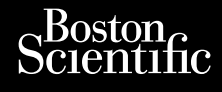

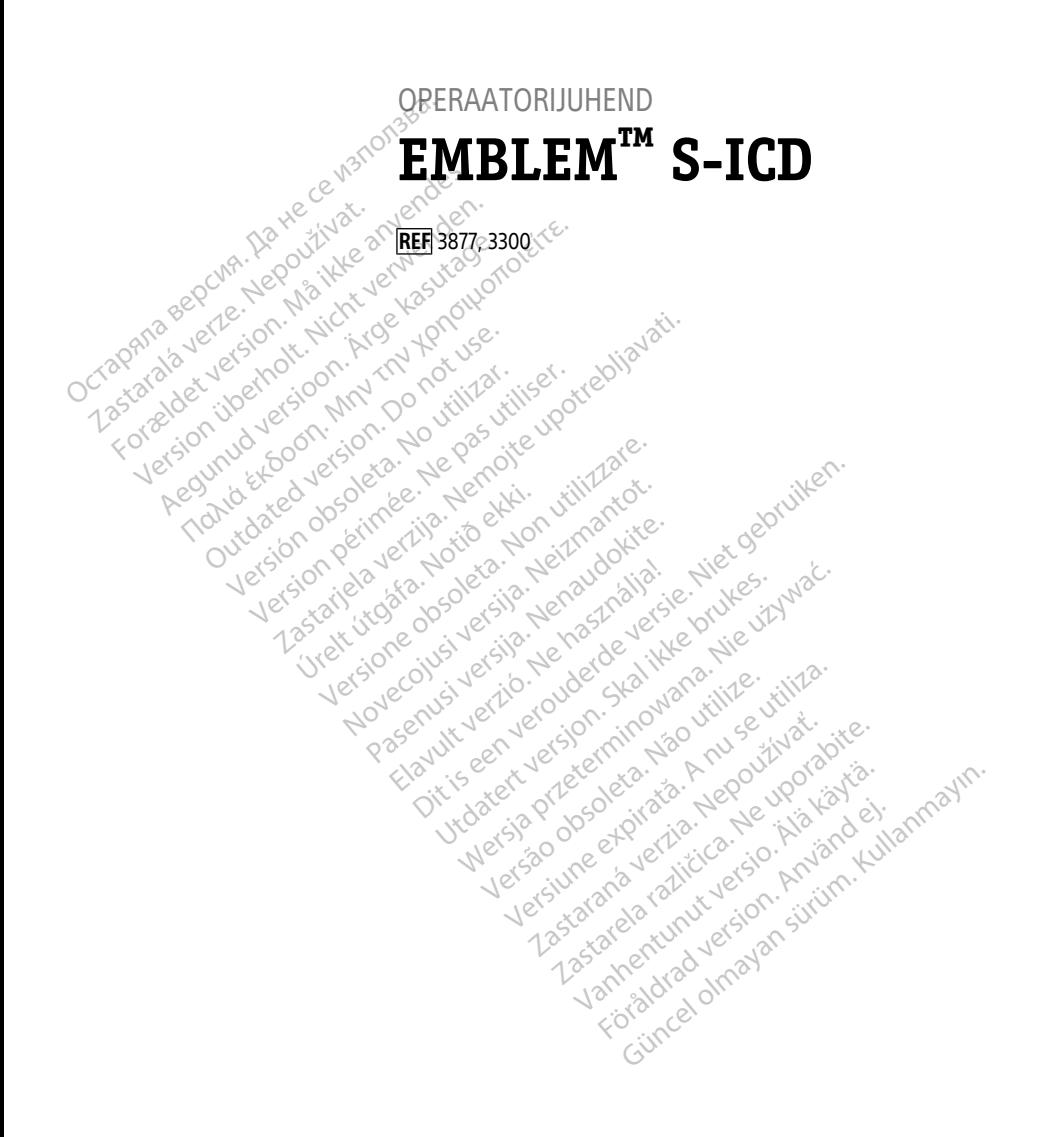

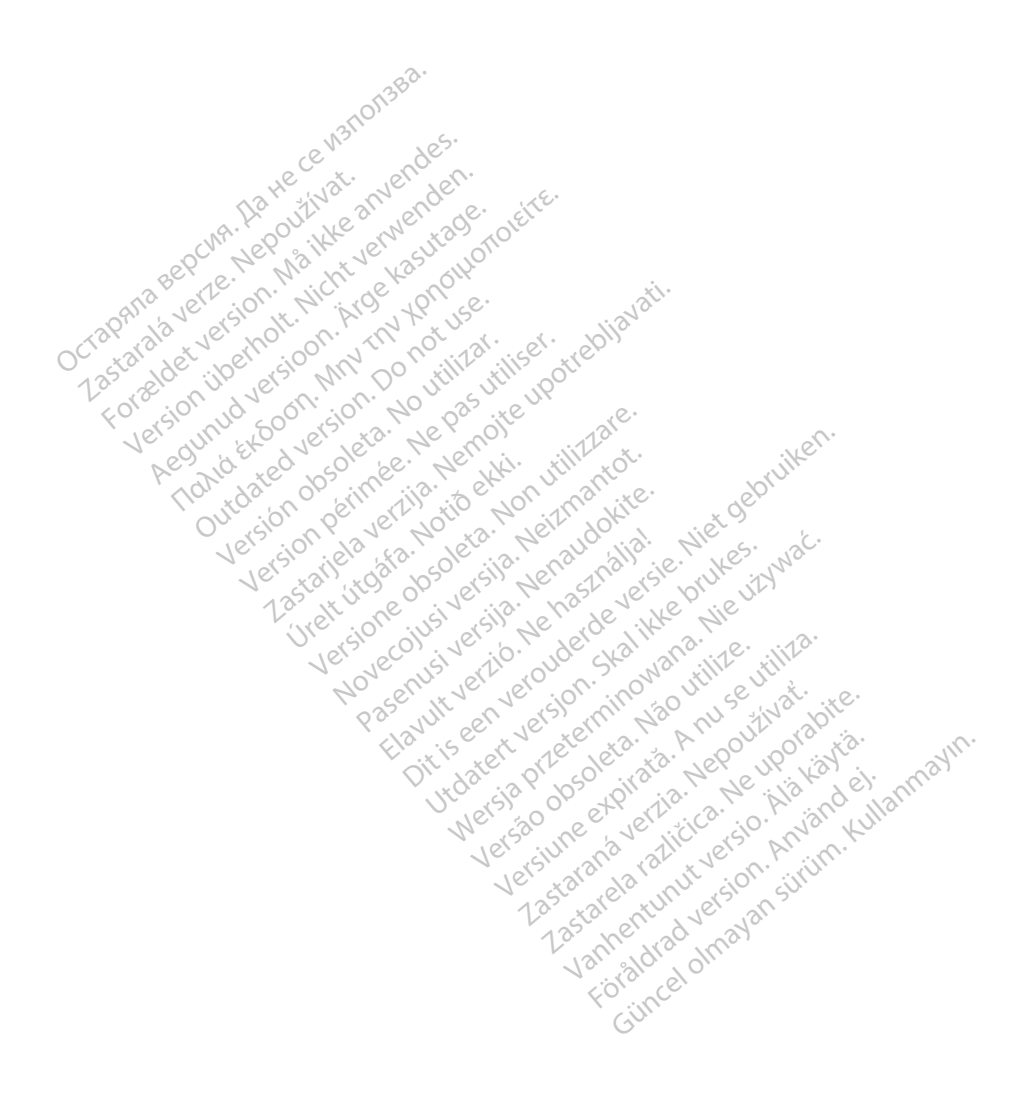

# **Sisukord**

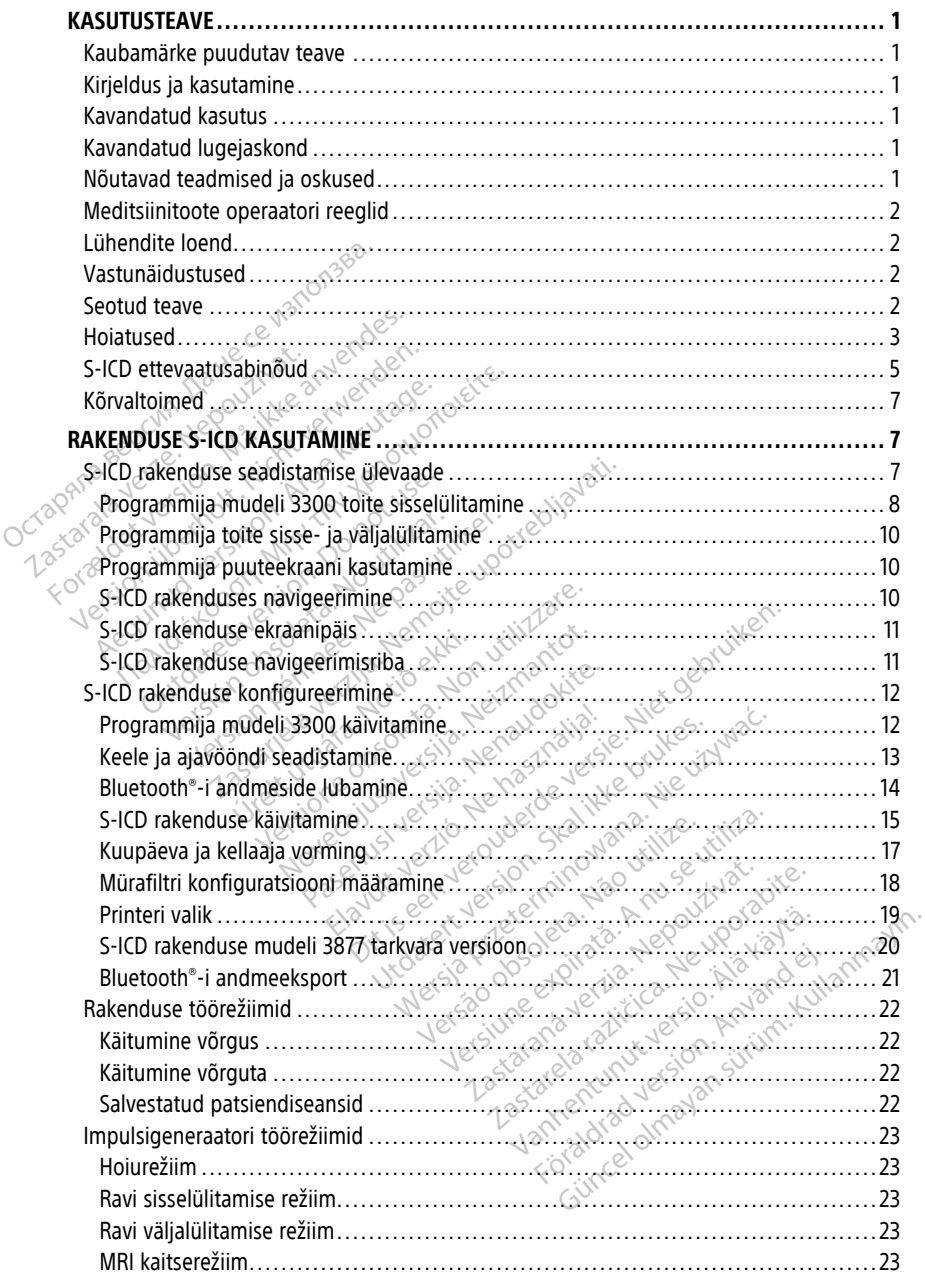

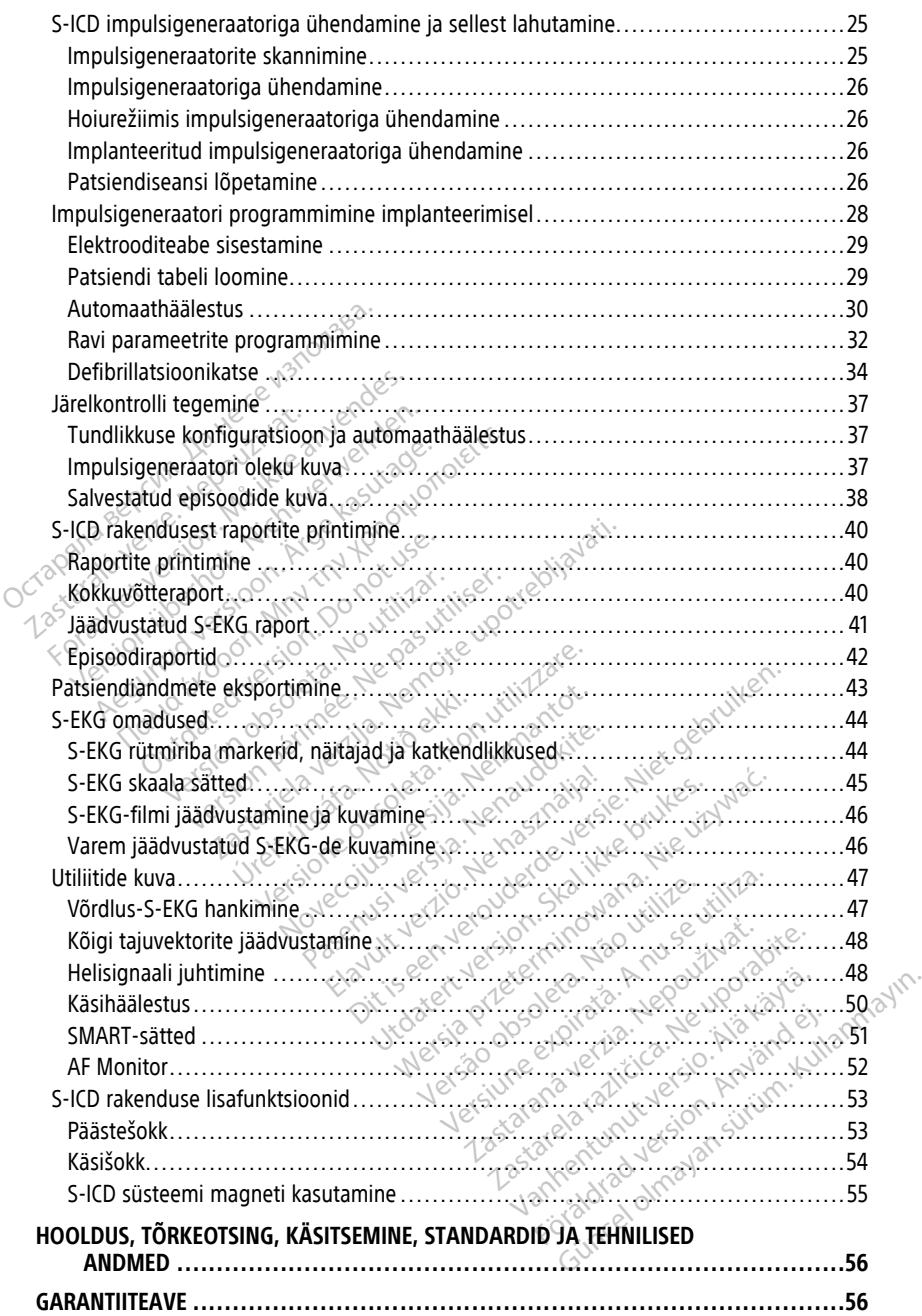

# <span id="page-4-0"></span>**KASUTUSTEAVE**

# <span id="page-4-1"></span>**Kaubamärke puudutav teave**

Järgnevalt nimetatud kaubamärgid kuuluvad ettevõttele Boston Scientific Corporation või tema tütarettevõtetele. AF Monitor, EMBLEM, ImageReady, LATITUDE, LATITUDE NXT, Quick Start, ZIP, and ZOOM.

Bluetooth® on ettevõtte Bluetooth SIG registreeritud kaubamärk.

DisplayPort on ühingu Video Electronics Standards Association (VESA) kaubamärk.

# <span id="page-4-2"></span>**Kirjeldus ja kasutamine**

Järgmises operaatorijuhendis kirjeldatakse programmimissüsteemi LATITUDE kasutamist S-ICD impulsigeneraatoritega: **Kirjeldus ja kasutamine**<br>
Järgmises operaatorijuhendis kirje<br>
ICD impulsigeneraatoritega:<br>
1. Programmimissüsteemi LATI<br>
2. EMBLEM **W.S-ICD rakenduse**<br>
Need juhendid on kättesaadavad luuww.bostonscientific-elabeling.co<br>
P

- 1. Programmimissüsteemi LATITUDE™ operaatorijuhend (mudel 3300)
- 2. EMBLEM™ S-ICD rakenduse operaatorijuhend (mudeli 3877)

Need juhendid on kättesaadavad ka veebis aadressil: www.bostonscientific-elabeling.com.

Programmija mudel 3300 on programmimisseade programmimissüsteemis LATITUDE, mis on kaasaskantav südamerütmi haldussüsteem kasutamiseks konkreetsete Boston Scientificu süsteemidega, nt implanteeritavate impulsigeneraatoritega (PG-d) ja elektroodidega. The Impulsive<br>
2. EMBLEM IM S-ICD rake<br>
2. EMBLEM IM S-ICD rake<br>
Need Juhendid on kattesa<br>
www.bostonscientific-elab<br>
2. Programmija mudel 3300<br>
300<br>
3. Scientificu susteemidera Järgmises operaatorijuhendis kirjelda<br>
ICD impulsigeneraatoritega:<br>
1. Programmimissüsteemi LATITUL<br>
2. EMBLEM <sup>m</sup> S-ICD rakenduse opera<br>
Need juhendid on kättesaadavad ka www.bostonscientific-elabeling.com<br>
Programmija m ICD Impulsigeneraatolitega.<br>1. Programmimissüsteemi LATITUDE<br>2. EMBLEM <sup>M</sup> S-ICD rakenduse opera<br>Need juhendid on kattesaadavad ka verwww.bostonscientific-elabeling.com<br>Programmija mudel 3300 on programm<br>on kaasaskantav sü Programminissusteemi LATTIDDE."<br>
EMBLEM <sup>IM</sup> S-ICD rakenduse operaal<br>
ed juhendid on kättesaadavad ka veel<br>
w.bostonscientific-elabeling.com<br>
sigrammija mudel 3300 on programmi<br>
kasaskantav südamerütmi haldussüs<br>
entificu Programmimissusteemi LATITUDE<sup>TM</sup> operaa<br>
EMBLEM<sup>TM</sup>S-ICD rakenduse operaatorijuher<br>
fuhendid on kättesaadavad ka veebis aadre<br>
bostonscientific-elabeling.com<br>
ammija mudel 3300 on programmimissead<br>
asaskantav südamerütmi Stonscientific-elabeling.com.<br>
Standard 3300 on programmin<br>
Translation. Sidamerütmi haldussüs<br>
Cu süsteemidega, nt implanteerit<br>
didega<br> **Idatud kasutus**<br>
Translation. Do not<br>
Translation. ija mudel 3300 on programmim<br>
vantav südamerütmi haldussüst<br>
süsteemidega, nt implanteerita<br>
dega<br> **latud kasutus**<br>
veskkonnas sideühenduseks ett<br>
veskkonnas sideühenduseks ett mudel 3300 on programmimissead<br>
Itav südamerütmi haldussüsteem kisteemidega, nt implanteeritavate in<br>
steemidega, nt implanteeritavate in<br> **Italiser.** Ne pas utiliser.<br>
Itav steem LATITUDE on mõeldud kisteemidega sideühend

# <span id="page-4-3"></span>**Kavandatud kasutus**

Programmimissüsteem LATITUDE on mõeldud kasutamiseks haigla- ja meditsiinikeskkonnas sideühenduseks ettevõtte Boston Scientific implanteeritavate süsteemidega. Kasutatav tarkvara juhib kõiki PG-ga sideühenduse funktsioone. Tarkvararakenduse üksikasjalikud juhised leiate küsitletava PG-ga seotud toote dokumentatsioonist. Entific-elabeling.com.<br>
Entific-elabeling.com.<br>
Udel 3300 on programmimisseade programm<br>
v sudamerütmi haldussüsteem käsutamiseks<br>
Entidega, nt implanteeritavate impulsigenera<br>
Castelling.com<br>
Castelling.com.<br>
Castelling.c **Kasutus**<br>Teem LATITUDE on mõeldu<br>nas sideühenduseks etteve<br>sutatav tarkvara jühib kõiki.<br>e üksikasjalikud juhised leid **VERSIONER AND ACCES**<br>
Sultus<br>
In EATITUDE on moeldud kasutamises<br>
Sideuhenduseks ettevõtte Boston S<br>
Ksikasjalikud juhised leiate küsitletav<br>
Ksikasjalikud juhised leiate küsitletav<br>
Control of Control of Control of Contr atus<br>
EATITUDE on mõeldud kasutamise<br>
ideühenduseks ettevõtte Boston So<br>
is tarkvara juhib kõiki PG-ga sideü<br>
kasjalikud juhised leiate küsitletava<br>
PJaskond Paskond Commodial Commodial Commodial Commodial Commodial Commodial Commodial Commodial Commodial Commodial Commodial Commodial Commodial Commodial Commodial Commodial Commodial Commodial Commodial Commodial Commodial Comm Elavult verzió. Science Boston Science (Koraz juhib kölki PG-9a sídeun)<br>Ilkud juhised leiate küsitletava<br>Kond<br>Samiseks tervishojutöötajatele,<br>Samiseks tervishojutöötajatele, DE on mõeldud kasutamiseks haigla ja<br>duseks ettevõtte Boston Scientific implanteerita<br>ara juhib kõiki PG-ga sideühenduse funktsioone.<br>ad juhised leiate küsitletava PG-ga seotud toote<br>seeks tervishoiutöötajatele, kellel on Utdatert version. Scientific implies<br>
Utdatert version. Skal i provident version.<br>
Utdatert version. Skal i provident version.<br>
Utdatert version. Skal i provident version.<br>
Utdatert version. Skal i provident version.<br>
Utda Werstevotte Boston Scientific implanteerit<br>
hib kõiki PG-ga sideühenduse funktsioon<br>
hised leiate küsifletava PG-ga seotud toot<br>
hised leiate küsifletava PG-ga seotud toot<br>
stervishoiutootajatele, kellel on seadme

# <span id="page-4-4"></span>**Kavandatud lugejaskond**

See trükis on mõeldud kasutamiseks tervishoiutöötajatele, kellel on seadme implanteerimiseks ja/või implanteerimise järelkontrollide teostamiseks vajalikud teadmised ning kogemused. Kavandatud lugejaskond<br>See trükis on mõeldud kasutamiseks tervishojutöötajatele, kellek on seadme<br>implanteerimiseks ja/või implanteerimise järelkontrollide teostamiseks vajalikud tead<br>ning kogemused.<br>Nõutavad teadmised ja Versiune expirată. A nu se utiliza. noutroëtajatele, kellel on seadme<br>Prelkontrollide teostamiseks vajal<br>20<br>Castarané elektroteraapiaga Seade<br>petsialistid, kellel on eriteadmise La Startela Relle on seadme<br>
Ikontrollide teostamiseks vajalikud t<br>
Mame elektroteraapiaga, Seadet tohit<br>
Islailistid, kellel on eriteadmised sea

# <span id="page-4-5"></span>**Nõutavad teadmised ja oskused**

kasutada üksnes kvalifitseeritud meditsiinispetsialistid, kellel on eriteadmised seadme korrektse kasutamise kohta. Introllide teostamiseks valalikud teostamiseks valalikud teostamiseks valalikud teostamiseks valalikud teostamiseks valalikud teostamiseks valalikud teostamiseks valalikud teostamiseks valalikud teostamiseks valalikud teos Föräldrad version. Använd eine Konstantinen eritetad mised seader lide teostamiseks vajalikud teadmised

### **Arsti järelevalve**

Programmimissüsteemi LATITUDE tohib kasutada ainult arsti pideva järelevalve all. Protseduuri ajal peab meditsiinipersonal patsienti pinna-EKG monitori abil pidevalt jälgima.

# <span id="page-5-0"></span>**Meditsiinitoote operaatori reeglid**

Riiklikud eeskirjad võivad nõuda, et kasutaja, tootja või tootja esindaja teeks ja dokumenteeriks paigaldamise käigus seadme ohutuskontrolli toimingud. Need võivad ka nõuda, et tootia või tootia esindaja koolitaks kasutajaid seadet ja selle tarvikuid korrektselt kasutama.

Kui te ei ole oma riigis kehtivate eeskirjadega tuttav, pöörduge ettevõtte Boston Scientific kohaliku esindaja poole.

# <span id="page-5-1"></span>**Lühendite loend**

Selles juhendis võite kohata järgmisi lühendeid.

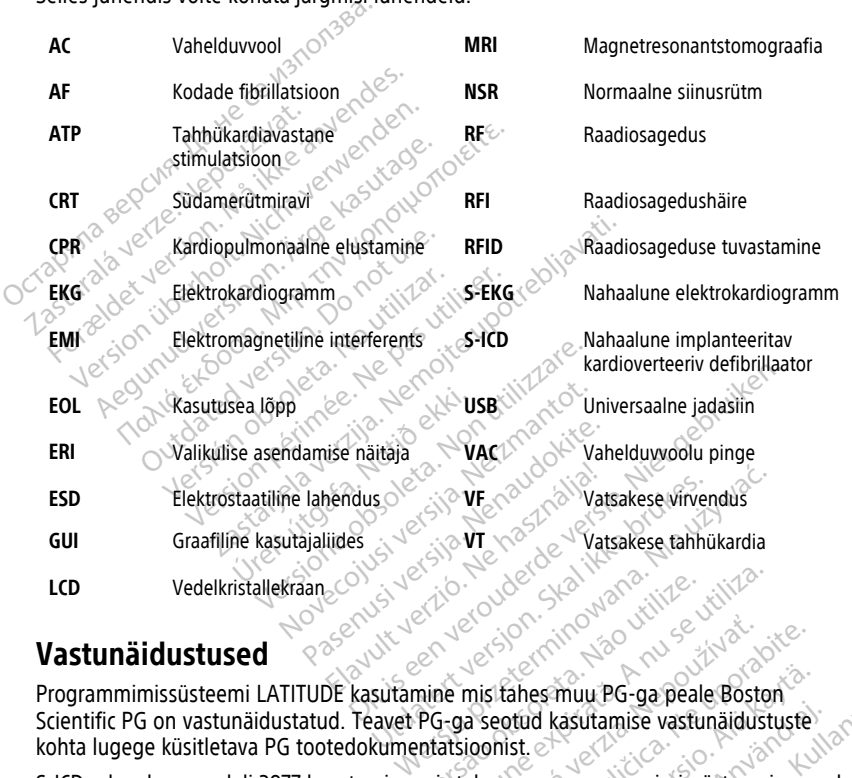

# <span id="page-5-2"></span>**Vastunäidustused**

Programmimissüsteemi LATITUDE kasutamine mis tahes muu PG-ga peale Boston Scientific PG on vastunäidustatud. Teavet PG-ga seotud kasutamise vastunäidustuste kohta lugege küsitletava PG tootedokumentatsioonist. Entre de State de Carpentine Versius Californical Californical Californical Californical Californical Californical Californical Californical Californical Californical Californical Californical Californical Californical Californical Californical Califo Werzastaraná verzia.<br>2008: A seotud kasutamise vastunäidu:<br>2008: A seotud kasutamise vastunäidu:<br>2008: A seotud vastunäidu:<br>2008: A TITUDE on vastunäidu:<br>2008: A TITUDE on vastunäidu:<br>2008: A TITUDE on vastunäidu: Example: The Pacific Case of the States multiple and the example of the metal radiative estimated with the example of the metal radiative estimated and a radiative control of the example of the value of the example of the ahes muu PG-ga peale Boston<br>tud kasutamise vastunäidustuste<br>st.<br>muu programmimissüsteemiga p<br>00 LATITUDE on vastunäidustatud.<br>ud unipolaarsel stimulatsioonil ja Kullanmayın.

S-ICD rakenduse mudeli 3877 kasutamine mis tahes muu programmimissüsteemiga peale programmimissüsteemi Boston Scientific mudeli 3300 LATITUDE on vastunäidustatud.

S-ICD süsteemi kasutamise korral on vastunäidustatud unipolaarsel stimulatsioonil ja<br>impedantsil põhinevad funktsioonid.<br>Seotud teave impedantsil põhinevad funktsioonid. erigådrad

# <span id="page-5-3"></span>**Seotud teave**

Enne S-ICD süsteemi kasutamist lugege läbi kõik juhised, hoiatused ja ettevaatusabinõud selles juhendis (*Programmimissüsteemi LATITUDE operaatorijuhend* (mudel 3300)) ja muude süsteemi komponentide (k.a kohaldatav S-ICD impulsigeneraator, nahaalune elektrood ja elektroodi implanteerimise tööriistad) juhendites ning järgige neid.

See juhend võib sisaldada viiteid impulsigeneraatori mudelinumbritele, mis ei ole praegu kõigis regioonides müügiks heaks kiidetud. Teie geograafilises piirkonnas müügiloa saanud mudelinumbrite täieliku loendi saamiseks võtke ühendust kohaliku müügiesindajaga. Mõni mudelinumber võib sisaldada vähem funktsioone; selliste seadmete puhul eirake saadaolematute funktsioonide kirjeldusi. Selles juhendis olevad kirjeldused kehtivad kõigile seadmeklassidele, kui pole öeldud teisiti.

MRI-skanni kohta leiate teavet ImageReady™ tingimusliku MR-i S-ICD süsteemi MRI tehnilisest juhendist (edaspidi "S-ICD MRI tehniline juhend"). See juhend on kättesaadav ka veebis aadressil: www.bostonscientific-elabeling.com.

# <span id="page-6-0"></span>**HOIATUSED**

Muid programmija mudelile 3300 ainuomaseid hoiatusi kirjeldatakse programmimissüsteemi LATITUDE mudeli 3300 operaatorijuhendis. Muid programmija mudelile 3300<br> *programmimissüsteemi LATITUDE*<br>
S-ICD impulsigeneraatorile ainuom<br>
juhendites.<br>
S-ICD süsteemi üldised hõiat<br>
Pistiku kontaktid.<br>
Pistiku kontaktid.

S-ICD impulsigeneraatorile ainuomaseid hoiatusi kirjeldatakse S-ICD arsti tehnilistes juhendites. S-ICD süsteemi üldised<br>S-ICD süsteemi üldised<br>S-ICD süsteemi üldised<br>S-ASS-AS Arge puuduta<br>ASS-ASS-AS Arge puuduta For Formulation.<br>
S-ICD impulsigeneraatorile ainuomassistementes.<br>
S-ICD süsteemi üldised holatuse<br>
Pistiku kontaktid.<br>
Arge puudutage korraga puudutage korraga puudutage korraga puudutage korraga puudutage korraga puuduta Version under School and School and School and School and School and School and School and School and School and School and School and School and School and School and School and School and School and School and School and

# **S-ICD süsteemi üldised hoiatused**

• **Pistiku kontaktid.**

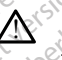

Ärge puudutage korraga patsienti ja mõnda programmimissüsteemi LATITUDE juurdepääsetavat pistikut või katmata juhti. CD süsteemi üldised hoiatused.<br>
Pistiku kontaktid.<br>
Arge puudutage korraga patsi.<br>
Auurdepääsetavat pistikut või lauurdepääsetavat pistikut või lauurdepääsetavat pistikut või lauurdepääsetavat pistikut või lauurdepääsetava

# • **Füsioloogilised signaalid.**

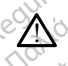

Programmimissüsteemi LATITUDE kasutamine minimaalsest tuvastatavast amplituudist madalamate füsioloogiliste signaalide korral võib põhjustada ebatäpseid tulemusi. Maria Elisabeth Fisiologilist<br>
Maria Elisabeth Christian School (Christian School (Christian School (Christian School (Christian School (Christian School (Christian School (Christian School (Christian School (Christian Sch The Single pundutage koraga patsion.<br>
Single pundutage koraga patsion.<br>
Single Single Signalid.<br>
Programmininissusteemi LATIT.<br>
Programminissusteemi LATIT.<br>
ebatapseid tulemusi. Version obsoleta. No utilizarea de signalation de la constitución de la constitución de la constitución de la constitución de la constitución de la constitución de la constitución de la constitución de la constitución de l Verdepääsetavat pistikut või katmata.<br>
Suurdepääsetavat pistikut või katmata.<br>
Suurdepääsetavat pistikut või katmata.<br>
Suurdepääsetavat pistikut või katmata.<br>
Programmimissüsteemi LATITUDE peab.<br>
Programmimissüsteemi LATIT Triantiu.<br>Triantius verzija verzija verzija mõnda programurdepääsetavat pistikut või katmata juhti.<br>Triantius süsteemi LATITUDE kasutamine minim<br>Triantius verzija.<br>Designations verzija verzija.<br>Triantius verzija verzija ve Irammimissusteemi LATITUDE<br>
lituudist madalamate fusioloo<br>
äpseid tulemusi<br>
missusteem LATITUDE pea<br>
Irammija ei ole steriline ja sed<br>
antaadi keskkonna sterilisesse a signaatid.<br>
mailistsisteemi LATITUDE kasutamine m<br>
uudist madalamate füsioloogiliste signaaliseld tulemusi.<br>
ssüsteem LATITUDE peab jääma stemiliseld tulemusi.<br>
mmija ei ole steriilne ja seda ei saa stemiliseld.<br>
mmija e imissüsteemi LATITUDE kasutamine mi<br>ist madalamate füsioloogiliste signaalid<br>Liulemusi.<br>Steemi LATITUDE peab jääma ste<br>ija ei ole steriiline ja seda ei saa sterilise<br>di keskkonna steriilisesse tsooni.<br>Steemi LATITUDE asuko Exercise Fusioloogiliste signaalide korral võib põhjustad<br>Dislamate füsioloogiliste signaalide korral võib põhjustad<br>Dislamate versie. Niet gebruiken.<br>Dislamate seeda versie. Niet gebruiken.<br>Dislamate seeda versie. Niet ge

• **Programmimissüsteem LATITUDE peab jääma steriilsest alast väljapoole.**

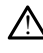

Programmija ei ole steriilne ja seda ei saa steriliseerida. Ärge laske seadmel siseneda implantaadi keskkonna steriilsesse tsooni. Paradokite.<br>Paradokite. Nenaudokite.<br>Paradokite. Nenaudokite.<br>Pase starting. Nenaudokite.<br>Paradokite. Nenaudokite.<br>Paradokite. Nenaudokite. m LATITUDE peab jääma steri<br>Die steriline ja seda ei saa sterilise<br>Kkonna sterilisesse tsooni.<br>MELATITUDE asukoht.

# • **Programmimissüsteemi LATITUDE asukoht.**

!

Programmija mudeli 3300 kasutamist muude seadmete kõrval või nendega ühes virnas tuleb vältida, kuna see võib seadme tööd häirida. Kui selline kasutamine on vajalik, tuleb jälgida, kas see seade ja muud seadmed töötavad normaalselt. TITUDE peab jääma steriilsest alast<br>eriilne ja seda ei saa steriliseerida. Ärge la<br>a sterilisesse tsooni.<br>UTITUDE asukoht.<br>1980. Skautamist muude seadmete kõrval vala see võib seadme tööd häirida. Kui sel<br>as see seade ja m WDE peab jääma sterilisest alast väljap<br>Ine ja seda ei saa steriliseerida. Ärge laske seaterilisesse tsooni<br>terilisesse tsooni<br>TUDE asukoht.<br>10. Seaterilisesse tsooni konstrukture kuniga seaterilisesse tsooni konstrukture The asukoht.<br>
OF asukoht.<br>
Versäulige von Solen versäulige.<br>
Versäulige von Solen var den var den var den var den var den var den var den var den var den var den var den<br>
Versäulige var den var den var den var den var den esse tsoopi.<br>
Easukoht.<br>
Versius Gradue Seadmete kõrval või nen<br>
Versius Gradue Seadmete kõrval või nen<br>
Versius Seadmete kõrval või nen<br>
Versius Gradue Seadmet töötavad norma.<br>
Tel ole magnetresonantskeskkonn Sukoht.<br>
mist muude Seadmete kõrval või ner<br>
b seadme tööd häirida. Kui selline ka<br>
de ja muud seadmed töötavad norma<br>
ole magnetresonantskeskkonna<br>
: ei ole magnetresonantskeskkonnas<br>
: ei ole magnetresonantskeskkonnas<br>
: Koht.<br>
St muude Seadmete kõrval või nendega<br>
eadme tõõd häirida. Kui selline kasutam<br>
ja muud seadmed töötavad normaalselt.<br> **e magnetresonantskeskkonnas olutu**<br>
ole magnetresonantskeskkonnas olutu<br>
ole magnetresonantskesk

# • **Programmimissüsteem LATITUDE ei ole magnetresonantskeskkonnas ohutu.**

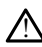

Programmimissüsteem LATITUDE ei ole magnetresonantskeskkonnas ohutu ning seda ei tohi kasutada magnetresonantskeskkonna III (või kõrgemas) tsoonis, nagu on määratud Ameerika Radioloogia Kolleegiumi (American College of Radiology) suunistes "Guidance Document for Safe MR Practices"<sup>1</sup>. Programmimissüsteemi LATITUDE ei tohi mitte mingil juhul viia magnetresonantstomograafia skanneri ruumi, juhtruumi ega magnetresonantskeskkonna III või IV tsooni. muude seadmete kõrval või nendega üstelme tööd häirida. Kui selline kasutami<br>Vanhende seadmed töötavad normaalselt.<br>The seadmed töötavad normaalselt.<br>The magnetresonantskeskkonnas ohutu<br>Seeskkonna III (või kõrgemas) tsooni e tood hainda. Kui selline kasutamin<br>ud seadmed töötavad normaalselt.<br>**grietresonantskeskkonnas ohu seadmeter varatskeskkonnas ohu normaalselt.**<br>agnetresonantskeskkonnas ohu u niskkonna III (või kõrgemas) tsoonis, n<br>imi (A e Seadmete kõrval või nendega ühes<br>56d häirida. Kui selline kasutamine on Allianda Kui selline kasutamine on Allian<br>56d häirida. Kui selline kasutamine on Allian<br>56d häirida kõrgemas olutu ning<br>56mma III. (või kõrgemas) ts

1. Kanal, E., et al. (2007). American Journal of Roentgenology; 188: 1447–74.

#### • **Varudefibrillatsiooni kaitse.**

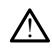

Implanteerimise ja järelkontrolli analüüside ajal hoidke käepärast välised defibrillatsiooniseadmed ning CPR-väljaõppega meditsiinipersonal. Esilekutsutud ventrikulaarne tahhüarütmia võib lõppeda patsiendi surmaga, kui seda õigeaegselt ei peatada.

#### • **Osade ühilduvus.**

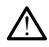

Kõik ettevõtte Boston Scientific S-ICD implanteeritavad osad on ette nähtud kasutamiseks ainult ettevõtte Boston Scientific või Cameron Health S-ICD süsteemiga. S-ICD süsteemi mis tahes osa ühendust mõne mitteühilduva osaga pole katsetatud ja see võib põhjustada elupäästva defibrillatsiooniravi andmata jätmise.

#### • **Impulsigeneraatori vastastikmõju.**

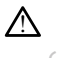

Korraga mitme impulsigeneraatori kasutamine võib põhjustada impulsigeneraatori vastastikmõju, mis võib lõppeta patsiendi vigastamisega või ravi andmata jätmisega. Soovimatute vastastikmõjude ennetamiseks katsetage kõiki süsteeme nii eraldi kui ka koos. Lisateavet lugege S-ICD impulsigeneraatori juhendist.<br>Spektid<br>entsiaalid. MM OO Miller inised and posterior Susteemiga. S-ICD susteemiga.<br>
katsetatud ja see võib põh<br>
katsetatud ja see võib põh<br>
(Constantine impulsigene)<br>
Maarastikmõju, mis võib lõp<br>
(Constantine vastastikmõju)<br>
(Constantine vastastikmõju)<br>
(Constantine vastasti Experience of the contract of the contract of the contract of the contract of the contract of the contract of the contract of the contract of the contract of the contract of the contract of the contract of the contract of Impulsigeneraatori vastastikmõju Korraga mitme impulsigeneraato Accordination. Accordination. Accordination. Accordination. Accordination. Accordination. According to the according of the according of the according of the according of the according of the according of the according of

## **Kliinilised aspektid**

# • **Müopotentsiaalid.**

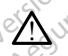

<sup>S-ICD</sup> süsteem<br>alatundlikkust. S-ICD süsteem võib tuvastada ka müopotentsiaale, mis võivad põhjustada üle- või<br>alatundlikkust Laspektid Spektrd Elsalea verlugege 3-42 inipulsigeneraatori Juneau Exploration of the control of the control of the control of the control of the control of the control of the control of the control of the control of the control of the control of the control of the control of the control

# **Implanteerimine**

• **Kõrge šokielektroodi impedants.**

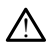

Werektroodi impedants võib vähendada VT-/VF-konversiooni edukust. KRUSER Noveconus version version Pase Control of Control of Control of Control of Control of Control of Control of Control of Control of Control of Control of Control of Control of Control of Control of Control of Control of Control of Control of Control

• **Ülajäseme vigastus.**

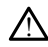

Arütmia induktsiooni ajal võivad induktsioonivool ja sellele järgnev šokk põhjustada suure rinnalihase äkilisi kokkutõmbeid, mis võivad avaldada märkimisväärset akuutset jõudu õlaliigsele ning rangluule. See võib – eriti juhul, kui käsivars on tugevalt kinnitatud – põhjustada rangluu, õla ja käsivarre vigastusi, sealhulgas dislokatsiooni ning murdumistle<br>dislokatsiooni ning murdumistle<br>**Šokki implantaadi paigaldami-si** dislokatsiooni ning murdumist. Elants.<br>Elimpedants võib vähendada VI-X de verbinder versie en versier versierten versierten versierten versierten versierten versierten versierten versierten versierten versierten versierten versierten versierten versierten versierten versierten versierten vers The Company of the Werstein. Skal is a self-of the skal in the weather of the skal in the skal is a self-of the skal in the skal is a self-of the skal in the skal is a self-of the skal in the skal is a self-of the skal is Versão obsoleta. Não utilize. Version a nu se utiliza de la propieta de la propieta de la propieta de la propieta de la propieta de la propieta de la propieta de la propieta de la propieta de la propieta de la propieta de la propieta de la propieta de Zastaraná verzia. Nepoužívať. Example of the same of the started radio and the started radio and the started radio and the started radio and the started radio and the started radio and the started radio and the started radio and the started radio and t Wankour Ja seine ja markon konkonka<br>See võib – eriti juhul, kui käsivars on seine väljastelt vanharkinistä.<br>See võib – eriti juhul, kui käsivars on sia ja käsivarre vigastusi, sealhulgas<br>See võib – eriti juhul, kui käsivar Güncel olmayın sürüm. Kullanmayının sürüm. Kullanmayının sürüm. Kullanmayının sürüm. Kullanmayının sürüm. Kullanmayının sürüm. Kullanmayının sürüm. Kullanmayının sürüm. Kullanmayının sürüm. Kullanmayının sürüm. Kullanmayın

# • **Vältige šokki implantaadi paigaldamisel.**

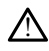

Kontrollige, kas seade on hoiurežiimis või režiimis Therapy Off (Ravi väljas), et vältida tahtmatu šoki andmist patsiendile või implantaadi paigaldamise ajal seadet käsitsevale töötajale. Wölb – eriti juhul, kui käsivars on<br>Ja käsivarre vigastusi, sealhulgas<br>Sexanti (Sexanti Construction)<br>Timis Therapy Off (Ravi väljas), et vält<br>Sexanti paigaldamise ajal seadet

#### **Seadme programmimine**

• **Tundlikkuse reguleerimine.**

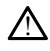

Pärast mis tahes tundlikkusparameetri kohandamist või nahaaluse elektroodi mis tahes viisil muutmist kontrollige alati seadme tundlikkust.

#### • **Supraventrikulaarsete tahhüarütmiatega (SVT-dega) seotud programmimine.**

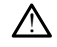

Kontrollige, kas seade ja programmitavad parameetrid sobivad SVT-dega patsientidele, sest SVT-d võivad käivitada seadme soovimatud ravifunktsioonid.

# **Implanteerimisjärgne teave**

#### • **Helisignaali tugevus pärast MRI-d.**

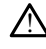

Helisignaal ei pruugi pärast MRI skannimist olla kasutatav. MRI skanneri tugeva magnetväljaga kokku puutumine võib põhjustada funktsiooni Beeper (Helisignaal) jääva nõrgenemise. Seda ei saa taastada isegi pärast MR skannimiskeskkonnast ja režiimist MRI Protection Mode (MRI kaitserežiim) väljumist. Enne MRItoimingut peavad arst ja patsient kaaluma MR toimingu eeliseid võrreldes funktsiooni Beeper (Helisignaal) kaotamise ohuga. Patsiente on tungivalt soovitatav jälgida pärast MRIskanni LATITUDE NXT-ga (kaugpatsiendihaldussüsteem), kui neid juba ei jälgita. Vastasel juhul on seadme toimimise jälgimiseks tungivalt soovitatav kliiniline järelkontroll iga kolme kuu tagant. Helisignaal ei pruugi p<br>
magnetväljaga kokku r<br>
jääva nõrgenemise. Se<br>
režimist MRI Protection<br>
peavad arst ja pasteint<br>
(Helisignaal) kaotamise<br>
skanni LATITUDE NXT-<br>
Vastasel juhul on sead<br>
järelkontroll iga kollme<br>
CCCC Parties when the property of the term of the state of the state of the state of the state of the state of the state of the state of the state of the state of the state of the state of the state of the state of the state of Formulation. Må ikke anvendes.<br>
For a state version. Må ikke anvendes of the state of the state and the state and the state and the state version. The state of the state of the state of the state of the state of the state FRANCE CONTRACT UNIT UDE NATIONAL SCIENCE CONTRACT UNIT USE CONTRACT UNIT USE CONTRACT UNIT USE CONTRACT UNIT USE CONTRACT UNIT USE CONTRACT UNIT USE CONTRACT UNIT USE CONTRACT UNIT USE CONTRACT UNIT USE CONTRACT UNIT USE Melisignaal) kaotamise ohuga<br>
skanni LATITUDE NXT-ga (kauta)<br>
Vastasel juhul on seadme toin.<br>
Järelkontroll iga kolme kuu tag<br>
Magneti reaktsioon sügavale pai<br>
Magneti reaktsioon sügavale pai<br>
Magneti reaktsioon sügavale p Peavad arst ja patsient kaaluma MK toi skanni LAHTIUDE NXT-ga (kaugpatsient vastasel juhul on seadme toiminise jäl<br>Vastasel juhul on seadme toiminise jäl<br>Vastasel juhul on seadme toiminise jäl<br>Reekontroll iga kolme kuu ta

• **Magneti reaktsioon sügavale paigaldatud implantaadi puhul (ainult S-ICD).**

S-ICD impulsigeneraatori sügavale paigaldatud implantaadiga (magneti ja impulsigeneraatori suurem vahekaugus) patsientide puhul ei pruugi magneti rakendamine magneti reaktsiooni esile kutsuda. Sellisel juhul ei saa magnetit ravi tõkestamiseks kasutada. • **Magneti reaktsioon sügavale paise.**<br>• S-ICD impulsigeneraatori sügavale paise.<br>• Construction of the magnetic reaktsion.<br>• Magneti reaktsioon (ainult S-ICD).<br>• Magneti reaktsioon (ainult S-ICD). neti reaktsioon sügavale paig<br>
S-ICD impulsigeneraatori sügav<br>
impulsigeneraatori suurem vah<br>
Fakendamine magneti reaktsioo<br>
tõkestamiseks kasutada.<br>
neti reaktsioon (ainult S-ICD). ti reaktsioon sügavale paigaldatu<br>
S-ICD impulsigeneraatori sügavale paigaldatu<br>
impulsigeneraatori suurem vahekaugu<br>
rakendamine magneti reaktsiooni esile<br>
tõkestamiseks kasutada.<br>
ti reaktsioon (ainult S-ICD).<br>
Nige S-IC relkontroll iga kolme kuu tagant.<br>
Caktsioon sügavale paigaldatud implanta.<br>
CD impulsigeneraatori sügavale paigaldatud implanta.<br>
CD impulsigeneraatori suurem vahekaugus) patsientide<br>
kendamine magneti reaktsiooni esile k mpusigeneraatori sugavare palgaluatud in<br>
generaatori suurem vahekaugus) patsient<br>
amine magneti reaktsiooni esile kutsuda.<br>
sioon (ainult S-ICD).<br>
CD impulsigeneraatori kohale magneti as<br>
atutmiate avastamise ja ravi andm

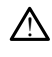

!

Olge S-ICD impulsigeneraatori kohale magneti asetamisel ettevaatlik, kuna see peatab arütmiate avastamise ja ravi andmise. Arütmiate avastamine ja ravi andmine taastuvad pärast magneti eemaldamist. ndannne magneti leakislöðni<br>stamfseks kasutada.<br>**kksioon (ainult S-ICD).**<br>s-S-ICD impulsigeneraatori kohab arutmiate avastamise ja ratuvad pärast magneti eemalda. ne magneti reaktsiooni esile kursuda.<br>
Seks käsutada.<br> **Oon (ainult S-ICD).**<br>
Neipulsigeneraatori kohale magneti asitmiate avastamise ja ravi andmise.<br>
Ariantot.<br>
Neipulsigeneraatori kohale magneti esimenti kursuda kursuda Particular S-ICD. Elavult S-ICD.<br>Ilsigeneraatori kohale magneti ase<br>Eavastamise ja ravi andmise. Arüt<br>Elavult verzió. Ne használja a kohale kohale kohale (11000)<br>S-2000 ainuomaseid ettevaatusa Sudien vallexalgus) palsientude punul el prudgi mag<br>tada:<br>tada:<br>tada:<br>tada:<br>tada:<br>tada:<br>tada:<br>tada:<br>tada:<br>tada:<br>tada:<br>tada:<br>tada:<br>tada:<br>tada:<br>tada:<br>tada:<br>tada:<br>tada:<br>tada:<br>tada:<br>tada:<br>tada:<br>tada:<br>tada:<br>tada:<br>tada:<br>tada:<br>ta Experience of Konstantine and School is a state of the state of the state of the state of the state of the state of the state of the state of the state of the state of the state of the state of the state of the state of th **Experimental properties and the magnetic setamisel ettevaatlik, kinise ja ravi andmise. Arütmiate avastamine ja teenaddamisterminowana. Nie užywać kinise ja ravi andmisel ettevaatlisabinõusid kirjeldata nudeli 3300 operaa** 

# **ETTEVAATUSABINÕUD**

Muid programmija mudelile 3300 ainuomaseid ettevaatusabinõusid kirjeldatakse programmimissüsteemi LATITUDE mudeli 3300 operaatorijuhendis. Emadamiaco de Manuel aldamister Skal handel itizer itiziza. Zastaraná verzia.<br>Zastaraná verzia verzia.<br>Zastaraná verzia.<br>Zastaraná verzia.<br>Zastaraná verzia.<br>Zastaraná verzia.<br>Zastaraná verzia.<br>Zastaraná verzia.

<span id="page-8-0"></span>S-ICD impulsigeneraatorile ainuomaseid ettevaatusabinõusid kirjeldatakse S-ICD arsti tehnilistes juhendites. zastarela različica. Ne uporabite. Ne uporabite. Ne uporabite. Ne uporabite. Ne uporabite. Ne uporabite. Ne uporabite. Ne uporabite. Ne uporabite. Ne uporabite. Ne uporabite. Ne uporabite. Ne uporabite. Ne uporabite. Ne up

- Implanteerimine
- **Töötemperatuur.** Enne kui kasutate telemeetriasidet, programmimist või implanteerite impulsigeneraatorit, laske impulsigeneraatoril saavutada töötemperatuur vahemikus 25 °C kuni 45 °C, kuna äärmuslik temperatuur võib küni 45 °C, kuna äärmuslik temperatuur võib köytemperatuur. Enne kui kasutate telemeetriasidet, programmimist või implanteerite impulsigeneraatorit seadme tööd mõjutada. Fraatorijuhendis.<br>
abinõusid kirjeldatakse S-ICD ars<br>
meetriasidet, programmimist võ<br>
impulsigeneraatoril saavutada<br>
°C, kuna äärmuslik temperatuu Güncel olmayan sürüm. Kullanmayın.
	- **Kontrollige implantaadi ja PG side toimimist.** Kontrollige, kas programmija on ühenduses asjasse puutuva S-ICD impulsigeneraatoriga.
- Seadme programmimine
- **Programmimissüsteem.** Kasutage konkreetsete ettevõtte Boston Scientific PGde programmimiseks ainult kohase tarkvaraga varustatud kohast programmimissüsteemi LATITUDE.
- **Programmija peab jääma steriilsest alast väljapoole.** Programmija ei ole steriilne ja seda ei saa steriliseerida. See peab jääma steriilsest alast välja.
- **Mudeli 3203 S-ICD telemeetriasaua kasutamine.** S-ICD PG telemeetria korral kasutage ainult mudeli 3203 S-ICD telemeetriasaua programmimissüsteemiga LATITUDE.
- **Kuupäeva ja kellaaja täpsus.** Kui kellaaja kaugserver pole kättesaadav, võib see põhjustada lahknevusi programmija kellaajas. Varuvariandina pöörduge ettevõtte Boston Scientific esindaja poole, et määrata kellaaeg ja kuupäev käsitsi.
- **Patsiendiandmed (S-ICD).** Programmijasse saab salvestada kuni viiekümne (50) patsiendi andmed ja programmija kaitsmiseks volitamata juurdepääsu eest tuleb rakendada kohased ettevaatusabinõud. See ponjustada lahkievust<br>
ettevõtte Boston Scientific<br>
käsitsi.<br>
• Patsiendiandmed (S-ICD).<br>
patsiendi andmed ja programula lähkievust tuleb rakendada kohased.<br>
– O<sup>N Enne</sup> programmija lähkievustada kohased.<br>
– C<sup>N Enne</sup> • Patsiendiandmed (S-ICD). Propostsiendi andmed ja program<br>tuleb rakendada kohased etten.<br>Enne programmija läheta<br>kontrolli alla, kustutage k<br>kontrolli alla, kustutage k<br>vajutades nuppu Purge A<br>Patient Sessions (Salvesta)<br>
	- $-\circlearrowright$  Enne programmija lähetamist või alati, kui programmija ei jää teie vahetu kontrolli alla, kustutage kõik S-ICD patsiendiandmed programmijast, vajutades nuppu Purge All Data (Kustuta kõik andmed) kuval Stored Patient Sessions (Salvestatud patsiendiseansid). patsiendi andmed j<br>tuleb rakendada ko<br>tuleb rakendada ko<br>zastaralá vajutades nup<br>kontrolli alla, ko<br>zastaralánda vajutades nup<br>(zastaralánda)<br>dinendage ain<br>patsiendiandn patsiendi andmed ja programmi<br>tuleb rakendada kohased etteva<br>5 N<sup>os</sup> Enne programmija lähetam<br>5 Nos Verwenden.<br>Kos Verwenden über verwenden.<br>1 Nos Verwenden.<br>2 Nos Verwenden.<br>2 Nos Verwenden.<br>2 Nos Verwenden.<br>1 Nos Verwend Aegunud version. The programming labetamist või ala kontrolli alla, kustutage kõik S-ICD programming labetamist või ala kontrolli alla, kustutage kõik S-ICD programming labetamist või ala kontrolli alla, kustutage kõik S-
		- Ühendage ainult teile tuttavaid Bluetooth®-seadmeid, et vähendada patsiendiandmete ebakohastesse printeritesse või seadmetesse sattumise võimalusi. Vajutades huppu Purge All D<br>Patient Sessions (Salvestatud<br>Diendage ainult teile tuttava<br>patsiendiandmete ebakohasi<br>Võimalusi...<br>Piiatsi kasutamine. Kui soovite kobiv eripliiats. Mis tahes muu ese
		- sobiv eripliiats. Mis tahes muu eseme kasutamine võib puuteekraani kahjustada.
		- **Pliiatsi kasutamine.** Kui soovite kasutada pliiatsit, siis veenduge, et see oleks<br>
		 **USB-seadmed.** Programmijaga ühendatavad USB-seadmed peavad võimaliku<br>
		 **USB-seadmed.** Programmijaga ühendatavad USB-seadmed peavad v • **USB-seadmed.** Programmijaga ühendatavad USB-seadmed peavad võimaliku kontrollitud. Uhendage ainult telle tuttavaid Blue<br>
		patsiendiandmete ebakohastesse pr<br>
		võimalusi<br>
		atsi kasutamine. Kui soovite kasutad<br>
		iv eripliiats. Mis tahes muu eseme kas<br>
		3-seadmed. Programmijaga ühendata<br>
		devara sissepääsupotentsi Itades nuppu Purge All Data (Kustuta kõik animes einsistemistele verzija. 1911)<br>
		Lient Sessions (Salvestatud patsiendiseansid).<br>
		Lientarjala verdid Bluetooth®-seadr<br>
		Siendiandmete ebakohastesse printeritesse verzijalisti.<br>
		- ründevara sissepääsupotentsiaali vähendamiseks olema krüptitud ja<br>
		kontrollitud<br>
		Tarkvaral Veenduge, et teil oleks installitud uusim tarkvaraversioon<br>
		värskendamist puudutava teabe leiate *programmimissüsteemi LATH*<br>
		3300) • **Tarkvara.** Veenduge, et teil oleks installitud uusim tarkvaraversioon. Tarkvara värskendamist puudutava teabe leiate programmimissüsteemi LATITUDE (mudel Sance Transformatorijuhendist. Varuvariandina saab ettevõtte Boston Scientific<br>
		Sance I varuvariandina saab ettevõtte Boston Scientific<br>
		VII-Fi. Spetsiifiliste kõnfiguratsiooninõuete tõttu pole Wi-Fi-ühenduvus<br>
		Indoneesias kohalik esindaja toimetada teile tarkvaravärskendused USB-välkmäluseadmel. si.<br>
		Samine. Kui soovite kasutada pliiatsit<br>
		s. Mis tahes muu eseme kasutamine<br>
		d. Programmijaga ühendatavad USB<br>
		sepääsupotentsiaali vähendamiseks<br>
		enduge, et teil oleks installitud uusin<br>
		tt puudutava teabe leiate *progr* nine. Kui soovite kasutada pliiatsit, siis veenduge, et se<br>Mis tahes muu eseme kasutamine võib puuteekraani kal<br>Programmijaga ühendatavad USB-seadmed peavad või<br>bääsupotentsiaali vähendamiseks olema krüptitud ja<br>Juge, et t parammijaga ühendatavad USB-sisupotentsiaali vähendamiseks olutava<br>Sisupotentsiaali vähendamiseks olutava<br>Je, et teil oleks installitud uusim teil<br>dutava teabe leiate *programmim*<br>hendist. Varuvariandina saab ette<br>imetada Itsiaan vanendamseks olema kruptit<br>II oleks installitud uusim tarkvaravers<br>teabe leiate *programmimissüsteemi*<br>Varuvariandina saab ettevõtte Bosto<br>Iteile tarkvaravärskendused USB-välk<br>Iratsiooninõuete tõttu pole Wi-Fi-ühe<br> valari vähendamiseks olema krüptitud ja<br>Dieks installitud uusim tarkvaraversioon. T<br>Dieks installitud uusim tarkvaraversioon. T<br>Die leiate *programmimissüsteemi LATITU.*<br>Trivaravaravarskendused USB-välkmäluse<br>tsiooninõuete Plate *programmimissusteemi LATHU*<br>
		Frandina saab ettevõtte Boston Scien<br>
		Frandina saab ettevõtte Boston Scien<br>
		Frandina saab ettevõtte Boston Scien<br>
		Innõuete tõttu pole Wi-Fi-ühenduvu<br>
		saab ettevõtte programmija peale<br>
		St
		- **Wi-Fi.** Spetsiifiliste konfiguratsiooninõuete tõttu pole Wi-Fi-ühenduvus Indoneesias lubatud. varavärskendused USB-välkmälus<br>160ete tõttu pole Wi-Fi-ühenduvi<br>2. magnetit programmija peale<br>1915: Nepoužívať varavat pole pole<br>1717: Nepoužívať programmina konversi<br>1717: Nepoužívať programmina konversi
		- **Magneti käsitsemine.** Ärge asetage magnetit programmija peale.
		- **Patsiendid kuulevad S-ICD seadmest helisid.** Patsientidel tuleb paluda S-ICD seadmest helide kuulmise korral alati viivitamatult oma arsti poole pöörduda.
		- **Konversioonikatse.** Edukas VF- või VT-konversioon arütmia konversioonikatse ajal ei taga operatsioonijärgset konversiooni. Võtke arvesse, et patsiendi seisundi, ravimite või muude tegurite muutumise korral võib DFT muutuda ja põhjustada arütmia operatsioonijärgse mittekonversiooni. Kontrollige konversioonikatsega, kas impulsigeneraatori süsteem suudab patsiendi oleku muutumise või parameetrite ümberprogrammimise korral patsiendi tahhüarütmiaid avastada ja lõpetada. avaiskelidaed 05D-vahhilaluseduri<br>Lete tõttu pole Wi-Fi-ühenduvus<br>Aagnetit programmija peale.<br>**helisid.** Patsientidel tuleb paluda s<br>ilvitamatult oma arsti poole pöördu.<br>Konversioon arütmia konversioonik<br>iluutumise korral The Tune House of Particular Special Politics<br>
		The tit programmija peale<br>
		The pail of a strained the pail of a strained<br>
		Sitamatult oma arsti poole poole<br>
		proversioon arutmia konversioonik<br>
		oni: Võtke arvesse, et patsiendi etit programmija peale.<br>**Sid.** Patsientidel tuleb paluda S-l<br>matult oma arsti poole pöörduda<br>versioon arütmia konversioonikat.<br>Wõtke arvesse, et patsiendi<br>whomesiooni. Kontrollige<br>konversiooni. Kontrollige<br>sixteem suudab n Expression in the alternation of the programmija peaks.<br>Güncel of the pality of the pality of the site of the avesse, et patient<br>different of the avesse, et patient<br>ise korral võib DFT mututuda ja se est patient<br>ise korral
- **Kõrge šoki impedants.** Kui patsiendile antud šoki impedantsi väärtus on üle 110 oomi, võib see viidata süsteemi ebaoptimaalsele paigaldusele. Jälgige hoolikalt, et paigaldaksite nii impulsigeneraatori kui ka elektroodi otse sidekoele allolevat rasvkude puudutamata. Rasvkude võib kõrge pingega antud šoki voolu liikumisteele märgatavalt impedantsi lisada.
- **Madal šoki impedants.** Kui patsiendile antud šokielektroodi impedantsi väärtus on alla 25 oomi, võib see viidata seadmega seotud probleemile. Sel juhul on võimalik, et šokki ei anta korralikult ja/või tulevaste seadmega tehtavate ravitoimingute tõhusus on ohustatud. Kui tuvastatud impedantsi väärtus on väiksem kui 25 oomi, tuleb üle kontrollida, kas seade ikka töötab nõuetekohaselt.
- Keskkonna- ja meditsiinilise ravi ohud
- **Elektrokauterisatsioon.** Elektrokauterisatsioon võib esile kutsuda ventrikulaarset arütmiat ja/või vatsakeste virvendust, põhjustada ebakorrektseid šokke ning šokijärgse stimuleerimise pärssimist ja muuta ootamatult programmija kuva või talitlust. Kui elektrokauterisatsioon on meditsiiniliselt vajalik, hoidke elektrokauterisatsiooniseadme ning programmija ja sellega seotud komponentide vahel vähemalt 30 sentimeetri (12 tolli) suurust vahet. Samuti hoidke nende protseduuride ajal sama vahet programmija ja sellega seotud komponentide ning patsiendi vahel. Meter Massive Contact Contact Contact Contact Contact Contact Contact Contact Contact Contact Contact Contact Contact Contact Contact Contact Contact Contact Contact Contact Contact Contact Contact Contact Contact Contact Example 2011<br>
Sokke ning Sokij<br>
programmija ku<br>
programmija ku<br>
Vajalik, hoidke e<br>
seotud kompon<br>
S-10 telemeetriasaua<br>
2 For Elektrokauterisatsioon. Elektrokauterisatsioon. Elektrokauterisatsioon. Elektrokauterisatsioon.<br>
For Bokijärgse stimus programmija kuva või talitti programmija kuva või talitti seotud. Komponentide vahelisatsioon.<br>
Seo Experience of the main of the section of the section of the section of the section of the section of the section of the section of the section of the section of the section of the section of the section of the section of t Sokke ning sokijargse stimuleerimise programmija kuva või talitlust. Kui ele<br>
Vajalik, hoidke elektrokauterisatsioonis<br>
seotud komponentide vahel vähemalt<br>
Samuti hoidke nende protseduuride a<br>
seotud komponentide ning pats

• **S-ICD telemeetriasaua mudel 3203 tarnitakse mittesteriilsena.** S-ICD telemeetriasaua mudel 3203 tarnitakse mittesteriilsena. Enne kasutamist eemaldage saualt kogu pakkematerjal. Kui saua kasutatakse steriilsel alal, siis peab see kasutamise ajal olema kaetud steriilse intraoperatiivse anduri kattega (mudel 3320). Teavet puhastamise kohta vaadake programmimissüsteemi LATITUDE™ operaatorijuhendist (mudel 3300). Samuti notake nende protsedu.<br>Seotud komponentide ning pa<br>Celemeetriasaua mudel 3203 ta<br>eemaldage saualt kogu pakker<br>peab see kasutamise ajal olem<br>(mudel 3320). Teavet puhastar<br>LATITUDE<sup>m</sup> operaatorijuhendi. S-ICD telemeetriasaua mudel 3203 telemeetriasaua mudel 3203 tarnitaks<br>eemaldage saualt kogu pakkematerja<br>peab see kasutamise ajal olema kaetu<br>(mudel 3320). Teavet puhastamise ko<br>LATITUDE<sup>n m</sup>operaatorijuhendist (mud<br>**OIMEd** Iti hoidke nende protseduuride ajal sama vah<br>Id komponentide ning patsiendi vahel.<br>
Ditelemeetriasaua mudel 3203 tarnitakse meetriasaua mudel 3203 tarnitakse mittesteriil<br>
Ildage saualt kogu pakkematerjal. Kui saua ka<br>
see 19920). Teavet puhastamise<br>DE™ operaatorijuhendist (modulation)<br>dud selles juhendis kirjelda.<br>A kõrvaltoimed. e saualt kogu pakkematerjal. Kui sau<br>Kasutamise ajal olema kaetud steriils<br>20). Teavet puhastamise kohta vaada<br><sup>M</sup> operaatorijuhendist (mudel 3300).<br>Seelles juhendis kirjeldatud impulsid<br>60 valtoimed. Noveconus version and the state of the state of the state of the state of the state of the state of the state of the state of the state of the state of the state of the state of the state of the state of the state of the s Pajal olema kaetud steriilse intraoperatiivse and<br>t puhastamise kohta vaadake *programmimissus*<br>prijuhendist (mudel 3300)<br>eendis kirjeldatud impulsigeneraatorite program<br>d.s. ees versies and the steries of the state of the

# <span id="page-10-0"></span>**Kõrvaltoimed**

Järgnevalt on toodud selles juhendis kirjeldatud impulsigeneraatorite programmimisega<br>seotud võimalikud kõrvaltoimed.<br>• Südameseisak esimeseles juhendis kirjeldatud impulsigeneraatorite programmimisega<br>• Koja arütmia – Rad seotud võimalikud kõrvaltoimed.<br>
Südameseisak<br>
Koja arütmide kõrvaltoonud koja arütmide koja arütmide koja arütmide koja arütmide koja arütmide koja ariikide ko Praatorijuhendist (mudel 3300) Elavult verzió. Ne használja király a manyelverzett verzió. Ne használja király a manyelverzett verzió. Ne használja verzió. Ne használja verzió. Ne használja verzió. Ne használja verzió. Ne használja verzió. Ne használja Jit is een verougenore verhijkte Werstand American Program

- Südameseisak
- Koja arütmia
- Bradükardia
- Tahhükardia
- Ventrikulaarne arütmia

Kõigist selle seadmega seotud tõsistest juhtumitest tuleb teatada ettevõttele Boston Scientific ja asjaomasele kohalikule reguleerivale asutusele. Viersium and Viersium and Viersium Zastaraná verzia. Nepoužívať.<br>Zastaraná vezer zastaraná vezer zastaraná vezer zastar<br>Zastaraná vezer zastarela različica.<br>Zastarela različica. Ne uporabitele Rosi<br>Zastarela različica. Ne uporabitele Rosi Kersion in Report of States Föråldrada version. Använd en Güncel olmayın sürüm. Kullanmayın.

# <span id="page-10-1"></span>**RAKENDUSE S-ICD KASUTAMINE**

# <span id="page-10-2"></span>**S-ICD rakenduse seadistamise ülevaade**

Selles jaotises kirjeldatakse programmija mudeli 3300 saua ja toite ühendusi ning S-ICD rakenduse üldisi navigeerimispõhimõtteid.

<span id="page-11-1"></span>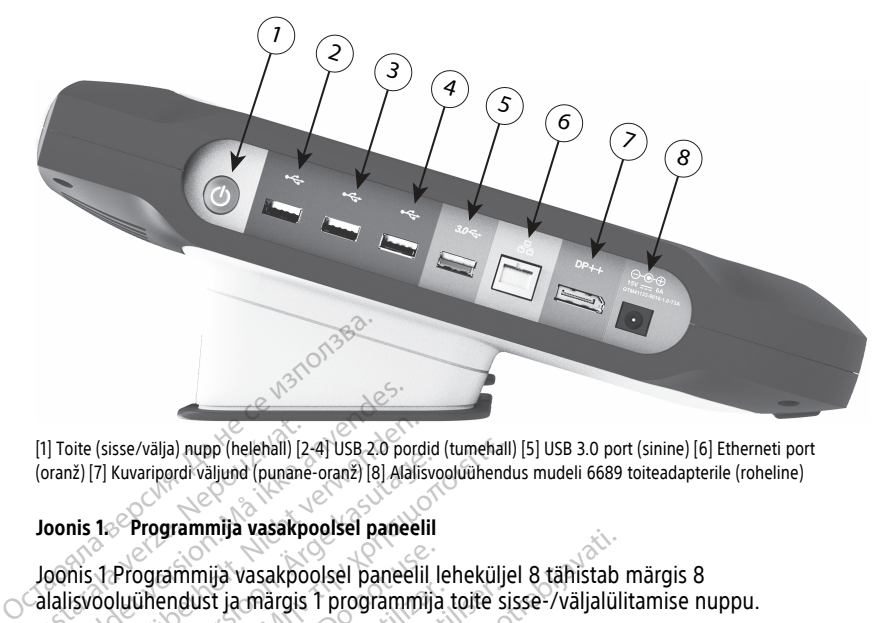

[1] Toite (sisse/välja) nupp (helehall) [2-4] USB 2.0 pordid (tumehall) [5] USB 3.0 port (sinine) [6] Etherneti port (oranž) [7] Kuvaripordi väljund (punane-oranž) [8] Alalisvooluühendus mudeli 6689 toiteadapterile (roheline)

#### <span id="page-11-2"></span>**Joonis 1. Programmija vasakpoolsel paneelil**

Joonis 1 Programmija vasakpoolsel paneelil leheküljel 8 tähistab märgis 8 alalisvooluühendust ja märgis 1 programmija toite sisse-/väljalülitamise nuppu. I1] Toite (sisse/välja) nupp (helehall) [2]<br>(oranž) [7] Kuvaripordi väljund (punane<br>**Joonis 1. Programmija vasakpo**<br>Joonis 1. Programmija vasakpo<br>Calalisvooluühendust ja märgis

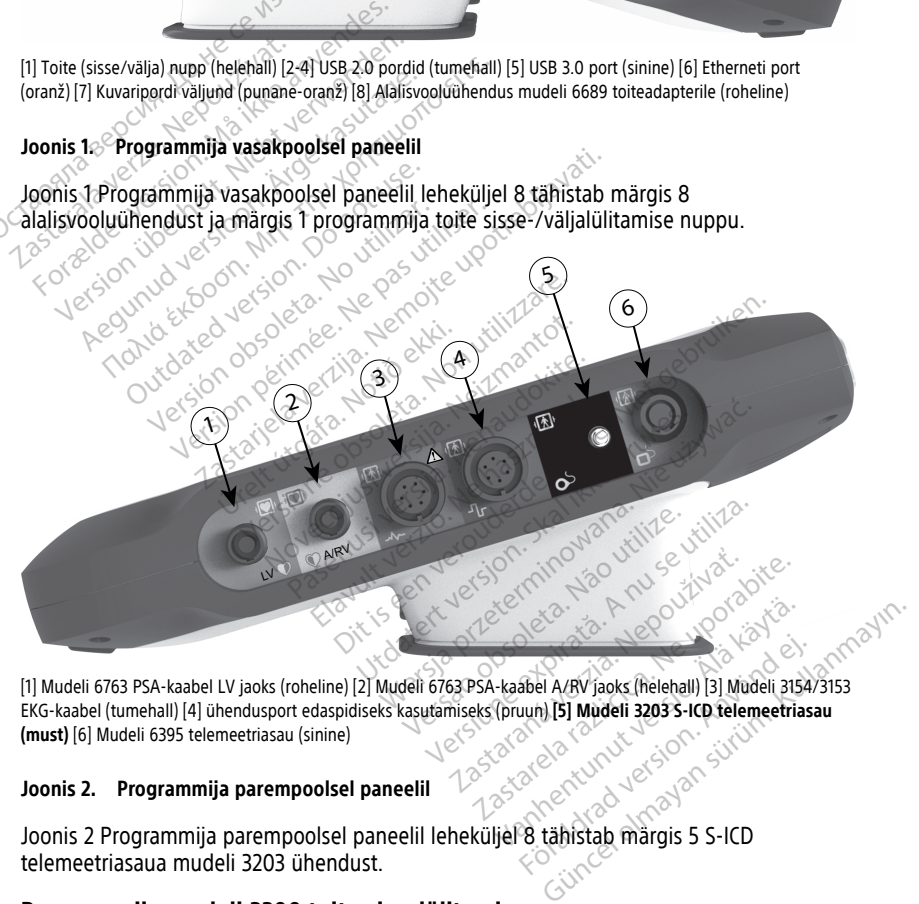

[1] Mudeli 6763 PSA-kaabel LV jaoks (roheline) [2] Mudeli 6763 PSA-kaabel A/RV jaoks (helehall) [3] Mudeli 3154/3153 EKG-kaabel (tumehall) [4] ühendusport edaspidiseks kasutamiseks (pruun) **[5] Mudeli 3203 S-ICD telemeetriasau (must)** [6] Mudeli 6395 telemeetriasau (sinine) Joonis 2 Programmija [parempoolsel](#page-11-2) paneelil leheküljel 8 tähistab märgis 5 S-ICD<br>Joonis 2 Programmija parempoolsel paneelil leheküljel 8 tähistab märgis 5 S-ICD<br>Joonis 2 Programmija parempoolsel paneelil leheküljel 8 tähist För den Art visoks (helehall) [3] Müdeli 3154

#### **Joonis 2. Programmija parempoolsel paneelil**

telemeetriasaua mudeli 3203 ühendust.

# <span id="page-11-0"></span>**Programmija mudeli 3300 toite sisselülitamine**

Programmija mudel 3300 on peamiselt mõeldud käitamiseks välise vahelduvvoolu toiteallikaga ühendatult, kuid seda saab käitada ka akutoitel, kui sisemise aku laetustase on piisav. Programmijat laetakse iga kord, kui see ühendatakse välise vahelduvvoolu toiteallikaga. Kui programmija ei ole kasutusel, on soovitatav see välise toiteallikaga ühendatuks jätta, et tagada aku piisav laetustase.

**MÄRKUS:** Kogu käivitamist ja aku laadimist puudutava teabe leiate programmimissüsteemi LATITUDE™ (mudel 3300) operaatorijuhendist.

**MÄRKUS:** Aktiivse S-ICD seansi andmed võivad kaduma minna, kui esineb 45-minutiline paus ja programmija ei ole vahelduvvoolutoitega ühendatud.

Kui programmija on sisse lülitatud ja S-ICD rakendus töötab, kuvatakse ekraani paremal ülanurgas aku oleku indikaator, mis näitab programmija aku ligikaudset laadimisolekut. Vt Joonis 3 S-ICD [rakenduse](#page-13-3) avakuva aku oleku ikooniga leheküljel 10.

- Kui valgustatud on kõik neli pulka (roheline) aku laetus on 100%
- Valgustatud on kolm pulka (roheline) aku laetus on 75%
- Valgustatud on kaks pulka (kollane) aku laetus on 50%
- Valgustatud on üks pulk (punane) aku laetus on 25%

Programmija aku järkjärgulisel tühjenemisel kuvab S-ICD rakendus järgmised häirekuvad ja -tekstid.

• Programmija aku ettevaatuskuva – "Programmer Battery ≤ 25% — Battery capacity is at xx%.2It is recommended you find an AC Power source." (Programmija aku ≤ 25% – Aku jõudlus on xx%. Soovitatav on ühendada vahelduvvoolu toiteallikaga.)<br>
Aku jõudlus on kolm pulka (roheline) – aku laetus on 75%<br>
• Valgustatud on kaks pulka (roheline) – aku laetus on 75%<br>
• Valgustatud on kaks pulka ( • Valgustatud on kaks<br>• Valgustatud on üks p<br>Programmija aku järkjärgu<br>• tekstid.<br>• Programmija aku ette.<br>• Aku jõudlus on xx%. Valgustatud on kaks pulka (rohe<br>
Valgustatud on kaks pulka (kolla<br>
Valgustatud on uks pulk (punane<br>
Programmija aku järkjärgulisel tühjen<br>
-tekstid.<br>
Programmija aku ettevaatuskuva<br>
at xx% ?lt is recommended you f<br>
Aku jõu Valgustatud on kaks pulka (kollanden.)<br>
Valgustatud on üks pulk (punane)<br>
Programmija aku järkjärgulisel tühjener<br>
Tekstid.<br>
Programmija aku ettevaatuskuva<br>
at xx%.2lt is recommended you fin<br>
Aku jõudlus on xx%. Soovitatav

- Programmija aku hoiatuskuva "Programmer Battery ≤ 10% Battery capacity is at xx **Example 15 or Programmer into AC Power immediately to ensure system functionality.**" (Programmija aku ≤ 10% – Aku jõudlus on xx%. Süsteemi funktsionaalsuse tagamiseks ühendage programmija kohe vahelduvvoolu toiteallikaga.) Valgustatud on üks pulk (punane) – aku lae grammija aku järkjärgulisel tühjenemisel kuva<br>
kstid.<br>
Programmija aku ettevaatuskuva – "Programat xx%.<sup>2</sup>It is recommended you find an AC F<br>
Aku jõudlus on xx%. Soovitatav on üh Sgrammija aku ettevaatuskuva –<br>xx%.2lt is recommended you find<br>u jõudlus on xx%. Soovitatav on u<br>ogrammija aku hoiatuskuva – Pro<br>Plug the Programmer into AC Po<br>ogrammija aku ≤ 10% – Aku jõudlendage programmija kohe vaheld<br> %.<sup>2</sup>lt is recommended you find an AC l<br>oudlus on xx%. Soovitatav on ühenda<br>rammija aku holatuskuva – , Programm<br>ug the Programmer into AC Power im<br>rammija aku ≤ 10% – Aku jõudlus on x<br>dage programmija kohe vahelduvvool<br>r
- Programmija aku kriitiline kuva "Programmer Battery ≤ 5% Battery capacity is at xx%. Plug the Programmer into AC Power immediately to ensure system functionality. Programmer will automatically shut off within 60 seconds." (Programmija aku ≤ 5% – Aku jõudlus on xx%. Süsteemi funktsionaalsuse tagamiseks ühendage programmija kohe vahelduvvoolu toiteallikaga. Programmija lülitatakse automaatselt välja 60 sekundi pärast.) ija aku ettevaatuskuva – "Programmer Batterys is recommended you find an AC Power sources on xx%. Soovitatav on ühendada vahelduv<br>ija aku hoiatuskuva – "Programmer Battery <<br>e Programmer into AC Power immediately to<br>nija a áku ≤ 10% – Aku joudlus<br>Formalija kohe vahelduv<br>Formalija. Notið ekki. 2. "Programmer into AC Pow<br>Will automatically shut off<br>Formalija. Notið ekki.<br>Notið stjórnu ski. 2. aprílegt var ski. We hold us a control of the state of an axist dependence of the state of the state of the state of the version of the state of the state of the state of the state of the state of the state of the state of the state of the  $\leq 10\%$  – Aku jõudlus on xx%. Süstemmija kohe vahelduvvoolu toitealli<br>
kriitiline kuva – "Programmer Batte<br>
grammer into AC Power immediate<br>
w. Süsteemi funktsionaalsuse taga<br>
%. Süsteemi funktsionaalsuse taga<br>
lu toit ma kone vanelauvvoord tonetalik<br>tiline kuva – "Programmer Battery<br>mmer into AC Power immediately<br>omatically shut off within 60 seco<br>susteemi funktsionaalsuse tagan<br>toiteallikaga. Programmija lülitata Elavult verzió. Ne használja a programma a latin verzió. nto AC Power immediately to ensure system funktionalsuse<br>ohe vahelduvyoolu toiteallikaga.)<br>
kuva – "Programmer Battery < 5% – Battery cap<br>
ir into AC Power immediately to ensure system f<br>
ir into AC Power immediately to en nto AC Power immediately to ensure<br>Illy shut off within 60 seconds." (Prog<br>in funktsionaalsuse tagamiseks ühen<br>kaga. Programmija lülitatakse autom.<br>Skal ikke brukes. Skal ikke brukes.<br>Skal ikke brukes. Skal ikke brukes. verzeume expiration Andrewington Malja I Versão obsoleta. Não utilize. Versium expiration in the state of the state of the state of the state of the state of the state of the state o<br>State of the state of the state of the state of the state of the state of the state of the state of the state<br>

Zastaraná verzia.<br>2016 Balandaria. Nepozitola<br>2018 Balandaria. Nepozitola<br>2018 Balandaria. Nepozitola.<br>2018 Balandaria. Nepoziti.<br>2018 Balandaria. Nepoziti.<br>2018 Balandaria. Nepoziti. Zastarentunut version Antantie. Ken kanka version kirjanden<br>Persion kanka version kirjanden<br>Persion version kirjanden<br>Panka variaka version kirjanden<br>Panka variaka version kirjanden<br>Panka variaka variaka Protiacion.com/stitute/ei.ex.protiacion.com/stitute/ei.ex.protiacion.com/stitute/<br>analystitute/ei.ex.protiacion.com/stitute/<br>analystitute/ei.ex.protiacion.com/stitute/ei.ex.protiacion.com/stitute/ei.ex.protiacion.com/<br>stri

oraldrad olmayan sürüm. Kullanmayın.

2. "xx" asendatakse aku allesjäänud laetustaseme tegeliku protsendiga.

<span id="page-13-3"></span>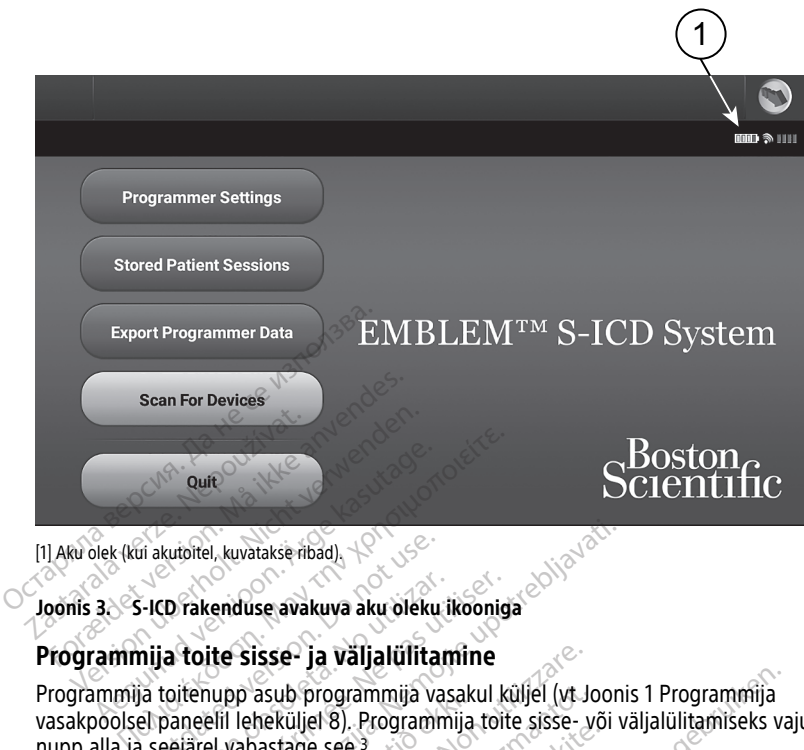

[1] Aku olek (kui akutoitel, kuvatakse ribad).

### **Joonis 3. S-ICD rakenduse avakuva aku oleku ikooniga**

# <span id="page-13-0"></span>**Programmija toite sisse- ja väljalülitamine**

Programmija toitenupp asub programmija vasakul küljel (vt Joonis 1 Programmija nupp alla ja seejärel vabastage see.3 i akutoitel, kuvatakse ribad)<br>**E-ICD rakenduse avakuva aku oleku**<br>**nija toite sisse- ja väljalülita**<br>a toitenupp asub programmija va<br>els paneelil leheküljel 8). Programmija D rakenduse avakuva aku oleku ikoonig<br>a toite sisse- ja väljalülitamine<br>toitenupp asub programmija vasakul konneelil leheküljel 8). Programmija toi<br>eejärel vabastage see.<br>-ICD rakenduse lõpetamiseks vajutage<br>a vakuva aku o

Programmija toitenupp asub programmija vasakul kuijel (vt. Joonis i Programmija<br>vasakpoolsel paneelil leheküljel 8). Programmija toite sisse- või väljalülitamiseks vajutage<br>nupp alla ja seejärel vabastage see.<sup>3</sup><br>**MÄRKUS: MÄRKUS:** S-ICD rakenduse lõpetamiseks vajutage S-ICD rakenduse peakuval [\(Joonis](#page-13-3) 3 S-<br>
ICD rakenduse avakuva aku oleku ikooniga leheküljel 10) nuppu Quit (Lahku). See viib<br>
kasutaja tagasi programmija peamenüüsse Joonis 4 ICD rakenduse avakuva aku oleku ikooniga leheküljel 10) nuppu Quit (Lahku). See viib kasutaja tagasi programmija peamenüüsse Joonis 4 Programmija mudeli 3300 peamenüü [leheküljel](#page-16-1) 13. I. kuvatakse ribad)<br> **Zastaristarista verzija. Nemoju postupis posterior de Sisse- ja väljalülitamine**<br> **Za[starj](#page-13-3)ela verzija. Nemoju postupis verzija. Nemoju posterija.**<br>
Perzija vakiligi ali programmija toite sisse- või va **isse- ja väljalülitamine**<br>asub programmija vasakul küljel (vt. J<br>heküljel 8). Programmija toite sisse-<br>vastage see.<br>duse lõpetamiseks vajutage S-ICD ra<br>aku oleku ikooniga leheküljel 10) nup<br>mija peamenüüsse Joonis 4 Progr ub programmija vasakul küljel (vt Journalist)<br>Küljel 8). Programmija toite sisse- v<br>tage see.<sup>3</sup><br>Se lõpetamiseks vajutage S-ICD rak<br>1 oleku ikooniga leheküljel 10) nup<br>ja peamenüüsse Joonis 4 Program<br>nudel 3300 saab töötad er of. 11 sylaming tone alsse<br>Pasens<br>Pasens versions valutage S-ICD rake<br>leku ikooniga leheküljel 10) nuppi<br>peamenüüsse Joonis 4 Programm<br>del 3300 saab töötada nii aku- ku<br>oitel töötamise juhiseid vaadake pateriübendist Examplija vasakul küljel (vt Joonis 1 Programmija<br>
Programmija toite sisse- või väljalülitamiseks va<br>
Examiseks vajutage S-ICD rakenduse peakuval (Jooniga leheküljel 10) nuppu Quit (Lahku). See veri<br>
Rikooniga leheküljel 1 niseks vajutage S-ICD rakenduse peal<br>oniga leheküljel 10) nuppu Quit (Lahluüsse Joonis 4 Programmija mudeli<br>0 saab töötada nii aku- kui ka vaheld<br>tamine juhiseid vaadake programmir<br>endist. eks vajutage S-ICD rakenduse peakuval (Jiga leheküljel 10) nuppu Quit (Lahku). See<br>Visse Joonis 4 Programmija mudeli 3300 p<br>Visse Joonis 4 Programmija mudeli 3300 p<br>Maab töötada nii aku- kui ka vahelduvvoolumise juhiseid v

**MÄRKUS:** Programmija mudel <sup>3300</sup> saab töötada nii aku- kui ka vahelduvvoolutoitel. Aku laadimise ja üksnes akutoitel töötamise juhiseid vaadake programmimissüsteemi LATITUDE mudeli 3300 operaatorijuhendist. ib töötada nii aku- kui ka vahelo<br>se juhiseid vaadake programmi<br>st.<br>suhtlus programmijaga toimuberida seda sõrmega üles või alla

# <span id="page-13-1"></span>**Programmija puuteekraani kasutamine**

Programmijal on LCD-puuteekraan. Kogu suhtlus programmijaga toimub ekraani puudutamise teel. Kuvatud loendit saab kerida seda sõrmega üles või alla libistades. Kui on vaja teksti sisestada, kuvatakse ekraaniklaviatuur. töötada nii aku- kui ka vahelduvvool<br>juhiseid vaadake programmimissust<br>ne versioonammijaga toimub ekraani<br>da seda sõrmega üles või alla libista<br>aviatuur. Miseid vaadake programmimissus<br>Astaraná verzia. Nepoužívať verzia.<br>Nepoužívať.<br>Nepoužívať.<br>Nepoužívať.<br>Nepoužívať.<br>Nepoužívať. eid vaadake programmimissüsteem<br>Azastarela različica. Ne uporabite.<br>Ne uporabite. Ne või alla libistades.<br>Ne uporabite.<br>Ne uporabite.<br>Ne uporabite. Entreprene de la käytä. Fördinga toimub ekraantilaan.<br>Förmega üles või alla libistades.<br>Koma sõrmi või eripliiatsit.<br>Koma sõrmi või eripliiatsit. Suran sürüm. Kullanmayın.<br>Güncel olmayan sürüm. Kullanmayın.<br>Güncel olmayı sürüm. Kullanmayın.<br>Güncel olmayı sürüm. Kullanmayın.<br>Güncel olmayın.<br>Güncel olmayın.

**MÄRKUS:** Programmija puuteekraanil kasutage ainult oma sõrmi või eripliiatsit.

# <span id="page-13-2"></span>**S-ICD rakenduses navigeerimine**

Rakenduse graafiline kasutajaliides (GUI) võimaldab S-ICD süsteemi hallata ja juhtida. Navigeerimisriba ja ikoonid ekraani ülaosas lasevad kasutajal programmimise

<sup>3.</sup> Enne programmija toite väljalülitamist lõpetage S-ICD seanss.

tarkvarakuvade vahel navigeerida. Peale selle on impulsigeneraatoriga aktiivse side ajal kuvatud ekraani allosas pidev subkutaanne elektrokardiogramm (S-EKG).

# <span id="page-14-0"></span>**S-ICD rakenduse ekraanipäis**

Kui S-ICD rakendus ei ole võrgus (side inaktiveeritud), on ekraanipäises kuvatud programmija aku oleku indikaator.

Võrguta salvestatud seansside vaatamise ajal on ekraanil kuvatud alljärgnev teave.

- Patsiendi nimi
- Ravi sisse/välja lülitatud
- Programmija aku oleku indikaator

Kui S-ICD rakendus on võrgus (side aktiveeritud), on ekraanipäises kuvatud järgmine teave. • Programmija aku oleku indik.<br>
Kui S-ICD rakendus on võrgus (side<br>
• Ravi sisse/välja lülitatud<br>
• Patsiendi pulss<br>
• Patsiendi pulss<br>
• Programmija äku ja telemeet<br>
• Programmija äku ja telemeet<br>
• Programmija äku ja tel

- Ravi sisse/välja dülitatud
- Patsiendi nimi
- Patsiendi pulss
- Programmija aku ja telemeetria oleku indikaator zei, iteolialati.
- · Ekraani nimetus
- <span id="page-14-1"></span>• Päästešoki ikoon

# **S-ICD rakenduse navigeerimisriba** • Patsiendi nimi<br>• Patsiendi pulss<br>• Programmija äku ja t<br>• Ekraani nimetus<br>• Päästešoki ikoon<br>• S-JCD rakenduse navig • Ravi sisse/välja lülitatud<br>• Patsiendi pulss<br>• Patsiendi pulss<br>• Programmija aku ja telemeetria<br>• Ekraani nimetus<br>• Päästešoki ikoon.<br>• Päästešoki ikoon.<br>• Päästešoki ikoon.<br>• Päästešoki ikoon.<br>• Päästešoki ikoon.

Navigeerimisriba on peamine vahend võrgus oleva rakenduse kuvade vahel navigeerimiseks. See riba asub rakenduse ekraani ülemises servas, millel on valitud kuva Patsiendi nimi Patsiendi pulss<br>
Programmija aku ja telemeetria ole<br>
Ekraani nimetus<br>
Päästesoki koon.<br>
CD rakenduse navigeerimisriba<br>
vigeerimisriba on peamine vahend või<br>
vigeerimisriba on peamine vahend või<br>
vigeerimisriba on peamine v Patsiendi himi.<br>Patsiendi pulss<br>Programmija aku ja telemeetria oleku indik.<br>Filiastešoki ikoon.<br>Päästešoki ikoon.<br>Patsiešoki ikoon.<br>Patsies is ee riba asub rakenduse ekraar.<br>esile tõstetud. Järgmises tabelis on toodud. Experimentation.<br>
The state version of the state version.<br>
The state of the state version.<br>
The state version. Do not use the state of version.<br>
The state version. In the state of the state of the state of the state of the Experimental observations of the periodic service of the periodic service of the property of the property of the property of the periodic service of the periodic service of the periodic service of the periodic service of t

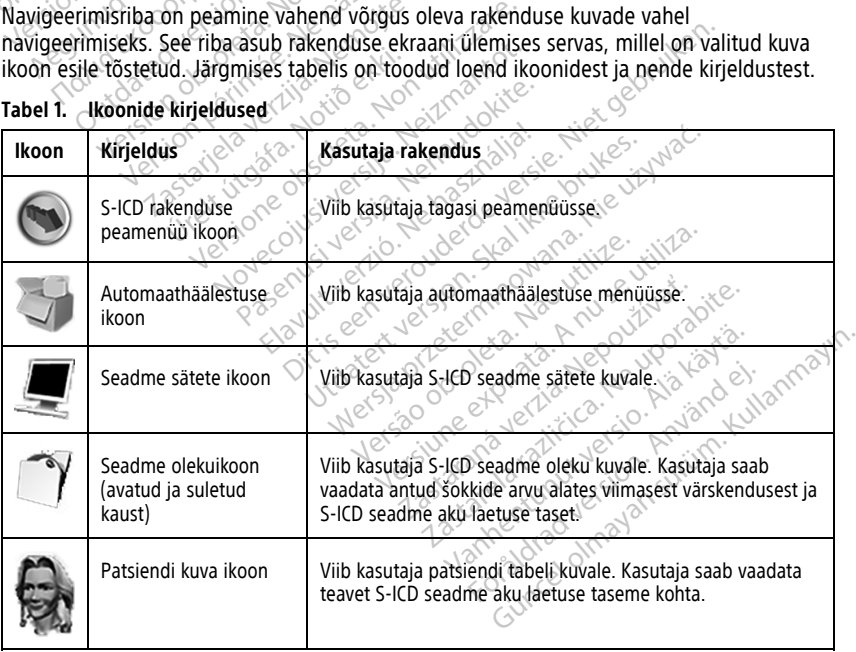

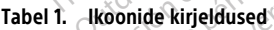

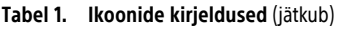

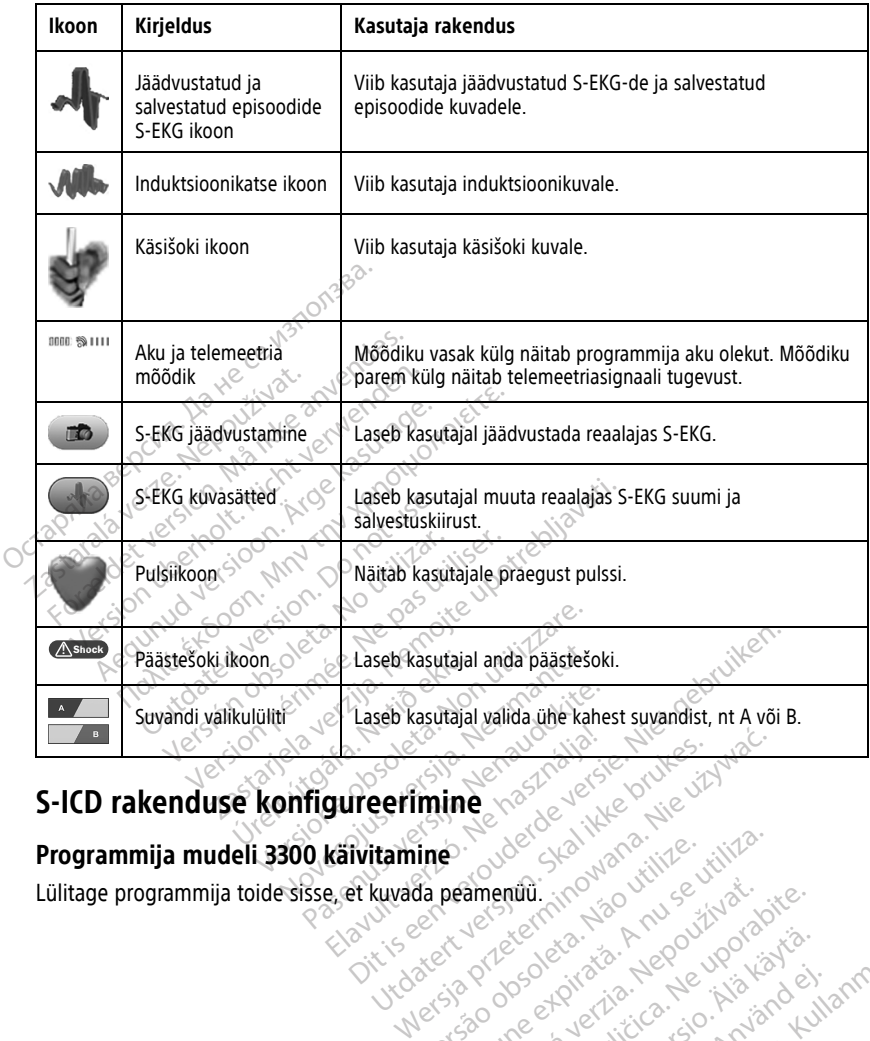

Ken kanka version kirjanden<br>Persion kanka version kajaka<br>Persion kanka version kajaka ja<br>Pamenturut version kirjan ku<br>Pamenturut version kirjim

# <span id="page-15-0"></span>**S-ICD rakenduse konfigureerimine**

# <span id="page-15-1"></span>**Programmija mudeli 3300 käivitamine**

Lülitage programmija toide sisse, et kuvada peamenüü. ine de Standarditive e. Tude Skal I analytic citize.<br>
peamentul. i.inouaoutilize. utiliza.<br>
K le le estat de A nu se utiliza.<br>
S a propostata. Nepp. utiliza.<br>
S a propostatic c. to. kn ja amentiti in Prizo VIII se XIVati<br>Le Case et Pitaris 1 Reportivora<br>2006 et Pitaris 1 Reportivora<br>2008 et Pitaris 1 Reportivora<br>2018 and Paritivora 1 Pitaris<br>1 Patarané arcuny version suri Jasana Runutualan Rushama Förstarentundversion. Använd ein Oraldrad olmayan sürüm. Kullanmayın.

<span id="page-16-1"></span>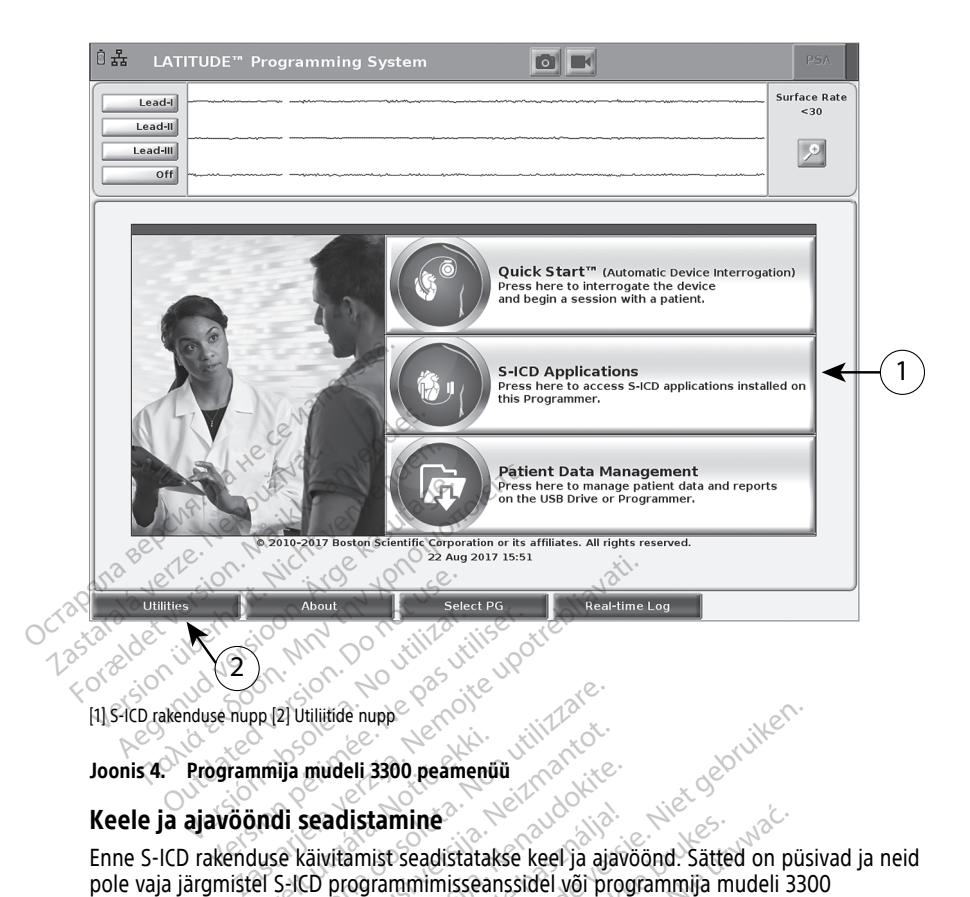

### <span id="page-16-0"></span>**Keele ja ajavööndi seadistamine**

Keele ja ajavööndi seadistamine<br>Enne S-ICD rakenduse käivitamist seadistatakse keel ja ajavõõnd. Sätted on püsivad ja neid pole vaja järgmistel S-ICD programmimisseanssidel või programmija mudeli 3300 kasutuskordadel uuesti sisestada. mmija mudeli 3300 peament<br>
indi seadistamine<br>
Urelt šaivitamist seadistata<br>
el S-ICD programmimissea<br>
uuesti sisestada. 2) Utilitide nupe mudeli 3300 peamenüü udeli 3300 peamenüü<br>
adistamine<br>
vitamist seadistatakse keel ja ajav<br>
programmimisseanssidel või programmimisseanssidel või programmimisseanssidel<br> *CD rakenduses. Vt "Kuupäeva ja kelli*<br>
C*D rakenduses. Vt "Kuupäeva ja k* **istamine**<br>
Samist seadistatakse keel ja ajav<br>
Samist seadistatakse keel ja ajav<br>
Samist või po/kk/aaaal ja kell<br>
Kasaal või po/kk/aaaal ja kell<br>
Kasaal või poliitikuudeva ja kell<br>
Kasaal või kuupäeva ja kell upper versiert is een versiert versiert aan de versiert de versiert de versiert de versiert de versiert de versiert de versiert de versiert de versiert de versiert de versiert de versiert de versiert de versiert de versier mine<br>Seadistatakse keel ja ajavöönd. Sätted on p<br>mmimisseanssidel või programmija mudeli 3<br>aa või pp/kk/aaaa) ja kellaaja (12-tunnine võ<br>nduses. Vf "Kuupäeva ja kellaaja võrming" le<br>deli 3300 peamenuüs kuva vasakul allosas

**MÄRKUS:** Kuupäeva (kk/pp/aaaa või pp/kk/aaaa) ja kellaaja (12-tunnine või 24-tunnine) vorming seadistatakse S-ICD rakenduses. Vt "Kuupäeva ja kellaaja vorming" leheküljel 17. Versium II kellaaja (12-tunnine versium Versium Versium Versium Versium Versium Versium Versium Versium Versium<br>1990 - Versium Versium Versium Versium Versium Versium Versium Versium Versium Versium Versium Versium Versium

#### 1. **Keele seadistamine**

- a. Valige programmija mudeli 3300 peamenüüs kuva vasakul allosas vaheleht Utilities (Utiliidid). zastaraná verzia. Nepoužívatel zastaraná verzia. Nepoužívatel zastaraná verzia. Nepoužívatel zastarela različica. Nepoužívatel za verzia. Nepoužívatel za verzia. Ne upora[bite.](#page-20-0) Nepoužívatel za verzia. Ne verzia. Ne verzia. Energia van Karl School van Karl School van Karl School van Karl School van Karl School van Karl School van Ka<br>Vanhender van Karl School van Karl School van Karl School van Karl School van Karl School van Karl School van<br>V Rüva vasakul allosas vahele Güncel olmayan sürüm. Kullanmayın.
- b. Valige vaheleht Setup (Seadistus).
- c. Valige keeleriba ja seejärel sobiv keel, nagu näidatud järgmisel joonisel.

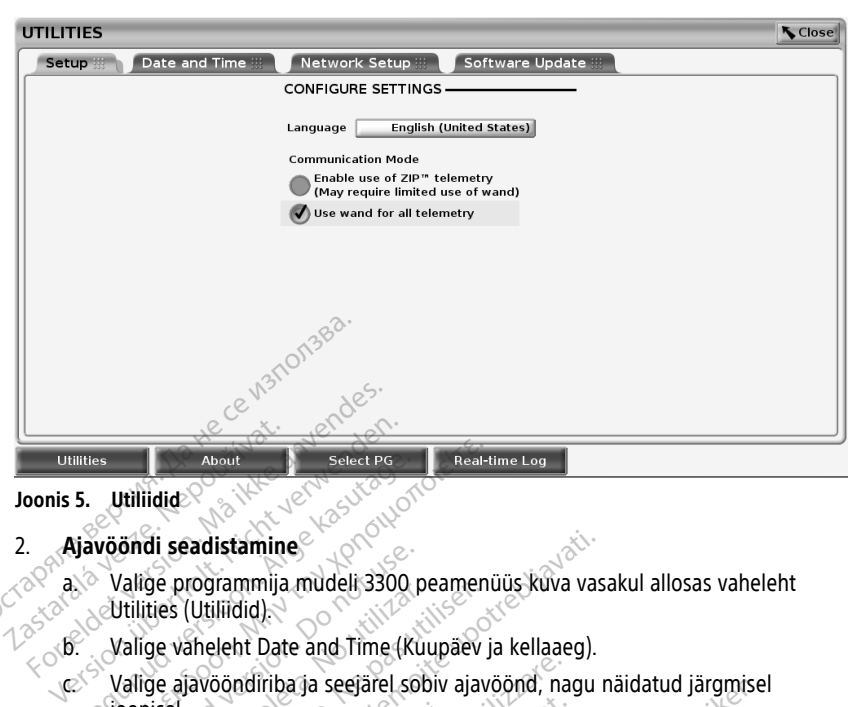

**Joonis 5. Utiliidid**

# 2. **Ajavööndi seadistamine**

a. Valige programmija mudeli 3300 peamenüüs kuva vasakul allosas vaheleht<br>Allian Schillities (Utiliidid)<br>12 april - Valige Vaheleht Utilities (Utiliidid).

b. Valige vaheleht Date and Time (Kuupäev ja kellaaeg).

c. Valige vaheleht Date and Time (Kuupäev ja kellaaeg).<br>C. Valige ajavööndiriba ja seejärel sobiv ajavöönd, nagu näidatud järgmisel e joonisel. About<br>
S. Utiliidide.<br>
S. Utiliidide.<br>
Alige programmija mudeli 3300 peamen.<br>
Utilities (Utiliidid).<br>
Alige vaheleht Date and Time (Kuupäev.<br>
Alige vaheleht Date and Time (Kuupäev.<br>
S. Valige vaheleht Date and Time (Kuupäe

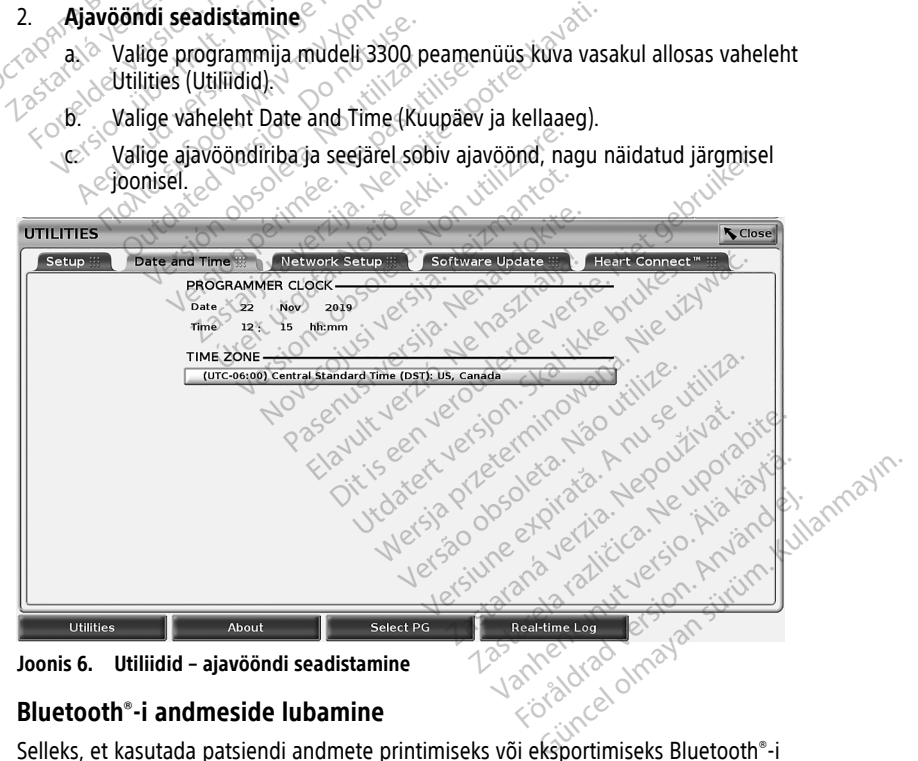

# <span id="page-17-0"></span>**Bluetooth®-i andmeside lubamine**

andmesidet, tuleb see programmija mudeli 3300 menüüs Utilities (Utiliidid) lubada.

**MÄRKUS:** Kui printer ühendatakse programmijaga otse USB-kaabli abil, siis ei vaja see Bluetooth®-i andmesidet.

**MÄRKUS:** Patsiendi andmete eksportimiseks Bluetooth®-i abil on vaja lubada Bluetooth®-i andmeside kasutus.

- 1. Valige programmija peamenüüs vaheleht Utilities (Utiliidid).
- 2. Menüüs Utilities (Utiliidid) valige vaheleht Bluetooth® ning märkige ruut Enable Bluetooth (Luba Bluetooth), nagu näidatud joonisel Joonis 7 Menüü Utilities [\(Utiliidid\)](#page-18-1) – märgitud ruut Enable [Bluetooth®](#page-18-1) (Luba Bluetooth) leheküljel 15.

<span id="page-18-1"></span>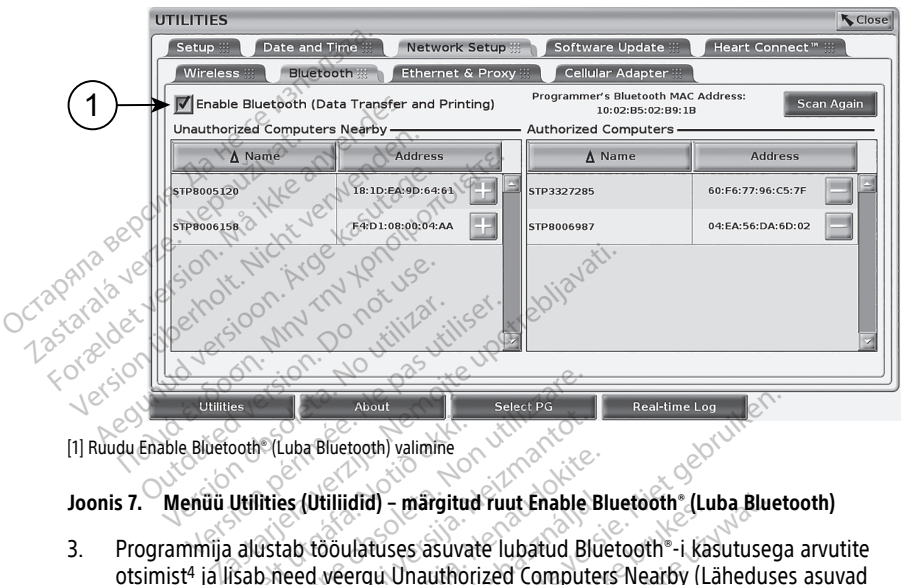

[1] Ruudu Enable Bluetooth® (Luba Bluetooth) valimine

#### **Joonis 7. Menüü Utilities (Utiliidid) – märgitud ruut Enable Bluetooth® (Luba Bluetooth)**

3. Programmija alustab tööulatuses asuvate lubatud Bluetooth®-i kasutusega arvutite otsimist4 ja lisab need veergu Unauthorized Computers Nearby (Läheduses asuvad volitamata arvutid). ooth (Luba Bluetooth) valimine<br>Utilities (Utiliidid) – märgitu<br>Utilities (Utiliidid) – märgitu<br>Isab need veergu Unauthor<br>Isab need veergu Unauthor Nooth Select PG<br>
(Luba Bluetooth) valimine<br>
Itties (Utiliidid) – margitud ruut Enable<br>
Ustab tooulatuses asuvate lubatud B<br>
b need veergu Unauthorized Comput<br>
tid) Luba Bluetooth valimine<br>
Luba Bluetooth valimine<br>
Es (Utillidid) – märgitud ruut Enable<br>
Mab tööulatuses asuvate lubatud Bluetooth<br>
Contribe S-LCD rakendusest natsien<br>
Contribe S-LCD rakendusest natsien<br>
Contribe S-LCD rak Paradiuses asuvate lubatud Bluetooth - i andmeside ning võinduses asuvate lubatud Bluetooth - i andmeside ning võinduses lubatud Bluetooth - i andmeside ning võindusest patsiend Elidid) – märgitud ruut Enable B<br>Elididises asuvate lubatud Bluveergu Unauthorized Compute<br>Veergu Unauthorized Compute<br>Elididises - Jandmeside ning võir<br>Lididises Solididises kohta vijaotise Niet versiert is Bluetooth Valimine<br>
Niet versiert is een versiert versiert versiert versiert versiert versiert versiert versiert versiert versiert versiert versiert versiert versiert versiert versiert versiert versiert ve I – hargitud Tutt Enable Bluetooth<br>
Etises asuvate lubatud Bluetooth<br> [Utda](#page-24-0)tert version. Skal in the problem of the same of the Hearty (L<br>
Uth – i andmeside ning võimaldavad te<br>
ICD rakendusest patsiendi andmeid.<br>
Internati - märgitud ruut Enable Bluetooth" (Luba Bluetooth<br>
es asuvate lubatud Bluetooth - i kasutuse<br>
Unauthorized Computers Nearby (Lähedus<br>
- i andmeside ning võimaldavad teil konfi<br>
D rakendusest patsiendi andmeid.<br>
- i andmesi

Need toimingud lubavad Bluetooth®-i andmeside ning võimaldavad teil konfigureerida Bluetooth-printeri ja eksportida S-ICD rakendusest patsiendi andmeid.

Teavet Bluetooth®-printeri konfigureerimise kohta vt jaotisest "Printeri valik" leheküljel 19. Teavet arvuti volitamise kohta Bluetooth®-i abil eksporditud patsiendiandmete vastuvõtmiseks vt jaotisest "Bluetooth®-i andmeeksport" leheküljel 21. andmeside ning võimaldavad trakendusest patsiendi andmeid<br>imise kohta vt jaotisest "Printer<br>th"-i abil eksporditud patsiendi<br>"-i andmeeksport" leheküljel 21.<br>erida kas programmija vahelehe dmeside ning võimaldavad teil konfiehdusest patsiendi andmeid.<br>
ise kohta vi jaotisest "Printeri valik"<br>
ise kohta vi jaotisest "Printeri valik"<br>
a nu eksporditud patsiendiandmet<br>
andmeeksport" leheküljel 21.<br>
da kas progr Esidenti patsiendi andmeid.<br>
Rastaraná verzia. Nepozitiva verzia.<br>
Rastaraná verzia. Nepozitiva patsiendiandme<br>
Rastaraná verzia. Nepozitiva verzia.<br>
Rastaraná verzia.<br>
Rastaraná verzia.<br>
Rastaraná verzia.<br>
Rastaraná verzi zast patsiendi andmeid.<br>
Sest patsiendi andmeid.<br>
II eksporditud patsiendi andmete.<br>
The eksport " leheküljel.<br>
Zi epi grammija vahelehel Utilities (Utilities (Utilities (Utilities (Utilities (Utilities (Utilities (Utiliti va vi jaotisest "Printeri valik" lehek<br>Eksporditud patsiendiandmete<br>Eksport" leheküljel 21.<br>Trogrammija vahelehel Utilities (Utilities 1)<br>2008 - Alandiste nunnu VI loonis 4.

**MÄRKUS:** Printereid saab konfigureerida kas programmija vahelehel Utilities (Utiliidid) või S-ICD printeri häälestamise kuval.

### <span id="page-18-0"></span>**S-ICD rakenduse käivitamine**

- 1. Kui telemeetriasau mudel 3203 on ühendatud ja programmija mudeli 3300 toide on sisse lülitatud, vajutage peamenüüs S-ICD rakenduste nuppu. Vt Joonis 4 [Programmija](#page-16-1) mudeli 3300 peamenüü leheküljel 13. portificial passentialiningue<br>Fördi leheküljet 21.<br>Föräldrad version. Använd efter version.<br>För sider eg.<br>För sider eg.<br>För sider eg.<br>För sider eg.<br>För sider eg. aotisest "Printeri valik" leheküljel 19.<br>Trittud patsiendiandmete<br>Trittud patsiendiandmete<br>Trittudian sürüm. Kullanmayın. Kulland<br>Ammija wahelehel Utilities (Utiliidid)<br>Seconduste puppu. Vt Joonis 4<br>13.
- 4. Programmija 3300 tuvastab üksnes arvuteid ja printereid, millel on Bluetooth®-i kasutus lubatud.
- 2. S-ICD rakenduste paneeli kuvamisel valige S-ICD seadme programmija rakenduse ikoon.
- 3. Rakenduse laadimise ajal kuvatakse rakenduse käivitamise dialoogiaken, seejärel kuvatakse EMBLEM™ S-ICD süsteemi avakuva.

**MÄRKUS:** S-ICD rakenduse laadimiseks võib kuluda umbes <sup>30</sup> sekundit. Sel ajal kuvatakse teade Start Application (Rakenduse käivitamine) ja liivakella kujutis, seejärel suur tekst Boston Scientific.

Käivitussekventsi illustreerib järgmine joonis.

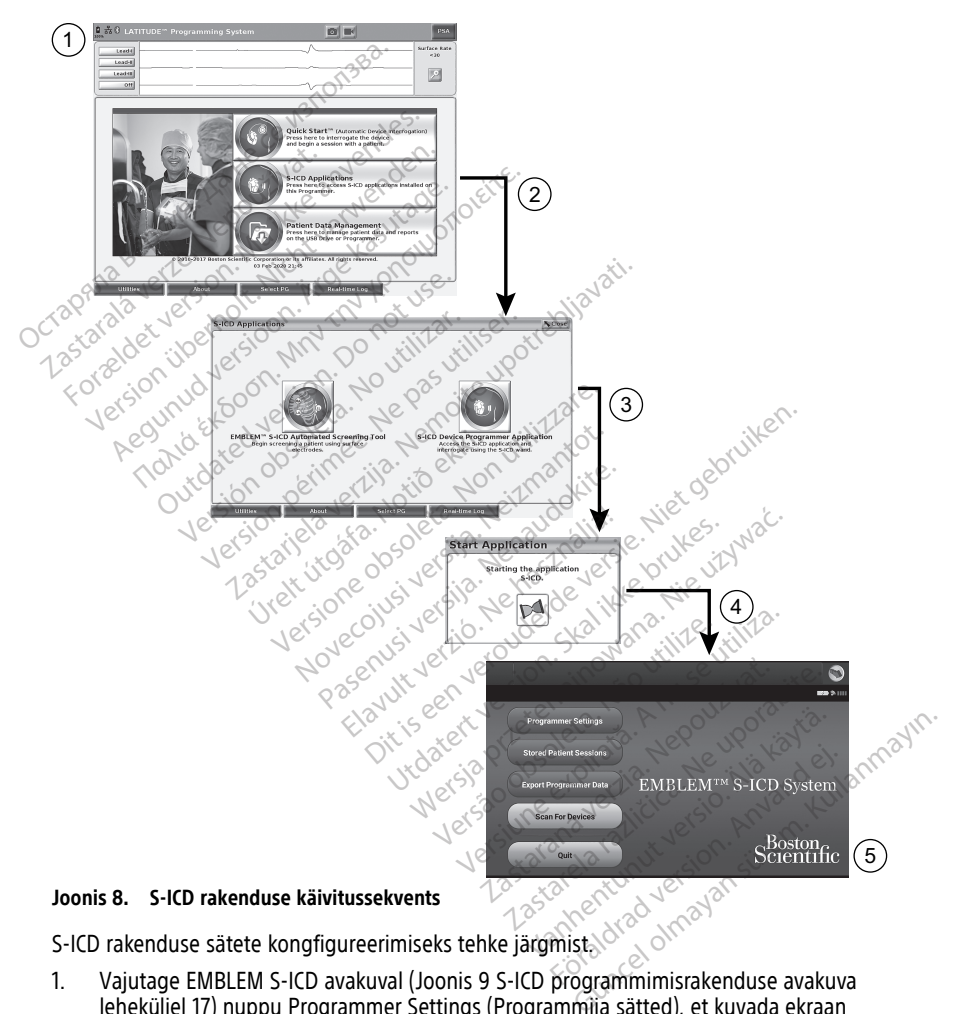

1. Vajutage EMBLEM S-ICD avakuval (Joonis 9 S-ICD programmimisrakenduse avakuva [leheküljel](#page-20-1) 17) nuppu Programmer Settings (Programmija sätted), et kuvada ekraan Programmer Settings (Programmija sätted) (Joonis 10 S-ICD [programmija](#page-20-2) sätete kuva [leheküljel](#page-20-2) 17).

<span id="page-20-1"></span>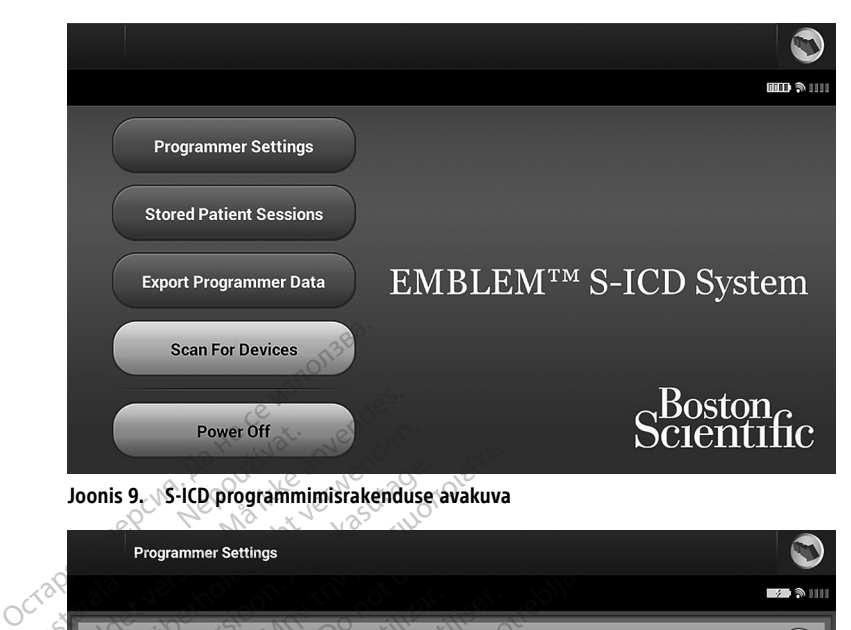

<span id="page-20-2"></span>**Joonis 9. S-ICD programmimisrakenduse avakuva**

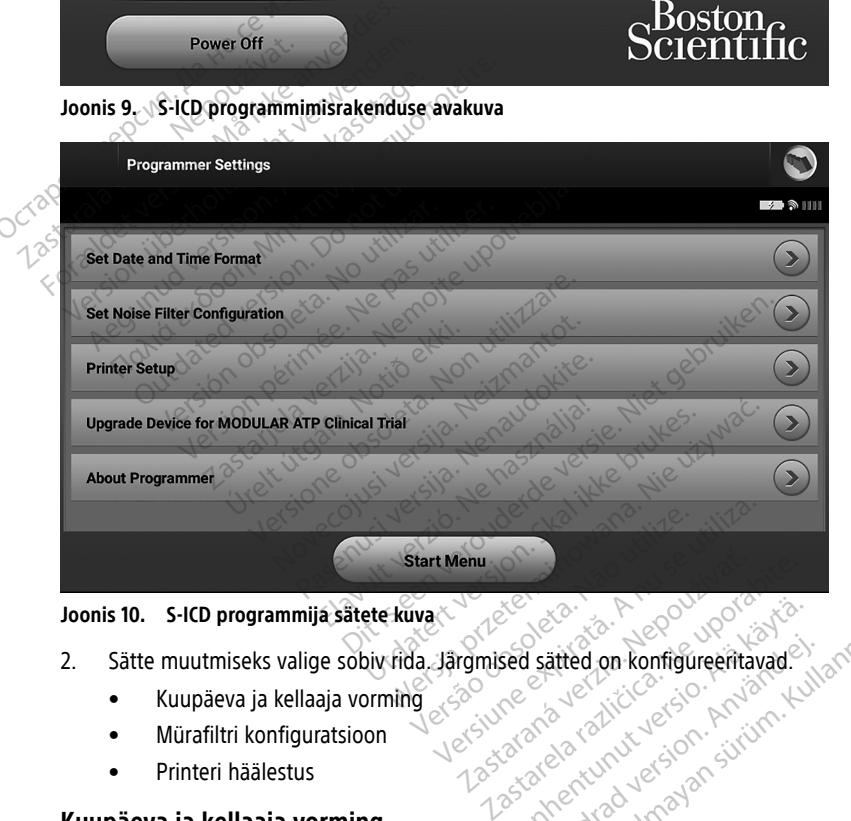

**Joonis 10. S-ICD programmija sätete kuva**

- 2. Sätte muutmiseks valige sobiv rida. Järgmised sätted on konfigureeritavad. Vanhentunut version. Aländer<br>Vanhentunut version. Anthony version.<br>Aländer version. Anthony version.<br>Aländer vuolinut version. Aländer.<br>Aländer vuolinut vanhentunut.
	- Kuupäeva ja kellaaja vorming
	- Mürafiltri konfiguratsioon
	- Printeri häälestus

# <span id="page-20-0"></span>**Kuupäeva ja kellaaja vorming**

**MÄRKUS:** Enne kuupäeva ja kellaaja vormingu määramist veenduge, et programmijal oleks määratud ajavöönd. Vt "Keele ja ajavööndi seadistamine" leheküljel 13. Kuupäeva ja kellaaja vormingu seadistamiseks tehke järgmist. Sätted on konfigureeritavad. Guide Continued Continued Maria States

17

- 1. Valige Set Date and Time Format (Määra kuupäeva ja kellaaja vorming) kuval Programmer Settings (Programmija sätted) (Joonis 11 [Kuupäeva](#page-21-1) ja kellaaja vormingu kuva [seadistamine](#page-21-1) leheküljel 18). Ilmub kuva Date and Time Settings (Kuupäeva ja kellaaja sätted).
- 2. Valige sobiv kellaaja vorming (12 või 24 tundi).5
- 3. Valige sobiv kuupäeva vorming (kk/pp/aaaa või pp/kk/aaaa).
- 4. Vajutage nuppu Save (Salvesta), et salvestada muudatused ja naasta programmija sätete kuvale, või vajutage nuppu Cancel (Loobu), et naasta programmija sätete kuvale muudatusi salvestamata.

<span id="page-21-1"></span>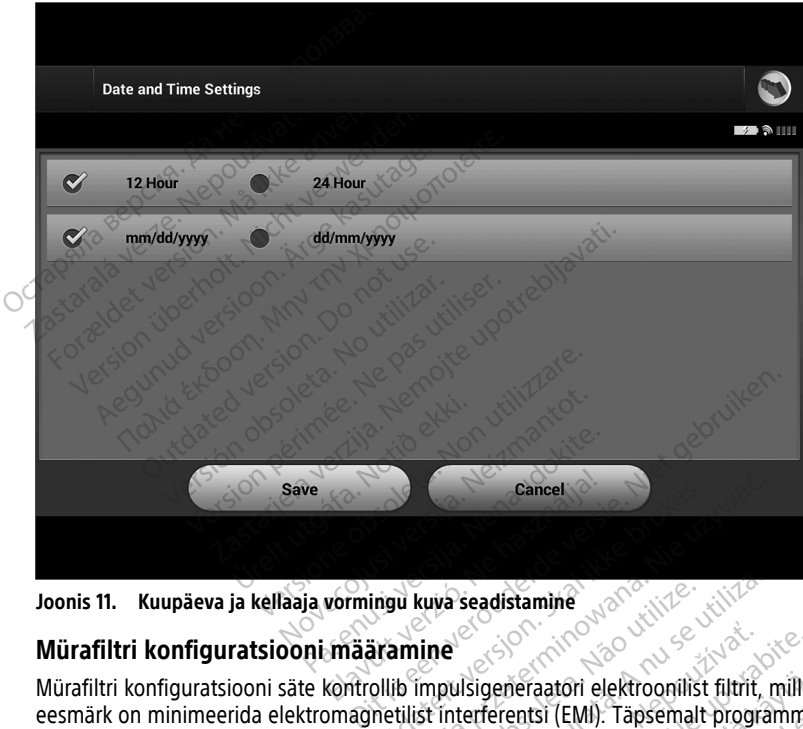

**Joonis 11. Kuupäeva ja kellaaja vormingu kuva seadistamine**

# <span id="page-21-0"></span>**Mürafiltri konfiguratsiooni määramine**

Mürafiltri konfiguratsiooni säte kontrollib impulsigeneraatori elektroonilist filtrit, mille eesmärk on minimeerida elektromagnetilist interferentsi (EMI). Täpsemalt programmitakse impulsigeneraatori liinisagedusfilter automaatselt kas sagedusele 50 Hz või 60 Hz, lähtudes mürafiltri sättest. Cancel<br>
Utdatert version. Skal ikke brukes.<br>
Utdatert version. Skal ikke brukes. Nie używać.<br>
Utdatert version. Skal ikke brukes. Nie używać.<br>
Utdaterminowana. Nie używać.<br>
Utdaterminowana. Nie używać. **Expirata. Não utiliza observados de la nuclear de la nuclear de la nuclear de la nuclear de la nuclear de la nuclear de la nuclear de la nuclear de la nuclear de la nuclear de la nuclear de la nuclear de la nuclear de la** Sigeneraatori elektroonilist filtrit, mille<br>erferentsi (EMI). Täpsemalt programmi<br>elt kas sagedusele 50 Hz või 60 Hz<br>asukohariiki.<br>te asukohariiki.<br>iioonisätte muutmisel konfigureeritaks deraatori elektroonilist filtrit, mille<br>entsi (EMI). Täpsemalt programmi<br>as sagedusele 50 Hz või 60 Hz,<br>cohariigi elektrivõrgu näitajatele.<br>ukohariiki.<br>isätte muutmisel konfigureeritakse. tori elektroonilist filtrit, mille<br>(EMI): Täpsemalt programmitakse<br>Jedusele 50 Hz või 60 Hz,<br>iigi elektrivõrgu näitajatele.<br>ariiki.<br>*Muutmisel konfigureeritakse*<br>Hz liinisagedusfilter valitud

Mürafilter on tehases seadistatud vastavalt teie asukohariigi elektrivõrgu näitajatele. Seetõttu muutke sätteid üksnes siis, kui vahetate asukohariiki.

**MÄRKUS:** Programmija mürafiltri konfiguratsioonisätte muutmisel konfigureeritakse kõigi järgnevate küsitletavate impulsigeneraatorite 50/60 Hz liinisagedusfilter valitud sättele (50 Hz või 60 Hz). Si (EMI). Täpsemalt programmita<br>Sagedusele 50 Hz või 60 Hz,<br>Sariigi elektrivõrgu näitajatele.<br>Shariiki.<br>Ette muutmisel konfigureeritakse<br>60 Hz liinisagedusfilter valitud

S-ICD rakenduse mürafiltri määramine

<sup>5.</sup> See mõjutab ainult S-ICD rakenduse kuupäeva ja kellaaja vormingut. Programmija mudeli 3300 kuupäeva ja kellaaja vormingut see ei mõjuta.

- 1. Valige S-ICD programmija sätete kuval (Joonis 12 Mürafiltri [konfiguratsiooni](#page-22-1) kuva [määramine](#page-22-1) leheküljel 19) Set Noise Filter Configuration (Mürafiltri konfiguratsiooni määramine), et kuvada mürafiltri konfiguratsiooni kuva.
- 2. Valige kas 50 Hz või 60 Hz.
- 3. Vajutage nuppu Save (Salvesta), et salvestada muudatused ja naasta S-ICD programmija sätete kuvale, või vajutage nuppu Cancel (Loobu), et naasta programmija sätete kuvale muudatusi salvestamata.

Harvadel juhtudel, kui elektriliini sagedustes esineb piirkondlikke erinevusi, valige programmija asukoha jaoks õige sagedussuvand. Pidage meeles, et reisivate patsientide korral, kelle seadet küsitletakse elukohariigist erinevates piirkondades või riikides, võib olla vaja mürafilter koju naasmise järel lähtestada.

<span id="page-22-1"></span>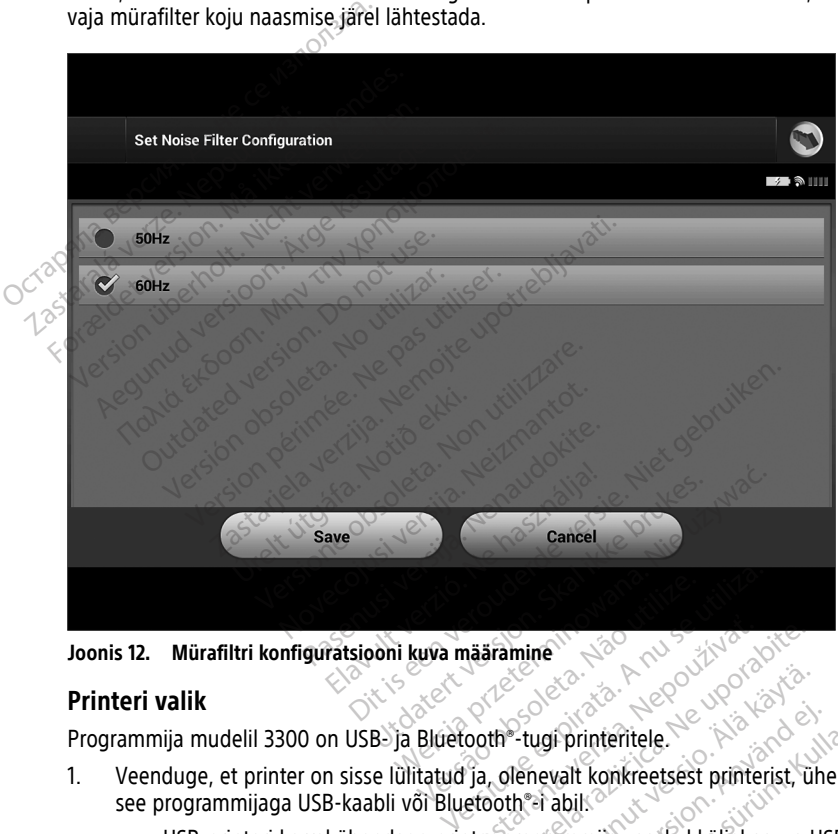

**Joonis 12. Mürafiltri konfiguratsiooni kuva määramine**

# <span id="page-22-0"></span>**Printeri valik**

Programmija mudelil 3300 on USB- ja Bluetooth®-tugi printeritele.

- Veenduge, et printer on sisse lülitatud ja, olenevalt konkreetsest printerist, ühendage<br>see programmijaga USB-kaabli või Bluetooth®i abil see programmijaga USB-kaabli või Bluetooth®-i abil. The article of the star and the star and the star and the star and the star and the star and the star and the star and the programming vasakul küljel asuva Vanhentunut version.<br>Vanhentunut version. Alainen vanhender version.<br>Vanhentunut version. Älä käytä.<br>Vanhentunut vanhentunut vanhender vanhender vanhender vanhender vanhender vanhender vanhender vanhender vanhen<br>Vanhender ugi printeritele.<br>
Nevalt konkreetsest printerist, ühel<br>
Fi abil.<br>
Fi abil.<br>
Fi abil.<br>
Fi abil.<br>
Bluetooth "-printeri, peab olema<br>
Bluetooth"-i andmeside lubamis
	- USB-printeri korral ühendage printer programmija vasakul küljel asuva USBpordiga.
	- Selleks, et S-ICD rakenduses saaks valida Bluetooth®-printeri, peab olema lubatud Bluetooth®-i andmeside. Teavet Bluetooth®-i andmeside lubamise kohta vt ["Bluetooth®-i](#page-17-0) andmeside lubamine" leheküljel 14. Forinteritele.<br>Forinteritele.<br>Forinteritele.<br>Salt konkreetsest printerist, ühendage<br>Saltis vasakul küljel asuva USB-<br>Juetooth - Frinteri, peab olema<br>Jetooth - Frinteri, peab olema<br>Küljel 14.
- 2. Valige programmija sätete kuval Printer Setup (Printeri häälestus). Printeri häälestuse kuva (Joonis 13 Printeri [häälestuse](#page-23-1) kuva leheküljel 20) kuvatakse koos USB-printeriga olenemata sellest, kas see on konfigureeritud või mitte. Kui vaikeprinter on juba

valitud ja konfigureeritud, siis kuvatakse see kuval. Vajutage nuppu Scan Again (Skanni uuesti) ja programmija skannib Bluetooth®-printerite otsimiseks piirkonda. Kuvatakse skannimise edenemisriba, mis teavitab kasutajat programmija pooleliolevast printerite skannimisest.

<span id="page-23-1"></span>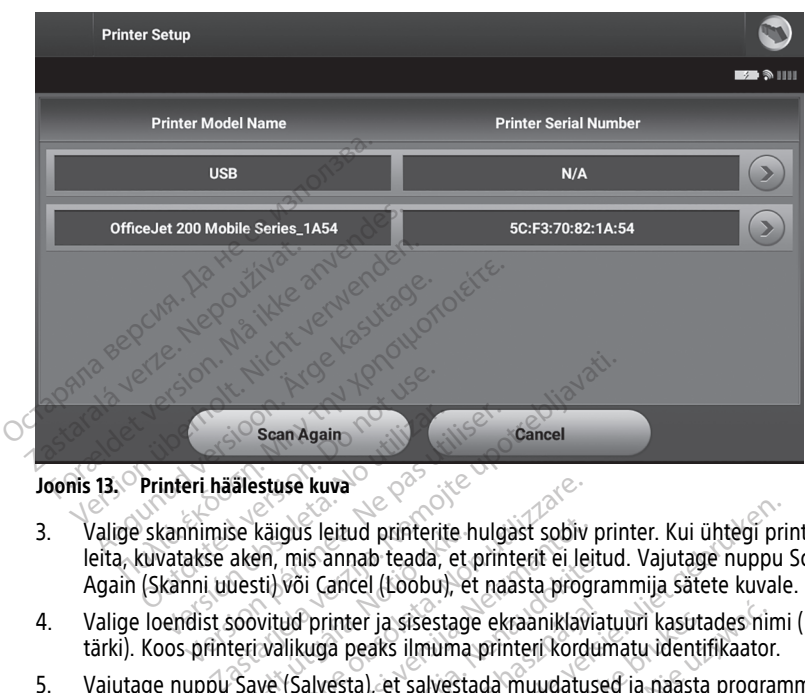

Printeri häälestuse kuva laadimisel kuvatakse ka kõik juba seotud printerid.

**Joonis 13. Printeri häälestuse kuva**

- 3. Valige skannimise käigus leitud printerite hulgast sobiv printer. Kui ühtegi printerit ei leita, kuvatakse aken, mis annab teada, et printerit ei leitud. Vajutage nuppu Scan Again (Skanni uuesti) või Cancel (Loobu), et naasta programmija sätete kuvale. Scan Again<br>
Verri häälestuse kuva<br>
Verri häälestuse kuva<br>
Verri vatakse aken, mis annab teada,<br>
Verri vatakse aken, mis annab teada,<br>
Verri vatakse aken, mis annab teada,<br>
Verri vatakse aken, mis annab teada,<br>
Verri vataks Sean Again<br>
Peri häälestuse kuva<br>
Ne pas utiliser. Ne pas utiliser.<br>
Inimise käigus leitud printerite hulg<br>
Inimerity või Cancel (Loobu), et na<br>
dist soovitud printer ja sisestage ek<br>
printeri valikuga peaks ilmuma printer se käigus leitud printerite ł<br>aken, mis annab teada, et<br>uesti) või Cancel (Loobu), e<br>soovitud printer ja sisestag<br>teri valikuga peaks ilmuma<br>Save (Salvesta), et salvesta<br>Si vajutage nuppu Cancel (l stuse kuva<br>
käigus leitud printerite hulgast sobiv<br>
en, mis annab teada, et printerit ei le<br>
titi) või Cancel (Loobu), et naasta processital<br>
viitud printer ja sisestage ekraaniklav<br>
viitud printer ja sisestage ekraaniklav
- 4. Valige loendist soovitud printer ja sisestage ekraaniklaviatuuri kasutades nimi (kuni 15 tärki). Koos printeri valikuga peaks ilmuma printeri kordumatu identifikaator.
- 5. Vajutage nuppu Save (Salvesta), et salvestada muudatused ja naasta programmija sätete kuvale, või vajutage nuppu Cancel (Loobu), et naasta programmija sätete kuvale muudatusi salvestamata. Kui printeri häälestus on lõpetatud, kuvatakse kinnituskuva. Märkus: Teavet printeri probleemide kohta lugege mudeli 3300 operatorijuhendi<br>
MÄRKUS: Teavet printeri probleemide kohta lugege mudatused ja naasta programmij<br>
Saitete kuvale, või vajutage nuppu Cancel (Loobu), et naasta p gus leitud printerite hulgast sobiv<br>mis annab teada, et printerit ei lei<br>või Cancel (Loobu), et naasta prog<br>ud printer ja sisestage ekraaniklavi<br>likuga peaks ilmuma printeri kordu<br>(Salvesta), et salvestada muudatus<br>tage nu Is annab teada, et pinnetit ei jelti<br>
i Cancel (Loobu), et naasta programik<br>
printer ja sisestage ekraaniklavia<br>
uga peaks ilmuma printeri kordui<br>
alvesta), et salvestada muudatuse<br>
ge nuppu Cancel (Loobu), et naastamata, ud printerite hulgast sobiv printer. Kui ühtegi pri<br>nab teada, et printerit ei leitud. Vajutage nuppu<br>cel (Loobu), et naasta programmija sätete kuvale<br>ter ja sisestage ekraaniklaviatuuri kasutades nim<br>oeaks ilmuma printeri Ja sisestage ekraaniklaviatuuri kasutades ni<br>Ikke ilmuma printeri kordumatu identifikaator<br>Let salvestada muudatused ja näästa programija sä<br>Skui printeri häälestus on lõpetatud, kuvatal<br>Kui printeri häälestus on lõpetatud incel (Loobu), et naasta programmija sa<br>
printeri häälestus on lõpetatud, kuvata<br> *Kohta lugege mudeli 3300 operaatoriju*<br>
Seks tehke järgmist

jaotisest "Veaotsing". Arizon pe uk is kalenmayın

# <span id="page-23-0"></span>**S-ICD rakenduse mudeli 3877 tarkvara versioon**

S-ICD rakenduse tarkvaraversiooni kuvamiseks tehke järgmist.

- 1. Valige About Programmer (Programmija teave) kuval Programmer Settings<br>Valige About Programmer (Programmija teave) kuval Programmer Settings (Programmija sätted). Ilmub teabekuva Programmer Software Version (Programmija tarkvaraversioon). Exposition 1998<br>
Tugege mudelli 3300 operaatorijuhena<br>
Tenke järgmist.<br>
Zastarela Programmer Settings<br>
Cave) Kuval Programmer Settings<br>
Cave) Kuval Programmer Settings ge mudeli 3300 operaatorijuhend.<br>
Soon<br>
Pargmist.<br>
Vanhender Software Version (Programmer Software Version (Programmer)<br>
Taidatud programmiasse installitu Föräldrad version. Andrea version.<br>Föräldrad version. Använd eine version.<br>The Software Version. (Programmi<br>Statud programmijasse installitud.<br>The Software Version. (Programmi<br>The National Version. Använd version.<br>The Soft
- 2. Programmija tarkvaraversiooni teabekuval on näidatud programmijasse installitud tarkvaraversioon. Vajutage nuppu Close (Sule), et naasta programmija sätete kuvale.

# **MÄRKUS:** Prinditud raportid sisaldavad samuti programmija tarkvaraversiooni teavet.

# <span id="page-24-0"></span>**Bluetooth®-i andmeeksport**

Programmija saab konfigureerida eksportima patsiendi andmeid üle raadiovõrgu laua- või sülearvutisse, millel on olemas Bluetooth®-i raadiovõrgutehnoloogia. Programmija tuleb iga arvutiga eraldi siduda, et kasutada raadiovõrgust andmete eksportimise funktsiooni. Programmija arvutiga sidumise protseduur erineb programmija printeriga sidumise protseduurist.

**MÄRKUS:** Andmeedastus on võimalik arvutitega, mille opsüsteem on Windows. Andmeedastuse funktsiooni ei saa kasutada tahvelarvutite ega nutitelefonidega.

**MÄRKUS:** Opsüsteemis Windows <sup>10</sup> peab arvutisse failide teisaldamiseks olema avatud Bluetooth®-i aken "Receive a File" (Faili vastuvõtmine).

- 1. Selleks, et S-ICD rakendus saaks patsiendiandmeid eksportida, peab programmija mudelil 3300 olema lubatud Bluetooth®-i andmeside. Bluetooth®-i andmeside lubamise juhiseid vt ["Bluetooth®-i](#page-17-0) andmeside lubamine" leheküljel 14. Bluetooth -1 aken "Receive a File<br>1. Selleks, et S-ICD rakendus sa.<br>mudelil 3300 olema lubatud<br>1. lubamise juhiseid vt "Bluetoc<br>2. Veenduge, et seotav arvuti o<br>5. sidumisprotsessi käigus lähe<br>1. MÄRKUS: Üksikasjalikud ju<br>1
	- 2. Veenduge, et seotav arvuti oleks võrgust leitav, kuna programmija otsib sidumisprotsessi käigus lähedalasuvaid arvuteid.

**MÄRKUS:** Üksikasjalikud juhised arvuti nähtavaks muutmise kohta leiate Microsoft Windowsi spikrifailidest üldpealkirja "Why can't I connect my Bluetooth® device to my computer?" (Miks ma ei saa oma Bluetooth-seadet arvutiga ühendada?) alt. 2. Veenduge, et seotav<br>sidumisprotsessi käig<br>MÄRKUS: Üksikasi<br>Windowsi spikrifailid<br>computer?" (Miks ma

- 3. Kui sihtarvuti on leitavaks tehtud, vajutage S-ICD rakenduse avakuval nuppu Export Programmer Data (Ekspordi programmija andmed). Ilmub kuva Export Programmer Data Over Bluetooth (Ekspordi programmija andmed Bluetoothiga). Vajutage nuppu arvuteid ja alustada sidumist. For Buetoother Charles and Subanise juhiseid vt "Bluetoother"<br>
2. Veenduge, et seotav arvuti oleks<br>
sidumisprotsessi käigus lähedala<br>
MÄRKUS: Üksikasjalikud juhis<br>
Mündowsi spikrifailidest üldpeall<br>
computer?" (Miks ma ei Veenduge, et seotav arvuti oleks<br>
sidumisprotsessi käigus lähedalas<br> **MÄRKUS:** Üksikasjalikud juhised<br>
Windowsi spikrifallidest üldpealki<br>
computer?" (Miks ma ei saa oma l<br>
3.<br>
Xui sihtarvuti on leitavaks tehtud,<br>
Programm Veenduge, et seotav arvuti oleks vorgust le<br>sidumisprotsessi käigus lähedalasuvaid arvuti na<br>MÄRKUS: Üksikasjalikud juhised arvuti na<br>Windowsi spikrifallidest üldpealkirja "Why computer?" (Miks ma ei saa oma Bluetooth<br>Kui indowsi spikrifailidest üldpealkirja "Why can't I connemputer?" (Miks ma ei saa oma Bluetooth-seadet arvu<br>i sihtarvuti on leitavaks tehtud, vajutage S-ICD rakenogrammer Data (Ekspordi programmija andmed). Ilm<br>ta Over Bluet Intarvuti on leitavaks tehtud, vajutage<br>Version of Ekspordi programmija a<br>Over Bluetooth (Ekspordi programmija<br>p Authorized Computers (Seadista vol<br>eid ja alustada sidumist.<br>nimise ajal kuvatakse leitud arvutid pä<br>duses as
	- Data Over Bidetoom (Eksporta, programmija andrijed Bidetoomiga). Vajutage nuppu<br>Set Up Authorized Computers (Seadista volitatud arvutid), et skannida lähedalasuvaid<br>arvuteid ja alustada sidumist.<br>Skannimise ajal kuvatakse 4. Skannimise ajal kuvatakse leitud arvutid päise Unauthorized Computers Nearby (Läheduses asuvad volitamata arvutid) all, nagu näidatud joonisel Joonis 14 Arvuti volitamine andmeedastuseks Bluetooth®-iga leheküljel 22. Valige arvuti, mida soovite siduda, ja vajutage selle kõrval olevat nuppu, et sidumine lõpetada. Saate loobuda igal ajal pärast seda, kui olete märganud arvutit, mida soovite siduda. Skannimise ajal kuvatakse leitud arvutid päise Unauthorized Computers Nearby<br>
	(Läheduses asuvad volitamata arvutid) all, nagu näidatud joonisel Joonis 14 Arvuti<br>
	volitamine andmeedastuseks Bluetooth -iga leheküljel 22. Val takse leitud arvutid päise Unauth<br>volitamata arvutid) all, nagu näida<br>astuseks Bluetooth®-iga lehekülje<br>elle kõrval olevat nuppu, et sidun<br>kui olete märganud arvutit, mida<br>kse nii programmijas kui ka arvuti<br>se mõlemas sead rers (Seadista volitatud arvutid), et skannida landist<br>
	nist<br>
	seleitud arvutid päise Unauthorized Computers N<br>
	mata arvutid) all, nagu näidatud joonisel Joonis<br>
	reks Bluetooth®-iga leheküljel 22. Valige arvuti, n<br>
	seleite
	- parool ja teil palutakse mõlemas seadmes kinnitada, et numbrid on samad. Parooli kuvatakse ainult sidumise ajal ja see on vajalik, et kinnitada õigete seadmete sidumine. elamida urbanda i uga lehekülja<br>Elavad olevat nuppu, et sidur<br>Lidete märganud arvutit, mida<br>Lidete märganud arvutit, mida<br>Pini programmijas kui ka arvuti<br>Mise ajal ja see on vajalik, et kini<br>Sikuvatakse arvuti tulbas Auth s Bluetooth - iga leheküljel 22. Valige arvuti, val olevat nuppu, et sidumine lõpetada. Saa<br>te märganud arvutit, mida soovite siduda.<br>Diogrammijas kui ka arvutis identne numbrit<br>mas seadmes kinnitada, et numbrid on sam<br>al ammijas ku ka arvutis identne numbrit<br>Seadmes kinnitāda, et numbrid on sansee on vajalik, et kinnitāda õigete sead<br>Searvuti tülbas Authorized Computers<br>thorized Computers Nearby (Läheda)<br>A korral võimalik muuta. Hoidke all
	- 6. Kui sidumine on edukas, kuvatakse arvuti tulbas Authorized Computers (Volitatud arvutid), mitte enam tulbas Unauthorized Computers Nearby (Lähedal asuvad volitamata arvutid).
	- 7. Volitatud arvutite nime on soovi korral võimalik muuta. Hoidke all arvuti kirjet, kuni kuvatakse hüpikaken Rename an Authorized Computer (Volitatud arvuti nime muutmine). In vajalik, et kinnitada õigete seadmete.<br>Vuti tülbas Authorized Computers (Võir<br>Zed Computers Nearby (Läheda) asuva<br>Texted Computer (Võitatud arvuti kirje<br>Texted Computer (Võitatud arvuti nime Valhas Authorized Computers (Volition)<br>January Vanhedal asuvat<br>Vanhelmentud version. Alan variation variation.<br>Alan version. Alan variation variation.<br>Alan variation. Alan variation. Puters Nearby (Lahedal asuvad<br>ik muuta. Hoidke all anvuti kirjet,<br>computer (Volitatud arvuti nime Authorized Computers (Volitatud<br>
	Iters Nearby (Lähedal asuvad<br>
	muuta: Hoidke all anvuti kirjet, kuni<br>
	mputer (Volitatud arvuti nime<br>
	sexual arvuti nime<br>
	sexual arvuti nime

<span id="page-25-4"></span>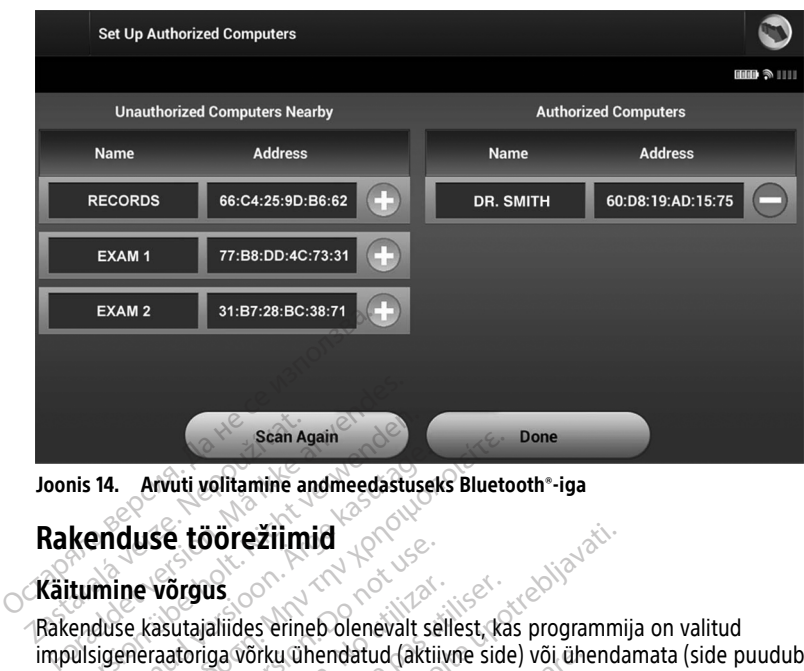

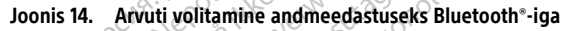

# <span id="page-25-0"></span>**Rakenduse töörežiimid**

# <span id="page-25-1"></span>**Käitumine võrgus**

impulsigeneraatoriga võrku ühendatud (aktiivne side) või ühendamata (side puudub). Sean Again<br>
Is 14. Arvuti volitamine and meedastus<br>
Kenduse töörežiimid<br>
tumine võrgus<br>
enduse kasutajaliides erineb olenevalt<br>
ulsigeneraatoriga võrku ühendatud (ak<br>
duseanss algab siis, kui programmija lõ 14. Arvuti volitamine andmeedastusel<br>
Pinduse töörežiimid<br>
mine võrgus<br>
mine võrgus<br>
duse kasutajaliides erineb olenevalt se<br>
sigeneraatoriga võrku ühendatud (aktiidenes algab siis, kui programmija loo

Võrguseanss algab siis, kui programmija loob konkreetse impulsigeneraatoriga telemeetriaühenduse. Kui telemeetriasignaal kaob programmija ja impulsigeneraatori vahel aktiivse ühenduse ajal kauemaks kui viis sekundit, kuvatakse kollane häirekuva. See võib juhtuda, kui sau viiakse telemeetria sideulatusest väljapoole või kui ühendust takistab müra või segavad objektid. Programmimiskäsud, kaasa arvatud päästešokid, ei ole kuni telemeetria taastamiseni saadaval. Sean Again<br>
Arvuti volitamine andmeedastuseks Blueto<br> **Quse töörežiimid**<br>
ine võrgus<br>
se kasutajaliides erineb olenevalt sellest, ka<br>
eneraatoriga võrku ühendatud (aktiivne side<br>
inss algab siis, kui programmija loob konkr **Societa version. Do not use to original**<br>
Lasutajaliides erineb olenevalt se<br>
Lasutajaliides erineb olenevalt se<br>
Eraatoriga võrku ühendatud (aktii<br>
Salgab siis, kui programmija lool<br>
ühenduse ajal kauemaks kui vi<br>
Se ühe Vergus<br>
Sutajaliides erineb olenevalt sellest, ka<br>
sutajaliides erineb olenevalt sellest, ka<br>
algab siis, kui programmija Joob konkrenduse. Kui telemeetriasignaal kaob p<br>
ühenduse ajal kauemaks kui viis seku<br>
kui sau viiak **Schemalinister verzija. Nemojution Schemalings verzija. Nemojution Schemalings verzija. Nemojution Schemalings verzija. Nemojution Schemaling verzija. Nemojution Schemaling verzija. Nemojution Schemaling verzija. Nemojuti** S, kur þregrammiga roob kongar<br>Í Kur telemeetriasignaal kal<br>se ajal kauemaks kur viis s<br>viiakse telemeetria sideula<br>lektid. Programmimiskasud<br>eni saadaval.<br>võidakse taastada automaa irku ühendatud (aktiivne side) või üh<br>Kui programmija Joob konkreetse impi<br>Versione obsoleta. Non utilis sekundit, kuva<br>Asse telemeetria sideulatusest väljap<br>Tid. Programmimiskäsud, kaasa arvat<br>Isaadaval.<br>Vaakse taastada a programmija loob konkreetse imp<br>telemeetriasignaal kaob programm<br>al kauemaks kui viis sekundit, kuva<br>se telemeetria sideulatusest väljapo<br>Programmimiskasud, kaasa arvatu<br>aadaval<br>kse taastada automaatselt, kui sellutades sa Rauemaks kui viis sekundit, kuvata<br>telemeetria sideulatusest väljapoor<br>porammimiskäsud, kaasa arvatudokid<br>daval.<br>atastada automaatselt, kui selle<br>des saua tagasi impulsigeneraato<br>iraallika. Taaskäivitage seanss, ku mmija Joob konkreetse impulsigeneraatoriga<br>
triasignaal kaob programmija ja impulsigeneraa<br>
maks kui viis sekundit, kuvatakse kollane häireku<br>
eetria sideulatusest väljapoole või kui ühendust<br>
mmimiskäsud, kaasa arvatud pä

Telemeetriaühendus võidakse taastada automaatselt, kui selle katkemise põhjus kõrvaldatakse, näiteks liigutades saua tagasi impulsigeneraatori telemeetria leviulatusse või eemaldades häire- või müraallika. Taaskäivitage seanss, kui telemeetrialink ei taastu ühe minuti jooksul. käsu alusel või reaktsioonina tuvastatud arütmiale. Helisignaal jätkub kunitelemeetria taastamiseni saadaval.<br>Telemeetria taastamiseni saadaval.<br>Kõrvaldatakse, näiteks liigutades saua tagasi impulsigeneraatori telemeetria emeetria sigeulatusest valjapoi<br>Irammimiskäsud, kaasa arvatudal<br>Sastada automaatselt, kui selle<br>Sastada automaatselt, kui selle<br>Saua tagasi impulsigeneraato<br>allika. Taaskäivitage seanss, ku

**MÄRKUS:** Impulsigeneraatoriga aktiivse side ajal väljastab programmija helisignaali, mis näitab, et impulsigeneraator valmistub šoki andmiseks, ükskõik kas šokk antakse saadud või tühistamiseni. a sineulatusest valjapoole vor kui ulielingus<br>miskäsud, kaasa arvatud päästešokid, ei o<br>automaatselt, kui selle katkemise põhjus<br>agasi impulsigeneraatori telemeetria leviu<br>aaskäivitage seanss, kui telemeetrialink ei<br>ses si asi impulsigeneraatori telemeetria levii<br>Skäivitage seanss, kui telemeetrialink e<br>Verside ajal väljastab programmija helisigi<br>Krandmiseks, ükskõik kas šokk antakse<br>rütmiale. Helisiginaal jätkub kuni šoki a zastaraná veľkať a različica. Nepoužívať zastaraná verzia. Nepoužívať zastaraná verzia. Nepoužívať zastarela različica. Nepoužívať zastarela različica. Nepoužívať zastarela različica. Nepoužívať zastarela različica. Ne upo Väljastab programmija helisignaal<br>eks, ükskõik kas šokk antakse saad<br>Helisignaal jätkub kuni šoki andmi<br>impulsigeneraatoriga. Võrguta sea<br>ta/printida salvestatud tab programmija helisignaali, mis<br>Ikskõik kas šokk antakse saadud<br>gnaal jätkub kuni šoki andmise<br>Sisigeneraatoriga. Võrguta seansi<br>intida salvestatud<br> $\frac{1}{2}$ 

# <span id="page-25-2"></span>**Käitumine võrguta**

Programmija on võrguta, kui see ei suhtle aktiivselt impulsigeneraatoriga. Võrguta seansi ajal on võimalik avada programmija sätteid ja vaadata/printida salvestatud patsiendiseansse. För anskolk kas sokk anlakse saadusignaal jätkub kuni šoki andmistrad version. And talent sokk andmistrad version. And talent and the same of the same of the same of the same of the same of the same of the same of the same

# <span id="page-25-3"></span>**Salvestatud patsiendiseansid**

Patsiendi järelkontrolli külastuse ajal toob programmija andmed impulsigeneraatori mälust. Programmija saab salvestada kuni 50 patsiendiseanssi või 90 päeva patsiendiseansi andmeid. 51. seansi saabumisel asendab programmija automaatselt kõige vanema salvestatud seansi uute andmetega. Kui möödub 90. päev alates patsiendi seansi salvestamisest, kustutab programmija automaatselt selle patsiendi seansi S-ICD rakenduse järgmisel käivitamisel. Salvestatud seanss sisaldab järgmist teavet.

- Jäädvustatud S-EKG raportid (kaasa arvatud induktsiooni S-EKG-d)
- Episoodide ajalugu (kaasa arvatud kõik allalaaditud episoodid)
- Patsiendiandmed
- Programmitud seadme sätted

#### **Salvestatud patsiendiseansside vaatamiseks tehke järgmist.**

- 1. Valige S-ICD rakenduse avakuval Stored Patient Sessions (Salvestatud patsiendiseansid).
- 2. Valige soovitud patsiendiseanss.

# **Impulsigeneraatori töörežiimid** Patsiendiseansid).<br>
2. Valige sovitud patsiendisea<br> **Impulsigeneraatori töör**<br>
Impulsigeneraatori on järgmised<br>
e. Holustamine<br>
e. Ravi sisse lülitatud<br>
e. Ravi sisse lülitatud<br>
e. Ravi sisse lülitatud Impulsigeneraator<br>
Impulsigeneraatorikon järg<br>
Bolustamine<br>
Ravi sisse lülitatud<br>
Ravi välja lülitatud<br>
Consultatiserezim Impulsigeneraatori töörež<br>
Impulsigeneraatori töörež<br>
Aavisisse lülitatud<br>
Aavisisse lülitatud<br>
Aavisisse lülitatud<br>
Aavisisse lülitatud<br>
Aavisisse lülitatud<br>
Aavisisse lülitatud<br>
Aavisisse lülitatud **Impulsigeneraatori töörežii**<br>
Impulsigeneraatoril on järgmised tööre.<br>
Verwenden.<br>
Savi sisse lülitatud.<br>
Savi välja lülitatud.<br>
Verwenden.<br>
Holurežiim.<br>
Holurežiim.<br>
Holurežiim.

Impulsigeneraatoril on järgmised töörežiimid.

- Hoiustamine
- · **Ravi sisse lülitatud**
- Ravi välja lülitatud
	- MRI kaitserežiim

# <span id="page-26-1"></span>**Hoiurežiim**

<span id="page-26-0"></span>Hoiurežiim on väikse energiatarbega olek, mis on ette nähtud üksnes seadme Holuteziim on valkse energiatarbega olek, mis on ette hantud uksnes seadme<br>säilitamiseks. Kui programmija küsitleb hoiurežiimis impulsigeneraatorit, tehakse<br>täisenergiaga kondensaatori reformeerimine ja impulsigeneraator v täisenergiaga kondensaatori reformeerimine ja impulsigeneraator valmistatakse ette seadistamiseks. Hoiurežiimist väljumisel seatakse S-ICD rakendus automaatselt ja vaikimisi režiimi Therapy Off (Ravi väljas). Impulsigeneraatorit ei saa enam uuesti hoiurežiimi programmida. Pulsigeneraatoril on järgmised töörezi<br>
Holustamine<br>
Aavi välja lülitatud<br>
Aavi välja lülitatud<br>
MRI kaitserežiim<br>
Wirežiim<br>
Aurežiim<br>
Aurežiim on väikse energiatarbega olel<br>
Holustiim on väikse energiatarbega olel Listeneraatoril on järgmised töörežiimid.<br>Holustamine<br>Holustamine<br>Mayi sisse lülitatud<br>MRI kaitserežiim<br>MRI kaitserežiim<br>MRI kaitserežiim<br>MRI kaitserežiim<br>MRI kaitserežiim<br>MRI kaitserežiim<br>MRI kaitserežiim<br>MRI kaitserežiim vi välja lülitatud<br>Vi välja lülitatud<br>SI kaitserežiim MN 200 NiMA<br>Žiim<br>Jiim on väikse energiatarbega oleks.<br>Kui programmija küsitleb h<br>giaga kondensaatori reformeerinisel Versich obsoleta. No utilizare<br>
Version obsoleta. No utilizar. No utilizar.<br>
Version obsoleta. No utilizar. No utilizar. No utilizar.<br>
Version periodici periodici periodici periodici periodici periodici periodici periodici Valitatud<br>
Zastariela verzija. Nemotive upotrebljavati.<br>
Zastarjela verzija. Nemotive upotrebljavati.<br>
Zastarjela verzija. Nemotive upotrebljavati.<br>
Zastarjela verzija. Nemotive upotrebljavati.<br>
Zastarjela verzija. Nemotiv e energiatarbega olek, mis on ette nä<br>ogrammija küsitleb hoiurežiimis impulsige<br>nezijimist väljumisel seatakse S-ICD ra<br>Ravi väljas). Impulsigeneraatorit ei sa<br>se režiim nergiatarbega olek, mis on ette näh<br>ammija küsitleb hoiurežiimis impulsiger<br>latori reformeerimine ja impulsiger<br>žiimist väljumisel seatakse S-ICD ra<br>qi väljas). Impulsigeneraatorit ei sa<br>selülitatud ravi) on impulsigeneraa For the Company of the Salisbonian in the Salisbonian of the Salisbonian straight states S-ICD rakes and the Salisbonian states S-ICD rakes and the Salisbonian states of the Salisbonian states of the Salisbonian states of Elavult valjumisel seatakse S-ICD rak<br>
Sas). Impulsigeneraatorit ei saat<br> **im**<br>
Elavul valjumisel seatakse<br>
Trikulaarset tahhüarütmiat tuva<br>
Impulsigeneraat Thega olek, mis on ette nähtud üksnes seadme<br>
küsitleb hoiurežiimis impulsigeneraatorit, tehak:<br>
formeerimine ja impulsigeneraator valmistataks<br>
dijumisel seatakse S-ICD rakendus automaatselt<br>
1. Impulsigeneraatorit ei saa Umisel seatakse S-ICD rakendus automaatse<br>mpulsigeneraatorit ei saa enam uuesti hoiur<br>waxi) on impulsigeneraatori peamine töörez<br>aarset tahhüarütmiat tuvastada ja sellele rea<br>eelab automaatse ravi andmise, kuid võimal<br>waxi

# <span id="page-26-2"></span>**Ravi sisselülitamise režiim**

Režiim Therapy On (Sisselülitatud ravi) on impulsigeneraatori peamine töörežiim, mis võimaldab automaatselt ventrikulaarset tahhüarütmiat tuvastada ja sellele reageerida.

# <span id="page-26-3"></span>**Ravi väljalülitamise režiim**

Režiim Therapy Off (Ravi väljas) keelab automaatse ravi andmise, kuid võimaldab šoki andmist käsitsi juhtida. Programmitavaid parameetreid saab programmijas vaadata ja kohandada. Selles režiimis saab kuvada või printida subkutaanset elektrogrammi (S-EKG). Versium in in in substitution of the transmission of the transmission of the transmission of the transmission of the anti-<br>
Version of the transmission of the transmission of the transmission<br>
Version of the transmission o Inuarütmiat tuvastada ja sellele reagee<br>Aliarütmiat tuvastada ja sellele reagee<br>Danastse ravi andmise, kuid võimaldab<br>Printida subkutaanset elektrogrammi<br>Danastikinist väljalülitatud ravi režiimi.<br>In võimalikud nii sisselü Vanhenden version versionen versionen versionen versionen versionen versionen versionen versionen versionen versionen versionen versionen versionen versionen versionen versionen versionen versionen versionen versionen vers ravi andmise, kuid võimaldab šoreid saab programmijas vaadata<br>Feid saab programmijas vaadata<br>Subkutaanset elektrogrammi (S<br>Kimisi väljalülitatud ravi režiimi.<br>Fikud nii sisselülitatud ravi kui kaselt impulsigeneraatoriga, Wi andmise, kuid võimaldab šoki<br>Saab programmijas vaadata ja<br>ubkutaanset elektrogrammi (S-EKG).<br>uisi väljalülitatud ravi režiimi.<br>uud nii sisselülitatud ravi kui ka kuid seda<br>"Automaathäälestus" leheküljel 30.

Impulsigeneraator läheb hoiurežiimist väljudes vaikimisi väljalülitatud ravi režiimi.

**MÄRKUS:** Manuaalne ja päästešoki ravi on võimalikud nii sisselülitatud ravi kui ka väljalülitatud ravi režiimis, kui seade suhtleb aktiivselt impulsigeneraatoriga, kuid seda ainult pärast alghäälestuse tegemist. Vaadake jaotist "Automaathäälestus" leheküljel 30.

### <span id="page-26-4"></span>**MRI kaitserežiim**

MRI kaitserežiim on saadaval EMBLEM S-ICD seadmetes.

Režiim MRI Protection Mode (MRI kaitserežiim) modifitseerib teatud impulsigeneraatori funktsioone, et vähendada teatud ohte, mis on seotud S-ICD süsteemi viimisega MRI keskkonda. Režiimi MRI Protection Mode (MRI kaitserežiim) valimise korral aktiveeritakse kuvajärjestus, mis on mõeldud patsiendi sobilikkuse ja valmiduse hindamiseks tingimusliku MR-i MRI skannimise suhtes. Teavet selle kohta, kas seade on olnud MRI kaitserežiimis, annab funktsioon Summary Report (Kokkuvõtteraport). MRI kaitserežiimi täieliku kirjelduse, tingimuslike MR-seadmete loendi ja lisateavet ImageReady S-ICD süsteemi kohta leiate S-ICD MRI tehnilisest juhendist.

Enne patsiendi MRI-skanni tuleb ImageReady S-ICD süsteem programmija abil programmida MRI kaitserežiimi. MRI kaitserežiimis:

- Tahhükardiaravi on peatatud.
- Aegumisfunktsioon on nominaalselt seatud 6 tunnile programmitavate väärtustega 6, 9, 12 ja 24 tundi.
- helisignaal on keelatud.

**MÄRKUS:** Helisignaal jääb keelatuks, kuni kasutaja programmib selle sisselülitatud olekusse ("Helisignaali juhtimine" leheküljel 48).

Patsienti tuleb pulssoksümeetria ja elektrokardiograafiaga (EKG) jälgida kuni skannimise lõpuni ning kogu aja vältel, mil süsteem on MRI kaitserežiimis. Olemas peab olema välisdefibrillaator ja kohal peavad olema meditsiinitöötajad. • Tahhükardiaravi on peatatud.<br>• Aegumisfunktsioon on nominaal<br>9, 12 ja 24 tundi.<br>• helisignaal on keelatud.<br>• helisignaal jääb keelatuk<br>*MÄRKUS: Helisignaali juhtimine<sup>k</sup> lehdusse*<br>Patsienti tuleb pulssoksumeetria ja el<br>l • helisignaal on keelatud.<br> **MÄRKUS:** Helisignaal jääb kolekusse ("Helisignaali juhtim<br>
Patsienti tuleb pulssoksümeet<br>
lõpuni hing <u>kogu aja vältel, m</u><br>
välisdefibrillaator ja kohal pea<br>
MRI kaitse režiim lõpetatakse<br>
lõua 9, 12 ja 24 tundi.<br>
helisignaal on keelatud.<br> **AÄRKUS:** Helisignaal jääb keelatuks, keelatuks ("Helisignaali juhtimine" leheku.<br>
dekusse ("Helisignaali juhtimine" leheku.<br>
atsienti tuleb pulssoksümeetria ja elektripuni nin

MRI kaitse režiim lõpetatakse programmija abil käsitsi väljumise korral või juhul, kui kätte jõuab kasutaja programmitud MRI kaitse automaatne aegumisaeg (MRI kaitse režiimi programmimisjuhiseid leiate S-ICD MRI tehnilisest juhendist.) Ka funktsioon päästešokk lõpetab MRI kaitse režiimi. Režiimist MRI Protection Mode (MRT kaitserežiim) väljumise programmitud enne režiimi sisselülitamist. helisignaal on keelatud.<br>**RKUS:** Helisignaal jääb keelatuks, kur<br>kusse ("Helisignaali juhtimine" lehekülje<br>sienti tuleb pulssoksümeetria ja elektro<br>uni ning <u>kogu aja vältel, mil süsteem or</u><br>sdefibrillaator ja kohal peavad **IUS:** Helisignaal jääb keelatuks, kunise ("Helisignaali juhtimine" leheküljel<br>nti tuleb pulssoksümeetria ja elektroka<br>ning <u>kogu aja vältel, mil süsteem on</u><br>riibrillaator ja kohal peavad olema me<br>nitse režiim lõpetatakse i: Helisignaal jääb keelatuks, kuni kasutaj<br>("Helisignaali juhtimine" leheküljel 48).<br>tuleb pulssoksümeetria ja elektrokardiogra.<br>tuleb pulssoksümeetria ja elektrokardiogra.<br>ng <u>koqu aja vältel, mit süsteem on MRI kait</u><br>si kogu aja vältel, mil süsteem on laator ja kohal peavad olema merežiim lõpetatakse programmija a<br>režiim lõpetatakse programmija a<br>raja programmitud MRI kaitse aut<br>misjuhiseid leiate S-ICD MRI tehni<br>pkaitse režiimi. Režiimis im lõpetatakse programmija ab<br>im lõpetatakse programmija ab<br>sjuhiseid leiate S-ICD MRI tehnil<br>aitse režiimi. Režiimist MRI Prot<br>takse kõik parameetrid (välja ar<br>enne režiimi sisselülitamist. Version périod version inclusion.<br>
Népetatakse programmija abil käsitrogrammitud MRI kaitse automaatri<br>
hiseid leiate S-ICD MRI tehnilisest juse<br>
se režiimi. Režiimist MRI Protection<br>
kse kõik parameetrid (välja arvatud<br>
n Sa vältel, mil süsteem on MRI kaitserežiimis. C<br>Ja vältel, mil süsteem on MRI kaitserežiimis. C<br>kohal peavad olema meditsiinitöötajad.<br>Spetatakse programmija abil käsitsi väljumise<br>grammitud MRI kaitse automaatne aegumisae

# **HOIATUS:**

!

korral lähtestatakse kõik parameetrid (välja arvatud helisignaal) sätetele, mis olid<br>
programmitud enne režiimi sisselülitamist.<br>
HOIATUS:<br>
Programmimissüsteem LATITUDE ei ole magnetresonantskeskkonnas olutu ning<br>
Ameerika Programmimissüsteem LATITUDE ei ole magnetresonantskeskkonnas ohutu ning seda ei tohi kasutada magnetresonantskeskkonna III (või kõrgemas) tsoonis, nagu on määratud Ameerika Radioloogia Kolleegiumi (American College of Radiology) suunistes "Guidance Document for Safe MR Practices"6. Programmimissüsteemi LATITUDE ei tohi mitte mingil juhul viia magnetresonantstomograafia skanneri ruumi, juhtruumi ega magnetresonantskeskkonna III või IV tsooni. eiate S-ICD MBI tehnilisest juhendist.<br>
mi. Režilmist MRI Protection Mode (M. parameetrid (välja arvatud helisigna<br>
ilmi sisselülltamist.<br>
Sessettilitämist.<br>
Sessettilitämist.<br>
Sessettilitämist.<br>
Sessettilitämist.<br>
Sessett Nezirinst whi Protection wode (with<br>
international control of the magnetic state of the magnetic state of the<br>
Let control of the magnetic state of the<br>
MR Practices <sup>6</sup>, Programminissusteemi<br>
Statement internation of the Seelülitamist.<br>
Seelülitamist.<br>
ALATITUDE ei ole magnetresonantske<br>
esonantskeskkonna III (või kõrgemas)<br>
Kolleegiumi (American College of Rad<br>
Practices "6. Programmimissüsteemi L<br>
Senantskonna III või IV tsooni. Elavult verzió.<br>Elavult verzió. Ne hagyartalat verzió.<br>Elegiumi (American College of Radicities" e. Programminissüsteemi Listomografia skanneri ruumi, juhi<br>All või IV tsooni.<br>Ne hall või IV tsooni. St MRI Protection Mode (MRT kaitserežiim) väljurid<br>
rid (välja arvatud helisignaal) sätetele, mis olid<br>
litamist.<br>
Ditteries (versies) sätetele, mis olid<br>
litamist.<br>
TUDE ei ole magnetresonantskeskkonnas olutu ning s<br>
magn DE ei ole magnetresonantskeskkonnas ohis<br>skeskkonna III (või kõrgemas) tsoonis, nag<br>mi (American College of Radiology) suun<br>"", "Programmimissüsteemi LATITUDE ei tooriaafia skanneri ruumi, juhtruumi ega<br>"Või IV" tsooni.<br>"V ei ole magnetresonantskeskkonnas ohutu ning<br>Skkonna III (või kõrgemas) tsoonis nagu on magnetikonna III (või kõrgemas) tsoonis nagu on magnetikonnas (Grand School The Translation and School The University of the UNITED Sch Versão obsoleta. Não utilize.

# **HOIATUS:**

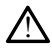

S-ICD impulsigeneraatori helisignaal ei pruugi pärast MRI-skanni olla kasutatav. MRIskanneri tugeva magnetväljaga kokku puutumine võib põhjustada helisignaali jääva nõrgenemise. Seda ei saa taastada isegi pärast MR skannimiskeskkonnast ja režiimist MRI Protection Mode (MRI kaitserežiim) väljumist. Enne MRI toimingut peavad arst ja patsient kaaluma MR toimingu eeliseid võrreldes funktsiooni Beeper (Helisignaal) kaotamise ohuga. Patsiente on tungivalt soovitatav jälgida pärast MRI-skanni LATITUDE™ NXT-ga (patsiendi kaughaldussüsteem), kui neid juba ei jälgita. Vastasel juhul on seadme toimimise jälgimiseks tungivalt soovitatav kliiniline järelkontroll iga kolme kuu tagant. Financija Christian Maria Christian School Christian Christian Christian Christian Christian Christian Christian Christian Christian Christian Christian Christian Christian Christian Christian Christian Christian Christian Example: The MRI Skanningut peavad and the Skanningut peavad and the Skanningut peavad and the Skanningut peavad and the Skanningut peavad and the MRI skanningut peavad and the MRI skanningut peavad and the MRI showingut p EXAMPLE RAZLIČICA. NE UPORABITE.<br>
Zastarela Različica. Ne uporabite.<br>
Zastarela Različica. Ne uporabite.<br>
Zastarela Različica. Ne uporabite.<br>
Zastarela različica. Ne uporabite.<br>
Zastarela različica. Ne uporabite.<br>
Zastarel Entryck<br>
Sommer version in the skanning of the skanning of the skanning of the skanning of the skanning of the skanning of the MRI skanning of parties of the MRI skanning of parties of the space of the space of the space o St MRI-skanni olla kasutatav, MRI-<br>Tölb põhjustada helisignaali jääva<br>Skannimiskeskkonnast ja režiimist MRI toimingut peavad arst ja patsier<br>i Beeper (Helisignaal) kaotamise<br>rast MRI-skanni LATITUDE<sup>m</sup> NXT-ga<br>gita. Vastase WRL-skanni olla kasutatav MRL-Skanni olla kasutatav MRL-Namani olla kasutatav MRL-Namani päävä<br>Appolitistäda helisignaali jäävä<br>Annimiskeskkonnast ja režiimist MRL-Skanni päävä kullanmarkeeper (Helisignaal) kaotamise<br>Kulla

<sup>6.</sup> Kanal, E., et al. (2007). American Journal of Roentgenology; 188: 1447–74.

# <span id="page-28-0"></span>**S-ICD impulsigeneraatoriga ühendamine ja sellest lahutamine**

See jaotis sisaldab teavet impulsigeneraatori valimise, ühendamise ja lahutamise kohta.

# <span id="page-28-1"></span>**Impulsigeneraatorite skannimine**

- 1. Valige programmija käivituskuval (Joonis 9 S-ICD [programmimisrakenduse](#page-20-1) avakuva [leheküljel](#page-20-1) 17) nupp Scan For Devices (Skanni seadmeid). Skannimise ajal kuvatakse skannimise edenemisriba, skannimise lõpetamise järel aga kuva Device List (Seadmete loend). Skannimise katkestamiseks ükskõik millal vajutage nuppu Cancel (Loobu).
- 2. Kui skannimine on lõpetatud, kuvatakse loend kõigist tuvastatud S-ICD impulsigeneraatoritest (kuni 16) kuval Device List (Seadmete loend) [\(Joonis](#page-28-2) 15 Seadmete loendi kuva (keritav loend) leheküljel 25). Hoiurežiimis olevad seadmed kuvatakse koos märkega "NOT IMPLANTED" (Implanteerimata). Kõik varem hoiurežiimist välja võetud seadmed kuvatakse koos märkega "IMPLANTED" (Implanteeritud) või salvestatud patsiendi nimega.

<span id="page-28-2"></span>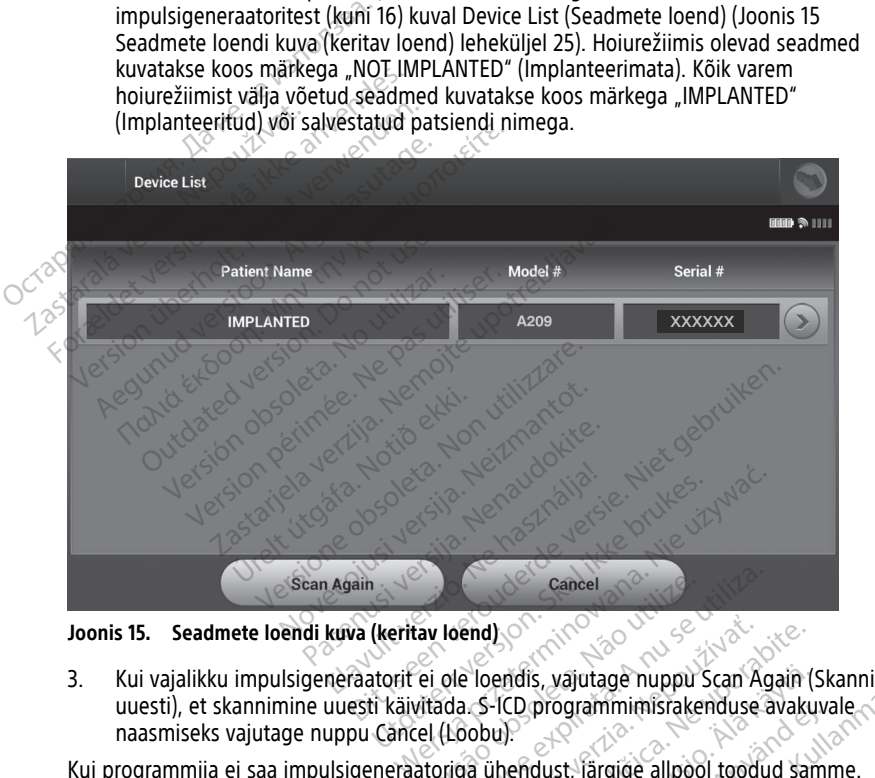

**Joonis 15. Seadmete loendi kuva (keritav loend)**

uuesti), et skannimine uuesti käivitada. S-ICD programmimisrakenduse avakuvale naasmiseks vajutage nuppu Cancel (Loobu). Cancel<br>
Sav loend)<br>
Sav loendis, vajutage nuppu<br>
ei ole loendis, vajutage nuppu<br>
Attada. S-ICD programmimistake<br>
el (Loobu).<br>
Atoriga ühendust, järgige allpoc Leand)<br>
Verdal Cancel<br>
Cole loendis, vajutage nuppu Scan Ag<br>
Cole loendis, vajutage nuppu Scan Ag<br>
(Loobu)<br>
virga ühendust, järgige allpool toodu<br>
endatud vahelduvvoolu toitega, ses end)<br>
Ploendis, vajutage nuppu Scan A<br>
L.S-ICD programministakenduse<br>
Ja ühendust, järgige allpool tood<br>
datud vahelduvvoolu toitega, se<br>  $\sqrt{2}$ **22 Sastarela Različica. Ne uporabite.** Ne uporabite. Ne uporabite. Ne uporabite. Ne uporabite. Ne uporabite and the<br>Liberia različica. Ne uporabite. Ne uporabite. Ne uporabite. Ne uporabite and the uporabite of the upon t Valutage nuppu Scan Again ( vajutage nuppu Scan Again (Skanni<br>Sgrammimisrakenduse avakuvale<br>St. Järgige allpool toodud samme.<br>Elduvvoolu toitega, sest see<br>Al nuppu Scan For Devices (Skanni<br>Al nuppu Scan For Devices (Skanni<br>Al nuppu Scan For Devices (

Kui programmija ei saa impulsigeneraatoriga ühendust, järgige allpool toodud samme.

- 1. Veenduge, et programmija oleks ühendatud vahelduvvoolu toitega, sest see parendab telemeetria jõudlust. programministakenduse avakuv<br>dust, järgige allpool toodud sam<br>ahelduvvoolu toitega, sest see<br>använd var använd ei.<br>dival nuppu Scan For Devices (Skand var auppu Scan For Devices (Ska
- 2. Püüdke sau ümber paigutada.
- 3. Vajutage S-ICD programmimisrakenduse avakuval nuppu Scan For Devices (Skanni seadmeid) või vajutage nuppu Scan Again (Skanni uuesti) kuval Device List (Seadmeloend), et soovitud seade leida.
- 4. Viige eemale kõik seadmed ja nende kaablid, mis võivad RF-sidet häirida.
- 5. Kui võimalik, proovige ühendus luua muu programmija ja/või sauaga.

6. Pange impulsigeneraatorile impulsigeneraatori magnet, et kutsuda esile helisignaal. Eemaldage magnet ja proovige uuesti ühendust luua.

# <span id="page-29-0"></span>**Impulsigeneraatoriga ühendamine**

Valige kuval Device List (Seadmete loend) (Joonis 15 [Seadmete](#page-28-2) loendi kuva (keritav loend) [leheküljel](#page-28-2) 25) soovitud impulsigeneraator, et käivitada sideseanss.

**MÄRKUS:** Ükskõik kui palju impulsigeneraatoreid skannimise käigus leitakse, peab kasutaja aktiivse siseühenduse loomiseks valima loendist ühe kindla impulsigeneraatori.

# <span id="page-29-1"></span>**Hoiurežiimis impulsigeneraatoriga ühendamine**

Kui kuval Device List (Seadmete loend) valitakse hoiurežiimis impulsigeneraator, toimub järgmine ühendussekvents. Kui kuval Device List (Seadmete loend<br>
Järgmine ühendussekvents.<br>
1. Pärast valiku tegemist loob prog<br>
Kuvatakse aken, mis näitab, et ü<br>
2. Kui ühendus on impulsigeneraat<br>
(Seadme tuvastus).<br>
MÄRKUS: Seadme tuvastuse korin

- 1. Pärast valiku tegemist loob programmija ühenduse valitud impulsigeneraatoriga. Kuvatakse aken, mis näitab, et ühenduse loomine on pooleli.
- 2. Kui ühendus on impulsigeneraatoriga loodud, ilmub kuva Device Identification (Seadme tuvastus).

**MÄRKUS:** Seadme tuvastuse kuva ilmub ainult siis, kui luuakse ühendus hoiurežiimis oleva impulsigeneraatoriga.

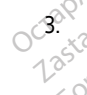

3. Seadme mudel ja seerianumber hangitakse automaatselt ning neid kuvatakse algse skannimisprotsessi ajal. Vajutage nuppu Exit Shelf Mode (Välju hoiurežiimist), et seade hoiurežiimist eemaldada ja implanteerimiseks ette valmistada, või vajutage nuppu Cancel (Loobu), et naasta kuvale Device List (Seadmete loend). Kuvatakse aken, mis nait<br>2. Kui ühendus on impulsig<br>(Seadme tuvastus).<br>2. Märkus: Seadme tuvastus<br>hoiurežiimis oleva impul<br>3. Seadme mudel ja seeriar<br>3. Seadme mudel ja seeriar<br>1. Seadme mudel ja seeriar<br>1. Seade hoiurežii Pärast valiku tegemist loob program<br>Kuvatakse aken, mis näitab, et üher<br>Kui ühendus on impulsigeneraatorig<br>(Seadme tuvastus).<br>**MÄRKUS:** Seadme tuvastuse kuva<br>hoiurežiimis oleva impulsigeneraator<br>Seadme mudel ja seerianumbe Kuvatakse aken mis naitab et uhend<br>Kui ühendus on impulsigeneraatoriga<br>(Seadme tuvastus).<br>MÄRKUS: Seadme tuvastuse kuva i<br>hoiurežiimis oleva impulsigeneraatori<br>Seadme mudel ja seerianumber hang<br>skamnimisprotsessi ajal. Vaj (ui ühendus on impulsigeneraatoriga l<br>Seadme tuvastus).<br>A**ÄRKUS:** Seadme tuvastuse kuva iln<br>oiurežiimis oleva impulsigeneraatorig<br>eadme mudel ja seerianumber hangit<br>kannimisprotsessi ajal. Vajutage nupp<br>eade hoiurežiimist ühendus ön impulsigeneraatoriga loodud,<br>
adme tuvastus).<br>
RKUS: Seadme tuvastuse kuva ilmub ainu<br>
urežiimis oleva impulsigeneraatoriga.<br>
dme mudel ja seerianumber hangitakse au<br>
mimisprotsessi ajal. Vajutage nuppu Exit Sl<br> iziimis oleva impulsigeneraatoriga<br>
ne mudel ja seerianumber hangit<br>
imisprotsessi ajal. Vajutage nuppu<br>
hoiurežiimist eemaldada ja impli<br>
Lancel (Loobu), et naasta kuvale<br>
Kui impulsigeneraator väljub ho<br>
programmida.<br>
Qa mudel ja seerianumber hangita<br>isprotsessi ajal. Vajutage nuppu<br>ijurežiimist eemaldada ja implai<br>ancel (Loobu), et naasta kuvale<br>ijurimpulsigeneraatori hoiu<br>ja kord impulsigeneraatori hoiu.<br>ij reformeerimine. udel ja seerianumber hangitakse au<br>rotsessi ajal. Vajutage nuppu Exit S<br>režiimist eemaldada ja implanteerin<br>cel (Loobu), et naasta kuvale Device<br>impulsigeneraatori hoiurežiim<br>kord impulsigeneraatori hoiurežiim<br>formeerimine Paulie tuvastuse kuva illiub alliult siis, kui luoka impulsigeneraatoriga.<br>P ja seerianumber hangitakse automaatselt nisessi ajal. Vajutage nuppu Exit Shelf Mode (V<br>liimist eemaldada ja implanteerimiseks ette v<br>(Loobu), et

**MÄRKUS:** Kui impulsigeneraator väljub hoiurežiimist, ei saa seda enam uuesti hoiurežiimi programmida. bu), et naasta kuvale Device List (Sea<br>generaator väljub hoiurežiimist, et sa<br>a.<br>pulsigeneraatori hoiurežiimis kusitler<br>rimine.<br>admete loend) valitakse implanteerit neraator väljub hoiurežiimist, ei saat<br>Isigeneraatori hoiurežiimis küsitlen<br>Neizmantot. Nei versija ühendamine<br>Internationia ühendamine

**MÄRKUS:** Iga kord impulsigeneraatori hoiurežiimis küsitlemisel toimub täisenergiaga kondensaatori reformeerimine. Úsigeneraator väljub hoiure<br>
impulsigeneraatori hoiurez<br>
impulsigeneraatoriga üh<br>
Saadmate loond) välitakse peneraatori hoiurežiimis küsitlemi<br>e.<br>eneraatoriga ühendamine.<br>ete loend) valitakse implanteeritud<br>ob programmija ühenduse valitu

# <span id="page-29-2"></span>**Implanteeritud impulsigeneraatoriga ühendamine**

Kui kuval Device List (Seadmete loend) valitakse implanteeritud impulsigeneraator, toimub järgmine ühendussekvents.

1. Pärast valiku tegemist loob programmija ühenduse valitud impulsigeneraatoriga.<br>Kuvatakse aken, mis näitab, et ühenduse loomine on pooleli. Kuvatakse aken, mis näitab, et ühenduse loomine on pooleli. Peraatori hoiureziimis küsitlem.<br>
Elavult verzichen ühendamine<br>
Loend) valitakse implanteerituri<br>
Pergrammija ühenduse valituri<br>
Cet ühenduse loomine on pool It väljub hoiurežiimist, ei saa seda enam uuesti<br>Tradition hoiurežiimist, ei saa seda enam uuesti<br>Tradition hoiurežiimis küsitlemisel tõimub täisenerg<br>**aatoriga ühendamine**<br>Tradition valituderde valitud impulsigeneraator<br>T The monotoneum and the monotoneum and the monotoneum and dividend and dividend and the monotoneum and the skill is the monotoneum and the skill is the monotoneum and the skill is the monotoneum and the skill is the monoton Vitakse implanteeritud impulsigeneraation<br>Versius value valutud impulsigeneraation<br>Versius value expression obsoleti.<br>Versium value is nu se utilizate value value experience observative.<br>Versium value oleku kuva leheküljel Example of the Magnetic Theorem and the team of the team of the team of the stars of the stars of the stars of the stars of the stars of the stars of the stars of the stars of the stars of the stars of the stars of the sta

Ühendamistoimingu ajal võidakse kuvada teavitus- ja hoiatusteateid, nt SMART Pass has been disabled (SMART Pass on keelatud). ine on pooleli.<br>Tuus- ja hoiatusteateid, nt SMART<br>Leadme oleku kuva leheküljel 38)<br>Kkayta. Käytä. Alä käytä.<br>Võrguta töörežiimi viimiseks tehke The proposition of the SMART Pass

2. Kui ühendus impulsigeneraatoriga (Joonis 25 Seadme oleku kuva leheküljel 38) on loodud, ilmub kuva Device Status (Seadme olek). For ja hoiatusteateid, nt SMART P.<br>dme oleku kuva leheküljel 38) or<br>are eleku kuva leheküljel 38) or<br>reuta töörežiimi viimiseks tehke

# <span id="page-29-3"></span>**Patsiendiseansi lõpetamine**

Patsiendi võrguseansi lõpetamiseks ja programmija võrguta töörežiimi viimiseks tehke järgmist.

- 1. Vajutage peamenüü ikooni  $\Box$  navigeerimisribal. Ilmub peamenüü kuva.
- 2. Valige nupp End Session (Lõpeta seanss).

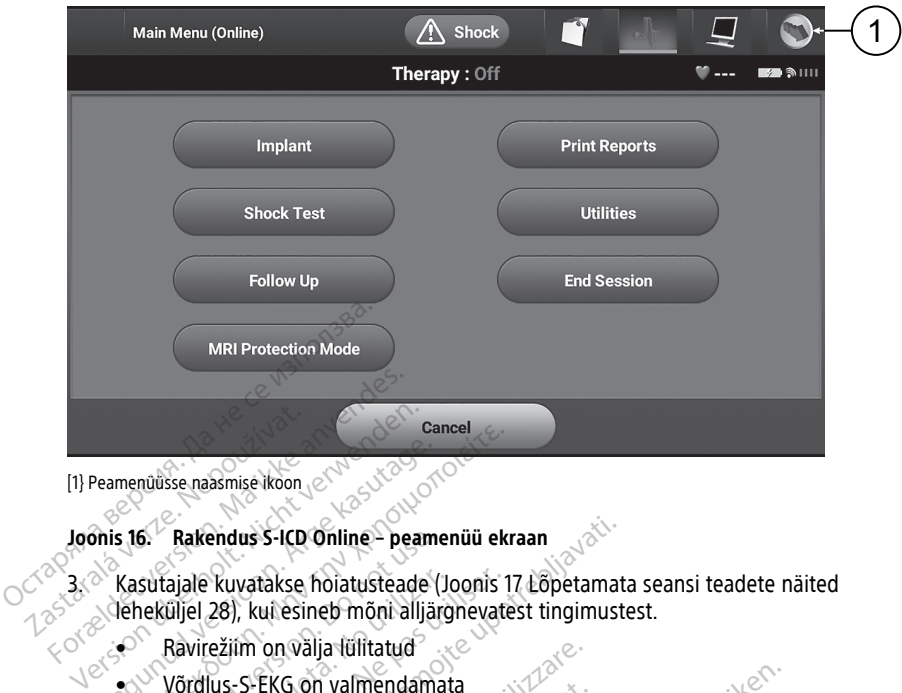

[1} Peamenüüsse naasmise ikoon

#### **Joonis 16. Rakendus S-ICD Online – peamenüü ekraan**

3. Kasutajale kuvatakse hoiatusteade (Joonis 17 Lõpetamata seansi teadete näited leheküljel 28), kui esineb mõni alljärgnevatest tingimustest. Rakendus versioon. Americansk kasutajale kuvatakse hoiatusteade (Joonis 1)<br>Aegustajale kuvatakse hoiatusteade (Joonis 1)<br>Aegustajale kuvatakse hoiatusteade (Joonis 1)<br>Aevirežiim on välja lülitatud<br>Aevirežiim on välja lülit **Exakendus S-ICD Online – peam**<br>Sutajale kuvatakse hoiatusteade (<br>Sutajale kuvatakse hoiatusteade (<br>Ieküljel 28), kui esineb mõni alljär<br>Not use.<br>Sekse. Do normendama<br>Dottimaathe või käsihäälestus<br>Optimeerimine on tegemata

- $\bullet$  Ravirežiim on välja lülitatud • • Channelium on välja tülitatud<br>Sexual Võrdlus-S-EKG on valmendamata
	-
	- Automaatne või käsihäälestus on tegemata
- Optimeerimine on tegemata. See teade kuvatakse siis, kui Automatic Setup Optimization (Automaatse häälestuse optimeerimine) on automaathäälestuse<br>ajal tegemata jäetud<br>SMART Pass ei ole aktiveeritud ajal tegemata jäetud tajale kuvatakse hoiatusteade (Joonis<br>Viljel 28), kui esineb mõni alljärgnevat<br>Ravirežiim on välja lülitatud<br>Võrdlus-S-EKG on valmendamata<br>Automaatne või käsihäälestus on tege<br>Optimization (Automaatse häälestuse<br>ajal tegem Examentus S-ICD Online - peamenuu ekraan<br>
Exavatakse hoiatusteade (Joonis 17 Lõpetama<br>
28), kul esineb mõni alljärgnevatest tingimust<br>
ežiim on välja lülitatud<br>
us-S-EKG on valmendamata<br>
maatne või käsihäälestus on tegemat urelt úrelt útgáfa. Texts on valmendamata<br>
EKG on valmendamata<br>
Texts või kasihäälestus on tegemata<br>
mine on tegemata. See teade kuvata<br>
mine on tegemata. See teade kuvata<br>
sata jäetud<br>
ss ei ole aktiveeritud<br>
See ole aktiveeritud Son valmendamata<br>
või käsihäälestus on tegemata<br>
Mutomaatse häälestuse optimeer<br>
A jäetud<br>
ei ole aktiveeritud<br>
ei ole aktiveeritud<br>
ei ole aktiveeritud<br>
ei ole aktiveeritud Rasinaalestus on tegemata Elavult verzió. Ne használja elavult verzió. Ne használja elavult verzió. Imendamata<br>
häälestus on tegemata<br>
seemata. See teade kuvatakse siis, kui Automatika<br>
laatse häälestuse optimeerimine) on automaath<br>
kityeeritud<br>
Niet gebruiken. See teade versie. Nie optimeerimine)<br>
Autore de versie. See utdatertuge optimeerimine) prau wersja przeciwniczne w wardzielnie w przez przez przez przez przez przez przez przez przez przez przez przez pr<br>Secretary de przez przez przez przez przez przez przez przez przez przez przez przez przez przez przez przez p

Versiume expirative expirative expirative experience of the security of the Zastaraná verzia.<br>2016 Balandaria. Nepozitola<br>2018 Balandaria. Nepozitola<br>2018 Balandaria. Nepozitola.<br>2018 Balandaria. Nepoziti.<br>2018 Balandaria. Nepoziti.<br>2018 Balandaria. Nepoziti. Zastarentunut version Antantie. Ken kanka version kirjanden<br>Persion kanka version kirjanden<br>Persion version kirjanden<br>Panka variaka version kirjanden<br>Panka variaka version kirjanden<br>Panka variaka variaka Föräldrad version. Användsel.

Uralutas Jamayan sürüm. Kullanmayın.

· SMART Pass ei ole aktiveeritud? ie harded ka Versão obsoleta. Não konstruirla.<br>Versão obsoleta. Não konstruirla.<br>Versão obsoleta. Não konstruirla.<br>Versão postala la faltica. Não kaj si

<span id="page-31-1"></span>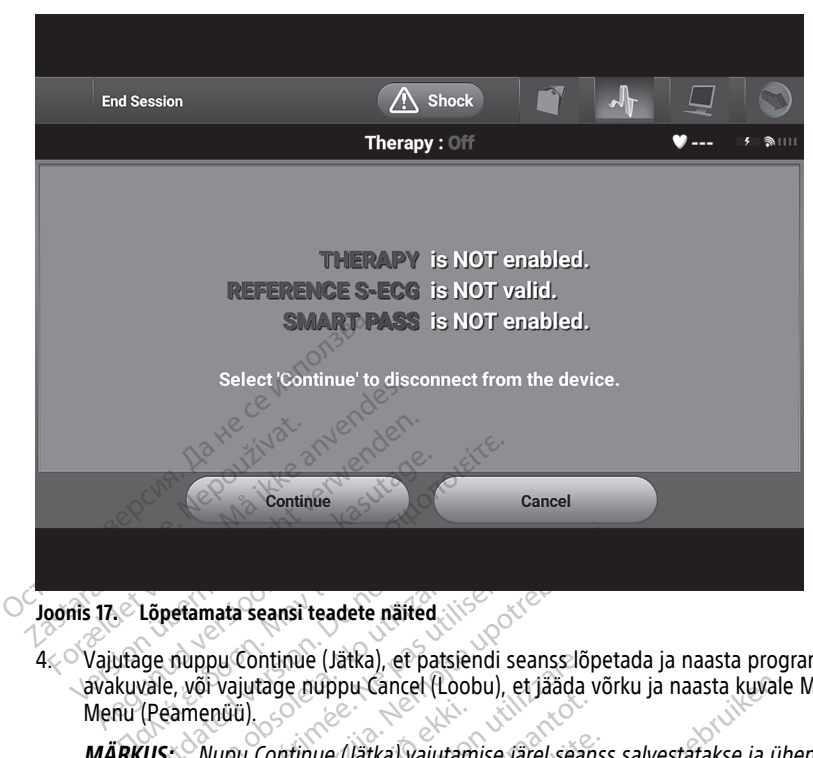

**Joonis 17. Lõpetamata seansi teadete näited**

4. Vajutage nuppu Continue (Jätka), et patsiendi seanss lõpetada ja naasta programmija avakuvale, või vajutage nuppu Cancel (Loobu), et jääda võrku ja naasta kuvale Main Menu (Peamenüü). Lõpetamata seansi teadete näited.<br>Oge nuppu Continue (Jätka), et pa<br>vale, või vajutage nuppu Cancel (I<br>(Peamenüü),<br>CUS: Nupu Continue (Jätka) vaju petamata seansi teadete näited.<br>
No valutage (Vätka), et pats<br>
e, või vajutage nuppu Cancel (Luis exementiu).<br>
S: Mupu Continue (Vätka) vajutakse. tamata seansi teadete näited.<br>Version Continue (Jätka), et patsiendi<br>Või vajutage nuppu Cancel (Loobu),<br>Mupu Continue (Jätka) vajutamise<br>Se:<br>Telemeetriaseanss tuleb lõpetada ata seansi teadete näited<br>
pu Continue (Jätka), et patsiendi seanss lõpet<br>
Vajutage nuppu Cancel (Loobu), et jääda võr<br>
nüü).<br>
Uupu Continue (Jätka) vajutamise järel seansi<br>
elemeetriaseanss tuleb lõpetada seansi lõpet<br>
re

**MÄRKUS:** Nupu Continue (Jätka) vajutamise järel seanss salvestatakse ja ühendus katkestatakse.

**MÄRKUS:** Telemeetriaseanss tuleb lõpetada seansi lõpetamise protsessi abil, nagu on kirjeldatud eespool sammudes 1 kuni 4, et seansi ajal saadud andmed salvestada. Kui programmija lülitatakse seansi ajal välja, siis seansi andmeid ei salvestata. úri).<br>10. Continue (Jätka) vajutamise järel sean.<br>10. Continue (Jätka) vajutamise järel sean.<br>16. Sean. November 19. November 19. Sean.<br>19. Notiões versija. Neija. Neija.<br>19. Notamise protsessi ja vaadake üle kõi.<br>19. Nota intinue (Jätka), et patsiendi seanss lõ<br>tage nuppu Cancel (Loobu), et jääda<br>Continue (Jätka) vajutamise järel sean<br>eetriaseanss tuleb lõpetada seansi lõ<br>eetriaseanss tuleb lõpetada seansi lõpetada seansi<br>ilitatakse seansi nue (Jätka) vajutamise järel seans<br>seanss tuleb lõpetada seansi lõp<br>ammudes 1 kuni 4, et seansi ajal<br>kse seansi ajal välja, siis seansi aj<br>sisselülitatuse kontrollimiseks pä<br>nise protsessi ja vaadake üle kõik Fanss tuleb lõpetada seansi lõpetada seansi lõpetada seansi ajal<br>Amudes 1 kuni 4, et seansi ajal<br>Eseansi ajal välja, siis seansi a<br>Selülitatuse kontrollimiseks pä<br>Eprotsessi ja vaadake üle kõik u Cancel (Loobu), et jääda võrku ja naasta kuvale<br>Ditka) vajutamise järel seanss salvestatakse ja ül<br>Sistem vajutamise järel seanss salvestatakse ja ül<br>Sistem valgebruiken. Kietansi ja saadud andmed salvestata<br>Valgebruiken tuleb lõpetada seansi lõpetamise pro<br>les 1 kuni 4, et seansi ajal saadud ano<br>nsi ajal välja, siis seansi andmeid ei s<br>itatuse kontrollimiseks pärast ühendu<br>tsessi ja vaadake üle kõik kuvatud ho<br>**ammimine implanteerimis**<br>ge leb lõpetada seansi lõpetamise protsessi a<br>1 kuni 4, et seansi ajal saadud andmed sai ajal välja, siis seansi andmeid ei salvesta<br>1 ajal välja, siis seansi andmeid ei salvesta<br>tuse kontrollimiseks pärast ühenduse katk<br>**nmi** 

**MÄRKUS:** Ravirežiimi sisselülitatuse kontrollimiseks pärast ühenduse katkestamist kasutage seansi lõpetamise protsessi ja vaadake üle kõik kuvatud hoiatusteated.

# <span id="page-31-0"></span>**Impulsigeneraatori programmimine implanteerimisel**

Selles jaotises on kirjeldatud impulsigeneraatori programmimist implanteerimisel.

**ETTEVAATUST!** Enne kui kasutate telemeetriasidet, programmimist või implanteerite impulsigeneraatorit, laske impulsigeneraatoril saavutada töötemperatuur vahemikus 25 °C kuni 45 °C, kuna äärmuslik temperatuur võib seadme tööd mõjutada. ial valja, siis seansi andmeid et salvesta.<br>Verkontrollimiseks pärast ühenduse kati<br>Vi ja vaadake üle kõik kuvatud hoiatuste.<br>**Näo vaadake üle kõik kuvatud hoiatuste.**<br>Taatõri programmimist või implant<br>toril saavutada tööt aadake üle kõik kuvatud hoiatust<br>**ine implanteerimisel**<br>in programmimist implanteerimis<br>sidet, programmimist või implan<br>saavutada töötemperatuur vahen<br>aadme tööd mõjutada. dake üle kõik kuvatud hoiatüsteated<br> **e implanteerimisel**<br>
vogrammimist implanteerimisel<br>
Jet, programmimist või implanteerit<br>
vutada töötemperatuur vahemikus<br>
Jine tööd mõjutada<br>
ttage ainult mudeli 3203 S-ICD **Implanteerimisel**<br>Grammimist implanteerimisel.<br>
Sprogrammimist või Implanteerit<br>
tada töötemperatuur vahemikus<br>
Et ood mõjutada.<br>
Se ainult mudeli 3203 S-ICD<br>
Et ood Mõjutada. Fördininist implanteerimisel.<br>För minimist või implanteerite<br>Förðlandininist või implanteerite<br>Törðlandininist var sandinist 25<br>Tainult mudeli 3203 S-ICD<br>Förfakse mittesteriilsena. Enne **Stanteerimisel**<br>
mimistimplanteerimisel<br>
grammimist või implanteerite<br>
töötemperatuur vahemikus 25 °C<br>
d mõjutada<br>
nult mudeli 3203 S-ICD<br>
takse mittesteriilsena. Enne<br>
ua kasutatakse steriilsel alal, siis

**ETTEVAATUST!** S-ICD PG telemeetria korral kasutage ainult mudeli 3203 S-ICD telemeetriasaua programmimissüsteemiga LATITUDE.

**ETTEVAATUST!** S-ICD telemeetriasaua mudel 3203 tarnitakse mittesteriilsena. Enne kasutamist eemaldage saualt kogu pakkematerjal. Kui saua kasutatakse steriilsel alal, siis peab see kasutamise ajal olema kaetud steriilse intraoperatiivse anduri kattega (mudel 3320). Teavet puhastamise kohta vaadake programmimissüsteemi LATITUDE™ operaatorijuhendist (mudel 3300).

**ETTEVAATUST!** Programmija ei ole steriilne ja seda ei saa steriliseerida. See peab jääma steriilsest alast välja.

**ETTEVAATUST!** Kontrollige, kas programmija on ühenduses asjasse puutuva S-ICD impulsigeneraatoriga.

# <span id="page-32-0"></span>**Elektrooditeabe sisestamine**

Programmija säilitab implanteeritud elektroodi kohta teavet. Teabe salvestamiseks patsiendi uue või asenduselektroodi kohta tehke järgmist.

- 1. Kui programmija on S-ICD impulsigeneraatoriga ühendatud, valige peamenüü ikoon.
- 2. Vajutage nuppu Implant (Implanteerimine).
- 3. Vajutage navigeerimisribal automaathäälestuse ikooni. Ilmub kuva Automatic Setup (Automaathäälestus) (Joonis 21 Elektroodi [impedantsi](#page-35-1) mõõtmine leheküljel 32).

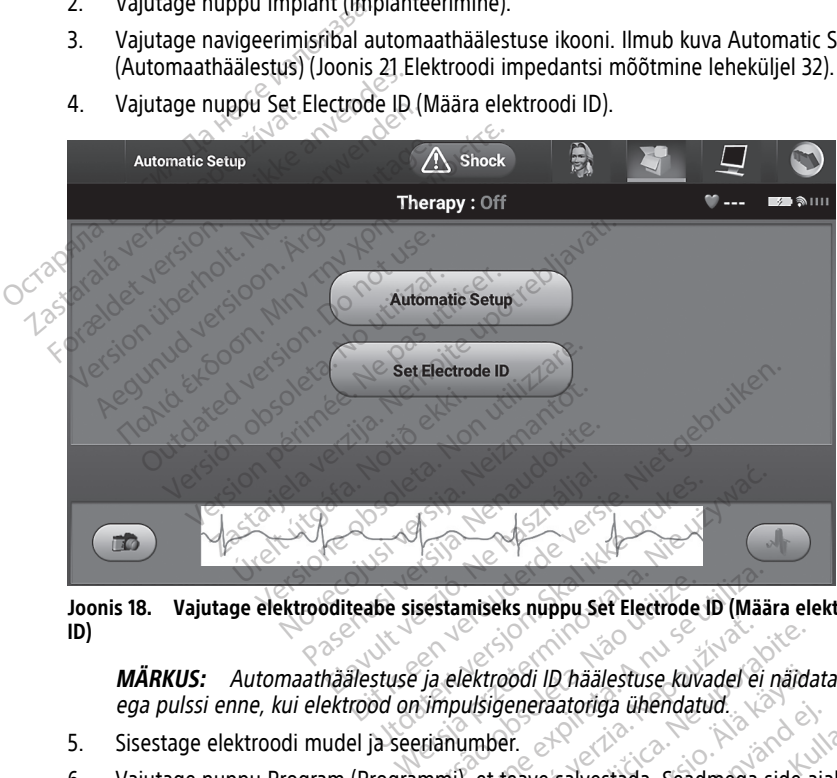

4. Vajutage nuppu Set Electrode ID (Määra elektroodi ID).

**Joonis 18. Vajutage elektrooditeabe sisestamiseks nuppu Set Electrode ID (Määra elektroodi ID)**

**MÄRKUS:** Automaathäälestuse ja elektroodi ID häälestuse kuvadel ei näidata EKG-d ega pulssi enne, kui elektrood on impulsigeneraatoriga ühendatud. Sestamiseks nuppu Set Electrode<br>Via elektroodi ID häälestuse kuvi<br>Viimpulsigeneraatoriga ühendat<br>Via utilize. Sead<br>Inimiji, et teave salvestada. Sead

- 5. Sisestage elektroodi mudel ja seerianumber.
- 6. Vajutage nuppu Program (Programmi), et teave salvestada. Seadmega side ajal näidatakse kinnituskuva. Vajutage nuppu Cancel (Loobu), et teabe salvestamine tühistada ja naasta kuvale Automatic Setup (Automaathäälestus). Stamiseks nuppu set Electrode ID (Määndel)<br>
elektroodi ID haalestuse kuvadel ei<br>
mpulsigeneraatoriga ühendatud.<br>
mij, et teave salvestada. Seadmega s<br>
ic Spirat (Auter) et teabe salve ektroodi ID häälestuse kuvadel e<br>Aktroodi ID häälestuse kuvadel e<br>Alsigeneraatoriga ühendatud.<br>2009 Cancel (Loobu), et teabe salvetup (Automaathäälestus). Expedit ID häälestuse kuvadel ei näid.<br>Veneraatoriga ühendatud.<br>Der.<br>Leave salvestada. Seadmega side aluestam<br>Leave (Loobu), et teabe salvestam<br>Up (Automaathäälestus). Vanheidestuse kuvadel ei näidanden valtalainen valtalainen valtalainen valtalainen valtalainen valtalainen valtalainen valtalainen valtalainen valtalainen valtalainen valtalainen valtalainen valtalainen valtalainen valtala Fraatoriga unendatud.<br>The salvestada, Seadmega side aj.<br>Eel (Loobu), et teabe salvestamin<br>utomaathäälestus).<br>Seli seadistamiseks tehke järgmis Schälestuse kuvadel ei näidata EKG-d<br>Atoriga ühendatud.<br>Salvestada, Seadmega side ajal<br>(Loobu), et teabe salvestamine<br>Seadistamiseks tehke järgmist.

# <span id="page-32-1"></span>**Patsiendi tabeli loomine**

See tabel sisaldab patsiendi andmeid. Patsiendi tabeli seadistamiseks tehke järgmist.

- 1. Vajutage navigeerimisribal peamenüü ikooni.
- 2. Vajutage nuppu Implant (Implanteerimine).
- 3. Vajutage patsiendi vaate ikooni, et avada kuva Patient View (Patsiendi vaade) ([Joonis](#page-33-1) 19 Patsiendi vaate kuva [leheküljel](#page-33-1) 30).
- 4. Tabeli esimesel real on toodud impulsigeneraatori mudel ja seerianumbrid. Tabeli teisel real on toodud elektroodi mudel ja seerianumbrid. Tabeli kolmandal real on implanteerimise kuupäev. Kasutage ekraaniklaviatuuri, et sisestada järgmised patsiendi andmed.
	- Patient Name (Patsiendi nimi): kuni 25 tärki
	- Doctor Name (Arsti nimi): kuni 25 tärki
	- Doctor Info (Arsti teave): kuni 25 tärki
	- Notes (Märkused): kuni 100 tärki

<span id="page-33-1"></span>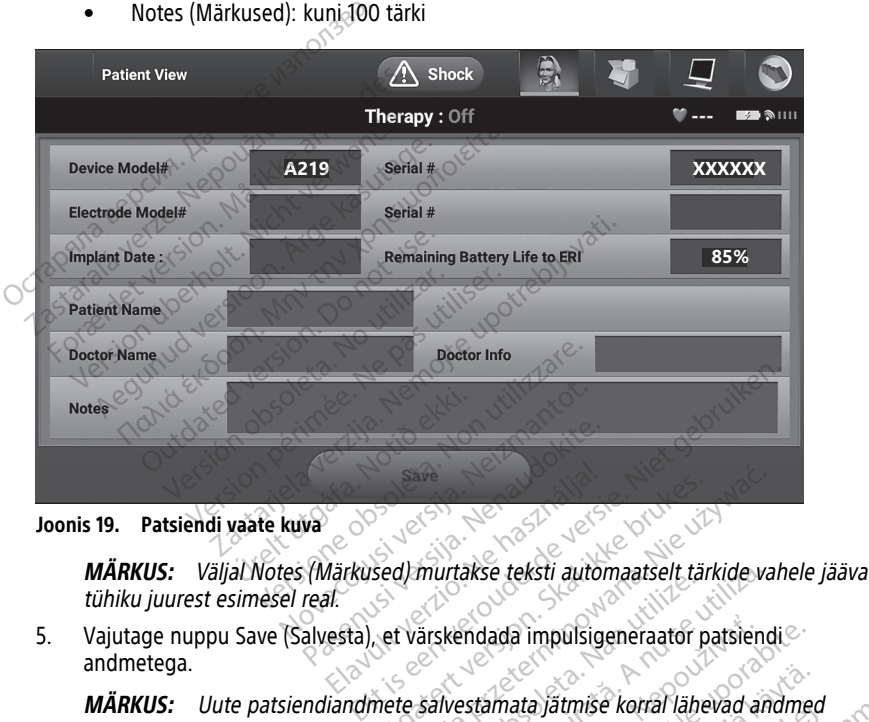

**Joonis 19. Patsiendi vaate kuva**

tühiku juurest esimesel real. Elavult verzió. Ne használja! Sed) murtakse teksti automaatselt tändet värskendada impulsigeneraator p Save<br>d/murtakse teksti automaatselt tärkide va<br>t värskendada impulsigeneraator patsiend<br>te salvestamata jätmise korral lähevad an

andmetega. MARKUS: Valjal Notes (Markused) murtakse teksti automaatselt tarkide vahel<br>
tühiku juurest esimesel real.<br>
5. Vajutage nuppu Save (Salvesta), et värskendada impulsigeneraator patsiendi<br>
andmetega.<br>
MÄRKUS: Uute patsiendian Marianse cessa anomalise.<br>Exsendada impulsigeneraator

**MÄRKUS:** Uute patsiendiandmete salvestamata jätmise korral lähevad andmed<br>kaduma.<br>**hmaathäälert:** kaduma. malada impulsigeneraator patsiendi ata järmise korral lähevad andme itmise korral lähevad andmed<br>Güncel oli Salah sürüm. Kullanmayın.

# <span id="page-33-0"></span>**Automaathäälestus**

automaathäälestuse. Automaathäälestuse protsessi saab käivitada järgmiselt. Eisä käytetteit kautomaathäälestuse protsessi saab käivitada järgmiselt. Eisä kautomaathäälestuse protsessi saab käivitada järgmiselt. Eisä kautomaathäälestuse peamen För andre korral länevad andmed

- 1. Vajutage peamenüü ikooni.
- 2. Vajutage nuppu Implant (Implanteerimine).
- 3. Vajutage navigeerimisribal automaathäälestuse ikooni. Ilmub kuva Automatic Setup (Automaathäälestus). Vajutage sellel kuval nuppu Automatic Setup (Automaathäälestus), et minna järgmisele kuvale.

4. Vajutage nuppu Continue (Jätka), kui patsiendi pulss on aeglasem kui 130 lööki minutis–1 (Joonis 20 [Automaathäälestuse](#page-34-0) kuva leheküljel 31). Suurema sageduse kui 130 lööki minutis–1 korral vajutage nuppu Cancel (Loobu) ja tutvuge jaotisega ["Käsihäälestus"](#page-53-0) leheküljel 50.

<span id="page-34-0"></span>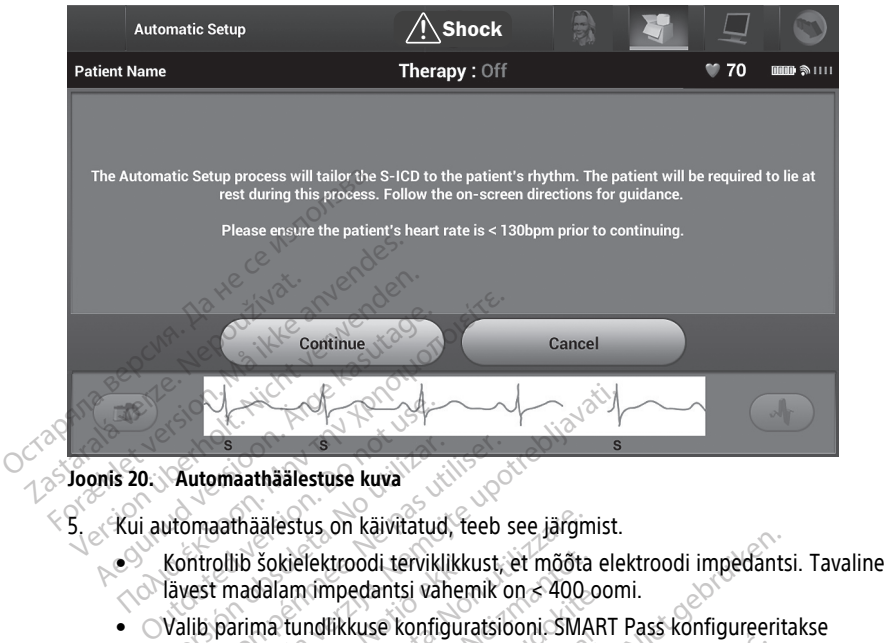

- lävest madalam impedantsi vahemik on < 400 oomi.
- Valib parima tundlikkuse konfiguratsiooni. SMART Pass konfigureeritakse automaatselt, lähtudes EKG-signaalide amplituudist valitud vektoris. Tajuelektroodi konfiguratsioon on toodud prinditud raportis ja seda saab vaadata manuaalse häälestusprotsessi kaudu. Funktsiooni SMART Pass olek (sees/väljas) kuvatakse programmija kuval SMART Settings (SMART-sätted) ning jaotistes Summary Report (Kokkuvõtteraport) (lisateavet funktsioonide SMART Charge ja SMART Pass kohta vt jaotisest "SMART-sätted" leheküljel 51). Version obsoleta. No kaup als automaathäälestuse kuva<br>Vermaathäälestus on käivitatud, teeb<br>Version madalam impedantsi vahemik<br>Valib parima tundlikkuse konfiguratsi<br>Valib parima tundlikkuse konfiguratsi<br>Tajuelektroodi konfi Entertainment and the material verzies and the set in the material started the set in the material vertices in the material of the parties of the parties of the parties of the parties of the parties of the material values lib šokielektroodi terviklikkust, et mõõta<br>nadalam impedantsi vahemik on < 400<br>orima tundlikkuse konfiguratsiooni. SMA<br>aftselt, lähtudes EKG-signaalide amplitul<br>ktroodi konfiguratsioon on toodud prind<br>a manuaalse häälestus ialestus on käivitatud, teeb see järgn<br>šokielektroodi terviklikkust, et mõõta<br>dalam impedantsi vahemik on < 400<br>ma tundlikkuse konfiguratsiooni. SMA<br>selt, lähtudes EKG-signaalide amplitu<br>oodi konfiguratsioon on toodud prin Timpedantsi vahemik on < 400 oo<br>ndlikkuse konfiguratsiooni. SMAR<br>ähtudes EKG-signaalide amplituu<br>konfiguratsioon on toodud prindilalse häälestusprotsessi kaudu. Fu<br>watakse programmija kuval SMAR<br>ary Report (Kokkuvõtterapor HKKuse koninguratsiooni: Sikki<br>tides EKG-signaalide amplituu<br>figuratsioon on toodud prindi<br>e häälestusprotsessi kaudu. Fi<br>takse programmija kuval SMAF<br>Pass kohta vt jaotisest "SMART<br>endussätte. Valitud tajuvõimer<br>ab vaadat nodi terviklikkust, et mõõta elektroodi impedants<br>
edantsi vahemik on < 400 oomi.<br>
Edantsi vahemik on < 400 oomi.<br>
Edantsi vahemik on < 400 oomi.<br>
Ele EKG-signaalide amplituudist valitud vektoris.<br>
Juratsioon on toodud pri EKG-signaalide amplituudist valitud vektori<br>EKG-signaalide amplituudist valitud vektori<br>Talestusprotsessi kaudu. Funktsiooni SMART<br>Programmija kuval SMART Settings (SMART<br>ort (Kokkuvõtteraport) (lisateavet funktsioon<br>kohta Versium a natural Sultan Settings (Swamp)
- Valib sobiva võimendussätte. Valitud tajuvõimenduse säte on toodud prinditud raportis ja seda saab vaadata manuaalse häälestusprotsessi kaudu. DESERT SMART-satted Tenekuljel SJI.<br>
Itud tajuvõimenduse säte on toodud p<br>
muaalse häälestusprotsessi kaudu.<br>
2000 esperanáličica. Ne japon.<br>
2000 esperanáličica. Ne japon.<br>
2000 esperanáličica. Ne japon.<br>
2000 esperanálič Vanhentunut version kuning<br>Se akademistration käytä.<br>Se akademistration käytä.<br>Annentunut version kuning.<br>Se akademistration käytä. **aalestusprotsessi kaudu** ka.<br>gitalistic olman sürüm. Kullanmayın.<br>a<sup>akak</sup>ısta beli anlanmayın.<br>aakak version. Furüm. Kullanmayın.<br>aakak version. Furüm.

Protiacial designation.<br>Protection. Använd kull<br>analdrad version. Använd kull<br>area version. Strum.<br>Angabrad olmadan.<br>Strad olmadan.

<span id="page-35-1"></span>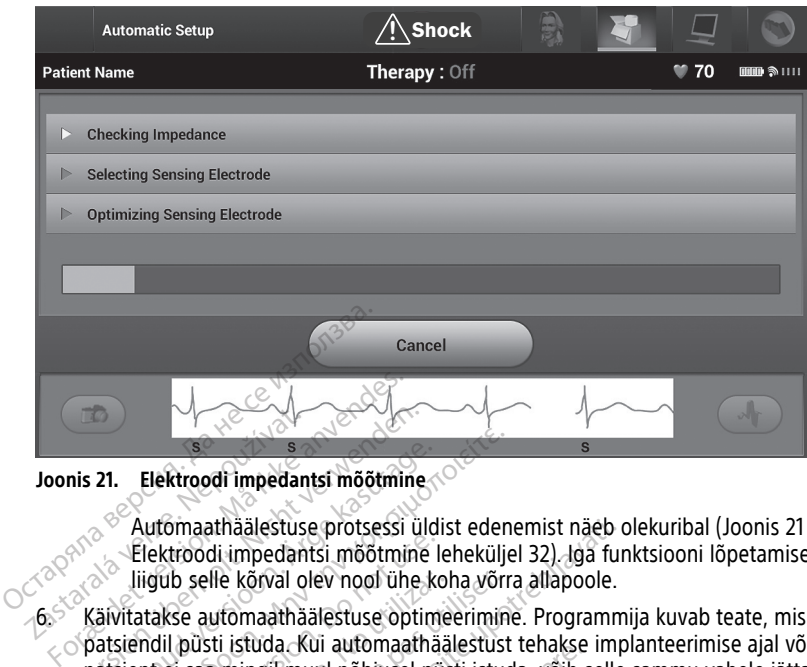

**Joonis 21. Elektroodi impedantsi mõõtmine**

Automaathäälestuse protsessi üldist edenemist näeb olekuribal [\(Joonis](#page-35-1) 21 liigub selle kõrval olev nool ühe koha võrra allapoole. **Zastaralá verze. 1999.**<br> **Zastaralá verze. Nepoužívat.**<br>
Zastaralá verze. Nepoužívat.<br>
Zastaralá verze. Nepoužívat.<br>
Zastaralá verze. Nepoužívat.<br>
Zastaralá verze. Nepoužívat.<br>
Zastaralá verze. Nepoužívat.<br>
Zastaralá verz

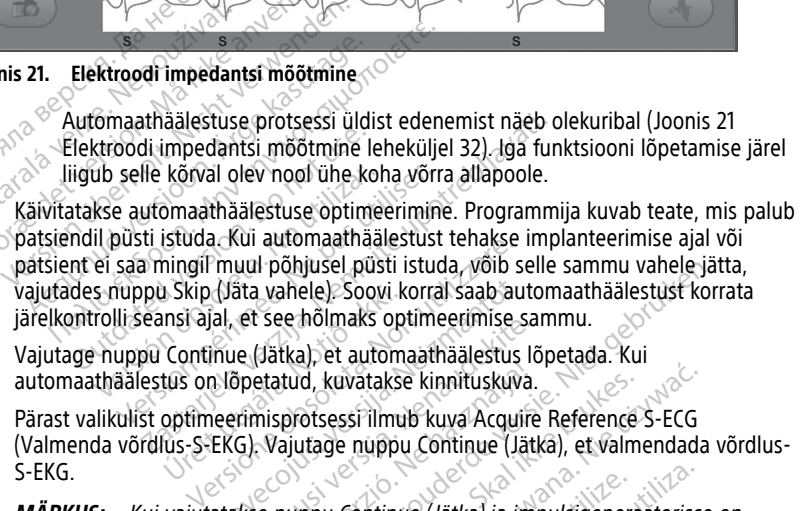

- 7. Vajutage nuppu Continue (Jätka), et automaathäälestus lõpetada. Kui automaathäälestus on lõpetatud, kuvatakse kinnituskuva.
- 8. Pärast valikulist optimeerimisprotsessi ilmub kuva Acquire Reference S-ECG (Valmenda võrdlus-S-EKG). Vajutage nuppu Continue (Jätka), et valmendada võrdlus-S-EKG. u Skip (Jata vahele). Soovi k<br>Insi ajal, et see hõlmaks op<br>Continue (Jätka), et autom<br>Lius on lõpetatud, kuvataks<br>optimeerimisprotsessi ilmu<br>Lius-S-EKG), Vajutage nuppi (Jäta vahele). Soovi korral saab au<br>
ial, et see hõlmaks optimeerimise s<br>
inue (Jätka), et automaathäälestus<br>
Nõpetatud, kuvatakse kinnituskuv<br>
neerimisprotsessi ilmub kuva Acqui<br>
EKG). Vajutage nuppu Continue (Jätka)<br>
ja er see nonnaks opumeerinnse sa<br>le (Jätka), et automaathäälestus lõpetatud, kuvatakse kinnituskuva.<br>Pasetatud, kuvatakse kinnituskuva.<br>G. Vajutage nuppu Continue (Jätka) ja importantie.<br>Kikse nuppu Continue (Jätka) ja impor Batalud, kuvatakse kinnituskuva<br>Elatud, kuvatakse kinnituskuva<br>nisprotsessi ilmub kuva Acquin<br>Vajutage nuppu Continue (Jätka)<br>ja imsiis see kustutatakse ja seda e<br>almendamine, ilmub oleku kuv onjusel pusti istuda, voib selle sammu vanele ja<br>ahele). Soovi korral saab automaathäälestust kore<br>hõlmaks optimeerimise sammu.<br>tka), et automaathäälestus lõpetada. Kui<br>tud, kuvatakse kinnituskuva.<br>protsessi ilmub kuva Acq

**MÄRKUS:** Kui vajutatakse nuppu Continue (Jätka) ja impulsigeneraatorisse on salvestatud võrdlus-S-EKG, siis see kustutatakse ja seda ei saa taastada.

9. Kui algab võrdlus-S-EKG valmendamine, ilmub oleku kuva. See protsess võib kesta kuni ühe minuti, mille jooksul peab patsient paigal olema. Selle protsessi ajal salvestatakse impulsigeneraatoris patsiendi QRS-kompleksi alusväärtus. Võrdlus-S-EKG valmendamise lõpetamiseks võite ükskõik millal vajutada nuppu Cancel (Loobu). Kui valmendamine on lõpetatud, vajutage nuppu Continue (Jätka). d, kuvatakse kinnituskuva.<br>Otsessi ilmub kuva Acquire Reference<br>Itage nuppu Continue (Jätka), et valm<br>ppu Continue (Jätka) ja impulsigenera<br>see kustutatakse ja seda ei saa taasta<br>ndamine, ilmub oleku kuva. See prots<br>eab pa kuvatakse kinnituskuva.<br>Kuvatakse kinnituskuva.<br>Kuvatakse kinnituskuva.<br>Sessi ilmub kuva Acquire Reference S-ECG<br>de nuppu Continue (Jätka), et valmendada.<br>Minne ilmub õleku kuva. See protsessi aja patsiendi QRS-kompleksi a Continue (Jätka) ja impulsigenen<br>ustutatakse ja seda ei saa taast<br>ine, ilmub oleku kuva. See prot<br>vatsienti paigal olema. Selle prot<br>tsiendi QRS-kompleksi alusväär<br>te ükskõik millal vajutada nupp<br>utage nuppu Continue (Jätk tinue (Jätka) ja impulsigeneraatoristitutatakse ja seda ei saa taastada.<br>Versitutatakse ja seda ei saa taastada.<br>Versitut paigal olema. Selle protsessi a endi QRS-kompleksi alusväärtus. Või<br>ükskõik millal vajutada nuppu Ca de (*Jatka) ja impulsigeneraatoris*<br>atakse ja seda ei saa taastada.<br>Imub oleku kuva. See protsessi võ<br>ent paigal olema. Selle protsessi võ<br>skõik millal vajutada nuppu Canc<br>skõik millal vajutada nuppu Canc<br>nuppu Continue (J akse ja seda el saa taastada.<br>
Akse ja seda el saa taastada.<br>
Ub õleku kuva. See protsess võib ke<br>
paigal olema. Selle protsessi ajal<br>
QRS-kompleksi alusväärtus. Võrdlus<br>
Sik millal vajutada nuppu Cancel (Louppu Continue ( Valeku kuva. See protsess võib kes<br>Aigal olema. Selle protsessi ajal<br>Vanheleksi alusväärtus. Võrdlus.<br>S. kompleksi alusväärtus. Võrdlus.<br>Tulla käytä.<br>Pulsigeneraatori ravi parameetrid. al olema. Selle protsessi ajal<br>Kompleksi alusväärtus. Võrdlus-Selle<br>Illal väjutada nuppu Cancel (Look<br>Continue (Jätka).<br>Selle varial eidenaatori ravi parameetrid.<br>Selle varial parameetrid. u kuva. See protsess võib kesta<br>olema. Selle protsessi ajal<br>mpleksi alusväärtus. Võrdlus-S-<br>il vajutada nuppu Cancel (Loobu).<br>Shtinue (Jätka).<br>See surum. Kullanmayın. Kullanmayın.<br>generaatori. avi parameetrid.<br>Sünce

# <span id="page-35-0"></span>**Ravi parameetrite programmimine**

Kui automaathäälestus on lõpetatud, saab valida impulsigeneraatori ravi parameetrid.

Ravi parameetrite seadistamiseks tehke järgmist.

- 1. Vajutage navigeerimisribal peamenüü ikooni.
- 2. Vajutage nuppu Implant (Implanteerimine).
- 3. Vajutage navigeerimisribal seadme sätete ikooni, et kuvada kuva Device Settings (Seadme sätted) (Joonis 22 Seadme sätete kuva [leheküljel](#page-36-0) 33).

<span id="page-36-0"></span>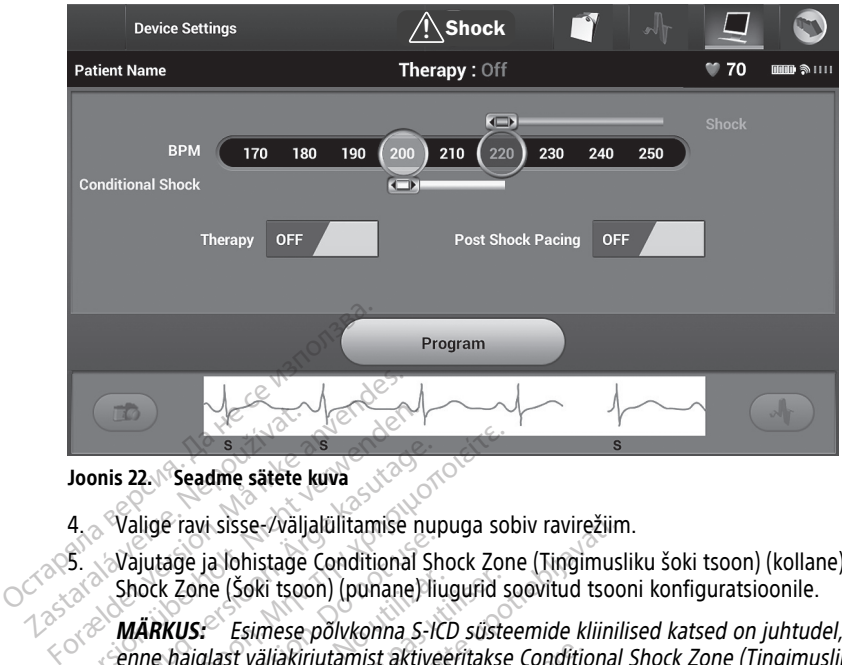

#### **Joonis 22. Seadme sätete kuva**

4. Valige ravi sisse-/väljalülitamise nupuga sobiv ravirežiim.

5. Vajutage ja lohistage Conditional Shock Zone (Tingimusliku šoki tsoon) (kollane) ja Shock Zone (Šoki tsoon) (punane) liugurid soovitud tsooni konfiguratsioonile.

**MÄRKUS:** Esimese põlvkonna S-ICD süsteemide kliinilised katsed on juhtudel, kui enne haiglast väljakirjutamist aktiveeritakse Conditional Shock Zone (Tingimusliku šoki tsoon), näidanud sobimatu ravi märkimisväärset vähenemist.<sup>7</sup>. Version überholt. Nicht verwenden.<br>
Valige ravi sisse-/väljalülitamise n<br>
4. Valige ravi sisse-/väljalülitamise n<br>
5. Vajutage ja lohistage Conditional<br>
Shock Zone (Šoki tsoon) (punane)<br>
Philakirjutamist aktiinist aktiinis Alige ravi sisse-/väljalülitamise nu<br>
Valige ravi sisse-/väljalülitamise nu<br>
Vajutage ja lohistage Conditional St<br>
Shock Zone (Šoki tsoon) (punane) li<br>
MÄRKUS: Esimese põlvkonna S-h<br>
enne haiglast väljakirjutamist aktive<br> **Santa Franch Santa Elizabeth Elizabeth Santa Elizabeth Santa Elizabeth Santa Elizabeth Santa Elizabeth Santa Elizabeth Santa Elizabeth Santa Elizabeth Santa Elizabeth Santa Elizabeth Santa Elizabeth Santa Elizabeth Santa** Social Substitution of the Unit<br>Sock Zone (Šoki tsoon) (punane) lii<br>ARKUS: Esimese põlvkonna S-K<br>ne haiglast väljakirjutamist aktive<br>ki tsoon), näidanud sobimatu ravi<br>Soki tsooni on võimalik progra<br>Kaupa k Zone (Šoki tsoon) (punane) liugurid s<br>
KUS: Esimese põlvkonna S-ICD süste<br>
haiglast väljakirjutamist aktiveeritakse<br>
tsoon), näidanud sobimatu ravi märkir<br>
Soki tsooni on võimalik programmida<br>
kaupa<br>
Tingimusliku šoki ts

- $\bullet$  Soki tsooni on võimalik programmida vahemikus 170 kuni 250 min<sup>-1</sup> 10 min<sup>-1</sup> kaupa.
- Tingimusliku šoki tsooni on võimalik programmida vahemikus 170 kuni 240 min– <sup>1</sup> 10 min–1 kaupa. Täiustatud avastamiskriteeriumid aktiveeritakse tingimusliku šoki tsooni programmimise korral automaatselt. Sisse-Zväljalülitamise nupuga sobiv ravirežiin<br>Alohistage Conditional Shock Zone (Tingimuse (Šoki tsoon) (punane) liugurid soovitud tsoon) zastarilise väljakirjutamist aktiveeritakse Conditional<br>Alast väljakirjutamist akti oni ón völmalik programm<br>Joni ón völmalik programm<br>Jusliku šóki tsooni on völma<br>1-1 kaupa Täiustatud avast<br>Joni programmimise korral<br>grammite nii šóki tsooni ku *äljakirjutamist aktiveeritakse Conditionald sobimatu ravi märkimisväärse*<br>Von võimalik programmida vahemiki<br>Von võimalik programmida vahemiki<br>Ku šoki tsooni on võimalik programmida<br>Kaupa Täiustatud avastamiskriteeriu<br>i pr nua sooimatu ravi markimisvaarsein<br>Nõrmalik programmida vahemiku<br>Šõki tsooni on võimalik programmina<br>Neizmantot. Neizmantot.<br>Neizmantot.<br>Neizmantot.<br>Neizmantot.<br>Neizmantot.<br>Neizmantot.<br>Neizmantot.<br>Neizmantot.<br>Neizmantot.<br>N
- Kui programmite nii šoki tsooni kui ka tingimusliku šoki tsooni, jätke kahe tsooni lohistatakse üle šoki tsooni liuguri (punane), liidetakse kaks liugurit üheks, et luua üks šoki tsoon. Pasik programmida vaherinkus<br>Aki tsooni on võimalik programmida.<br>Täiustatud avastamiskriteerium<br>grammimise korral automaatselt.<br>It 10 min<sup>3</sup>. Kui tingimusliku šoki t<br>Pioki tsooni liuguri (punane), liide<br>oon. tsooni on võimalik programmi<br>Täiustatud avastamiskriteerium<br>mmimise korral automaatselt.<br>nii šoki tsooni kui ka tingimusli<br>0 min<sup>-1</sup>. Kui tingimusliku šoki t<br>ki tsooni liuguri (punane), liid<br>n. Dimatu ravi märkimisväärset vähenemist.<br>
Alik programmida vahemikus 170 kuni 250 min<sup>-1</sup><br>
Alik programmida vahemikus 170 kuni 250 min<sup>-1</sup><br>
Diti is een võimalik programmida vahemikus 170 kustatud avastamiskriteeriumid aktiv ii on võimalik programmida vahemik<br>tatud avastamiskriteeriumid aktiveeri<br>mise korral automaatselt.<br>Ki tsooni kui ka tingimusliku šoki tsoon.<br>1- Kui tingimusliku šoki tsooni liugui<br>2001. liuguri (punane), liidetakse kaks.<br>1 on võimalik programmida vahemikus 170 lud avastamiskriteeriumid aktiveeritakse tise korral automaatselt.<br>
seooni kui ka tingimusliku šoki tsooni, jätki<br>
kui tingimusliku šoki tsooni, jätki<br>
kui tingimusliku šoki tsooni liu
- vahele vähemalt 10 min<sup>-1</sup>. Kui tingimusliku šoki tsooni liugur (kollane)<br>Iohistatakse üle šoki tsooni liuguri (punane), liidetakse kaks liugurit ül<br>Iuua üks šoki tsooni liuguri (punane), liidetakse kaks liugurit ül<br>Iuua ü 6. Kui vajalik on šokijärgne stimuleerimine, seadke nupp asendisse ON (Sees). (Šokijärgne bradükardia stimuleerimine toimub mitteprogrammitaval sagedusel 50 min-1 kuni 30 sekundi jooksul. Stimuleerimine tõkestatakse, kui sisemine sagedus on üle 50 min<sup>-1</sup>.) ii kui ka tingimusliku šoki tsooni, jätl<br>tingimusliku šoki tsooni liugur (kolla<br>guri (punane), liidetakse kaks liuguri<br>nine, seadke nupp asendisse ON (Se<br>iine toimub mitteprogrammitaval sa<br>leerimine tõkestatakse, kui sisem ri (punane), liidetakse kaks liugu<br>ne, seadke nupp asendisse ON (S<br>e toimub mitteprogrammitaval s<br>erimine tõkestatakse, kui sisemir<br>takse kinnitusteade impulsitene<br>takse kinnitusteade impulsitene punane), indetakse kaks lugurit une<br>seadke nupp asendisse ON (Sees).<br>oimub mitteprogrammitaval sagedu<br>mine tõkestatakse, kui sisemine sagedu<br>trakendada muudatused ja<br>tse kinnitusteade impulsigeneraato<br>uppu Continue (Jätka) adke nupp asendisse ON (Sees).<br>
The mitteprogrammitaval sagedu<br>
The tokestatakse, kui sisemine sagedu<br>
akendada muudatused ja<br>
akendada muudatused ja<br>
Ekinnitusteade impulsigeneraator<br>
pu Continue (Jätka), et naasta kui mupp asendisse ON (Sees).<br>
mitteprogrammitaval sagedusel 50<br>
kestatakse, kui sisemine sagedus on<br>
kestatakse, kui sisemine sagedus on<br>
dada muudatused ja<br>
ditusteade impulsigeneraatori sätete<br>
ontinue (Jätka), et naasta k
- 7. Vajutage nuppu Program (Programmi), et rakendada muudatused ja impulsigeneraator programmida. Kuvatakse kinnitusteade impulsigeneraatori sätete eduka programmimise kohta. Vajutage nuppu Continue (Jätka), et naasta kuvale Device Settings (Seadme sätted). B mitteprogrammitaval sagedustökestatakse, kui sisemine sagedustökestatakse, kui sisemine sagedustökestatakse, kui sisemine sagedustökestatakse, kui sisemine sagedustökestatakse, kui sisemine sagedustökestatakse, kui sisem

<sup>7.</sup> Weiss R, Knight BP, Gold MR, Leon AR, Herre JM, Hood M, Rashtian M, Kremers M, Crozier I, Lee Kl, Smith W, Burke MC. Safety and efficacy of a totally subcutaneous implantable-cardioverter defibrillator. Circulation. 2013;128:944–953.

- 8. Kui impulsigeneraator ei aktsepteeri programmimist, kuvatakse kuval Device Settings (Seadme sätted) juhiseid sisaldav teade. Kui olete juhiseid järginud, vajutage nuppu Continue (Jätka).
- 9. Kui programmimine on kinnitatud, vajutage nuppu Continue (Jätka), et liikuda järgmise toimingu juurde.

**MÄRKUS:** Ekraanil kuvatakse kuva Pending Program Changes (Ootel programmi muudatused), kui impulsigeneraatori sätetes tehtud muudatusi ei rakendatud kuval Device Settings (Seadme sätted) impulsigeneraatorile. Vajutage nuppu Cancel (Loobu), et naasta kuvale Device Settings (Seadme sätted) ja salvestada kõik sätete muudatused, või vajutage nuppu Continue (Jätka), et kõik impulsigeneraatori sättemuudatused tühistada.

# <span id="page-37-0"></span>**Defibrillatsioonikatse**

Kui impulsigeneraator on implanteeritud ja ravirežiim on sisse lülitatud, saab teha defibrillatsiooni katse. Enne implanteerimisprotseduuri käigus arütmia induktsiooni tuleb ristluu-, käsivarre- ja õlavigastuse tekkimistõenäosuse vähendamiseks äkilise lihaskokkutõmbe korral järgida järgmisi soovitusi. sättemuudatused tühistada.<br> **Defibrillatsioonikatse**<br>
Kui impulsigeneraator on implanteerit<br>
defibrillatsiooni katse. Enne implanteerit<br>
defibrillatsiooni katse. Enne implanteerit<br>
lihaskokkutõmbe korral järgida järgmi<br>
• Rastaralá verze. Enne in ristluu-, käsivarre- ja õlavigast<br>Iihaskokkutõmbe korral järgid.<br>Iihaskokkutõmbe korral järgid.<br>Tärgide käsivarre liiga kõrgid.<br>Tärgide käsivarre liiga kõrgide kasutatud, veendudes, e La impulsigeneraator on implanteeritud<br>Efibrillatsiooni katse. Enne implanteeritud<br>Efibrillatsiooni katse. Enne implanteerin<br>Stuu-, käsivarre- ja õlavigastuse tekkim<br>haskokkutõmbe korral järgida järgmis s<br>Vältige käsivarre Impulsigenerador on implanteentud Jabrillatsiooni katse. Enne implanteerimis<br>
uu-, käsivarre- ja õlavigastuse tekkimis<br>
skokkutõmbe korral järgida järgmisi soo<br>
Vältige käsivarre liiga kõvasti kinnitam<br>
Võdvendamist.<br>
Eema

• Vältige käsivarre liiga kõvasti kinnitamist käsivarrealusele ja kaaluge käsivarrerihmade lõdvendamist.

• Eemaldage ülakeha alt võimalikud kiilkõrgendused, kui neid on implanteerimisel kasutatud, veendudes, et steriilne ala säiliks.

 $\bullet$   $\Diamond$  Vähendage käsivarre abduktsiooni nurka ülakeha suhtes, lähendades käsivarre ülakehale võimalikult lähedale, veendudes, et steriilne ala säiliks. Kui käsivars on lähendatud asendis, paigutage käsi ajutiselt neutraalasendisse ja keerake see ümber, kui käsivart tuleb uuest abdukteerida. -, käsivarre- ja õlavigastuse tekkimistö<br>bkkutõmbe korral järgida järgmisi soov.<br>ältige käsivarre liiga kõvasti kinnitami.<br>Sdvendamist.<br>emaldage. ülakeha alt võimalikud kiilk<br>asutatud, veendudes, et steriilne ala s<br>ähendag tsiooni katse. Enne implanteerimisprotsedu<br>Käsivarre- ja õlavigastuse tekkimistõenäosu:<br>Lutõmbe korral järgida järgmisi soovitusi.<br>Tige käsivarre liiga kõvasti kinnitamist käsiva<br>vendamist.<br>Lutatud, veendudes, et steriilne damist.<br>
dage ülakeha alt võimalikud kiilki<br>
tud, veendudes, et steriilne ala s<br>
dage käsivarre abduktsiooni nurk<br>
datud asendis, paigutage käsi aju<br>
sivart tuleb uuest abdukteerida.<br>
US: ge ülakeha alt võimalikud kiilkõ<br>d, veendudes, et steriilne ala sä<br>ge käsivarre abduktsiooni nurka<br>e võimalikult lähedale, veendud<br>tud asendis, paigutage käsi ajuti<br>art tuleb uuest abdukteerida.<br>S: ülakeha alt võimalikud kiilkõrgend<br>Veendudes, et steriilne ala säiliks<br>Versivarre abduktsiooni nurka ülake<br>Kimalikult lähedale, veendudes, et<br>Tasendis, päigutage käsi ajutiselt ne<br>tuleb uuest abdukteerida.<br>Tasendis veendud rre IIIga kovasti kinnitamist kasivarrealusele ja<br>akeha alt võimalikud kiilkõrgendused, kui nei<br>endudes, et steriilne ala säiliks.<br>sisivarre abduktsiooni nurka ülakeha suhtes, lä<br>malikult lähedale, veendudes, et steriilne

# **HOIATUS:**

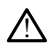

S-ICD impulsigeneraatoritega arütmia induktsiooni ajal võivad induktsioonivool ja sellele järgnev šokk põhjustada suure rinnalihase äkilisi kokkutõmbeid, mis võivad avaldada märkimisväärset akuutset jõudu õlaliigsele ning rangluule. See võib – eriti – eriti – eriti – eriti – eriti – eriti – eriti – eriti – eriti – eriti – eriti – eriti – eriti – eriti – eriti – eriti – eriti – eriti – juhul, kui käsivars on tugevalt kinnitatud – põhjustada rangluu, õla ja käsivarre vigastusi, sealhulgas dislokatsiooni ning murdumist. re abduktsiooni nurka ulakeha suhte:<br>ult lähedale, veendudes, et steriilhe as, paigutage käsi ajutiselt neutraalasi<br>ulest abdukteerida.<br>vuest abdukteerida.<br>Sugeneraatoritega arütmia induktsiooni ajut sõlkk põhjustada suure Novecojusi versija. Neizmantot. abdukteerida.<br>
Pasatoritega arūtmia induktsiooni ajal<br>
eraatoritega arūtmia induktsiooni ajal<br>
kk põhjustada suure rinnalihase akilis<br>
son tugevalt kinnitatud – põhjustada<br>
gas dislokatsiooni ning murdumist<br>  $\sqrt{2}$ Elava a difterment verzió.<br>Elaborato a sulframa induktsiooni aja<br>põhjustada suure rinnalihase akilis<br>arset akuutset jõudu õlaliigsele n<br>s dislokatsiooni ning murdumist.<br>Elaboratori ning murdumist. e, veendudes, et sterilihe ala säiliks. Kui käsivars<br>ge käsi ajutiselt neutraalasendisse ja keerake see<br>kteerida:<br>kteerida:<br>pirtega arütmia induktsiooni ajal võivad induktsioonivo<br>hiustada suure rinnalihase akilisi kokkutõ ega arūtmia induktsiooni ajal võivad induktsiooni ajal võivad induktsiooni ajal võivad induktsiooni pinalihase äkilisi kokkutõmbi<br>Lakutset jõudu õlaliigsele ning rangluule<br>Valik ikinnitatud – põhjustada rangluul õla<br>katsio a arūtmia induktsiooni ajal võivad induktsiooni<br>Ida suure rinnalihase akilisi kokkutõmbeid, mis<br>It kinnitatud – põhjustada rangluule. See võit<br>It kinnitatud – põhjustada rangluul, õla ja käsiva<br>Islooni ning murdumist<br>It va

### **HOIATUS:**

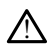

Implanteerimise ja järelkontrolli analüüside ajal hoidke käepärast välised defibrillatsiooniseadmed ning CPR-väljaõppega meditsiinipersonal. Esilekutsutud ventrikulaarne tahhüarütmia võib lõppeda patsiendi surmaga, kui seda õigeaegselt ei peatada. Versão de San Angles de San Angles de San Angles de San Angles de San Angles de San Angles de San Angles de San Angles de San Angles de San Angles de San Angles de San Angles de San Angles de San Angles de San Angles de Sa Expiration of the theorem is a number of the theorem in the munitipality of the theorem is a number of the the the theorem is a number of the the theorem is a number of the the theorem is a number of the the theorem is a n araná verzia. Nepoužívačka verzia. Nepoužívačka verzia. Nepoužívačka verzia. Nepoužívačka verzia. Nepoužívačka<br>Zastaraná verzia. Nepoužívať verzia. Nepoužívať verzia. Nepoužívať verzia. Nepoužívať verzia. Nepoužívať verzi<br> Example 1999 Vanhende Käepärast välised<br>Vanhende Käepärast välised<br>Tega meditsiinipersonab Esilekutsutud<br>Vanhendi surmaga, kui seda õigeaegs<br>Vanhendi versioonikatse ajal<br>Versse, et patsiendi seisundi, ravin al holdke käepärast välised<br>Ja meditsiinipersonal, Esilekutsutud<br>Siendi surmaga, kui seda õigeaegse<br>Användi konversioonikatse ajal ei<br>Sien, et pätsiendi seisundi, ravimuutuda ja põhjustada arütmia<br>Konversioonikatsega kas

**ETTEVAATUST!** Edukas VF- või VT-konversioon arütmia konversioonikatse ajal ei taga operatsioonijärgset konversiooni. Võtke arvesse, et patsiendi seisundi, ravimite või muude tegurite muutumise korral võib DFT muutuda ja põhjustada arütmia operatsioonijärgse mittekonversiooni. Kontrollige konversioonikatsega, kas impulsigeneraatori süsteem suudab patsiendi oleku muutumise või parameetrite ümberprogrammimise korral patsiendi tahhüarütmiaid avastada ja lõpetada. Sida käepärast välised<br>Güncel oli surmaga, kui seda õigeaegselt<br>Andi surmaga, kui seda õigeaegselt<br>Andi surmaga, kui seda õigeaegselt<br>Andi surmaga, kui seda õigeaegselt<br>Andi konversioonikatse ajal ei<br>Andra ja põhjustada ar **MÄRKUS:** Defibrillatsioonikatse on soovitatav teostada implanteerimisel, asendamisel ja samaaegselt kasutatavate seadmete implanteerimisel kontrollimaks S-ICD süsteemi taju- ja VF-i konverteerimisvõimet.

**MÄRKUS:** Kui defibrillatsiooni katse ajal vajutatakse nuppu Hold to Induce (Hoia indutseerimiseks), alustab programmija katse ajal loodud episoodi andmete jäädvustamist. Need andmed on vaatamiseks ja printimiseks saadaval (vt ["S-EKG-filmi](#page-49-0) [jäädvustamine](#page-49-0) ja kuvamine" leheküljel 46 ja ["Jäädvustatud](#page-44-0) S-EKG raport" leheküljel [41](#page-44-0).)

VF-i indutseerimiseks ja S-ICD süsteemi katsetamiseks tehke järgmist.

- 1. Vajutage peamenüüsse sisenemiseks navigeerimisribal peamenüü ikooni.
- 2. Vajutage nuppu Shock Test (Šokikatse), et induktsioonikatse häälestada [\(Joonis](#page-38-0) 23 Esimese šoki energia seadistamine [defibrillatsiooni](#page-38-0) katseks leheküljel 35).
- 3. Valige kas standardne (STD) või vastupidine (REV) polaarsus.
- <span id="page-38-0"></span>4. Vajutage ja lohistage punast markerit, et määrata soovitud šokienergia esimese antava šoki jaoks. Šokienergia on programmitav vahemikus 10 kuni 80 J. Defibrillatsiooni katsel on soovitatav kasutada ohutusvaru 15 J.

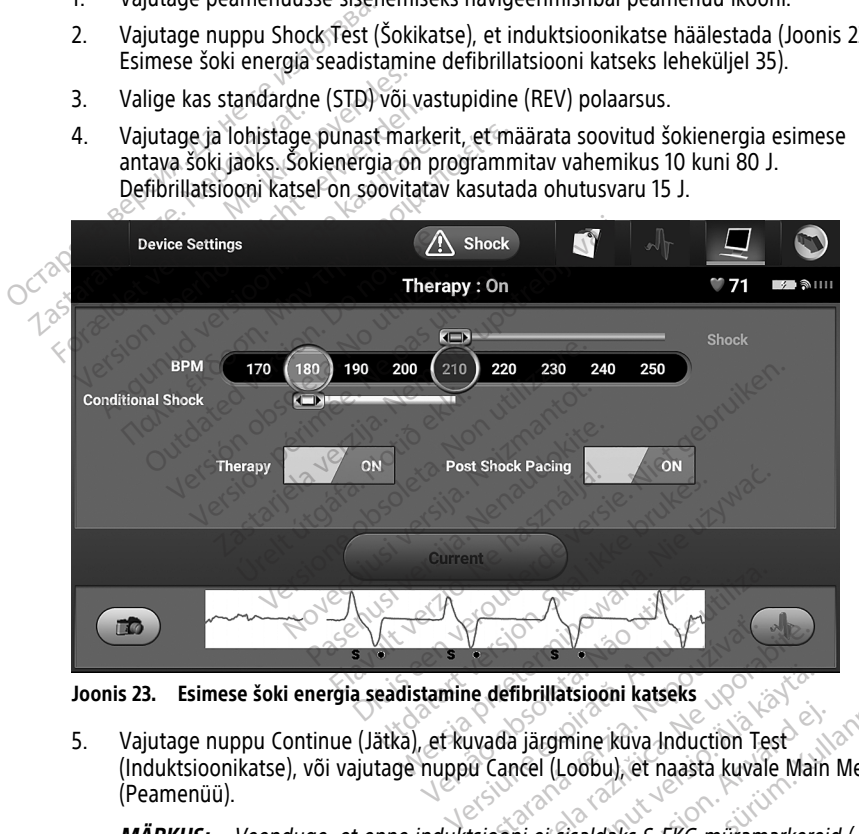

**Joonis 23. Esimese šoki energia seadistamine defibrillatsiooni katseks**

5. Vajutage nuppu Continue (Jätka), et kuvada järgmine kuva Induction Test (Induktsioonikatse), või vajutage nuppu Cancel (Loobu), et naasta kuvale Main Menu (Peamenüü). **Zastarané verzia. Nepoušívatel verzia. Nepoužívatel verzia. Nepoužívatel v zastaraná verzia. Nepoužívatel v za<br>Zastaraná verzia. Nepoužívať. Nepoužívatel v zastarela različica. Nepoužívatel v zastarela različica. Nepoužív** 

**MÄRKUS:** Veenduge, et enne induktsiooni ei sisaldaks S-EKG müramarkereid ("N"). Müramarkerite olemasolu võib pikendada avastamiseks ja ravi andmiseks kuluvat aega. Thrillatsiooni katseks<br>Vanhendel (Loobu), et naasta kuvale Mai Förhine kuva Induction Test<br>I (Loobu), et naasta kuvale Main<br>Pi sisaldaks S-EKG müramarkerei<br>Pisaldaks S-EKG müramarkerei<br>Stamiseks ja ravi andmiseks kulu atsiooni katseks<br>
mine kuva Induction Test<br>
Loobu), et naasta kuvale Main Menu<br>
Sisaldaks S-EKG muramarkereid ("N").<br>
miseks ja ravi andmiseks kuluvat<br>
närkeruut, mis aktiveerib nupu Hold

6. Valige kuval Induction Test (Induktsioonikatse) märkeruut, mis aktiveerib nupu Hold to Induce (Hoia indutseerimiseks).

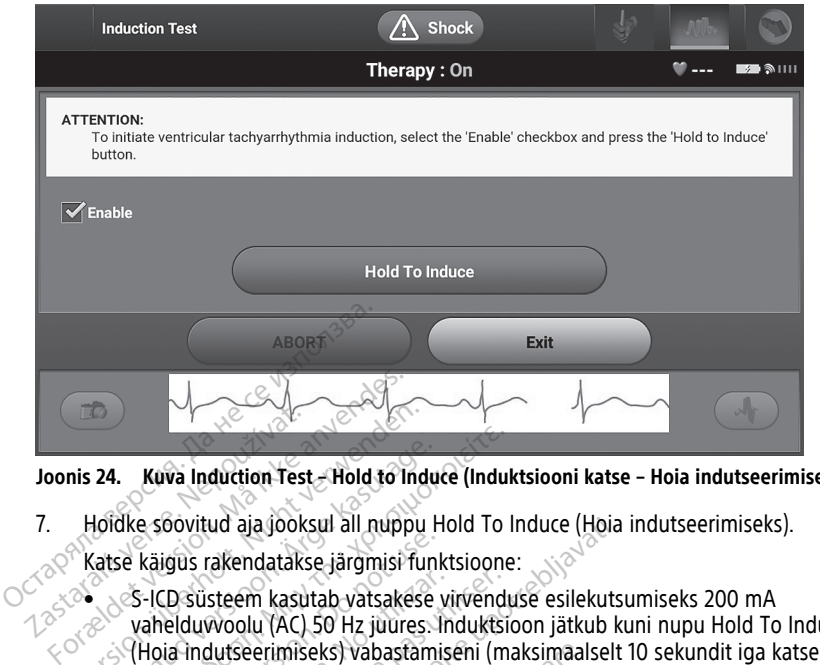

**Joonis 24. Kuva Induction Test – Hold to Induce (Induktsiooni katse – Hoia indutseerimiseks)**

- 7. Hoidke soovitud aja jooksul all nuppu Hold To Induce (Hoia indutseerimiseks). Katse käigus rakendatakse järgmisi funktsioone: **Zastaralá verze. Nepoužívat.**<br> **Zastaralá verze. Nepoužívat.**<br>
Zastaralá verze. Nepoužívat a verze.<br>
Zastaralá verze.<br>
Zastaralá verze.<br>
Zastaralá verze.<br>
Zastaralá verze.<br>
Zastaralá verze.<br>
Zastaralá verze.<br>
Zastaralá ve
- $\sim$  S-ICD süsteem kasutab vatsakese virvenduse esilekutsumiseks 200 mA vahelduvvoolu (AC) 50 Hz juures. Induktsioon jätkub kuni nupu Hold To Induce kohta). This 24. Kuva Induction Test - Hold to Inc.<br>Holdke soovitud aja jooksul all nuppu<br>Katse käigus rakendatakse järgmisi fu<br>S-ICD süsteem kasutab vatsakes<br>vahelduwoolu (AC) 50 Hz juures<br>(Hoia Indutseerimiseks) vabastar<br>kohta). **24.** Kuva Induction Test - Hold to Induce (Induce 24. Kuva Induction Test - Hold to Induce (Induce 26. 1976)<br>1976 - Hold to Induce kaigus rakendatakse järgmisi funktsioon.<br>1976 - S-ICD süsteem kasutab vatsakese virvendi<br>1 Käigus rakendatakse järgmisi funktion.<br>Käigus rakendatakse järgmisi funktion.<br>Gi-ICD süsteem kasutab vatsakese.<br>Abdia indutseerimiseks) vabastami.<br>Kurikus: Vajaduse korral saab.<br>Abdiamise teel. Version obsoleta. No utilizar a subsequent périodicial industry of the pures. Indukts<br>
Version obsoleta. No utilizar estate de la passa utilizar. Indukts.<br>
Version périodic la passa utilizar.<br>
Version de la passa utilizar ud aja jooksul all nuppu Hold To Induce (Hoia<br>
akendatakse järgmisi funktsioone:<br>
steem kasutab vatsakese virvenduse esilekuts<br>
Woolu (AC) 50 Hz juures Induktsioon jätkub k<br>
dutseerimiseks) vabastamiseni (maksimaalselt<br>
Se

**MÄRKUS:** Vajaduse korral saab induktsiooni katkestada programmijast saua lahutamise teel.

- Induktsiooni ajal on peatatud arütmiate avastamine ja reaalajas S-EKG. Pärast nupu Hold to Induce (Hoia indutseerimiseks) vabastamist kuvab programmija patsiendi rütmi. Vajaduse korral saab induktsiooni katkiliste korral saab induktsiooni katkiliste korral saab induktsiooni katkiliste (1914)<br>It die land on peatatud arütmiate avastaminity<br>ütmi.<br>It die energiaväljundiga ning polaarsuseg erimiseks) vabastamiseni (maksimaal<br>Vajaduse korral saab induktsiooni katle<br>Vel.<br>Jial on peatatud arütmiate avastamin<br>Induce (Hoia indutseerimiseks) vaba<br>Ini.<br>Varütmia avastamise ja kinnitamise k References and materialistical relationships<br>are peaked at the avastamine<br>Passage (Hoia indutseerimiseks) vabastamine<br>mia avastamise ja kinnitamise korgiavaljundiga ning polaarsusega<br>Sigeneraatoriga aktiivse side ajal v Elatatud arütmiate avastamine<br>(Hoia indutseerimiseks) vabast<br>a avastamise ja kinnitamise ko<br>avaljundiga ning polaarsusega<br>eneraatoriga aktiivse side ajal vabasi
- Esile kutsutud arütmia avastamise ja kinnitamise korral annab S-ICD süsteem

Esile kutsutud arusina avastamise ja kirintamise korrai ainiab 3-teb su.<br>programmitud energiaväljundiga ning polaarsusega šoki automaatselt.<br>MÄRKUS: Impulsigeneraatoriga aktiivse side ajal väljastab programm<br>helisignaali, **MÄRKUS:** Impulsigeneraatoriga aktiivse side ajal väljastab programmija helisignaali, mis näitab, et impulsigeneraator valmistub šoki andmiseks, ükskõik kas šokk antakse saadud käsu alusel või reaktsioonina tuvastatud arütmiale. Helisignaal jätkub kuni šoki andmise või tühistamiseni. Dital saab induktsiooni katkestada programmijas<br>Ataud arūtmiate avastamine ja reaalajas S-EKG.<br>Dia indutseerimiseks) vabastamist kuvab program<br>Ataudiserimiseks. Vabastamist kuvab programmi<br>ataudinga aktiivse side ajal välj tud arütmiate avastamine ja reaalajas<br>
sindutseerimiseks) vabastamist kuvat<br>
stamise ja kinnitamise korral annab S<br>
undiga ning polaarsusega šoki autom<br>
atoriga aktiivse side ajal väljastab pro<br>
impulsigeneraator valmistub I arūtmiate avastamine ja reaalajas S-EKG<br>dutseerimiseks) vabastamist kuvab programise<br>imise ja kinnitamise korral annab S-ICD sü<br>diga ning polaarsusega šoki automaatselt<br>origa aktiivse side ajal väljastab programn<br>polisig vija kinnitamise korral annab S-ICD si<br>ning polaarsusega šoki automaatsel<br>aktiivse side ajal väljastab programi<br>igeneraator valmistub šoki andmisel<br>sel või reaktsioonina tuvastatud arütise<br>või tühistamiseni.<br>erteerida, toi tiivse side ajal väljastab program<br>neraator valmistub šoki andmise<br>või reaktsioonina tuvastatud aru<br>või tühistamiseni.<br>teerida, toimub taasavastamine j<br>ksimaalse energiaväljundiga (80<br>ndutseeritud rütmi ajal, mis järg<br>ks) rse side ajal väljastab programmija<br>Praator valmistub šoki andmiseks, ül<br>Ji reaktsioonina tuvastatud arütmial<br>Ji tühistamiseni.<br>Pida, toimub taasavastamine ja eda:<br>Imaalse energiaväljundiga (80 J).<br>Utseeritud rütmi ajal, m

• Kui šokil ei õnnestu arütmiat konverteerida, toimub taasavastamine ja edasised šokid antakse impulsigeneraatori maksimaalse energiaväljundiga (80 J).

**MÄRKUS:** Hinnake tajumarkereid indutseeritud rütmi ajal, mis järgneb nupu Hold To Induce (Hoia indutseerimiseks) vabastamisele. S-ICD süsteem kasutab pikendatud rütmiavastusperioodi. Püsivad tahhükardiamarkerid ("T") tähistavad seda, et tahhüarütmiate avastamine toimub ja et kondensaatori laadimine toimub kohe. Kui arütmia käigus täheldatakse amplituudi märkimisväärset varieerumist, võivad kondensaatori laadimine või šoki andmine aset leida pisut hiliem. ator valmistub soki andmiseks, yk<br>eaktsioonina tuvastatud arütmiale<br>ühistamiseni.<br>la, toimub taasavastamine ja edas<br>aalse energiaväljundiga (80 J).<br>seeritud rütmi ajal, mis järgneb nu<br>bastamisele. S-ICD süsteem kasu<br>1 tahh istamiseni.<br>
föräldrad version.<br>
förmub taasavastamine ja edasis<br>
se energiaväljundiga (80 J).<br>
Fritud rütmi ajal, mis järgneb nup<br>
stamisele. S-ICD süsteem kasuta<br>
hhükardiamarkerid ("T") tähistav<br>
ja et kondensaatori laa Maillistup soki andrijseks, ukskoik<br>Moonina tuvastatud arütmiale.<br>Amiseni.<br>Samiseni.<br>Güncel olmayan sürüm. Kullanmayın.<br>Türüm. Kullanmarkerid ("T") tähistavad<br>Atikardiamarkerid ("T") tähistavad<br>Atikardiamarkerid ("T") tähi

**MÄRKUS:** Impulsigeneraator võib ühe episoodi jooksul anda kuni viis šokki. Enne ravi andmist saab igal ajal anda päästešoki 80 J, vajutades nuppu Rescue Shock (Päästešokk).

- Programmija käivitab S-EKG-andmete jäädvustamise, kui vajutatakse nuppu Hold to Induce (Hoia indutseerimiseks). Jäädvustatud S-EKG katab ajaperioodi kuus sekundit enne nupu vajutamist ja kuni 102 sekundit pärast nupu vajutamist, kokku maksimaalselt 108 sekundit. Induktsiooni S-EKG-d on vaadatavad ja prinditavad kuvalt Captured S-ECG (Jäädvustatud S-EKG) tähistusega "Induction S-ECG" (Induktsiooni S-EKG).
- 8. Programmitud energia tühistamiseks saab mis tahes ajal enne ravi andmist valida punase nupu ABORT (Tühista).
- 9. Vajutage nuppu Exit (Välju), et naasta kuvale Main Menu (Peamenüü).

# <span id="page-40-0"></span>**Järelkontrolli tegemine**

# <span id="page-40-1"></span>**Tundlikkuse konfiguratsioon ja automaathäälestus**

Automaathäälestust ei ole vaja igal järelkontrollil teha. Kui tundlikkuse optimeerimine jäeti algse implanteerimise häälestuse ajal vahele, võib seda teha järelkontrolli ajal.

Tundlikkust tuleb uuesti hinnata, kui tehakse automaathäälestus ja see muudab vektorit või kui S-EKG-signaali kvaliteet viitab jätkuvatele või järskudele muudatustele tundlikkuse amplituudis või morfoloogias alates implanteerimisest või viimasest järelkontrollist, mis võib mõjutada seadme tööomadusi. Kui häälestus on lõpetatud, hinnake S-EKG voogesitust rinnalihaste harjutuse ajal. Tundlikkust võib hinnata ka vöökohast painutamise või suure sagedusega harjutuste ajal. Vastuvõetav tundlikkus annab tulemuseks Smarkerid, mis on sünkroonis kõigi QRS-kompleksidega. Kui täheldate muid markereid, kasutage käsihäälestust, et hinnata teisi tundlikkuse konfiguratsioone. punase nupu ABORT (Tühista)<br>
9. Vajutage nuppu Exit (Välju), d<br> **Järelkontrolli tegemine**<br> **Tundlikkuse konfiguratsioon**<br>
Automaathäälestust ei ole vaja iga<br>
algse implanteerimise häälestuse<br>
Tundlikkust tuleb uuesti hinna **Zarenomi om tege<br>
Tundlikkuse konfigura**<br>
Automaathäälestust ei ole<br>
algse implanteerimise hää<br>
Tundlikkust tuleb uuesti h<br>
või kui S-EKG-signaali kval<br>
amplituudis või morfoloog<br>
võib mõlutada seadme töö **Järelkontrolli tegemine**<br>
Tundlikkuse konfiguratsioon ja<br>
Automaathäälestust ei ole vaja igal jä<br>
algse implanteerimise häälestuse ajal<br>
Tundlikkust tuleb uuesti hinnata, kui või kui S-EKG-signaali kvaliteet viitab<br>
või k **Janenkontroni tegermite**<br> **Tundlikkuse konfiguratsioon ja a**<br>
Automaathäälestust ei ole vaja igal järe<br>
algse implanteerimise häälestuse ajal v<br>
Tundlikkust tuleb uuesti hinnata, kui te<br>
või kui S-EKG-signaali kvaliteet v **ndlikkuse konfiguratsioon ja au**<br>tomaathäälestust ei ole vaja igal järellise implanteerimise häälestuse ajal val<br>ndlikkust tuleb uuesti hinnata, kui tehkui S-EKG-signaali kvaliteet viitab jätl<br>plituudis või morfoloogias a **Ilikkuse konfiguratsioon ja automaat**<br>naathäälestust ei ole vaja igal järelkontrollii<br>implanteerimise häälestuse ajal vahele, võ<br>likkust tuleb uuesti hinnata, kui tehakse aut<br>ii S-EKG-signaali kvaliteet viitab jätkuvatele kust tuleb uuesti hinnata, kui teha-<br>EKG-signaali kvaliteet viitab jätkudis või morfoloogias alates implijutada seadme tööomadusi. Kui lust rinnalihaste harjutuse ajal. Tu<br>tust rinnalihaste harjutuse ajal. Tu<br>e sagedusega KG-signaali kvaliteet viitab jätkus või morfoloogias alates impla<br>is või morfoloogias alates impla<br>tada seadme tööomadusi. Kui h<br>is irinnalihaste harjutuse ajal. Vast<br>mis on sünkroonis kõigi QRS-ko<br>käsihäälestust, et hinna Versignaali kvaliteet viitab jätkuvatele<br>Või morfoloogias alates implanteerina seadme tööomadusi. Kui häälest<br>Innalihaste harjutuse ajal. Tundlikku<br>Jedusega harjutuste ajal. Vastuvõet.<br>Son sünkroonis kõigi QRS-komplek.<br>Inä Elimise haalestuse ajal vahele, voib seda teha<br>B uuesti hinnata, kui tehakse automaathaales<br>gnaali kvaliteet viitab jätkuvatele või järskude<br>morfoloogias alates implanteerimisest või vii<br>seadme tööomadusi. Kui häälestus on Eya haljutuste ájal, vastuv<br>Extust, et hinnata teisi tung<br>Extust, et hinnata teisi tung<br>teem võib tuvastada ka müopo Ste harjutuse ajal. Tündlikkust võib ha harjutuse ajal. Tündlikkust võib ha harjutuse ajal. Vastuvõetav tundlikkust võib ha harjutuste ajal. Vastuvõetav tundlikkuse konfleksidega. Kust et hinnata teisi tundlikkuse konfleks narjutuste ajal. Vastuvoetav tundlik<br>Conis kõigi QRS-kompleksidega. Ku<br>Liet hinnata teisi tundlikkuse konfi<br>Mõib tuvastada ka müopotentsiaale, mis Die bijd is eine versierten verbalten van de versierte gebruiken.<br>Die gial vastuvõetav tundlikkus annab tulemusek<br>Digi ORS-kompleksidega. Kui täheldate muid mai hata teisi tundlikkuse konfiguratsioone.<br>Digi ORS-komplekside

# **HOIATUS:**

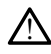

S-ICD süsteem võib tuvastada ka müopotentsiaale, mis võivad põhjustada üle- või alatundlikkust. Participate version were also the state of the state of the state of the state of the state of the state of the state of the state of the state of the state of the state of the state of the state of the state of the state

# **HOIATUS:**

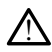

Pärast mis tahes tundlikkusparameetri kohandamist või nahaaluse elektroodi mis tahes viisil muutmist kontrollige alati seadme tundlikkust. Elavult verzió. Ne használja! da ka müopotentsiaale, mis võivad põhju.<br>Darameetri kohandamist või nahaaluse el<br>laati seadme tundlikkust.<br>Undlikkuse konfiguratsioonist möödur Kullanmayın.

# **MÄRKUS:** Kui varem kasutati tundlikkuse konfiguratsioonist möödumiseks käsihäälestust, tuleb automaatseadistuse valimist hoolikalt kaaluda. ka müopotentsiaale, mis võivad põhjustada üle<br>Tameetri kohandamist või nahaaluse elektroodi<br>Tameetri kohandamist või nahaaluse elektroodi<br>Mikkuse konfiguratsioonist möödumiseks Experience of the main of the metricide of the tead of the tead of the version of the version of the version of the version of the version of the version of the version of the version of the version of the version of the v Versiume expression and the set utilization of the time fundlikkust või nahaaluse elektrood<br>Versiume timelikkust<br>Versiumist hoolikalt kaaluda.<br>Versiumist hoolikalt kaaluda.<br>Versiumenda võrdlus S-EKG) toodud ju

Kui patsiendi puhkeoleku-EKG muutumise tõttu tahetakse värskendada võrdlus-S-EKG-d, järgige jaotises Acquire Reference S-ECG (Valmenda võrdlus-S-EKG) toodud juhiseid. kohandamist või nahaaluse elektroote tundlikkust.<br>
e tundlikkust.<br>
konfiguratsioonist möödumiseks<br>
alimist hoolikalt kaaluda.<br>
cõttu tahetakse värskendada võrd<br>
almenda võrdlus-S-EKG) toodud Alandamist või nahaaluse elektroodi mis<br>Alandamist või nahaaluse elektroodi mis<br>Alandamist hoolikalt kaaluda.<br>Ne uporabite. Ne uporabite. See uporabite.<br>Alanda võrdlus s-EKG) toodud juhise. Vikkust<br>Vanhendsioonist möödumiseks<br>Vanhendske värskendada võrdlus-S-<br>Vanhendske värskendada võrdlus-S-<br>Vanhendside vanhendada võrdlus-S-<br>Vanhendside vanhendada võrdlus-S-Fratsioonist möödumiseks<br>Fördikalt kaaluda.<br>Fördius-S-EKG) toodud juhiseid.<br>Användlus-S-EKG) toodud juhiseid.<br>Kuvä Device Status (Seadme olek)<br>Fördide ja aku oleku kohta.

# <span id="page-40-2"></span>**Impulsigeneraatori oleku kuva**

Sideühenduse loomise järel kuvab programmerija kuva Device Status (Seadme olek), mis sisaldab teavet impulsigeneraatori praeguste episoodide ja aku oleku kohta.

Muust asukohast sellele kuvale minemiseks tehke järgmist.

- 1. Vajutage peamenüü ikooni.
- 2. Vajutage nuppu Follow Up (Järelkontroll).
- 3. Vajutage navigeerimisribal seadme oleku ikooni, et kuvada kuva Device Status (Seadme olek).
- 4. Seadme oleku kuval näidatakse ülevaadet kogu impulsigeneraatori tegevusest alates viimasest sideseansist (Joonis 25 Seadme oleku kuva [leheküljel](#page-41-1) 38).

<span id="page-41-1"></span>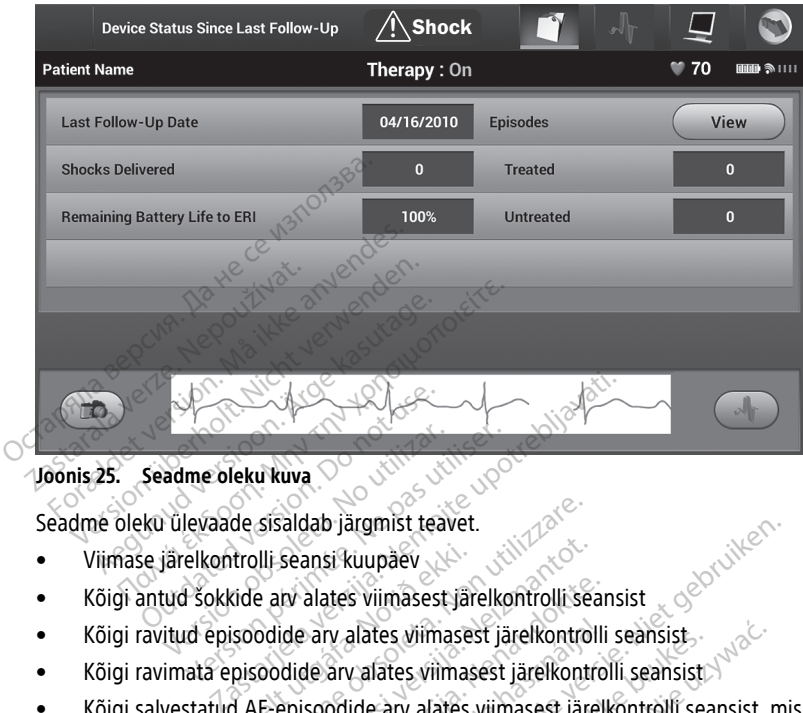

Seadme oleku ülevaade sisaldab järgmist teavet.

- Viimase järelkontrolli seansi kuupäev
- adme oleku kuva<br>Version oleku kuva<br>Version oleku kuva<br>Version olekude arvalates.<br>Version olekude arvalates.<br>Version olekude arvalates.<br>Version olekude arvalates. me oleku kuva<br>Version periodiser.<br>Version periodiser.<br>Version periodiser.<br>Version periodiser.<br>Version periodiser.<br>Version periodiser.<br>Version periodiser.<br>Version periodiser.<br>Version periodiser.<br>Version periodiser.<br>Version
- 
- Kõigi ravimata episoodide arv alates viimasest järelkontrolli seansist
- Kõigi salvestatud AF-episoodide arv alates viimasest järelkontrolli seansist, mis on ülevaatuseks saadaval (ainult mudel A219) Itrolli seansi kuupäev<br>Kide arv alates viimasest järelkontrolli se<br>Isoodide arv alates viimasest järelkontrolli<br>pisoodide arv alates viimasest järelkontrolli<br>d AE-episoodide arv alates viimasest järelkontrolli<br>vajutate rea Sisaldab järgmist teavet.<br>
Versione obsoletare.<br>
Versione obsoletare. Non utilizzare.<br>
Versione obsoletare. Non utilizare.<br>
Versione obsoletare.<br>
Versione obsoletare.<br>
Versione obsoletare.<br>
Versione obsoletare.<br>
Versione o

• Kõigi ravitud episoodide arv alates viimasest järelkontrolli seansist<br>• Kõigi ravimata episoodide arv alates viimasest järelkontrolli seansi<br>• Kõigi salvestatud AE-episoodide arv alates viimasest järelkontrolli<br>• ülevaat **MÄRKUS:** Kui vajutate real Episodes (Episoodid) nuppu "View" (Kuva), saate navigeerida otse salvestatud episoodide loendisse (Joonis 26 Episoodide kuva (keritav loend) [leheküljel](#page-42-0) 39). alates viimasest järelkontrolli sea<br>Parv alates viimasest järelkontrolli<br>Je arv alates viimasest järelkontrolli<br>Spoodide arv alates viimasest järelkontro<br>Spoodide (Episoodide loendisse (Jooni Strangen versiert is een versiert versiert versiert versiert versiert versiert versiert versiert versiert versiert versiert versiert versiert versiert versiert versiert versiert versiert versiert versiert versiert versiert The Wimasest järelkontrolli seansist<br>
Variaties viimasest järelkontrolli seansist<br>
Skal ikke brukes. Nie užywać. Skal ikke brukes. Nie užywać.<br>
Wersja przezerwać. Nie używać. Nie używać.<br>
Nie używać. Nie używać. Nie używać A219)<br>
Ses (Episoodid) nuppu "View" (Kuva), sa<br>
ide loendisse (Joonis 26 Episoodide ku<br>
Expiration of the set utilization of the set utilization of the set of the set of the set of the set of the set of the set of the set

Impulsigeneraatori aku laetuse tase

# <span id="page-41-0"></span>**Salvestatud episoodide kuva**

Impulsigeneraator salvestab episoode, mida saab vaadata patsiendi järelkontrolli seansil. EMBLEM S-ICD (mudel A209) ja Cameron Healthi (mudel 1010) impulsigeneraatorid salvestavad kuni 25 ravitud ja 20 ravimata tahhükardia episoodi. EMBLEM MRI S-ICD (mudel A219) impulsigeneraatorid salvestavad S-ECG-d kuni 20 ravitud ja 15 ravimata tahhükardia episoodi kohta ning lisaks kuni 7 AF-episoodi. Kui maksimaalne arv episoode on täis, asendab kõige uuem episood kõige vanema salvestatud sama tüüpi episoodi. Esimest ravitud episoodi ei kirjutata kunagi üle. Dendisse (Doonis 26 Episoodide k<br>Condisse (Doonis 26 Episoodide k<br>Sastaraná verzia. Nepoužívať.<br>Nepoužívať a používať.<br>Nepoužívať a používať.<br>Nepoužívať a používať.<br>Nepoužívať a používať.<br>Nepoužívať a používať a používať a ndisse (Joonis 26 Episoodide kuva (I)<br>
22 September 20 Episoodide kuva (I)<br>
22 September 20 September 20 September 20 September 20 September 20 September 20 September 20 September 20 September 20 September 20 September 20 Enterprise. Alan alata alata alata alata alata alata alata alata alata alata alata alata alata alata alata ala<br>alata alata alata alata alata alata alata alata alata alata alata alata alata alata alata alata alata alata al<br> Föräldrad version.<br>Föräldrad version. Använd version.<br>Föräldrad version. Använd episoodi. EMBLEM MRI S-ICD<br>Runi 20 ravitud ja 15 ravimata.<br>Föräldrad version.<br>Föräldrad version.<br>Kuri maksimaalne arv episoodi. ERECTION CONTRACTS

**MÄRKUS:** Spontaanseid episoode, mis esinevad impulsigeneraatori suhtlemise ajal programmijaga, ei salvestata.

Salvestatud episoodide vaatamiseks tehke järgmist.

- 1. Vajutage peamenüü ikooni.
- 2. Vajutage nuppu Follow Up (Järelkontroll).
- 3. Vajutage navigeerimisribal jäädvustatud ja salvestatud episoodide S-EKG ikooni.
- 4. Valige suvand Episodes (Episoodid), et avada kuva Episodes (Episoodid) ([Joonis](#page-42-0) 26 [Episoodide](#page-42-0) kuva (keritav loend) leheküljel 39).
- 5. Valige loendist episood. Valitud episood laaditakse impulsigeneraatorist alla ja kuvatakse.

<span id="page-42-0"></span>**MÄRKUS:** Printimiseks tuleb episood enne eraldi välja valida ja kuval Episodes (Episoodid) kuvada.

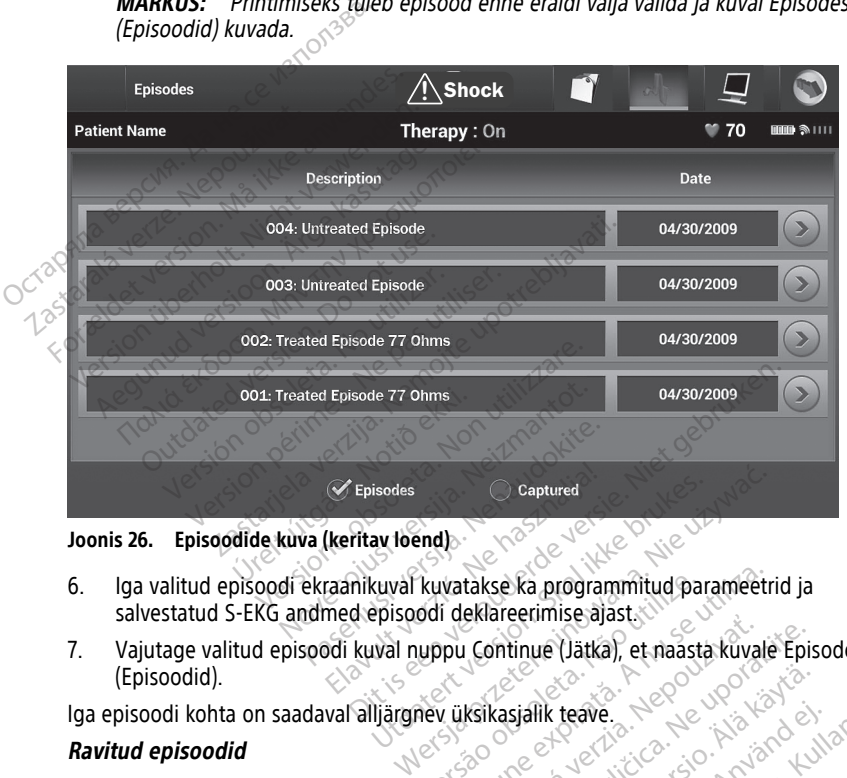

**Joonis 26. Episoodide kuva (keritav loend)**

- 6. Iga valitud episoodi ekraanikuval kuvatakse ka programmitud parameetrid ja salvestatud S-EKG andmed episoodi deklareerimise ajast. School of Captured<br>
Skal ikke brukes.<br>
Explored version. Skal ikke brukes.<br>
Ikke brukes.<br>
Utdatert version. Skal ikke brukes.<br>
The version of the brukes. Versiune expirată. A nu se utiliza.
- 7. Vajutage valitud episoodi kuval nuppu Continue (Jätka), et naasta kuvale Episodes (Episoodid). kuvatakse ka programmitud pa<br>ddi deklareerimise ajast.<br>uppu Continue (Jätka), et naast.<br>nev üksikasjalik teave.<br>kuni 128 sekundi jagu S-EKG ar Existentia. Nepoužívať:<br>Zastaraná verzia. Nepoužívať.<br>Zastaraná verzia. Nepoužívať.<br>Zastaraná verzia. Nepoužívať.<br>Zastaraná vezia. Nepoužívať. Sastarela (Jätka), et naasta kuvale Epi<br>Kasjalik teave.<br>Sasekundi jagu S-EKG andmeid.<br>Idite.<br>Sekundi jagu S-EKG andmeid.

Iga episoodi kohta on saadaval alljärgnev üksikasjalik teave.

# **Ravitud episoodid**

Iga ravitud episoodi kohta talletatakse kuni 128 sekundi jagu S-EKG andmeid.

- **Episoodile eelnev S-EKG**: kuni 44 sekundit
- **Esimene šokk**: kuni 24 sekundit šokieelset S-EKG-d ja kuni 12 sekundit šokijärgset S-EKG-d Sialik teave. Alaboratoria. Fik teave.<br>
Undi jagu S-EKG andmeid.<br>
Undi jagu S-EKG andmeid.<br>
EKG-d ja kuni 12 sekundit šokijär<br>
EKG-d ja kuni 12 sekundit šokijär Güncel olmayın.<br>Teave, November olmayın.<br>Güncel olmayan sürüm. Kullanmayın.<br>Ged ja kuni 12 sekundit šokijärgset S-
- **Järgmised šokid**: 6 sekundit šokieelset ja 6 sekundit šokijärgset S-EKG-d

### **Ravimata episoodid**

Ravimata episoodiks loetakse igasugust suure sagedusega esinevat episoodi, mis lõpeb spontaanselt laadimisprotsessi ajal enne šoki andmist.

Iga ravimata episoodi kohta salvestatakse kuni 128 sekundit S-EKG andmeid.

- **Episoodile eelnev S-EKG**: 44 sekundit episoodile eelnevat S-EKG-d
- **Episoodi S-EKG**: kuni 84 sekundit tahhükardia S-EKG andmeid

# <span id="page-43-0"></span>**S-ICD rakendusest raportite printimine**

# <span id="page-43-1"></span>**Raportite printimine**

Patsiendi raporteid saab printida enne patsiendi seansi lõppemist või pärast seda. Lõppraport on soovitatav printida kohe pärast implanteerimisprotseduuri. Patsiendi raporteid on kolm.

- Kokkuvõtteraport
- Jäädvustatud S-EKG raport
- Episoodiraportid

Patsiendi raportite printimiseks võrgus või võrguta seansist tehke järgmist.

- <span id="page-43-3"></span>1. Vajutage S-ICD peamenüü ikooni, et kuvada Main Menu (Peamenüü).
- 2. Vajutage nuppu Print Reports (Raportite printimine), et kuvada kuva Print Reports (Raportite printimine) (Joonis 27 Raportite printimise kuva leheküljel 40). Alexander Mathematics Contract of the University of the University of the Contract of the Valentina Section 2.<br>
2. Vajutage S-ICD peamenuu ikoon<br>
2. Vajutage S-ICD peamenuu ikoon<br>
2. Vajutage nuppu Print Reports (Report Co

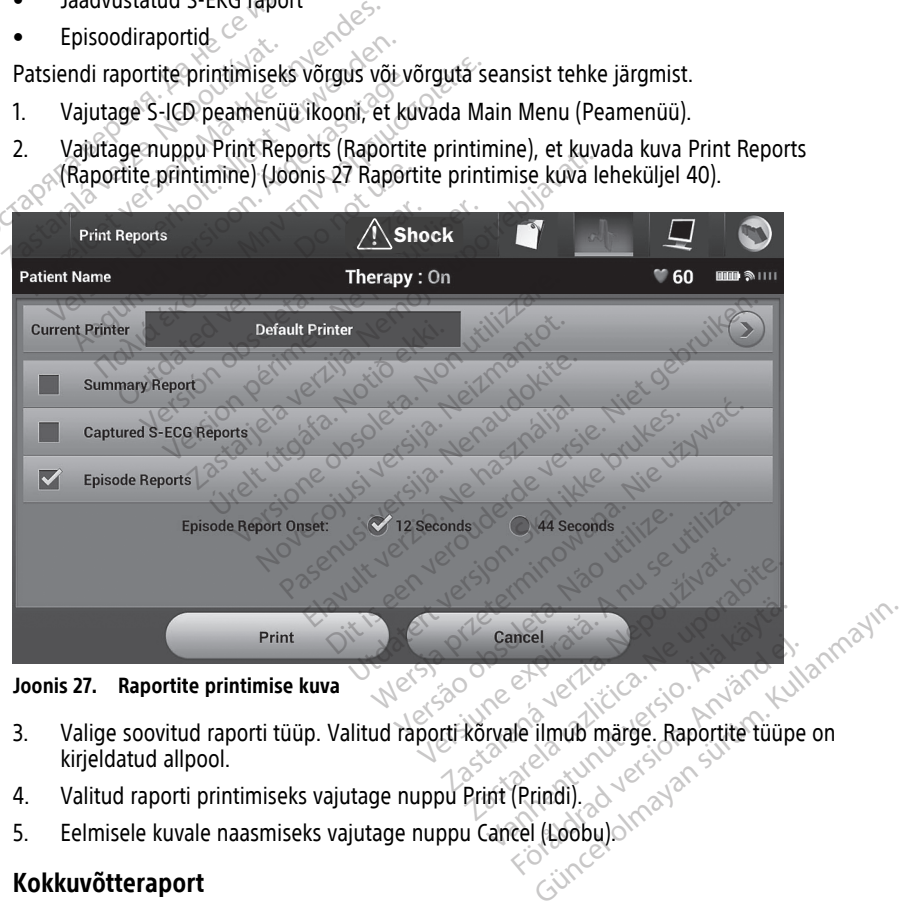

**Joonis 27. Raportite printimise kuva**

- kirjeldatud allpool. meel<br>He ilmub märge. Raportite tüüpe<br>(Prindi).<br>Cel (Loobu).
- 4. Valitud raporti printimiseks vajutage nuppu Print (Prindi).
- 5. Eelmisele kuvale naasmiseks vajutage nuppu Cancel (Loobu).

# <span id="page-43-2"></span>**Kokkuvõtteraport**

Kokkuvõtteraporti printimiseks valige suvand Summary Report (Kokkuvõtteraport) kuval Print Reports (Raportite printimine) ja vajutage nuppu Print (Prindi). Raport prinditakse kas hetkel aktiivse seansi kohta (kui programmija on võrgus) või valitud salvestatud seansi kohta (kui programmija ei ole võrgus).

Kokkuvõtteraport sisaldab järgmist teavet.

- Prinditud raporti kuupäev
- Programmija tarkvaraversioon
- Impulsigeneraatori tarkvaraversioon
- Patsiendi nimi
- Viimase järelkontrolli kuupäev
- Praeguse järelkontrolli kuupäev
- Implanteerimise kuupäev
- Impulsigeneraatori mudel/seerianumber
- Elektroodi mudel / seerianumber<br>• Ravi parameetrid entitled and the second second second second second second second second second second second second second second second second second second second second second secon
- Ravi parameetrid
- SMART-laadimise viivitus Elektroodi mudel & se exponential<br>
Ravi parameetrid<br>
Ravi parameetrid<br>
SMART Passi olek (se<br>
Ravi Programmitud võime<br>
Ravi Programmitud võime<br>
Ravi Programmitud võime
- SMART Passi olek (sees/väljas) [ainult mudelid A209 ja A219] • Praeguse järelkontrolli kuupäev<br>• Implanteerimise kuupäev<br>• Impulsigeneraatori mudel/se<br>• Elektroodi mudel/seerianun<br>• Ravi parameetrid<br>• SMART-laadimise viivitus<br>• SMART-laadimise viivitus<br>• SMART-laadimise viivitus Ravi parameetrid<br>
SMART-Haadimise viivitus<br>
SMART Passi olek (sees/väljas) [ain<br>
Programmitud võimendussätted ja<br>
Algse šoki polaarsuse konfiguratsio<br>
Algse šoki polaarsuse konfiguratsio<br>
Mõõdetud AF-iga päevade arv [ain]<br> Ravi parameetrid<br>
SMART-laadimise viivitus<br>
SMART Passi olek (sees/väljas) [ainult mude<br>
Programmitud võimendussätted ja tundlikk<br>
Impulsigeneraatori terviklikkuse kontroll, ku<br>
Algse šoki polaarsuse konfiguratsioon<br>
Mõõd
	- Programmitud võimendussätted ja tundlikkuse konfiguratsioon
	- Impulsigeneraatori terviklikkuse kontroll, kui see rakendub Formulation and al-/seerianumber<br>For Elektroodi mudel<br>Aavi parameetrid<br>Ravi parameetrid<br>For SMART Passi olek (sees/väljas)<br>Forgrammitud võimendussätted<br>Programmitud võimendussätted<br>See Minpulsigeneraatori terviklikkuse Elektroodi mudel / seerianumber<br>
	Ravi parameetrid<br>
	SMART-laadimise viivitus<br>
	SMART Passi olek (sees/väljas) [ail<br>
	Programmitud võimendussätted ja<br>
	Algse šoki polaarsuse konfiguratsi<br>
	Mõõdetud AF-iga päevade arv [ail] JART. Passi olek (sees/valjas) läint<br>ogrammitud võimendussätted ja t<br>pulsigeneraatori terviklikkuse kon<br>se šoki polaarsuse konfiguratsioo<br>õdetud AF-i hinnang lainult mud<br>lisignaali olek (kui on inaktiveerit ammidd voimendussaded ja tusigeneraatori terviklikkuse kontiguratsioo<br>Versión polaarsuse konfiguratsioo<br>Jetud AF-i hinnang [ainult mude<br>Versión olek (kui on inaktiveeritus)<br>Pave Inniuu voimenuussatteu ja tunuikkeen<br>Seneraatori terviklikkuse kontroll, kuski polaarsuse konfiguratsioon<br>Jud AF-inninnang lainult mudel A219<br>Jud AF-inninnang lainult mudel A219<br>Version kakuvõta: Slates viimasest järelku
		- Algse šoki polaarsuse konfiguratsioon
		- Mõõdetud AF-iga päevade arv [ainult mudel A219]
		- Mõõdetud AF-i hinnang [ainult mudel A219]
		- Helisignaali olek (kui on inaktiveeritud)
		- $\bullet$  MRI teave
		- Episoodi kokkuvõte: alates viimasest järelkontrollist ja alates esmasest implanteerimisest Jäädvustatud S-EKG raporti printimiseks tehke järgmist. et al. California Land Ssi olek (sees/väljas) [ainult mudelid A209 ja<br>itud võimendussätted ja tundlikkuse konfigur<br>neraatori terviklikkuse kontroll, kui see rakend<br>polaarsuse konfiguratsioon<br>AF-iga päevade arv [ainult mudel A219]<br>.<br>T-iblinnang [ F-Lhinnang (ainult mudel<br>F-Lhinnang (ainult mudel<br>Diek (kui on inaktiveeritud)<br>kuvõte alates viimasest jäi arsuse koninguratsioon:<br>Ga päevade arv (ainult mudel A219)<br>hinnang (ainult mudel A219)<br>k (kui on inaktiveeritud)<br>võte: alates viimasest järelkontrollist<br>set<br>tori aku olek Baevade arv (amult mudel A219)<br>
		Anang (ainult mudel A219)<br>
		Kui on inaktiveeritud)<br>
		es alates viimasest järelkontrollist<br>
		es alates viimasest järelkontrollist<br>
		tud impedants Parameter State of the Society Elavult verzió. earv (ainuit mudel 4219)<br>
		ainuit mudel 4219)<br>
		aktiveeritud explorations of the color was also<br>
		sviimasest järelkontrollist ja alates esmasest<br>
		edants<br>
		edants<br>
		edants<br>
		edants<br>
		edants<br>
		edants<br>
		edants<br>
		edants<br>
		edants<br>
		edants<br> Utdatert version. Skal ikke brukes. Reservation Computer Prince Computer Prince Computer Prince Computer Prince Computer Prince Computer Prince Computer Prince Computer Prince Computer Prince Computer Prince Computer Prince Computer Prince Computer Prince Co
		- Impulsigeneraatori aku olek
		- Elektroodi mõõdetud impedants
		- Süsteemi häired, kui kohaldatave<sup>en</sup>

# <span id="page-44-0"></span>**Jäädvustatud S-EKG raport**

- 1. Valige suvand Captured S-ECG Reports (Jäädvustatud S-EKG raportid) kuval Print Reports (Raportite printimine). Versão : Jude Ska Wandrinke. Versium expiration experience Zastaraná verzia. Nepoužívať.<br>Zastaraná verzia. Nepoužívať.<br>Zastaraná verzia. Nepoužívať.<br>Zastaraná verzia. Nepoužívať.<br>Zastarela različica. Nepoužívať.<br>Zastarela različica. Nepoužívať.
- 2. Kuvatakse keritav loend, milles on nii jäädvustatud S-EKG-filmid kui ka induktsiooni S-EKG-filmid (Joonis 28 Jäädvustatud S-EKG-de loend (keritav) leheküljel 42). Valige printimiseks soovitud S-EKG(-d), tehes valiku kõrvale märke. [Vanhe](#page-45-1)nder version in the season of the season of the season of the season of the season of the season of the season of the season of the season of the season of the season of the season of the season of the season of the s First.<br>Föråldrad S-EKG-filmid kui ka induktse<br>latud S-EKG-filmid kui ka induktse<br>e loend (keritav) leheküljel 42).<br>Kõrvale märke. ERECTOR COMPANY

<span id="page-45-1"></span>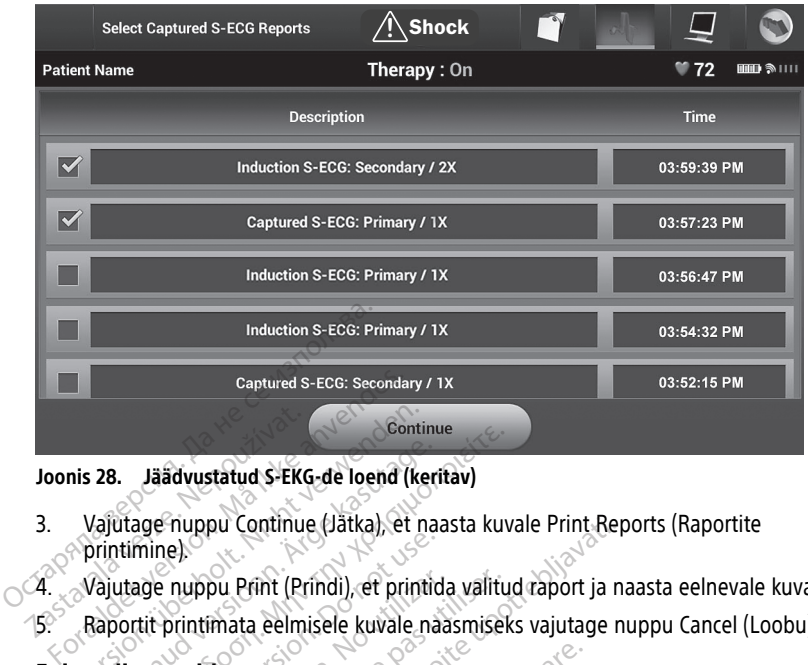

#### **Joonis 28. Jäädvustatud S-EKG-de loend (keritav)**

3. Vajutage nuppu Continue (Jätka), et naasta kuvale Print Reports (Raportite printimine). Joonis 28. Jäädvustatud S-EK<br>3. Vajutage nuppu Continu<br>printimine).<br>4. Vajutage nuppu Print (Printimata eelm valutage nuppu Continue (Jatka), et rentiminel Continue<br>
28. Jäädvustatud S-EKG-de loend (keritav)<br>
(ajutage nuppu Continue (Jätka), et naasta kuv<br>
(ajutage nuppu Print (Prindi), et printida valitu<br>
(aportit printimata eelmisele kuvale naasmisele<br>
odiraporti printimise

4. Vajutage nuppu Print (Prindi), et printida valitud raport ja naasta eelnevale kuvale.

5. Raportit printimata eelmisele kuvale naasmiseks vajutage nuppu Cancel (Loobu).

# <span id="page-45-0"></span>**Episoodiraportid**

Episoodiraporti printimiseks tehke järgmist.

- 1. Valige suvand Episode Reports (Episoodiraportid) kuval Print Reports (Raportite printimine). Since<br>
Inney Print (Prindi), et printic<br>
tit printimata eelmisele kuvale na<br>
aportid<br>
ont printimiseks tehke järgmist<br>
suvand Episode Reports (Episoo muppu Print (Prindi), et printida.<br>
Printfmata eelmisele kuvale naa Uppu Print (Prindi), et printida valiti<br>
Intimata eelmisele kuvale naasmisel<br>
Version periode Reports (Episoodiraport<br>
Select Episode Reports (Episoodiraport<br>
Select Episode Reports (Episoodirap
- 2. Ilmub kuva Select Episode Reports (Episoodiraportite valimine), millel on salvestatud episoodide loend (Joonis 29 Select Episode Reports (Episoodiraportite valimine) (keritav) [leheküljel](#page-46-1) 43). Valige printimiseks episood(id). Valitud episoodi kõrvale ilmub märge. pu Continue (Jätka), et prasta kuvale Print Republica verzija.<br>2011 - Print (Prindi), et printida valitud raport ja n<br>2013 - Maria Veliki, printida valitud raport ja n<br>2013 - Lepisode Reports (Episoodiraportid) kuval Print miseks tehke järgmist.<br>Disode Reports (Episoodira<br>Ct Episode Reports (Episood<br>d (Joonis 29 Select Episode<br>jel 43). Valige printimiseks Versione observed observed the processes tehke järgmist.<br>Versione observed (Episoodiraportid) kuval<br>Versione observed the processes of the summary of the summary of the summary of the summary of the summary of<br>Version of t S tehke järgmist.<br>
E Reports (Episoodiraportid) kuval<br>
Sode Reports (Episoodiraportite value)<br>
Sode Reports (Episoodiraportite value)<br>
Naily printimiseks episoodid)<br>
Naily printimiseks episoodid)<br>
Naily printimiseks episoo Reports (Episoodiraportid) kuval P<br>de Reports (Episoodiraportite valii<br>s 29 Select Episode Reports (Episodil)<br>Valige printimiseks episood(id).<br>s tuleb episood enne eraldi välja.<br>nis 26 Episoodide kuva (keritav lo Reports (Episoodiraportite valid verzion)<br>19 Select Episode Reports (Episode Reports (Episode Reports (Episode Principality Valid valid valid valid valid valid valid valid valid valid valid valid valid valid valid valid va Example[s](#page-42-0) (Episoodiraportid) kuval Print Reports (Raportides)<br>Print Reports (Episoodiraportide valimine), millel on salved<br>Select Episoodiraportite valimine), millel on salved<br>Printimiseks episoodiral). Valitud episoodi kõr Its (Episoodiraportite valimine), millel on salect Episoodiraportite valiminiseks. episoodi(d). Valitud episoodi kõr<br>tintimiseks. episoodi(d). Valitud episoodi kõr<br>episoodide kuva (keritav loend) leheküljel 39.<br>pisoodide k

**MÄRKUS:** Printimiseks tuleb episood enne eraldi välja valida ja kuval Episodes<br>(Episoodid) kuvada (Joonis 26 Episoodide kuva (keritav loend) leheküljel 39.<br>(Elisoodid) kuvada (Joonis 26 Episoodide kuva (keritav loend) leh (Episoodid) kuvada (Joonis 26 Episoodide kuva (keritav loend) leheküljel 39.<br>Episoodide kuva (keritav loend) leheküljel 39.<br>Episoodide kuvada (Joonis 26 Episoodide kuva (keritav loend) leheküljel 39. Wersteinsberg of the third experience of the theory of the third experience of the theory of the third experience of the theory of the theory of the theory of the theory of the theory of the theory of the theory of the the me eraldi välja valida ja kuval Episode:<br>
kuva (keritav loend) leheküljel 39.<br>
Zastarela Različica. Nepoužívate.<br>
Zastarela različica. Nepoužívate.<br>
Zastarela različica. Nepoužívate. Vanhentunut version, historial Föräldrad version. Använd ej. oraldrad olmayan sürüm. Kullanmayın.

<span id="page-46-1"></span>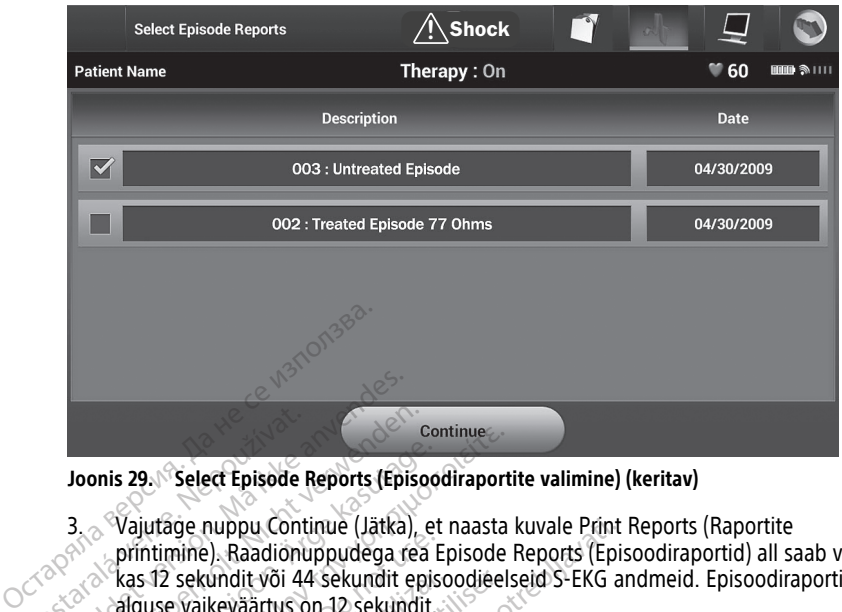

**Joonis 29. Select Episode Reports (Episoodiraportite valimine) (keritav)**

- 3. Vajutage nuppu Continue (Jätka), et naasta kuvale Print Reports (Raportite printimine). Raadionuppudega rea Episode Reports (Episoodiraportid) all saab valida kas 12 sekundit või 44 sekundit episoodieelseid S-EKG andmeid. Episoodiraporti alguse vaikeväärtus on 12 sekundit. Joonis 29. Select Episode<br>
23. Vajutage nuppu Cont<br>
23. Printimine). Raadion<br>
28. Alas 12 sekundit või 4.<br>
28. Alguse vaikeväärtus Formation. 1991.<br>
Formation. Må ikke anvendes.<br>
Formation. Må ikke anvendes.<br>
Formation. Må ikke anvendes.<br>
Formation. Må ikke anvendes.<br>
Formation. Må ikke anvendes.<br>
Formation. Må ikke anvendes.<br>
Formation. Må ikke anven Version Englishede Reports (Episode Reports (Episode Reports (Episode Reports (Episode Reports (Episode Reports (Episode Reports (Episode Reports (Episode Reports (Episode Reports del Control de Saladien de Saladien (Princ Alexandria Select Episode Reports (Episode Vajutage nuppu Continue (Jätka), exprimition. Raadionuppudega real<br>
Vajutage. Nas 12 sekundit või 44 sekundit episode vaikeväärtus on 12 sekundit.<br>
Vajutage. nuppu Print (Prindi), Continue<br>
1991 Select Episode Reports (Episoodiraport<br>
Vajutáge nuppu Continue (Jätka), et naasta<br>
printimine). Raadionuppudega rea Episode<br>
kas 12 sekundit või 44 sekundit episoodieel<br>
Aguste vaikeväärtus on 12 sekundit<br> Intimine). Raadionuppudega rea E<br>Is 12 sekundit või 44 sekundit epis<br>Juse vaikeväärtus on 12 sekundit.<br>Jutage nuppu Print (Prindi), et pri<br>portit printimata eelmisele kuvale<br>**Pndiandmete eksportim** huppu Continue (Jätka), et naasta kuvale Print<br>
). Raadionuppudega rea Episode Reports (Episodit või 44 sekundit episoodieelseid S-EKG a<br>
keväärtus on 12 sekundit<br>
keväärtus on 12 sekundit<br>
luppu Print (Prindi), et printid
	- 4. Vajutage nuppu Print (Prindi), et printida valitud raport ja naasta eelnevale kuvale.
	- 5. Raportit printimata eelmisele kuvale naasmiseks vajutage nuppu Cancel (Loobu).

# <span id="page-46-0"></span>**Patsiendiandmete eksportimine**

S-ICD rakendusse salvestatud patsiendiandmeid saab eelnevalt konfigureeritud Bluetooth® sidumisega eksportida laua- või sülearvutisse. Teavet S-ICD rakenduse ja laua- või sülearvuti Bluetooth®-iga sidumise kohta vt "Bluetooth®-i andmeeksport" leheküljel 21. 2 sekundit või 44 sekundit episoodieele vaikeväärtus on 12 sekundit.<br>
age nuppu Print (Prindi), et printida vaikeväärtus eelmisele kuvale naasm<br> **Trintida vaikevale vaikevale vaikevale vaikevale vaikevale vaikevale vaikeva Imete eksportimin**<br>salvestatud patsiendiandm<br>tida laua-või sülearvutiss<br>th-iga sidumise kohta vt Terint (Piniai), ecpiniaia valida lap<br>
Tata eelmisele kuvale naasmiseks vaj<br> **Non utilizzare. Non utilizzare. Non utilizzare.**<br>
Vestatud patsiendiandmeid saab eel<br>
da laua- või sülearvutisse. Teavet S-li<br>
"-iga sidumise ko

Enne Bluetooth®-funktsiooniga printerite ja arvutite konfigureerimist tuleb Bluetooth® ühendus programmija funktsiooni Utilities (Utiliidid) abil sisse lülitada. Täielikke juhiseid vaadake programmimissüsteemi LATITUDE võrgundust ja ühenduvust puudutavast operaatorijuhendist (mudel 3924). te eksportimine<br>
ta esimentalista valle hadaniseks vald<br>
statud patsiendiandmeid saab eelr<br>
laua-või sülearvutisse. Teavet S-IC<br>
ja sidumise kohta vt "Bluetooth"-i<br>
ilooniga printerite ja arvutite konfig<br>
fünktsiooni Utili **Pase portimine**<br>
And patsiendiandmeid saab eelne<br>
aa-yõi sülearvutisse. Teavet S-ICD<br>
sidumise kohta vt "Bluetooth" al and<br>
oniga printerite ja arvutite konfigu<br>
kksiooni Utilities (Utilijidid) abil sis<br>
steemi:LATITUDE d patsiendiandmeid saab eelne<br>Või sülearvutisse. Teavet S-ICL<br>lumise kohta vt "Bluetooth"-i a<br>ga printerite ja arvutite konfigi<br>isiooni Utilities (Utiliidid) abil sis<br>emi LATITUDE *võrgundust ja L*<br>3924). Sportlimine<br>
Sportlimine<br>
Sportlimine<br>
Sportlimine<br>
Sportlimine<br>
Sportlimine<br>
Sportlimine<br>
Sportlimine<br>
Sportlimine<br>
Sportlimine<br>
Sportlimine<br>
Sportlimine<br>
Sportlimine<br>
Sportlimine<br>
Sportlimine<br>
Sportlimine<br>
Sportlimine<br>
S siendiandmeid saab eelnevalt konfigureeritu<br>ülearvutisse. Teavet S-ICD rakenduse ja laua<br>e kohta vt "Bluetooth" -i andmeeksport" lehe<br>interite ja arvutite konfigureerimist tuleb Blueti<br>i.Utilities (Utiliidid) abil sisse lü Versi Chilidid) abil sisse lulitada. Täielik<br>VDE *võrgundust ja ühenduvust puudu*<br>VDE *võrgundust ja ühenduvust puudu*<br>Vii vahel ei õleks üle 10 meetri, enne kui<br>vahel ei õleks üle 10 meetri, enne kui<br>vahel eksport Program

Veenduge, et programmija ja sihtarvuti vahel ei oleks üle 10 meetri, enne kui proovite Bluetooth®-i raadiovõrgu kaudu andmeid edastada.

- 1. Vajutage S-ICD rakenduse avakuval nuppu Export Programmer Data (Ekspordi programmija andmed). Ilmub kuva Export Programmer Data Over Bluetooth® (Ekspordi programmija andmed Bluetoothiga). *Vorganiussi ja unenuvust puudulavas*<br>el ei oleks üle 10 meetri, enne kui prod<br>astada.<br>ppu Export Programmer Data (Eksporcion)<br>oothiga).<br>olist (Export Today's Data (Ekspordi täi<br>pordi viimased seitse päeva), Export A.<br>Sele Sieks üle 10 meetri, enne kui prooda.<br>Export Programmer Data (Ekspord<br>Programmer Data Over Bluetooth<br>Ja).<br>Export Today's Data (Ekspordi tär<br>viimased seitse päeva), Export Al<br>ct a receiving computer" (Vali siht För Programmer Data (Ekspordingrammer Data Over Bluetooth<br>Sport Today's Data (Ekspordingrammer Data Over Bluetooth<br>Port Today's Data (Ekspordingrammer)<br>Spording computer" (Vali sinta<br>Spordingrammed) ja Expo
- 2. Valige üks kolmest eksportimise suvandist (Export Today's Data (Ekspordi tänased andmed), Export Last Seven Days (Ekspordi viimased seitse päeva), Export All (Ekspordi kõik)). Kuvatakse hüpikaken "Select a receiving computer" (Vali sihtarvuti). Güel 10 meetri, enne kui proovite<br>
Terogrammer Data (Ekspordi<br>
Terogrammer Data (Ekspordi<br>
Terogrammer Data (Ekspordi<br>
Terogrammay's Data (Ekspordi tänased<br>
Terogrammay)<br>
Terogrammay<br>
Terogrammayın. Export Last<br>
Terogramma

**MÄRKUS:** Suvandid Export Today's Data (Ekspordi tänased andmed) ja Export Last Seven Days (Ekspordi viimased seitse päeva) võtavad üldiselt vähem aega kui suvand Export All (Ekspordi kõik).

3. Hüpikaknas on keritav loend kõigist programmijaga seotud arvutitest. Andmeedastuse alustamiseks valige loendist soovitud sihtarvuti.

**MÄRKUS:** Ehkki keritavas loendis on kõik seotud arvutid, saab failide edastamiseks kasutada vaid neid, mis asuvad programmijast maksimaalselt 10 meetri kaugusel. Kui üks kolmest ekspordisuvandist on valitud, valmistab S-ICD rakendus ette failiedastuspaketi ja proovib alustada raadiovõrgu andmeedastust. Kui andmeedastust ei õnnestu lõpetada, kuvatakse veateade. Sellisel juhul viige programmija 10 meetri ulatusse sihtarvutist või valige mõni muu arvuti selles ulatuses. Taaskäivitage eksportimine, valides kuval Export Programmer Data Over Bluetooth (Ekspordi programmija andmed Bluetoothiga) kolmest ekspordisuvandist ühe.

# <span id="page-47-0"></span>**S-EKG omadused**

Programmija pakub võimalust impulsigeneraatorist tulevat S-EKG voogedastust vaadata, reguleerida ja jäädvustada.

# <span id="page-47-1"></span>**S-EKG rütmiriba markerid, näitajad ja katkendlikkused**

Süsteem väljastab sündmuste tuvastamiseks S-EKG märkusi. Neid markereid, näitajaid ja katkendlikkusi kirjeldatakse järgmistes tabelites.

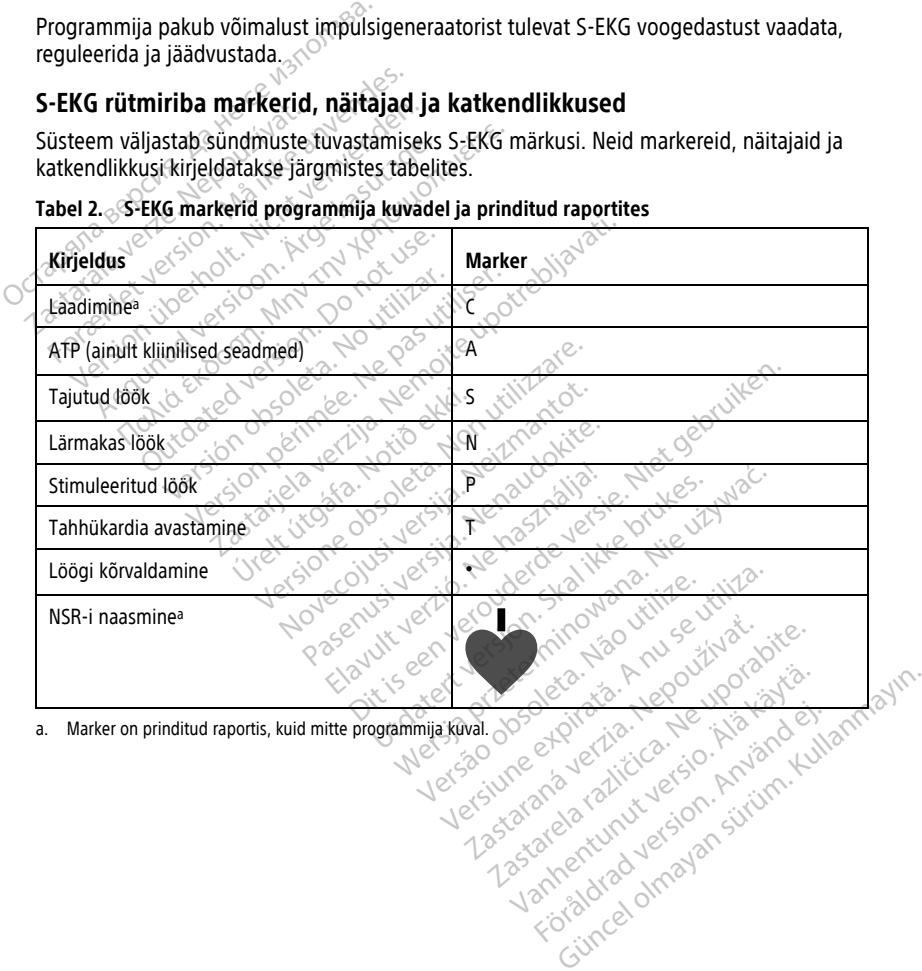

<span id="page-47-2"></span>**Tabel 2. S-EKG markerid programmija kuvadel ja prinditud raportites**

**Tabel 3. S-EKG näitajad ja katkendlikkused on programmija kuvadel ning prinditud raportites**

| Kirjeldus                                                                               | Näitaja / katkendlikkus                                                                                                    |
|-----------------------------------------------------------------------------------------|----------------------------------------------------------------------------------------------------|
| ATP katkendlikkus (ainult kliinilised seadmed)                                          | т<br>P                                                                                                    |
| Šoki katkendlikkus                                                                      |                                                                                                    |
| Episoodiandmed on tihendatud või pole<br>saadaval (ainult kuva)                         |                                                                                                    |
| S-EKG skaala sätted<br>$\gamma$                                                         |                                                                                                    |
| Reaalajas S-EKG amplituudi ja kuvakiiruse skaala sätete reguleerimiseks tehke järgmist. |                                                                                                    |
| S-EKG sätete kuva.                                                                      | Vajutage reaalajas S-EKG aknast paremal olevat S-EKG kuvasätete ikooni. Kuvatakse                                                                                      |
|                                                                                         | Vajutage ja lohistage soovi kohaselt liugureid Gain (Võimendus) ja Sweep Speed<br>(Salvecturkiirus) (Joonis 30 Võimenduse ia salvesturkiiruse reguleerimine leheküliel |

# <span id="page-48-0"></span>**S-EKG skaala sätted**

2. Vajutage ja lohistage soovi kohaselt liugureid Gain (Võimendus) ja Sweep Speed (Salvestuskiirus) (Joonis 30 Võimenduse ja salvestuskiiruse reguleerimine leheküljel 45). S-EKG skaala muutub valitud sätte järgi. Võimenduse säte kontrollib visuaalset võimendust. Võimenduse sättega 1x impulsigeneraatorite korral on programmija<br>Võimendust. Võimenduse sõlkust. Võimenduse sõlkust. Võimenduse sättega 1x impulsigeneraatorite korral on programmija<br>Version überholt. Nicht verg vaikesäte Full Range (Kogu ulatus) ja võimenduse sättega 2x impulsigeneraatorite EKG kuvakiirust. Tavaline salvestuskiiruse säte on 25 mm/s. S-EKG skaala sätted<br>
Reaalajas S-EKG amplituud<br>
1. Vajutage reaalajas S-<br>
5-EKG sätete kuva<br>
2. Vajutage ja lohistage<br>
2. Vajutage ja lohistage<br>
2. Vajutage ja lohistage<br>
18. S-EKG skaala mu **Formally School School School School School School School School School School School School School School School School School School School School School School School School School School School School School School Sc** EKG SKaala Satted<br>
aalajas S-EKG amplituudi ja kuvakiirus<br>
Vajutage reaalajas S-EKG aknast pa<br>
S-EKG sätete kuva.<br>
Vajutage ja lohistage soovi kohasel<br>
Salvestuskiirus) (Joonis 30 Võimend<br>
45). S-EKG skaala muutub valitud **G skaala sätted**<br>
ajas S-EKG amplituudi ja kuvakiiruse skaala<br>
Vajutage reaalajas S-EKG aknast paremal ol<br>
S-EKG sätete kuva.<br>
Vajutage ja lohistage soovi kohaselt liugure<br>
(Salvestuskiirus) (Joonis 30 Võimenduse ja 45).<br> EKG sätete kuva.<br>
Jutage ja lohistage soovi kohaselt<br>
Ilvestuskiirus) (Joonis 30 Võimene<br>
). S-EKG skaala muutub valitud sätel<br>
ilmendust. Võimenduse sättega 1<br>
ikesäte Full Range (Rogu ulatus)<br>
(ral on 1/2 Range (Pool ula age ja lohistage soovi kohaselt liugurestuskiirus) (Joonis 30 Võimenduse ja<br>Stuskiirus) (Joonis 30 Võimenduse ja<br>S-EKG skaala muutub valitud sätte järgendust. Võimenduse sättega 1x impuls<br>säte Full Range (Rogu ulatus) ja v eaalajas S-EKG aknast paremai olevat S-EKG (A<br>Ste kuva: S-EKG aknast paremai olevat S-EKG (A<br>Ste kuva: S-EXG as a verzija. Nemotive ja salvestuskiiri<br>skaala muutub valitud sätte järgi. Võimenduse sätte valitud sätte järgi. Simmenduse sättega 1x impulsigeneraalingen (Kogu ulatus) ja võimenduse sättega.<br>Versione (Kogu ulatus) ja võimenduse sänge (Pool ulatust). Salvestuskiiruse 1.<br>Triva reaalajas 5-EKG ja jäädvustatud.<br>Triva reaalajas 5-EKG ja

<span id="page-48-1"></span>kuvakiiruse sätted mõjutavad ainult ekraanikuva sätteid ja neil pole mingit mõju impulsigeneraatori tundlikkuse sätetele.

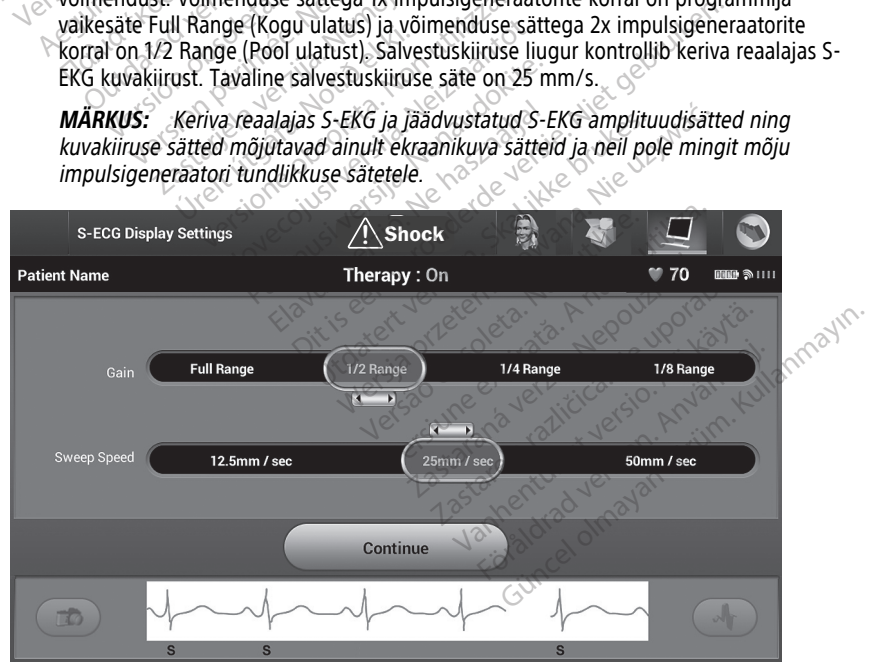

**Joonis 30. Võimenduse ja salvestuskiiruse reguleerimine**

# <span id="page-49-0"></span>**S-EKG-filmi jäädvustamine ja kuvamine**

Programmija saab kuvada ja salvestada reaalajas S-EKG-rütmifilme. Programmija salvestab kuni 50 salvestist, mis on loodud järgmiselt.

- 1. Manuaalselt jäädvustatud 12-sekundilised S-EKG-d, kasutades nuppu Capture S-ECG (Jäädvusta S-EKG), mis koosnevad alljärgnevast.
	- 8,5 sekundit enne nupu Capture S-ECG (Jäädvusta S\_EKG) aktiveerimist
	- 3,5 sekundit pärast nupu Capture S-ECG (Jäädvusta S-EKG) aktiveerimist
- 2. Induktsioonikatse ajal automaatselt jäädvustatud S-EKG-d, mis koosnevad alljärgnevast.
	- 6 sekundit enne indutseerimisnupu vajutamist
	- kuni 102 sekundit pärast indutseerimisnupu vajutamist

**MÄRKUS:** S-ICD peatab tajutud sündmuste avastamise 1,6 sekundiks pärast šoki andmist. Selle tulemusel ei sisalda S-EKG-rütmifilm selle 1,6-sekundise šokijärgse intervalli ajal sündmuste markereid. • 6 sekundit enne indutseerii<br>• kuni 102 sekundit pärast in<br> **MÄRKUS:** 5-ICD peatab tajutud sün<br>
Selle tulemusel ei sisalda S-EKG-rütm<br>
sündmuste markereid.<br>
Kui lisasalvestamine on vajalik, asend<br> **Uute S-EKG-rütmifilmide** Selle tulemusel ei sisalda S-EM<br>
sündmuste markereid.<br>
Kui lisasalvestamine on vajalik<br> **Uute S-EKG-rütmifilmide markereid.**<br>
Uute S-EKG-rütmifilmi manuaa<br>
1. Vajutage nuppu Capture<br>
Vajutage nuppu Capture<br>
Vajutage nuppu MÄRKUS: S-ICD peatab tajutud sündmielle tulemusel ei sisalda S-EKG-rütmifilm<br>elle tulemusel ei sisalda S-EKG-rütmifilm<br>ündmuste markereid<br>ui lisasalvestamine on vajalik, asendatal<br>ute S-EKG-rütmifilmide manuaalne jä<br>ve S-E

Kui lisasalvestamine on vajalik, asendatakse vanim eelnev salvestis uue salvestisega.

# **Uute S-EKG-rütmifilmide manuaalne jäädvustamine**

Uue S-EKG-rütmifilmi manuaalseks jäädvustamiseks tehke järgmist.

1. Vajutage nuppu Capture S-ECG (Jäädvusta S-EKG), mis asub reaalajas S-EKG aknast vasakul. S-EKG kerib üle ekraanikuva. Jäädvustatud S-EKG-rütmifilmi all kuvatakse nihikud. Igale 12-sekundisele salvestisele on programmija kuupäeva ja kellaaja sättest olenevalt lisatud kuupäeva ning kellaaja ajatempel. Version überholt. Nicht verwenden. Tuste markereid.<br>
Asalvestamine on vajalik, asendatakse<br>
FEKG-rütmifilmide manuaalne jäädvust.<br>
FEKG-rütmifilmi manuaalseks jäädvust.<br>
Agutage.nuppu Capture S-EGG (Jäädvust.<br>
Agutage.nuppu Capture S-EGG (Jäädvust.<br>
Agutage muser er sisalda S-EKG-rutminim selle 1,6-s<br>te markereid<br>Ilvestamine on vajalik, asendatakse vanim e<br>KG-rütmifilmide manuaalne jäädvustamiseks<br>Itäge nuppu Capture S-ECG (Jäädvusta S-Ek<br>kul. S-EKG kerib üle ekraanikuva. Jää rütmifilmi manuaalseks jäädvusta<br>Tütmifilmi manuaalseks jäädvusta<br>J. S-EKG kerib üle ekraanikuva. Ja<br>J. J. S-EKG kerib üle ekraanikuva. Ja<br>J. J. J. J. Manuaalseks ning kellaaja<br>J. Mustanidagi tegema. Minna Mandedseta Jedukasta.<br>Verby Capture S-ECG (Jäädvus<br>S-EKG kerib üle ekraanikuva. Jäädvus<br>Igale 12-sekundisele salvestisele<br>Lisatud kuupäeva ning kellaaja.<br>S: Miduktsiooni S-EKG-d luuaksele ningalasta.<br>Nihikuid S-EKG-f Minn manuausete jaaavasamisete<br>Uppu Capture S-ECG (Jäädvusta S-EI<br>KG kerib üle ekraanikuva. Jäädvust<br>Jie 12-sekundisele salvestisele on pr<br>satud kuupäeva ning kellaaja ajater<br>Miduktsiooni S-EKG-d luuakse indu<br>aks midagi te **filmide manuaalne jäädvustamine**<br>2. Saakuniseks jäädvustamiseks tehke järgm<br>2. Saakunisela verzija. Nemoja verzija. Nemoja verzija. Nemoja verzija. Nemoja verzija. Nemoja verzija.<br>2. Sekundisele salvestisele on programmij

**MÄRKUS:** Induktsiooni S-EKG-d luuakse induktsioonikatse ajal automaatselt, ilma et kasutaja peaks midagi tegema. Iktsiooni S-EKG-d luuakse<br>Iktsiooni S-EKG-d luuakse<br>Iidagi tegema.<br>id S-EKG-filmil, et mõõta si<br>Continue (Jätka), et naasta

- 2. Liigutage nihikuid S-EKG-filmil, et mõõta soovi kohaselt intervalle.
- 3. Vajutage nuppu Continue (Jätka), et naasta eelmisele kuvale.

Samuti on võimalik jäädvustada S-EKG-sid, mis vastavad kõigile kolmele tajuvektorile (peamine, sekundisele salvestisele on programmija kuupäeva ja kellaaja<br>
velenevalt lisatud kuupäeva ning kellaaja ajatempel.<br> **MÄRKUS:** Mauktsiooni S-EKG-d luuakse induktsioonikatse ajal automaatseli<br>
kasutaja peaks midagi (Jäädvusta kõik tajuvektorid) kuval Utilities (Utiliidid) (Joonis 31 Utiliitide kuva leheküljel 47). vaeva ning kenaaja ajatempei.<br>2011 S-EKG-d luuakse induktsioonik<br>17 tegema.<br>2.KG-filmil, et mõõta soovi kohaselt<br>nue (Jätka), et näästa eelmisele kustada S-EKG-sid, mis vastavad kõig<br>vahelduv), kui vajutada nuppu Cap<br>d) ku ris-eko-a liulakse maukisloonika.<br>egema.<br>5-filmil, et mõõta soovi kohaselt in<br>ie (Jätka), et näasta eelmisele kuva<br>da S-EKG-sid, mis vastavad kõigil<br>kuval Utilities (Utiliidid) (Joonis 31<br>G-de kuvamine Imil, et mõõta soovi kohaselt i<br>Uatka), et naasta eelmisele kuvad<br>S-EKG-sid, mis vastavad kõigil<br>duv), kui vajutada nuppu Capti<br>val Utilities (Utiliidid) (Joonis 31<br>-de kuvamine ing kellaaja ajatempel.<br>
KG-d luuakse induktsioonikatse ajal automaatsel<br>
il, et mõõta soovi kohaselt intervalle.<br>
tka), et naasta eelmisele kuvale.<br>
EKG-sid, mis vastavad kõigile kolmele tajuvektor<br>
V, kui vajutada nuppu et mõõta soovi kohaselt intervalle.<br>
Utdatert version. Skal ikke brukes.<br>
G-sid, mis vastavad kõigile kolmele tajuvekt<br>
Kui vajutada nüppu Capture All Sense Vector.<br>
Kui vajutada nüppu Capture All Sense Vector.<br>
Kui valika Valutada núppu Capture All Sense Vector

# <span id="page-49-1"></span>**Varem jäädvustatud S-EKG-de kuvamine**

Kui programmija on võrgus.

- 1. Vajutage peamenüü ikooni.
- 2. Vajutage nuppu Follow Up (Järelkontroll).
- **3.** Vajutage peamenüü ikooni. Valuestatud episoodide S-EKG ikooni. Ilmub kuva Captured Valuestatud ja salvestatud episoodide S-EKG ikooni. Ilmub kuva Captured Valuestatud ja salvestatud episoodide S-EKG ikooni. Ilmub kuva S-ECG (Jäädvustatud S-EKG). Action of the Castle Report Kes de Standard version de Standard version de Standard version de Librard version de Librard version de Librard version de Librard version de Librard version de Librard version de Librard version de Librard version de Lib Föräldrad version. Använd ej. Ke ikaca, Alice ve ikaca sürüm.
- 4. Valige loendist üks Captured S-ECG (Jäädvustatud S-EKG) või Induction S-ECG (Induktsiooni S-EKG). Ilmub S-EKG üksikasjade kuva.
- 5. Üksikasjade nägemiseks vajutage ja lohistage nihikuid.
- 6. Vajutage nuppu Continue (Jätka), et naasta Captured S-ECG (Jäädvustatud S-EKG-de) loendi kuvale.

Kui programmija ei ole võrgus.

- 1. Vajutage nuppu Stored Patient Sessions (Salvestatud patsiendiseansid) kas programmija avakuval või peamenüüs.
- 2. Valige soovitud salvestatud patsiendiseanss.
- 3. Valige loendist üks Captured S-ECG (Jäädvustatud S-EKG). Ilmub kuva Captured S-ECG Details (Jäädvustatud S-EKG üksikasjad).

**MÄRKUS:** Kõik salvestatud patsiendiseansid ei sisalda jäädvustatud S-EKG-sid. Kui avatakse mõni selline patsiendiseanss, kuvatakse vastavasisuline teade. Sellisel juhul vajutage peamenüü ikooni ja seejärel nuppu End Session (Lõpeta seanss). See toiming viib teid tagasi programmija avakuvale.

- 4. Üksikasjade nägemiseks vajutage ja lohistage nihikuid.
- 5. Vajutage nuppu Continue (Jätka), et naasta loendi Captured S-ECG (Jäädvustatud S-EKG-d) kuvale.

# <span id="page-50-0"></span>**Utiliitide kuva**

S-ICD rakenduse kuva Utilities (Utiliidid) võimaldab juurdepääsu seadme lisafunktsioonidele. Nende hulgas võivad olla Acquire Reference S-ECG (Võrdlus-S-EKG valmendamine), Capture All Sense Vectors (Kõigi tajuvektorite jäädvustamine), Beeper Control (Helisignaali juhtimine), Manual Setup (Käsihäälestus), SMART Settings (SMARTsätted) ja AF Monitor. 4. Uksikasjade nägemiseks vaju<br>5. Vajutage nuppu Continue (Jä<br>EKG-d) kuvale.<br>2. CD rakenduse kuva Utilities (Utilities internationalise kuva Utilities (Utilities valmendamine), Capture All Sense<br>6. Control (Helisignaali Ju Utiliitide kuva<br>
S-ICD rakenduse kuva Utili<br>
Ilisafunktsioonidele Nende<br>
valmendamine), Capture A<br>
Control (Helisignaali Juhtin<br>
Satted) ja AF Monitor<br>
Võrguseansi ajal kuvale Ut EKG-0) kuvale.<br>
Utiliitide kuva Utilities (Utilities<br>
S-ICD rakenduse kuva Utilities (Utilities<br>
Iisafunktsioonidele. Nende hulgas või<br>
valmendamine), Capture All Sense Ve<br>
Control (Helisignaali Juhtimine), Manue<br>
Sätted) **Utiliitide kuva**<br>S-ICD rakenduse kuva Utilities (Utiliidid)<br>Ilisafunktsioonidele Nende hulgas võiva<br>valmendamine), Capture All Sense Vect<br>Control (Helisignaali Juhtimine), Manual<br>sätted) ja AF Monitor<br>Võrguseansi ajal kuv CD rakenduse kuva Utilities (Utiliidid)<br>
sfunktsioonidele. Nende hulgas võivad<br>
mendamine), Capture All Sense Vector<br>
mendamine), Capture All Sense Vector<br>
trol (Helisignaali juhtimine), Manual<br>
sted) ja AF Monitor<br>
rgusea ITTICIE KUVA<br>
Takenduse kuva Utilities (Utiliidid) võimalda<br>
nktsioonidele. Nende hulgas võivad olla Acendamine), Capture All Sense Vectors (Kõigi<br>
ol (Helisignaali Juhtimine), Manual Setup (K<br>
I) ja AF Monitor<br>
Väjutage p

Võrguseansi ajal kuvale Utilities (Utilidiid) pääsemiseks tehke järgmist.

<span id="page-50-2"></span>1. Vajutage peamenüü ikooni, et kuvada Main Menu (Peamenüü).

2. Vajutage nuppu Utilities (Utiliidid). Ilmub kuva Utilities (Utiliidid), nagu näidatud järgmisel joonisel. (Helisignaali Juhtimine), Manual S<br>ia AF Monitor<br>vansi ajal kuvale Utilities (Utilidiid)<br>jutage nuppu Utilities (Utiliidid).<br>jutage nuppu Utilities (Utiliidid).<br>gmisel joonisel:

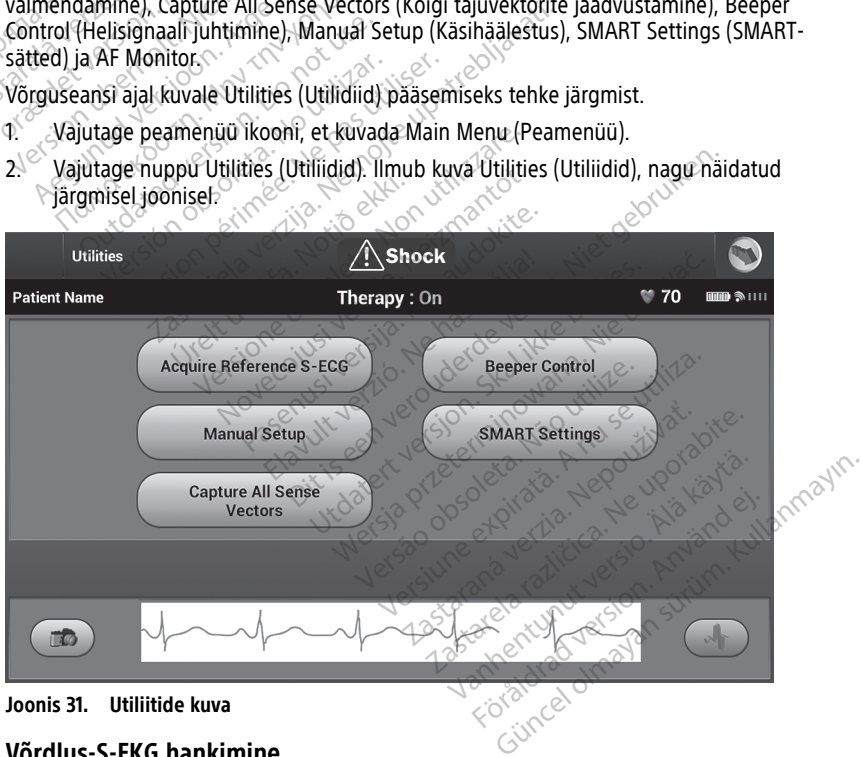

# **Joonis 31. Utiliitide kuva**

# <span id="page-50-1"></span>**Võrdlus-S-EKG hankimine**

Manuaalse võrdlus-S-EKG valmendamiseks tehke järgmist.

- 1. Vajutage kuval Utilities (Utiliidid) (sellele pääseb kuvalt Main Menu (Peamenüü)) nuppu Acquire Reference S-ECG (Hangi võrdlus-S-EKG), et avada kuva Acquire Reference S-ECG (Hangi võrdlus-S-EKG).
- 2. Võrdlus-S-EKG valmendamiseks vajutage nuppu Continue (Jätka). S-ICD rakendus alustab võrdlus-S-EKG valmendamist. Kuvatakse teade, mis palub patsiendil paigal olla. Võrdlus-S-EKG QRS-mall salvestatakse impulsigeneraatorisse.

**MÄRKUS:** Kui vajutatakse nuppu Continue (Jätka) ja impulsigeneraatorisse on salvestatud võrdlus-S-EKG, siis see kustutatakse ja seda ei saa taastada.

3. Vajutage nuppu Continue (Jätka), et protsess lõpetada ja naasta kuvale Utilities (Utiliidid). S-EKG valmendamise katkestamiseks ja utiliitide kuvale naasmiseks võib igal ajal vajutada nuppu Cancel (Loobu).

# <span id="page-51-0"></span>**Kõigi tajuvektorite jäädvustamine**

Nupp Capture All Sense Vectors (Jäädvusta kõik tajuvektorid) kuval Utilities (Utiliidid) konfigureerib ajutised programmija sätted, mis võimaldavad jäädvustada kõigist kolmest tajuvektorist (peamine, sekundaarne ja vahelduv). See protsess kestab ligikaudu üks minut. Kui kõik S-EKG-d on jäädvustatud, taastatakse algsätetega konfiguratsioon. oomiali valtada nuppu Cancel (Loobu).<br> **Kõigi tajuvektorite jäädvustamine**<br>
Nupp Capture All Sense Vectors (Jäädvusta kõik tajuvektorid) kuval l<br>
konfigureerib ajutised programmija sätted, mis võimaldavad jäädvu<br>
tajuvekt Nupp Capture All Sense Vecto<br>
konfigureerib ajutised program<br>
tajuvektorist (peamine, sekun<br>
Kui kõik S-EKG-d on jäädvustam<br>
Kolme tajuvektori jäädvustam<br>
12<sup>2</sup> Vajutage kuval Utilities (lehti Sense<br>
2<sup>2</sup> Jimub kuva Captur **Colgi tajuvektorite jaadvustamine**<br>
lupp Capture All Sense Vectors (Jäädvus<br>
onfigureerib ajutised programmija sätte<br>
ijuvektorist (peamine, sekundaame ja vu<br>
ik kõik S-EKG-d on jäädvustamiseks tehke<br>
olme tajuvektori jää p Capture All Sense Vectors (Jäädvusta<br>figureerib ajutised programmija sätted,<br>vektorist (peamine, sekundaarne ja vah<br>kõik S-EKG-d on jäädvustatud, taastata<br>me tajuvektori jäädvustamiseks tehke jä<br>Vajutage kuval Utilities ureerib ajutised programmija sätted, mis võim<br>ktorist (peamine, sekundaame ja vahelduv). Sik S-EKG-d on jäädvustatud, taastatakse algsä<br>tajuvektori jäädvustamiseks tehke järgmist.<br>Vajutage kuval Utilities (Utiliidid) (sell

Kolme tajuvektori jäädvustamiseks tehke järgmist.

1. Vajutage kuval Utilities (Utiliidid) (sellele pääseb kuvalt Main Menu (Peamenüü)) Existen Jaadvustamiseks terike Jarge<br>Ige kuval Utilities (Utiliidid) (sellel<br>I Capture All Sense Vectors (Jäädvustamisprotsi)<br>Kuva Capturing 12 Second S-ECG<br>Iud tajuvektori jäädvustamisprotsi<br>Kustamist saab kõiki kolme S-E

2. Ilmub kuva Capturing 12 Second S-ECG (12-sekundise S-EKG jäädvustamine), kus on näidatud tajuvektori jäädvustamisprotsessi olek.

Pärast jäädvustamist saab kõiki kolme S-EKG-d vaadata juhiste järgi, mis on toodud jaotises "Varem jäädvustatud S-EKG-de kuvamine" leheküljel 46. Explorationnes (Jennary (Senete passe)<br>Apture All Sense Vectors (Jäädvusta kõ<br>Va Capturing 12 Second S-ECG (12-seki<br>Valjuvektori jäädvustamisprotsessi ole<br>Stamist saab kõiki kolme S-EKG-d vaad<br>Minimire (Senete kuvamine "Il

# <span id="page-51-1"></span>**Helisignaali juhtimine**

Impulsigeneraatoril on sisemine hoiatussüsteem (helisignaal), mis võib väljastada helisignaali, et teavitada patsienti seadme tingimustest, mis nõuavad viivitamatult arstiga konsulteerimist. Need tingimused võivad olla järgmised. äädvustamiseks tehke järgmist.<br>
II: Utilities (Utiliidid) (sellele pääseb kuvalt Mai<br>
e All Sense Vectors (Jäädvusta kõik tajuvektor<br>
ipturing 12 Second S-ECG (12-sekundise S-EKG<br>
vektori jäädvustamisprotsessi olek.<br>
st sa saab kölki kolme S-EKG-d<br>Vustatud S-EKG-de kuvamin<br>**nine**<br>In sisemine hoiatussüsteem<br>Ada patsienti seadme tingin<br>I tingimused võivad olla jär Tri jäädvustamisprotsessi olek.<br>Ab kõiki kolme S-EKG-d vaadata juhistatud S-EKG-de kuvamine "leheküljel"<br>1e<br>Sisemine hoiatussüsteem (helisignaal<br>1 patsienti seadme tingimustest, misteminused võivad olla järgmised.<br>1. sisem Kõiki kolme S-EKG-d vaadata juhistud S-EKG-de kuvamine "leheküljel"<br>
inine hoiatussüsteem (helisignaal)<br>
inine hoiatussüsteem (helisignaal)<br>
inine hoiatussüsteem (helisignaal)<br>
inine d võivad olla järgmised.<br>
vahemikust vä S-ENG-de Ruvannine Tenekunge 4 Elavult verzió. Ne használja! Ime S-EKG-rd vaadata juhiste järgi, mis on toodu<br>G-de kuvamine "leheküljel 46.<br>Siatussüsteem (helisignaal), mis võib väljastada<br>seadme tingimustest, mis nõuavad viivitamatult<br>võivad olla järgmised.<br>Sust väljas and seadme t tussüsteem (helisignaal), mis võib väljastadadme tingimustest, mis nõuavad viivitamatu<br>Vad olla järgmised.<br>Wallas.<br>Wersja provinces. Nie užyvač.<br>Nie umplanteerimisel automaatselt. Kui helisi<br>Nie umplanteerimisel automaatse

- Elekroodi impedants vahemikust väljas valdas vahemikust valjas valdas vahemikust valdas vahemikust vahemikust vahemikust vahemikust vahemikust vahemikust vahemikust vahemikust vahemikust vahemikust vahemikust vahemikust
- Pikad laadimisajad
- Seadme tervikluskontrolli nurjumine<sup>e</sup>
- Ebaregulaarne aku tühjenemine

Sisemine hoiatussüsteem aktiveeritakse implanteerimisel automaatselt. Kui helisignaal on lubatud, siis pärast käivitumist piiksub see iga üheksa tunni järel 16 sekundit seni, kuni selle päästikseisund on lahendatud. Päästikseisundi taasilmnemise korral teavitab piiksumine patsienti arstiga nõu pidamise vajadusest uuesti. The state of the state of the state of the state of the state of the state of the state of the state of the state of the state of the state of the state of the state of the state of the state of the state of the state of t Zastaraná verzia. Nepoužívate.<br>Zastaraná verzia. Nepoužívate.<br>Zastaraná verzia. Nepoužívate.<br>Zastarela različica. Nepoužívate.<br>Zastarela različica. Nepoužívate.<br>Zastarela različica. Nepoužívate.<br>Zastarela različica. Nepouž Entrycken and the state of the state of the state of the state of the state of the state of the state of the state of the state of the state of the state of the state of the state of the state of the state of the state of För automaatselt. Kui helisignaat<br>tunni järel 16 sekundit seni, kuni<br>asilmnemise korral teavitab<br>inesthelide kuulmise korral alati<br>minel on võimalik minna vaid sii Suranus Suranus Suranus Suranus Suranus Suranus Suranus Suranus Suranus Suranus Suranus Suranus Suranus Suranus Suranus Suranus Suranus Suranus Suranus Suranus Suranus Suranus Suranus Suranus Suranus Suranus Suranus Suranu

**ETTEVAATUST!** Patsientidel tuleb paluda S-ICD seadmest helide kuulmise korral alati viivitamatult oma arsti poole pöörduda.

**MÄRKUS:** Kuvale Reset Beeper (Helisignaali lähtestamine) on võimalik minna vaid siis, kui esineb häiretingimus. Kui häiretingimus on aktiveeritud, kuvatakse ühendamise järel teavituskuva.

### **HOIATUS:**

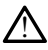

S-ICD impulsigeneraatori helisignaal ei pruugi pärast MRI-skanni olla kasutatav. MRIskanneri tugeva magnetväljaga kokku puutumine võib põhjustada helisignaali jääva nõrgenemise. Seda ei saa taastada isegi pärast MR skannimiskeskkonnast ja režiimist MRI Protection Mode (MRI kaitserežiim) väljumist. Enne MRI toimingut peavad arst ja patsient kaaluma MR toimingu eeliseid võrreldes funktsiooni Beeper (Helisignaal) kaotamise ohuga. Patsiente on tungivalt soovitatav jälgida pärast MRI-skanni LATITUDE™ NXT-ga (patsiendi kaughaldussüsteem), kui neid juba ei jälgita. Vastasel juhul on seadme toimimise jälgimiseks tungivalt soovitatav kliiniline järelkontroll iga kolme kuu tagant.

#### **Helisignaali lähtestamine**

Helisignaali lähtestamiseks vajutage kuval Utilities (Utiliidid) (sellele pääseb peamenüüst) nuppu Beeper Control (Helisignaali juhtimine), et avada kuva Set Beeper Function (Helisignaali funktsiooni seadistus).

Vajutage nuppu Reset Beeper (Lähtesta helisignaal), et peatada helisignaal, mille on vallandanud häiretingimus. Kui häiretingimust ei kõrvaldata, aktiveeritakse helisignaali toonid järgmise automaatse S-ICD süsteemi enesekontrolli ajal uuesti.

### **Helisignaali inaktiveerimine (SQ-Rx-seade)**

SQ-Rx-seadmes võimaldab Beeper Control (Helisignaali juhtimine) häiretingimuse vallandatud piiksumise inaktiveerida (helisignaali inaktiveerimine). Helisignaali inaktiveerimiseks tehke järgmist. nuppu Beeper Control (Helisignaal<br>
(Helisignaali funktsiooni seadistus<br>
Vajutage nuppu Reset Beeper (Lähvallandanud häiretingimus. Kui hä<br>
toonid järgmise automaatse S-ICD<br>
Helisignaali inaktiveerimine (SQ<br>
SQ-RX-seadmes v vallandanud häiretingimus<br>toonid järgmise automaat:<br>Helisignaali inaktiveerim<br>SQ-Rg-seadmes võimaldat<br>vallandatud piiksumise ina<br>siis kut kätte on jõudnud siis kut kätte on jõudnud Vajutage nuppu Reset Beeper (Lähtes<br>vallandanud häiretingimus. Kui häiret<br>toonid järgmise automaatse S-ICD süs<br>Helisignaali inaktiveerimine (SQ-Rx<br>SQ-Rx-seadmes võimaldab Beeper Co<br>vallandatud piiksumise inaktiveerida (<br>Si vallandanud häiretingimus. Kui häiretin<br>toonid järgmise automaatse S-ICD-süste<br>Helisignaali inaktiveerimine (SQ-Rx-s<br>SQ-Rx-seadmes võimaldab Beeper Convellandatud piiksumise inaktiveerida (h<br>inaktiveerimiseks tehke järgmis Alexandrik versioon. Historiaanse S-ICD-Susternise<br>
Ilsignaali inaktiveerimine (SQ-Rx-se<br>
-Rx-seadmes võimaldab Beeper Contra<br>
Aardatud piiksumise inaktiveerida (helktiveerimiseks tehke järgmist.<br>
ARKUS: Funktsioon Disable d järgmise automaatse S-ICD süsteemi enes<br> **ignaali inaktiveerimine (SQ-Rx-seade)**<br>
K-seadmes võimaldab Beeper Control (Helis<br>
K-seadmes võimaldab Beeper Control (Helis<br>
veerimiseks tehke järgmist.<br>
KUS: S-*Funktsioon Disa* 

**MÄRKUS:** Funktsioon Disable Beeper (Helisignaali inaktiveerimine) on saadaval ainult siis, kui kätte on jõudnud seadme ERI või EOL. atud piiksumise inaktiveerida (hel<br>erimiseks tehke järgmist.<br>S: CFunktsioon Disable Beeper (kätte on jõudnud seadme ERI või<br>lige kuval Utilities (Utiliidid) Beep<br>t Beeper Function (Helisignaali fulige Disable Beeper (Helis Funktsioon Disable Beeper (H<br>tte on jõudnud seadme ERI või<br>e kuval Utilities (Utiliidid) Beepe<br>eeper Function (Helisignaali Inn<br>e Disable Beeper (Helisignaali Ingnaal) Funktsioon Disable Beeper (Hellsign<br>
Funktsioon Disable Beeper (Hellsign<br>
on jõudnud seadme ERI või EOL.<br>
suval Utilities (Utiliidid) Beeper Cont<br>
per Function (Hellsignaali inaktive<br>
aal.<br>
Häiretingimuse korral inaktiveer

- 1. Valige kuval Utilities (Utiliidid) Beeper Control (Helisignaali juhtimine), et avada kuva Set Beeper Function (Helisignaali funktsiooni seadistus).
- 2. Valige Disable Beeper (Helisignaali inaktiveerimine), et inaktiveerida seadmes helisignaal.

**MÄRKUS:** Häiretingimuse korral inaktiveerib see SQ-Rx-seadmes piiksumise jäädavalt. See ei mõjuta aga helisignaali tööd siis, kui seadmele asetatakse magnet või kui S-ICD seadme programmija rakendus loob seadmega ühenduse. MÄRKUS: Häiretingimuse korral inaktiveerib see SQ-Rx-seadmes piiksumise ja<br>See ei mõjuta aga helisignaali tööd siis, kui seadmele asetatakse magnet või ku<br>seadme programmija rakendus loob seadmega ühenduse.<br>Helisignaali ak Sumise inaktiveerida (helisignaali inaktiveeririst sehke järgmist.<br>
Stehke järgmist.<br>
Stehke järgmist.<br>
Aktsioon Disable Beeper (Helisignaali inaktiveeriri)<br>
Tõudnud seadme ERI või EOL.<br>
Tal Utilities (Utiliidid) Beeper Co unction (Helisignaali funktsiooni seadist<br>le Beeper (Helisignaali inaktiveerimine),<br>tingimuse korral inaktiveerib see SQ-Rx-<br>helisignaali tööd siis, kui seadmele ase<br>mija rakendus loob seadmega ühenduse<br>veerimine/inaktivee The Community of the Control (Helisian<br>
Version (Helisignaali funktsiooni seadist<br>
Beeper (Helisignaali inaktiveerimine),<br>
Sesper (Helisignaali inaktiveerimine),<br>
Sesper (Helisignaali inaktiveering),<br>
Sesper (Helisignaali Pase Korral inaktiveerimine), en<br>Ekorral inaktiveerib see SQ-Rx-s<br>Parali tööd siis, kui seadmele aseta<br>Pasendus loob seadmega ühenduse.<br>The inaktiveerimine (EMBLEM S-stuleb helisignaali tööd enne sellen.<br>Helisignaali katse Elavult inaktiveerib see SQ-Rx-s<br>Ali tööd siis, kui seadmele aset<br>Alis loob seadmega ühenduse<br>Alisignaali tööd enne sell<br>Lisignaali katsetamiseks tehke did) Beeper Control (Helisignaali juhtimine), et a<br>signaali funktsiooni seadistus).<br>sisignaali inaktiveerimine), et inaktiveerida seadir<br>tral inaktiveerib see SQ-Rx-seadmes piiksumise j<br>tööd siis, kui seadmele asetatakse m Linaktiveerib see SQ-Rx-seadmes piik<br>5d siis, kui seadmele asetatakse magiob seadmega ühenduse.<br>The seadmega ühenduse.<br>The seadmega ühenduse.<br>The seadment version.<br>The seadment of the seadment.<br>The seadment of the seadment

# **Helisignaali aktiveerimine/inaktiveerimine (EMBLEM S-ICD seadmed)**

EMBLEM S-ICD seadmetes tuleb helisignaali tööd enne selle aktiveerimist või inaktiveerimist katsetada. Helisignaali katsetamiseks tehke järgmist. **EXECTE OF SEARCH SEARCHLIGHT CONSTRESS**<br>
Spaali tööd enne selle aktiveerimist või<br>
katsetamiseks tehke järgmist.<br>
Son funktsioon Test Beeper (Helisignaa<br>
vallandatud piiksumine ei ole aktiivne<br>
ik Beeper Control (Helisign

**MÄRKUS:** EMBLEM S-ICD seadmetes on funktsioon Test Beeper (Helisignaali katse) saadaval ainult siis, kui häiretingimuse vallandatud piiksumine ei ole aktiivne. Prood enne selle aktiveerimist või<br>
Zastariiseks tehke järgmist.<br>
Zastaraná verzia. Nepper (Helisignaali kai)<br>
Zandatud piiksumine ei ole aktiivne.<br>
Zastarela rajlikumine.<br>
Zastarela rajlikumine.<br>
Zastarela rajlikumine.<br>
Z Vanhenden<br>Vanhenden (Helisignaali katalogischer Vanhenden<br>Vanhenden versionali versionen.<br>Vanhenden versionen (Alän käytä).<br>Kulldav.<br>Kulldav.<br>Alän käytä.

- 
- 2. Valige kuval Set Beeper Function (Helisignaali funktsiooni seadistus) nupp Test Beeper (Katseta helisignaali).
- 3. Hinnake stetoskoobiga, kas helisignaal on kuuldav.
- 4. Kui Helisignaal on kuuldav, valige nupp "Jah, lubada helisignaal". Kui helisignaal ei ole kuuldav või te tahate piiksumisfunktsiooni jäädavalt inaktiveerida, vajutage nuppu No, Disable Beeper (Ei, inaktiveeri helisignaal). För vestigeliger (Hensignaan kausine)<br>Förksumine ei ole aktiivne.<br>Förhol (Helisignaali juhtimine).<br>Förkstödoni seadistus) rupp Tes.<br>Fördav version. Användar version.<br>Städavalt inaktiveerida, vajutage. Test Beeper (Helisignaali katse)<br>Viksumine ei ole aktiivne.<br>Sol (Helisignaali juhtimine).<br>Col (Helisignaali juhtimine).<br>Collanger and the seadistus) nupp Test<br>averally and the seadistus nupp Test<br>averally seadistus in the

**MÄRKUS:** See inaktiveerib helisignaali funktsiooni häiretingimuse korral, kui seadme kohale asetatakse magnet ja kui S-ICD rakendus loob seadmega ühenduse.

Kui helisignaal ei ole patsiendile kuuldav, on tungivalt soovitatav, et patsienti kontrollitaks vähemalt iga kolme kuu tagant, kas LATITUDE NXT-i kaudu või kliinikus, et jälgida seadme toimimist.

Helisignaali funktsiooni kohta lisateabe saamiseks lugege S-ICD MRI tehnilist juhendit või võtke ettevõttega Boston Scientific ühendust tagakaanel toodud kontaktandmetel.

# <span id="page-53-0"></span>**Käsihäälestus**

Käsihäälestus võimaldab kasutajal teha elektroodi terviklikkuse kontrolli ning valida impulsigeneraatoris elektroodi tundlikkuse konfiguratsiooni ja võimenduse sätte. Funktsiooni Manual Setup (Käsihäälestus) käitamisel lubab süsteem vajaduse korral automaatselt funktsiooni SMART Pass.

- 1. Vajutage kuval Utilities (Utiliidid) (sellele pääseb kuvalt Main Menu (Peamenüüü)) nuppu Manual Setup (Käsihäälestus). Ilmub kuva Measure Impedance (Impedantsi mõõtmine). automaatselt funktsiooni SMARI Pass<br>
1. Vajutage kuval Utilities (Utiliidid)<br>
mppu Manual Setup (Käsihääles<br>
mõõtmine).<br>
2. Vajutage nuppu Test (Katse), et<br>
3. Vajutage nuppu Continue (Jätka)<br>
4. Kuval Manual Setup (Käsihä
	- 2. Vajutage nuppu Test (Katse), et teha elektroodi terviklikkuse katse.
	- 3. Vajutage nuppu Continue (Jätka).
	- 4. Kuval Manual Setup (Käsihäälestus) on võimalik valida manuaalselt kolme tajuvektori vahel (Joonis 32 Käsihäälestuse kuva tajuvektori ja võimenduse suvanditega leheküljel  $50$ elektroodi rõngast kuni aktiivse impulsigeneraatori pinnani.<br>
	Aegunud Versioonis 32 Käsihäälestuse kuva tajuvektori ja võimenduse sahel (Joonis 32 Käsihäälestuse kuva tajuvektori ja võimenduse sahel (Joonis 32 Käsihäälest 2. Vajutage nuppu Test (Ka<br>3. Vajutage nuppu Continual<br>4. Kuval Manual Setup (Käs<br>3. Vahel (Joonis 32 Käsihääl)<br>50. Primary (Primaarn)<br>2. Primary (Primaarn) müppu Mahual Setup (Kashiaalestus<br>
	möötmine).<br>
	Vajutage nuppu Test (Katse), et teh.<br>
	Vajutage nuppu Continue (Jätka).<br>
	Kuval Manual Setup (Käsihäälestus).<br>
	vahel (Joonis 32 Käsihäälestuse kuval).<br>
	Setelektroodi rõngast kun Vajutage nuppu Test (Katse), et teha.<br>
	Vajutage nuppu Continue (Jätka).<br>
	Kuval Manual Setup (Käsihäälestus) o<br>
	vahel (Joonis 32 Käsihäälestuse kuva<br>
	50).<br>
	• Primary (Primaarne): Jundlikki<br>
	• Primary (Primaarne): Jundlikki<br>
		- **Primary (Primaarne):** Tundlikkus nahaaluse elektroodi proksimaalsest elektroodi rõngast kuni aktiivse impulsigeneraatori pinnani. • **Secondary (Sekundaarne):** Tundlikkus nahaaluse elektroodi distaalse tajuva (Joonis 32 Kasinaalestuse kuva ta<br>Primary (Primaarne): Tundlikkus<br>Hektroodi rõngast kuni aktiivse in<br>Jektroodi rõngast kuni aktiivse in<br>Netroodi rõngast kuni aktiivse in<br>Netroodi rõngast kuni proksimaa mary (Primaarne): Tundlikkus nahaal<br>ktroodi rõngast kuni aktiivse impulsige<br>ondary (Sekundaarne): Tundlikkus n<br>ktroodi rõngast kuni aktiivse impulsige<br>ernate (Alternatiivne): Tundlikkus na<br>ktroodi rõngast kuni proksimaalse 32 Käsihäälestuse kuva tajuvektori ja võimend<br>232 Käsihäälestuse kuva tajuvektori ja võimend<br>28 Käsihäälestuse kuva tajuvektori ja võimend<br>28 Käsihäälestuse upotreblikkus nahaaluse elektrood<br>28 Käsihäälestuni aktiivse impu
			-
			- **Alternate (Alternatiivne):** Tundlikkus nahaaluse elektroodi distaalse tajuva elektroodi rõngast kuni proksimaalse tajuva elektroodi rõngani.

<span id="page-53-1"></span>Võimenduse säte reguleerib tajutud S-EKG-signaali tundlikkust. Selle saab manuaalselt valida lülitiga Select Gain (Vali võimendus) kuval Manual Setup (Käsihäälestus). Ureltationel: Tundlikku:<br>
Calternatiivnel: Tundlikku:<br>
Föngast kuni proksimaalse<br>
Uleerib tajutud S-EKG-signa<br>
Gain (Vali võimendus) kuva<br>
A. Shock

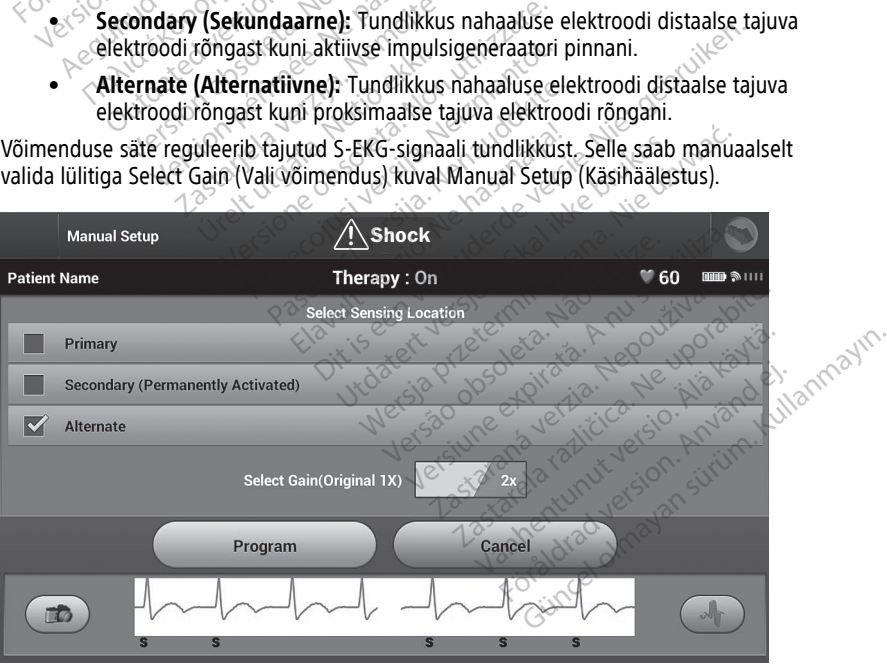

**Joonis 32. Käsihäälestuse kuva tajuvektori ja võimenduse suvanditega**

- 1x Gain (Ühekordne võimendus, ±4 mV): 1x Gain (1x võimendus) tuleb valida siis, kui signaali amplituud on piisavalt suur, et põhjustada kärpimist, kui valitud on 2x võimendus.
- 2x Gain (Kahekordne võimendus, ±2 mV): 2x Gain (2x võimendus) tuleb valida siis, kui signaali amplituud on piisavalt väike, et võimaldada tundlikuma sätte kasutamist, ilma et jäädvustatud signaali kärbitaks. 2x võimenduse valik võimendab signaali kaks korda rohkem kui 1x võimendus.

**MÄRKUS:** Võimendussäte võib mõjutada sertifitseerimisfaasi toimivust. Näiteks võib eriti kahekordse võimenduse kasutamine parandada müratuvastust.

Käsitsi valitud taju konfiguratsiooni programmimiseks tehke järgmist.

- 1. Vajutage nuppu Program (Programmi), et tajuvektor ja võimenduse sätted salvestada.
- 2. Vajutage nuppu Continue (Jätka). Kui vajutate nuppu Continue (Jätka), hindab seade automaatselt, kas SMART Pass tuleks aktiveerida. Lisateavet SMART Passi kohta lugege S-ICD kasutusjuhendist. Abi saamiseks võtke ettevõttega Boston Scientific ühendust tagakaanel toodud kontaktandmetel. 1. Vajutage nuppu Program (Proposition)<br>2. Vajutage nuppu Continue (Januari Proposition)<br>2. Vajutage nuppu Continue (Januari Proposition)<br>1. Valuari Lugege S-ICD kasutusjuhendi<br>1. Võrdlus-S-EKG valmendamise<br>3. Võrdlus-S-EK Example to continue (jake<br>
automaatselt, kas SMART Pass ti<br>
lugege S-ICD kasutusjuhendist.<br>
ühendust tagakaanel toodud koordinaatselt.<br>
SMART-sätted<br>
For automaatselt. Vajutage nuppu C<br>
SMART-sätted<br>
Kuvalt SMART Settings
	- 3. Võrdlus-S-EKG valmendamise protsess aktiveeritakse käsihäälestuse ajal automaatselt. Vajutage nuppu Continue (Jätka), et valmendada võrdlus-S-EKG. Kui jäädvustatud võrdlus-S-EKG on valmendatud, kuvatakse kinnituskuva. lugege S-ICD kasutus<br>
	ühendust tagakaanel<br>
	3. Võrdlus-S-EKG valme<br>
	automaatselt. Vajuta<br>
	jäädvustatud võrdlus<br>
	2. SMART-sätted<br>
	2. Kuvalt SMART Settings (SM lugege S-ICD kasutusjuhendist. At ühendust tagakaanel toodud kont<br>3. Võrdlus-S-EKG valmendamise proteilus-S-EKG valmendamise proteilus-S-EKG valmendamise proteilus-S-EKG on valmendamise sed<br>5. SMART-sätted. Kuvalt SMART-sä The Making of the Malindan Christian Christian Christian Christian Christian Christian Christian Christian Christian Christian Christian Christian Christian Christian Christian Christian Christian Christian Christian Chris

# <span id="page-54-0"></span>**SMART-sätted**

Kuvalt SMART Settings (SMART-sätted) pääseb kasutaja SMART-laadimise ja SMART Passi teabe ja funktsioonide juurde.

#### **SMART-laadimine**

Funktsiooniga SMART Charge (SMART-laadimine) kohandub impulsigeneraatori laadimise käivitussekvents mittepüsivate ventrikulaarsete arütmiaepisoodidega, viivitades kondensaatori laadimist. See säästab aku kasutusiga ja võib mittepüsivate arütmiate korral<br>
hoida ära ebavajalikud šokid. Lisateavet funktsiooni SMART-laadimine kohta vaadake<br>
EMBLEM™ S-ICD, EMBLEM™ MRI S-ICD kasutusjuhen hoida ära ebavajalikud šokid. Lisateavet funktsiooni SMART-laadimine kohta vaadake EMBLEM™ S-ICD, EMBLEM™ MRI S-ICD kasutusjuhendist, mis on kättesaadav veebis aadressil www.bostonscientific-elabeling.com. dvustatud võrdlus-S-EKG on valm<br>- Sätted<br>- MART Settings (SMART-sätted) pi<br>- funktsioonide juurde.<br>- Jaadimine<br>- Sekvents mittepüsivate ventrikula.<br>sekvents mittepüsivate ventrikula. ätted<br>
ART Settings (SMART-sätted) pääseb k<br>
Inktsioonide.juurde.<br>
Adimine<br>
No soleta. No utiliser. See säästab aku kasutu<br>
Ebavajalikud sokid. Lisateavet funktisia.<br>
Ebavajalikud sokid. Lisateavet funktisia.<br>
Ebavajalikud Ethical verzija. Nemotion valmendatud, kuvatakse<br>Additions (SMART-satted) paaseb kasutaja SMA<br>oonide juurde.<br>The satted verzija. Nemotions verzija.<br>Smittepusivate vertrikulaarsete arutmiaepiso<br>aadimist. See säästab aku kas e<br>
ART Charge (SMART-laadimine) kohandi<br>
nittepüsivate ventrikulaarsete arütmiaep<br>
dimist, See säästab aku kasutusiga ja võ<br>
likud šokid: Lisateavet funktsiooni SMAR<br>
EMBLEM™ MRI S-ICD kasutusjuhendist,<br>
stonscientific-el de juurde.<br>
T Charge (SMART-laadimine) kohand<br>
tepüsivate ventrikulaarsete arütmiae<br>
mist. See säästab aku kasutusiga ja vad<br>
Sokid Lisateavet funktsiooni SMA<br>
BLEM III MRI S-ICD kasutusjuhendist,<br>
mistentific-elabeling.co rge (SMARI-laadimine) konandut<br>ivate ventrikulaarsete arütmiaepis<br>See säästab aku kasutusiga ja võil<br>kid: Lisateavet funktsiooni SMART<br><sup>ma</sup> MRI S-ICD kasutusjuhendist, m<br>ntific-elabeling.com<br>ittakse automaatselt, kui salve SMART-laadimine) kohandub impulsigeneraatori<br>Ventrikulaarsete arütmiaepisoodidega, viivitadelaastab aku kasutusiga ja võib mittepüsivate arüt<br>Isateavet funktsiooni SMART-laadimine kohta va<br>RI S-ICD kasutusjuhendist, mis on Stab aku kasutusiga ja võib mittepüsivate ariteavet funktsiooni SMART-laadimine kohta valtes. 1999 kasutusjuhendist, mis on kättesaadav abeling.com<br>S-ICD kasutusjuhendist, mis on kättesaadav abeling.com<br>automaatselt, kui s

SMART-laadimine aktiveeritakse automaatselt, kui salvestatakse ravimata ventrikulaarne arütmiaepisood. Lähtestamine muudab SMART-laadimise väärtuse uuesti nulliks. Funktsiooni SMART-laadimine lähtestamiseks tehke järgmist.

1. Vajutage kuval Utilities (Utiliidid) (sellele pääseb kuvalt Main Menu (Peamenüü)) nuppu SMART Settings (SMART-sätted). Ilmub kuva SMART Settings (SMART-sätted), nagu allpool näidatud. maatselt, kui salvestatakse ravimata verb SMART-laadimise väärtuse uuesti nulmiseks tehke järgmist.<br>Versies tehke järgmist.<br>(sellele pääseb kuvalt Main Menu (Peaatted). Ilmub kuva SMART Settings (SM ART-laadimise väärtuse uuesti nulliks.<br>Ks tehke järgmist.<br>Je pääseb kuvalt Main-Menu (Peameni)<br>J. Ilmub kuva SMART Settings (SMART)<br>2008 esimere. Aktivises on kokkuva<br>2008 esimere. Aktivises on kokkuvalt.<br>2008 esimere. The Ruvalt Main Menu (Peamerican) **Fluva SMART Settings (SMART-s.**<br>and an idea version. Använd kull<br>and an idea version. Surum.<br>annend ad annadan.<br>son. and annadan. Kuvalt Main Menu (Peamenüü))<br>Jya SMART Settings (SMART-sätted),

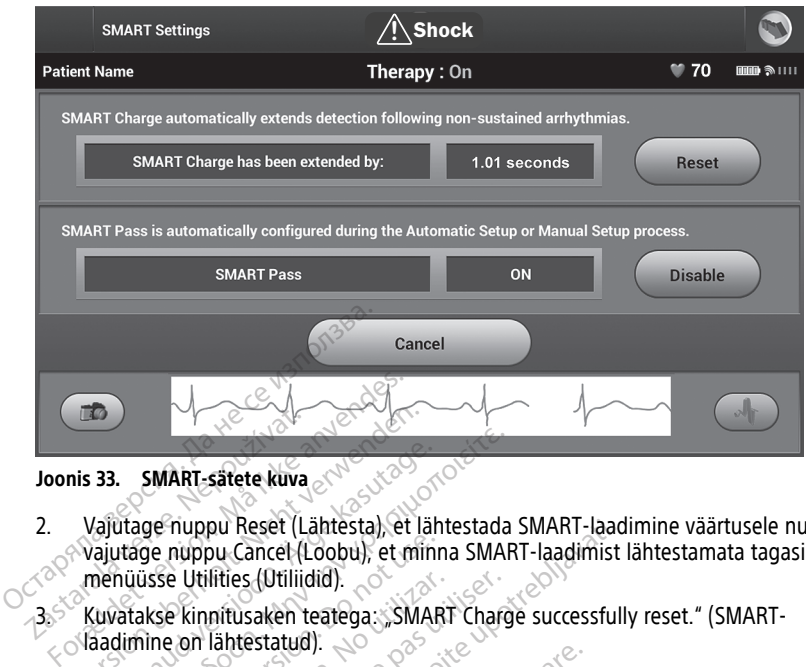

#### **Joonis 33. SMART-sätete kuva**

- 2. Vajutage nuppu Reset (Lähtesta), et lähtestada SMART-laadimine väärtusele null, või vajutage nuppu Cancel (Loobu), et minna SMART-laadimist lähtestamata tagasi menüüsse Utilities (Utiliidid). La Sastana verze. Nepoužívatel<br>
2. Vajútage nuppu Reset (La Vajútage nuppu Cancel (La Vajútage nuppu Cancel (La Vajútage nuppu Cancel (La Vajútage nuppu Cancel (La Vajútage nuppu Cancel (La Vajútage nuppu Cancel (La Vajúta Weight verwenden.<br>
Vajutage nuppu Reset (Lähtesta), et kvaittage nuppu Reset (Lähtesta), et kvaittage nuppu Cancel (Loobu), et minimaisse Utilities (Utiliidid).<br>
Vajutage nuppu Cancel (Loobu), et minimaisse Utilities (Util **33. SMART-sätete kuva**<br>Aajutage nuppu Reset (Lähtesta), et lähteista versioon.<br>Alutage. Australie (Utiliidid).<br>Aluvatakse kinnitusaken teatega.: SMAR<br>Aadimine on lähtestatud).<br>Aajutage. nuppu Continue (Jätka), et na T. Pa SMART-sätete kuva<br>
Itage nuppu Reset (Lähtesta) et lähtestada<br>
Itage nuppu Cancel (Löobu), et minna SMA<br>
Itage nuppu Cancel (Löobu), et minna SMA<br>
Itage kinnitusaken teatega: SMART Charg<br>
Itage nuppu Continue (Jätka), et n
	- 3. Kuvatakse kinnitusaken teatega: "SMART Charge successfully reset." (SMART-**Jaadimine on lähtestatud**). ge nuppu Cancel (Loobu), et mini<br>üsse Utilities (Utiliidid).<br>Iakse kinnitusaken teatega. SMAF<br>Inne on lähtestatud).<br>Inne on lähtestatud).<br>SMART Pass on mõeldud liigtund.
	- 4. Vajutage nuppu Continue (Jätka), et naasta kuvale Utilities (Utiliidid).

### **SMART Passi inaktiveerimine**

Funktsioon SMART Pass on mõeldud liigtundlikkuse vähendamiseks, säilitades siiski piisava tundlikkuse. Seade jälgib pidevalt EKG-signaali amplituudi ja inaktiveerib automaatselt SMART Passi, kui kahtlustatakse alatundlikkust. ve Utilities (Utiliidid).<br>
Verkinnitusaken teatega. SMAR:<br>
e on lähtestatud).<br>
muppu Continue (Jätka), et naa<br> **inaktiveerimine**<br>
MART Pass on mõeldud liigtundi<br>
KMART Pass on mõeldud liigtundi<br>
KMART Pass ialib pietustate Utilities (Utiliidid).<br>Vinnitusaken teatega: "SMART Charp<br>Juppu Continue (Jätka), et naasta ku<br>**aktiveerimine**<br>RT Pass on mõeldud liigtundlikkuse<br>JSE. Seade jälgib pidevalt EKG-signa<br>JART Passi, kui kahtlustatakse alatu pu Reset (Lähtesta), et lähtestada SMART-laad<br>bu Cancel (Löobu), et minna SMART-laadimist<br>lities (Utiliidid).<br>nitusaken teatega: "SMART Charge successful<br>lähtestatud).<br>pu Continue (Jätka), et naasta kuvale Utilities<br>tiveer **eerimine**<br>
Siss on mõeldud liigtundlikk<br>
Leade jälgib pidevalt EKG-si<br>
Passi, kui kahtlustatakse al<br>
Sise korral saab SMART Pass<br>
Veeri) kuval SMART Setting Satauri.<br>Versione (Jätka), et naasta kuvale Utilit<br>Versione on mõeldud liigtundlikkuse vähenda<br>de jälgib pidevalt EKG-signaali ampli<br>Saturdi saab SMART Passi inaktiveerid<br>Prij kuval SMART Settings (SMART-sä<br>SMART Passi ina nine<br>
Inne<br>
Impedia liigtundlikkuse vähenda<br>
iälgib pidevalt EKG-signaali amplit<br>
, kui kahtlustatakse alatundlikkust<br>
Iral saab SMART Passi inaktiveerid<br>
kuval SMART Settings (SMART-sat<br>
AART Pass keelamise korral tuleb f nõeldud liigtundlikkuse vähendam<br>gib pidevalt EKG-signaali amplitu<br>ui kahtlustatakse alatundlikkust.<br>Il saab SMART Passi inaktiveerida<br>uval SMART Settings (SMART-sätter)<br>RT Pass keelamise korral tuleb fui tka), et naasta kuvale Ütilities (Utiliidid).<br>Ud liigtundlikkuse vähendamiseks, säilitades siisidevalt EKG-signaali amplituud ja inaktiveerib<br>Itlustatakse alatundlikkust.<br>Dis MART Passi inaktiveerida manuaalselt, vajuta<br>MA

Alatundlikkuse kahtluse korral saab SMART Passi inaktiveerida manuaalselt, vajutades nuppu Disable (Inaktiveeri) kuval SMART Settings (SMART-sätted). Elavalt EKG-signaali amplituudi ja inaktivalt varitustatakse alatundlikkust.<br>
Valtilustatakse alatundlikkust.<br>
Valtilusta SMART Passi inaktiveerida manuaalse.<br>
USMART Settings (SMART-sätted).<br>
Pass keelamise korral tuleb f alt EKG-signaali amplituudi ja inaktiveerib<br>atakse alatundlikkust.<br>ART Passi inaktiveerida manuaalselt, vajut<br>T Settings (SMART-sätted).<br>elamise korral tuleb funktsiooni uuesti lulus.<br>us.<br>mõeldud aitama kodade fibrillatsio

**MÄRKUS:** Funktsiooni SMART Pass keelamise korral tuleb funktsiooni uuesti lubamiseks teostada uus automaat- või käsiseadistus.

# <span id="page-55-0"></span>**AF Monitor**

Funktsioon AF Monitor (AF-monitor) on mõeldud aitama kodade fibrillatsiooni diagnoosimise juures.

Funktsiooni AF Monitor (AF-monitor) saab aktiveerida/inaktiveerida lülitiga On/Off (Sees/ väljas), mille juurde pääseb kuval Utilities (Utiliidid) nuppu AF Monitor (AF-monitor) vajutades. Vertiligs (SMART - Satted)<br>A nise korral tuleb funktsjooni utjesti lu<br>Seldud altama kodade fibrillatsiooni<br>Celdud altama kodade fibrillatsiooni<br>A ktiveerida/inaktiveerida. Julitiga On/C Werk Charles Charles Charles Charles Charles Charles Charles Charles Charles Charles Charles Charles Charles Charles Charles Charles Charles Charles Charles Charles Charles Charles Charles Charles Charles Charles Charles C Example 1998 Fanna kodade fibrillatsiooni<br>Ama kodade fibrillatsiooni<br>Valä käytä. Alaksiooni käytä.<br>Kayta. Alaksiooni valmist printige soovitud raportid ja/<br>Alaksiooni valmist valmist valmist printige soovitud raportid ja/<br>Alaksiooni va Föräldrad version.<br>Föräldrad version.<br>För använd version.<br>För använd eg.<br>För använder version.<br>För använd eg.<br>För använd eg.<br>För använd eg.<br>För använd eg.<br>För använd eg.<br>För använd eg.<br>För använd eg.

**MÄRKUS:** Enne funktsiooni AF Monitor väljalülitamist printige soovitud raportid ja/või salvestage seansiandmed (valiku "End Session" (Lõpeta seanss) kaudu). Kui AF Monitor lülitatakse välja, siis tühjendatakse funktsiooni AF Monitor salvestatud statistika ja seda ei saa enam printida ega salvestada. Example: The Company of Company<br>Skiveerida lülitiga On/Off (Sees/<br>Skiveerida lülitiga On/Off (Sees/<br>Lu AF Monitor (AF-monitor)<br>Strintige soovitud raportid ja/või<br>eanss) kaudu). Kui AF Monitor<br>or salvestatud statistika ja s

Vajutage nuppu Program (Programmi), et rakendada muudatused ja impulsigeneraator programmida.

Nupu AF Monitor valimise korral on ekraanil AF Monitor saadaval järgmine statistika.

- Mõõdetud AF-iga päevade arv: Päevade arv viimase 90 päeva jooksul, mil avastati AF.
- Mõõdetud AF-i hinnang: Viimase 90 päeva jooksul tuvastatud AF-i koguprotsent.

Lisateavet AF Monitori kohta vaadake EMBLEM™ S-ICD, EMBLEM™ MRI S-ICD kasutusjuhendist, mis on kättesaadav veebis aadressil www.bostonscientific-elabeling.com.

# <span id="page-56-0"></span>**S-ICD rakenduse lisafunktsioonid**

# <span id="page-56-1"></span>**Päästešokk**

Päästešoki ikoon on S-ICD rakenduse kuva navigeerimisribal saadaval, kui häälestusprotsess on tehtud ja impulsigeneraator suhtleb aktiivselt S-ICD rakendusega. Aktiivse side ajal saab käsuga anda maksimaalse päästešoki (80 J).

<span id="page-56-2"></span>Päästešoki andmiseks tehke järgmist.

1. Valige kas programmija kuva ülaosas punane päästešokiikoon või vajutage nuppu STAT. programmijal. Ilmub kuva Rescue Shock (Päästešokk) ([Joonis](#page-56-2) 34 Päästešoki kuva leheküljel 53). Päästešoki ikoon on S-ICD rakendu<br>häälestusprotsess on tehtud ja im<br>Aktiivse side ajal saab käsuga and<br>Päästešoki andmiseks tehke järgm<br>1. Valige kas programmija kuva<br>5TAT. CAD programmijal,<br>Päästešoki kuva leheküljel 53

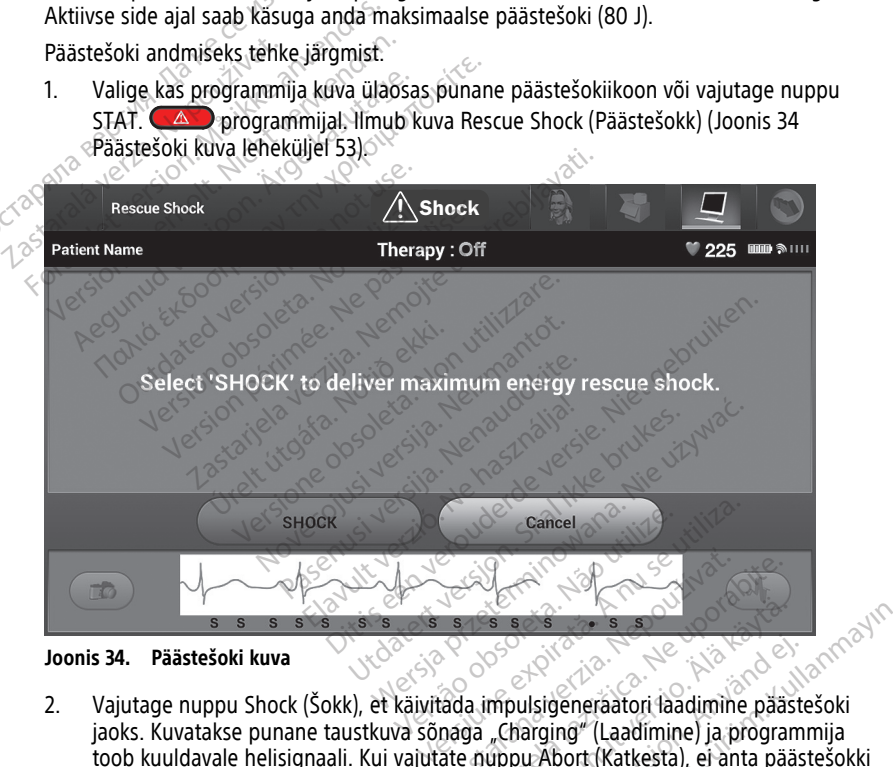

**Joonis 34. Päästešoki kuva**

- jaoks. Kuvatakse punane taustkuva sõnaga "Charging" (Laadimine) ja programmija toob kuuldavale helisignaali. Kui vajutate nuppu Abort (Katkesta), ei anta päästešokki ja teid viiakse tagasi kuvale Device Settings (Seadme sätted). za zastaraná verzia. Nepoužívať zastaraná verzia. Nepoužívať zastaraná verzia. Nepoužívať zastarela različica. Ne uporabiteľ verzia. Ne uporabite. Ne uporabiteľ verzia. Ne uporabite. Ne uporabite. Ne uporabite. Ne uporabit **Englisher Render States and School School School School School School School School School School School School School School School School School School School School School School School School School School School Scho** Sulsigeneraatori laadimine pääst<br>Förging" (Laadimine) ja program<br>pu Abort (Katkesta), ei anta pääst<br>eadme sätted).<br>va šoki impedantsiga on antud. Suran sürüm. Kullanmayın.<br>Sigeneraatori taadimine paastešoki<br>Güncel (Katkesta), el anta paastešoki<br>dme sätted).<br>Soki impedantsiga on antud.<br>Soki impedantsiga on antud.
- 3. Kuvatakse kinnituskuva teatega, et šokk vastava šoki impedantsiga on antud.

# **HOIATUS:**

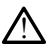

Implanteerimise ja järelkontrolli analüüside ajal hoidke käepärast välised defibrillatsiooniseadmed ning CPR-väljaõppega meditsiinipersonal. Esilekutsutud ventrikulaarne tahhüarütmia võib lõppeda patsiendi surmaga, kui seda õigeaegselt ei peatada.

#### **HOIATUS:**

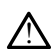

Kõrge šokielektroodi impedants võib vähendada VT-/VF-konversiooni edukust.

**ETTEVAATUST!** Kui patsiendile antud šoki impedantsi väärtus on üle 110 oomi, võib see viidata süsteemi ebaoptimaalsele paigaldusele. Jälgige hoolikalt, et paigaldaksite nii impulsigeneraatori kui ka elektroodi otse sidekoele allolevat rasvkude puudutamata. Rasvkude võib kõrge pingega antud šoki voolu liikumisteele märgatavalt impedantsi lisada.

**ETTEVAATUST! Kui patsiendile antud šokielektroodi impedantsi väärtus on alla 25 oomi,** võib see viidata seadmega seotud probleemile. Sel juhul on võimalik, et šokki ei anta korralikult ja/või tulevaste seadmega tehtavate ravitoimingute tõhusus on ohustatud. Kui tuvastatud impedantsi väärtus on väiksem kui 25 oomi, tuleb üle kontrollida, kas seade ikka töötab nõuetekohaselt. viidata süsteemi ebaoptimaalsele paii<br>
impulsigeneraatori kui ka elektroodi c<br>
Rasvkude võib kõrge pingega antud š<br>
lisada.<br> **ETTEVAATUST!** Kui patsiendile antu<br>
võib see viidata seadmega seotud pro<br>
korralikult ja/või tul ETTEVAATUST! Kui patsiend<br>võib see viidata seadmega sekorralikult ja/või tulevaste sea<br>tuvastatud impedantsi väärtus<br>ikka töötab nõuetekohaselt<br>Kui šokki ei saa mingil põhjus<br>not be delivered." (Šokki ei sa asvkude volb korge pingega antud soki<br>Sada.<br>TTEVAATUST! Kui patsiendile antud šoki<br>Sib see viidata seadmega seotud proble<br>orralikult ja/või tulevaste seadmega teh<br>vastatud impedantsi väärtus on väikser<br>ka töötab nõuetekoha EVAATUST! Kui patsiendile antud šok<br>
See viidata seadmega seotud probleer<br>
ralikult ja/või tulevaste seadmega tehta<br>
statud impedantsi väärtus on väiksem<br>
töötab nõuetekohaselt.<br>
šokki ei saa mingil põhjusel anda, ilmu<br>
be Artionalia seadmega seotud probleem<br>
kult ja/või tulevaste seadmega tehtav.<br>
kult ja/või tulevaste seadmega tehtav.<br>
atud impedantsi väärtus on väiksem k<br>
otab nõuetekohaselt.<br>
kki ei saa mingil põhjusel anda, ilmub<br>
deliv ITUST! Kui patsiendile antud šokielektroovidata seadmega seotud probleemile. Sel j<br>
It ja/või tulevaste seadmega tehtavate ravit<br>
It ja/või tulevaste seadmega tehtavate ravit<br>
Id impedantsi väärtus on väiksem kui 25 oo<br>
a

Kui šokki ei saa mingil põhjusel anda, ilmub punane taustkuva teatega "The shock could not be delivered." (Šokki ei saanud anda). mõuetekohaselt.<br>
saa mingil põhjusel anda, ilmub<br>
vered." (Sokki ei saanud anda).<br>
Kui telemeetriaühendus katkeb,<br>
ästesokid – kuni telemeetria taas<br>
Sokkid – kuni telemeetria taas

**MÄRKUS:** Kui telemeetriaühendus katkeb, ei ole impulsigeneraatori käsud — kaasa arvatud päästešokid — kuni telemeetria taastamiseni saadaval.

### <span id="page-57-0"></span>**Käsišokk**

Käsišokk võimaldab kasutajal anda siinusrütmi, koja rütmi või ventrikulaarse rütmi ajal sünkroonitud šoki. Šoki energiatase on kasutaja konfigureeritav vahemikus 10 kuni 80 J, selle polaarsus on samuti kasutaja konfigureeritav (Joonis 35 Käsišokk leheküljel 55). Käsišokki võib kasutada ka väiksema energiaga, et hinnata süsteemi impedantsi/ terviklikkust kas implanteerimisel või patsiendi seisundist olenevalt. Käsišokki saab anda nii sisselülitatud (On) kui ka väljalülitatud (Off) ravirežiimis. ia mingil põhjusel anda, ilmub r<br>ed." (Šokki ei Saanud anda).<br>ul telemeetriaühendus katkeb, e<br>ešokid — kuni telemeetria taast.<br>aldab kasutajal anda siinusrütm<br>šoki. Šoki energiatase on kasuta Version périmée. Ne pas utiliser. Itisi vaatius oli vaikselli kui 25 oolini, tuleb uleb<br>kohaselt.<br>Zail põhjusel anda, ilmub punane taustkuva te<br>Šokki ei saanud anda).<br>Zameetrijaühendus katkeb, ei ole impulsigeneride valtajal anda siinusrütmi, koja rütmi võ Samtesche vastamisen sastamisen<br>
Asutajal anda siinusrütmi, koja rütmi või<br>
Kirelt ekki. Koja rütmi või<br>
Kirelt kasutaja konfigureeritav (Joonis 35<br>
da ka väiksema energiaga, et hinnata sü<br>
Asuterimisel või patsiendi seisu triaühendus katkeb, ei ole impulsige<br>
Kuni telemeetria taastamiseni saadav.<br>
Utajal anda siinusrütmi, koja rütmi võ<br>
energiatase on kasutaja konfigureerit<br>
ti kasutaja konfigureeritav (Joonis 35<br>
ka väiksema energiaga, et anda siinusrütmi, koja rütmi või valatase on kasutaja konfigureerita.<br>Viatase on kasutaja konfigureerita.<br>Viatase on kasutaja konfigureerita.<br>Viisema energiaga, et hinnata süste.<br>Viisel või patsiendi seisundist olen.<br>Valit ida simustutini, koja rutini voi<br>tase on kasutaja konfigureerita<br>aja konfigureeritav (Joonis 35 Kema energiaga, et hinnata süs<br>el või patsiendi seisundist olen<br>alülitatud (Off) ravirežiimis.<br>vajutage peamenüüs nuppu Shi ka eetria taastamiseni saadaval.<br>
siinusrütmi, koja rütmi või ventrikulaarse rütmi<br>
e on kasutaja konfigureeritav vahemikus 10 kuni<br>
konfigureeritav (Joonis 35 Käsišokk leheküljel 55<br>
na energiaga, et hinnata süsteemi impedan Utdatert version. Skal ikke brukes. The skal is the property of the property of the property of the property of the property of the same of the skal is also devel in the skal is also devel in the skal is also devel in the

Käsišoki funktsiooni avamiseks vajutage peamenüüs nuppu Shock Test (Šoki katse). Ilmub kuva Induction Test (Induktsiooni katse). Vajutage ekraani ülaosas oleval navigeerimisribal käsišokiikooni, et kuvada kuva Manual Shock Test (Käsišoki katse). Expirate. Não pressure and the test (Soki kats)<br>
Versium a nuppu Shock Test (Soki kats)<br>
Versium a nuppu Shock Test (Soki kats)<br>
Versium a nuppu Shock Test (Soki kats)<br>
Versium a nuppu Shock Test (Soki kats)<br>
Versium a num Phüüs huppu Shock Test (Soki kater) Zastarela različica. Ne uporabite. Nankards viraliningsching oraldrad ukrapan sürüm. Kullanmayın.

Protiacion.com/stitute/ei.ex.protiacion.com/stitute/ei.ex.protiacion.com/stitute/<br>analystitute/ei.ex.protiacion.com/stitute/<br>analystitute/ei.ex.protiacion.com/stitute/ei.ex.protiacion.com/stitute/ei.ex.protiacion.com/<br>stri

<span id="page-58-1"></span>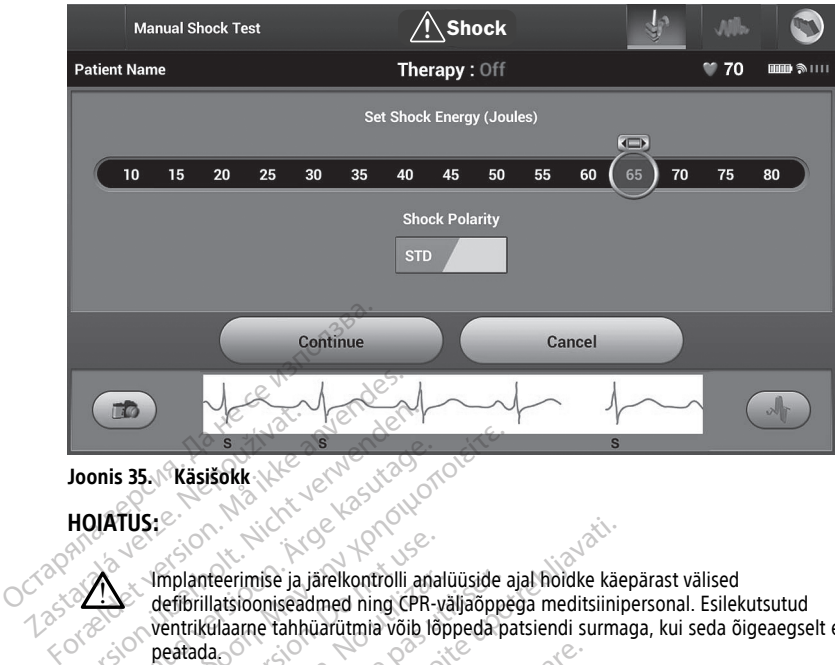

#### **Joonis 35. Käsišokk**

**HOIATUS:**

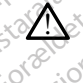

Implanteerimise ja järelkontrolli analüüside ajal hoidke käepärast välised defibrillatsiooniseadmed ning CPR-väljaõppega meditsiinipersonal. Esilekutsutud ventrikulaarne tahhüarütmia võib lõppeda patsiendi surmaga, kui seda õigeaegselt ei peatada. Version über der Artistischen und der Britischen und der Britischen und der Britischen und der Britischen und der Britischen und der Britischen und der Britischen und der Britischen und der Britischen und der Britischen un This 35. Nasisokk New York 2001 S. Kasišokk (XAC JeAN BOOK) Implanteerimise ja järelkontrolli ana<br>
defibrillatsiooniseadmed ning CPR-<br>
ventrikulaame tahhüarütmia võib lõ<br>
peatada.<br>
COS 1999 versioon. Do not use eemi magneti kasutamin<br>
Boston Scientific magneti mude mplanteerimise ja järelkontrolli anal<br>efibrillatsiooniseadmed ning CPR-va<br>entrikülaarne tahhüärütmiä võib lõpeatada.<br>Eteemi magneti kasutamine<br>Soston Scientific magneti mudel<br>Use korral kasutada impulsigen

# <span id="page-58-0"></span>**S-ICD süsteemi magneti kasutamine**

Ettevõtte Boston Scientific magneti mudel 6860 (magnet) on mittesteriilne tarvik, mida saab vajaduse korral kasutada impulsigeneraatori ravi ajutiseks inhibeerimiseks. Sellel eesmärgil võib ettevõtte Boston Scientific magnetit kasutada vaheldumisi ettevõtte Cameron Health magneti mudeliga 4520. S-ICD süsteemi magneti kasutamine<br>Ettevõtte Boston Scientific magneti mudel 6860 (magnet) on mittesteriilne<br>saab vajaduse korral kasutada impulsigeneraatori ravi ajutiseks inhibeerimi<br>cameron Health magneti mudeliga 4520.<br> lanteerimise ja järelkontrolli analüüside<br>brillatsiooniseadmed ning CPR-väljaõpp<br>trikülaarne tahtüärütmia võib lõppeda p<br>tada.<br>**Consideration perimee.**<br>**Eemi magneti kasutamine**<br>ton Scientific magneti mudel 6860<br>le korral teerimise ja järelkontrolli analüüside ajal hoidke kär<br>latsiooniseadmed ning CPR-väljaõppega meditsiini<br>diaame tahhüärütmia võib lõppeda patsiendi surma<br>as<br>sesseste võib lõppeda patsiendi surma<br>mi **magneti kasutamine**<br>n Sc agneti kasutamine meti kasutamine<br>Ific magneti mudel 6860 (magnet)<br>sutada impulsigeneratori ravi ajut<br>e Boston Scientific magnetit kasutat<br>ti mudeliga 4520.<br>eavet magneti kasutamise kohta a: Er nastramme<br>
Imagneti mudel 6860 (magneti cardial impulsigeneraatori ravi ajutit<br>
Paseon Scientific magneti kasutac<br>
Wet magneti kasutamise kohta asi<br>
Se funktsioonid Ela impulsigeneraatori ravi ajutit<br>
tion Scientific magnetit kasutad<br>
ideliga 4520.<br>
magneti kasutamise kohta asi<br>
funktsioonid:<br>
eerimine asutamine<br>
Ineti mudel 6860 (magnet) on mittesteriilne tary<br>
impulsigeneraatori ravi ajutiseks inhibeerimiseks<br>
In Scientific magnetit kasutada vaheldumisi ettev<br>
ilga 4520<br>
agneti kasutamise kohta asjakohasest S-ICD<br>
inkt pulsigeneraatori ravi ajutiseks inhibeerimise<br>identific magnetit kasutada vaheldumisi ette<br>ta 4520.<br>meti kasutamise kohta asjakohasest 5-ICD.<br>skolonid.<br>inne eelamine

kasutusjuhendist.

Muud magneti rakendamise funktsioonid.

- Šokiravi andmise inhibeerimine
- Šokijärgse stimuleerimisravi lõpetamine
- Arütmia induktsioonikatse keelamine
- Aktiveerib impulsigeneraatori helisignaali iga QRS-kompleksi tuvastamise korral 60 sekundiks, kui helisignaal on sisse lülitatud ja kuuldav Rasutamise. Rohta asjakohasest S-ICB.<br>Versius Control de Versius California<br>Mid. 2010 - A nu se utilizar de Versius<br>Versius Control de Versius California<br>Mine 2010 - A nu se utilizar de Versius Zastaraná verzia. Nepoužívať. Nepoužívať. Nepoužívať.<br>Nepoužívať. Nepoužívať. Nepoužívať.<br>Alexandria **oks. kompleksi tuvatamise ko** Ender State Library Company Föräldrad version. Använd efter använd efter använd efter använd efter använd efter använd efter använd efter använd efter använd efter använd efter använd efter använd efter använd efter använd efter använd efter använd e

#### **HOIATUS:**

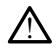

Olge S-ICD impulsigeneraatori kohale magneti asetamisel ettevaatlik, kuna see peatab arütmiate avastamise ja ravi andmise. Arütmiate avastamine ja ravi andmine taastuvad pärast magneti eemaldamist. EGÜNCEL OCUPATION

#### **HOIATUS:**

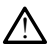

S-ICD impulsigeneraatori sügavale paigaldatud implantaadiga (magneti ja impulsigeneraatori suurem vahekaugus) patsientide puhul ei pruugi magneti rakendamine magneti reaktsiooni esile kutsuda. Sellisel juhul ei saa magnetit ravi tõkestamiseks kasutada.

**ETTEVAATUST!** Ärge asetage magnetit programmija peale.

**MÄRKUS:** Programmija antud päästešoki käsk võib magneti kasutamise alistada, kui magnet on paigaldatud enne programmikäsu andmist. Kui magnet paigaldatakse pärast algset käsku, siis päästešokki ei anta.

**MÄRKUS:** Magneti kasutamine ei mõjuta impulsigeneraatori ja programmija vahelist raadiosidet.

# **HOOLDUS, TÕRKEOTSING, KÄSITSEMINE, STANDARDID JA TEHNILISED ANDMED**

<span id="page-59-0"></span>Programmimisseadme mudeli 3300 hoolduse, tõrkeotsingu, käsitsemise (sh seadmetel ja pakendil olevad sümbolid), standardite ja tehniliste andmete kohta vaadake programmimissüsteemi LATITUDE mudeli 3300 kasutusjuhendit. MARKUS.<br>
raadiosidet.<br>
HOOLDUS, TÕRKEOTSING, H<br>
TEHNILISED ANDMED.<br>
Programmimisseadme mudeli 3300 h<br>
pakendil olevad sümbolid), standardit<br>
programmimissüsteemi LATITUDE mu TEHNILISED ANDMED.<br>Programmimisseadme mudeli<br>pakendi Olevad sümbolid), strandardi Olevad sümbolid), strandardi Olevad sümbolid), strandardi Programmimissüsteemi LATIT FOOLDUS, TÕRKEOTSING, KÄ VOLDUS, TORKEOTSING, RASI<br>
HNILISED ANDMED<br>
grammimisseadme mudeli 3300 hooldu<br>
endil olevad sümbolid), standardite ja t<br>
grammimissüsteemiga LATITUDE kaasa<br>
RANTIITEAVE<br>
grammimissüsteemiga LATITUDE kaasa<br>
iti, jääb progr VILISED ANDWED<br>
Immimisseadme mudeli 3300 hooldus<br>
dil olevad sümbolid), standardite ja te<br>
immimissüsteemi LATITUDE mudeli 33<br>
ANTIITEAVE<br>
Inmimissüsteemiga LATITUDE kaasas<br>
jääb programmimissüsteem LATITUD<br>
ajalikud hool

# <span id="page-59-1"></span>**GARANTIITEAVE**

Programmimissüsteemiga LATITUDE kaasas olev garantiikaart. Kui pole kokku lepitud teisiti, jääb programmimissüsteem LATITUDE ettevõtte Boston Scientific omandiks ning kõik vajalikud hooldus- ja remonditööd peab teostama Boston Scientific. Täiendava garantiiteabe saamiseks võtke ühendust ettevõttega Boston Scientific, kasutades kaardil<br>olevat garantiiteavet.<br>Alexander Science Science Science Science Science Science Science Science Science Science Science Science Scien olevat garantiiteavet. LISED ANDMED.<br>
mimisseadme.mudeli 3300 hoolduse, tõrke<br>
olevad sümbolid), standardite ja tehniliste<br>
mimissüsteemi LATITUDE mudeli 3300 kasu<br>
MTIITEAVE<br>
MTIITEAVE<br>
mimissüsteemiga LATITUDE kaasas olev ga<br>
ib programmimissü missusteemi LATITUDE mudeli 33<br>
ITTEAVE<br>
missusteemiga LATITUDE kaasas<br>
programmimissusteem LATITUDE<br>
du hooldus- ja remonditööd peab<br>
pe saamiseks võtke ühendust ette<br>
niitteavet. **TEAVE**<br>
Sausteemiga-LATITUDE kaasas olev ga<br>
ogrammimissüsteem LATITUDE ettevõ<br>
hooldus- ja remonditööd peab teosta<br>
saamiseks võtke ühendust ettevõttegi<br>
teavet.<br>
Version peab teosta E MATTUDE mudeli 3300 kasutusjuhendit.<br>
VE MATTUDE kaasas olev garantijkaart. K<br>
mmimissüsteem LATITUDE ettevõtte Boston Sciences<br>
Starje upotrebliavat ettevõtte Boston Sciences<br>
Starje upotrebliavat ettevõttega Boston Sci Statemonditööd peab technika. **ga-LATITUDE kaasas olev garantiikaan**<br>**iissüsteem LATITUDE ettevõtte Bosto**<br>ia remonditööd peab teostama Bosto<br>võtke ühendust ettevõttega Boston<br>võtke ühendust ettevõttega Boston<br>Peab versione obsoleta.<br>2007 – Starbonder Novecovusi versija. Neizmann Parameter version minder Elavuk verzió. Ne használja:<br>Pelago designalization (1997)<br>Senyi verzió. Ne használja:<br>Senyi verzió. Ne használja:<br>Senyi verzió. Ne használja: LATITUDE ettevõtte Boston Scientific omandiks<br>tööd peab teostáma Boston Scientific omandiks<br>tööd peab teostáma Boston Scientific, Täiendav<br>industrettevõttega Boston Scientific, Kasutades k<br>industrettevõttega Boston Scienti Ir to der skal der provident version. Skal ikke bruke brukes. In the skille of the control of the control of the control of the control of the control of the control of the control of the control of the control of the cont Negia przekiadzielnich przez przez przez przez przez przez przez przez przez przez przez przez przez przez prz<br>Seczio przez przez przez przez przez przez przez przez przez przez przez przez przez przez przez przez przez<br>Se

Version observatives Versiume expirative expirative expirative experience of the second that the second that the second the second that the second the second that the second that the second the second that the second that the second the second Zastaraná verzia.<br>2016 Balandaria. Nepozitola<br>2018 Balandaria. Nepozitola<br>2018 Balandaria. Nepozitola.<br>2018 Balandaria. Nepoziti.<br>2018 Balandaria. Nepoziti.<br>2018 Balandaria. Nepoziti. Zastarentunut version Antantie. Ken kanka version kirjanden<br>Persion kanka version kirjanden<br>Persion version kirjanden<br>Panka variaka version kirjanden<br>Panka variaka version kirjanden<br>Panka variaka variaka Föråldrad version. Använden

Oraldrad olmayan sürüm. Kullanmayın.

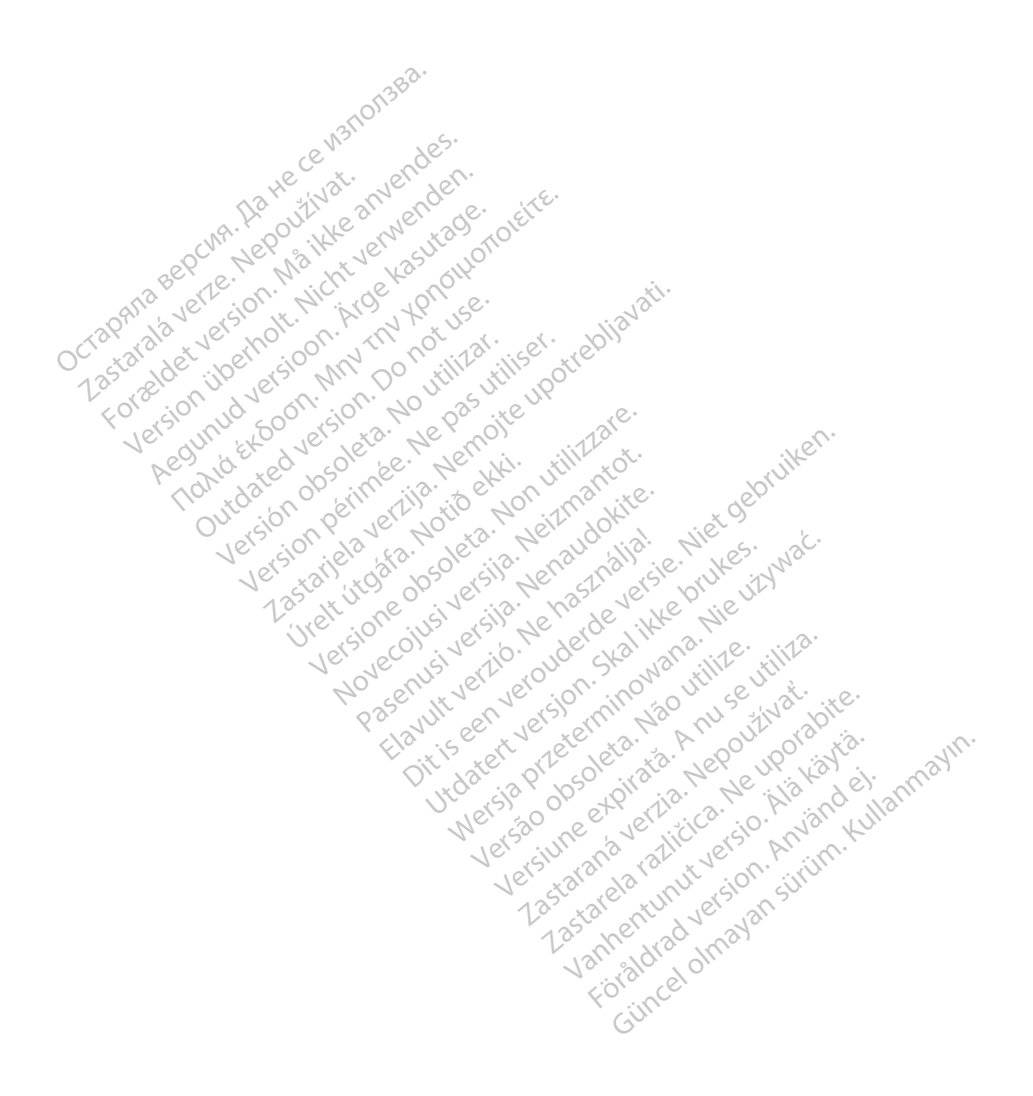

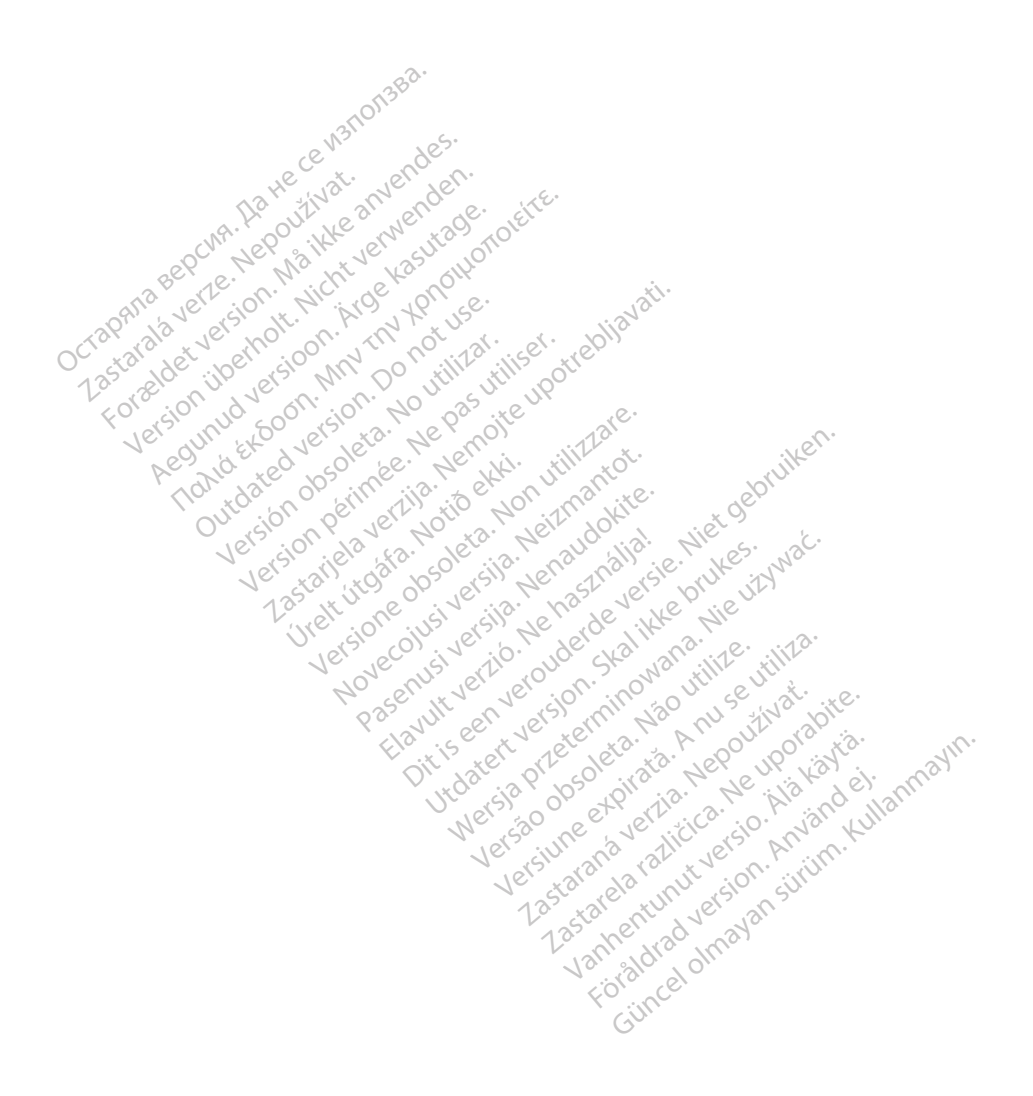

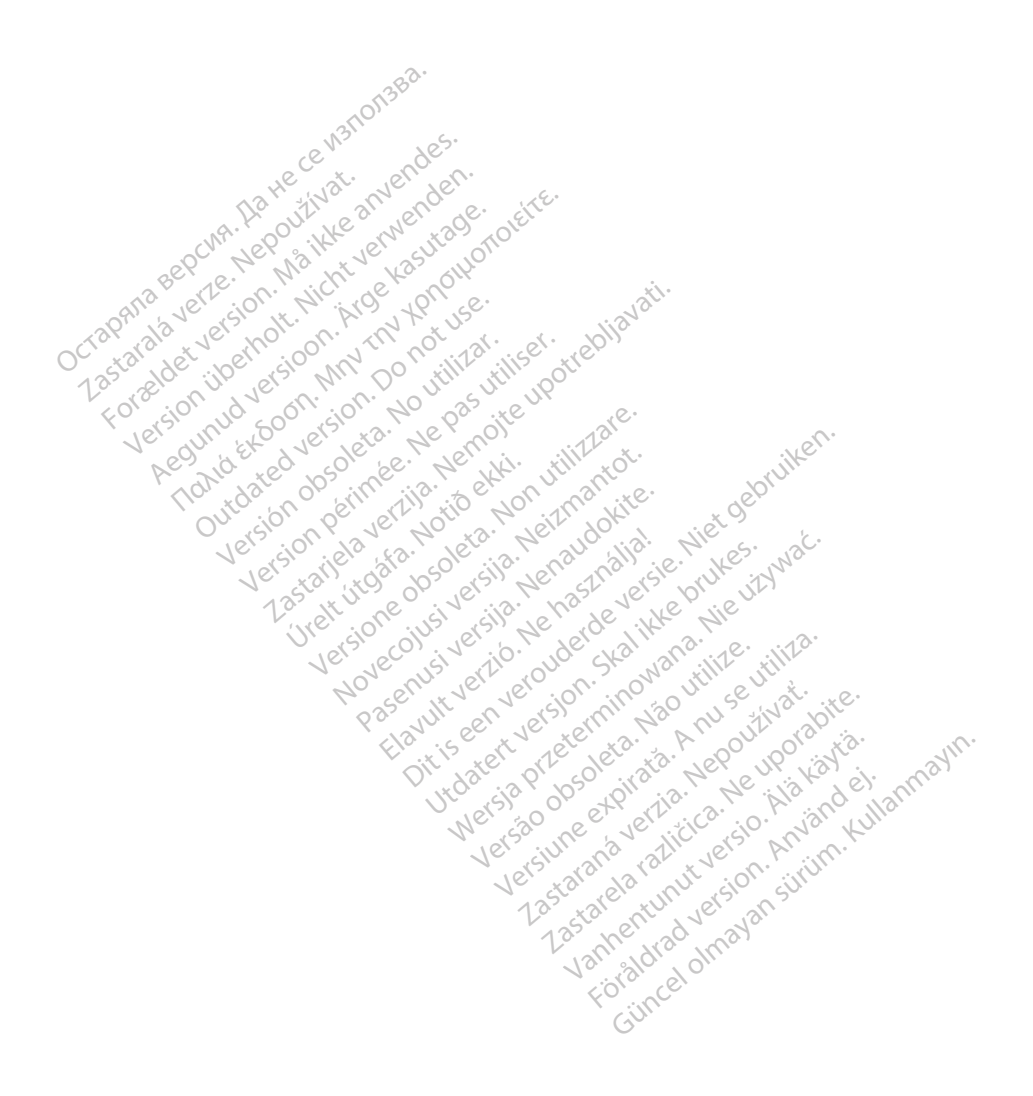

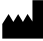

Boston Scientific Corporation 4100 Hamline Avenue North St. Paul, MN 55112-5798 USA

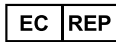

Guidant Europe NV/SA; Boston Scientific<br>Green Square, Lambroekstraat 5D<br>1831 Diegem, Belgium<br>Wideon, Schiller Green Square, Lambroekstraat 5D 1831 Diegem, Belgium<br>
www.bostonscientific.com<br>
1.800.CARDIAC (227.3422) Green Square, Lambroekstraat 5D<br>
All rights reserved.<br>
92123952-025 ET OUS 2020-03<br>
92123952-025 ET OUS 2020-03<br>
92123952-025 ET OUS 2020-03

www.bostonscientific.com $\mathcal C$ 

1.800.CARDIAC (227.3422)

+1.651.582.4000

© 2020 Boston Scientific Corporation or its affiliates. Version périus de la passion de la passion de la passion de la passion de la passion de la passion de la passi<br>le state de la passion de la passion de la passion de la passion de la passion de la passion de la passion de<br>l Zastarikutoko bodyte upotrebljavati.<br>2008. Nemot potrebljavati. Nemot potrebljavati.<br>2008. Nemot potrebljavati. Nemot potrebljavati.<br>2008. Nemot potrebljavati. Nemot potrebljavati.<br>2008. Nemot potrebljavati. Nemot potreblj

Jere visualistikunder<br>Lander verkindigera.<br>State verkindigera.<br>State verkindigera.

Versione obsoleta. New York of the State of the Marie of the Marie of the Marie of the Marie of the Marie of the Marie of the Marie of the Marie of the Marie of the Marie of the Marie of the Marie of the Marie of the Marie November 1891, 1991, 1992, 1992, 1993, 1993, 1993, 1994, 1994, 1994, 1994, 1994, 1994, 1994, 1994, 1994, 1994,<br>Serime dispositor in the transpositor in the transpositor in the transpositor in the transpositor in the trans<br> Pase July Ject Jeropolite.<br>Pase obsoletalist version in New York<br>Drecolusi versija. Nenastobija.<br>Drecolusi versija. Nenastobija.<br>Pase July Jer Jeropolininova.<br>Pase July Jer Jeropolininova. Elavuk verzió. Ne használja:<br>Pelago designalization (1997)<br>Senyi verzió. Ne használja:<br>Senyi verzió. Ne használja:<br>Senyi verzió. Ne használja:

Dit is een verberining van versier in de vijlenderde versie. Nie in de versie. Nie is in de versie. Nie is in de versie. Nie is in de versie. Nie is in de versie. Nie is in de versie. Nie is in de versie. Nie is in de vers

utdatert versjoerningen internet<br>in versjon. Skal ikke brukes.<br>In versjon. Skal ikke brukes.<br>In versjon. Skal ikke brukes.<br>In versjon. Skal ikke brukes.<br>Skalert versjon. Skal ikke brukes.<br>Skalert versjon. Skal ikke brukes. Negia przekiadzielnich przez przez przez przez przez przez przez przez przez przez przez przez przez przez prz<br>Seczio przez przez przez przez przez przez przez przez przez przez przez przez przez przez przez przez przez<br>Se

Version observatives Versiume expirative expirative expirative experience of the second that the second that the second the second that the second the second that the second that the second the second that the second that the second the second Zastaraná verzia.<br>2016: Nepoužívačka vezděná vezděná vezděná vezděná vezděná vezděná vezděná vezděná vezděná v<br>2018: Nepoužívačká vezděná vezděná vezděná vezděná vezděná vezděná vezděná vezděná vezděná vezděná vezděná ve<br>2 Zastarela različica. Ne uporabite. Vanhentunut versio. Älä käytä.

1.800.CARDIAC (227.3422) WWW.bostonscientific.com<br>
1.800.CARDIAC (227:3422) 100. CARDIAC (227.3422) 31. Version über 2021.<br>
2020 Boston Scientific Corporation prits affiliates 2020 Boston Scientific Corporation prits affiliates 2016<br>
2020 Boston Scientific Corporation prits affiliates 2016 CARDIAC (227,3422) RDIAC (227.3422) 3/21 & an Might Brown of Okitector 227.3422) 3/21 & an Might Brown of Okitector 228 and Conte<br>12.4000 & Content in the Master Content of Okitector 228 and Content of Content of Content of Content of Conte<br> m scientific corporation or that filliated incorporation of the response of the state of the state of the state of the state of the state of the state of the state of the state of the state of the state of the state of the Versión observed de la primarie. La primarie de la primarie de la primarie de la primarie de la primarie de la primarie de la primarie de la primarie de la primarie de la primarie de la primarie de la primarie de la primar

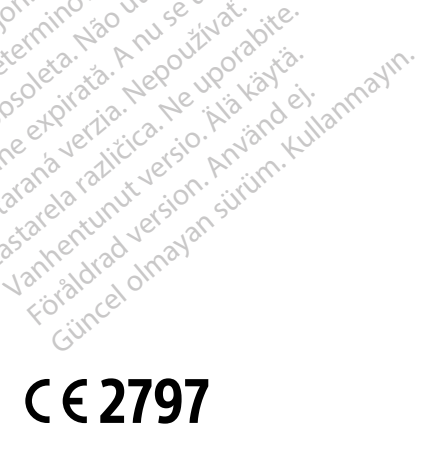

\*92123952-025\*

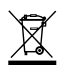